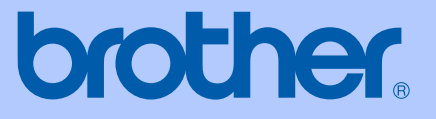

# KÄYTTÖOPAS

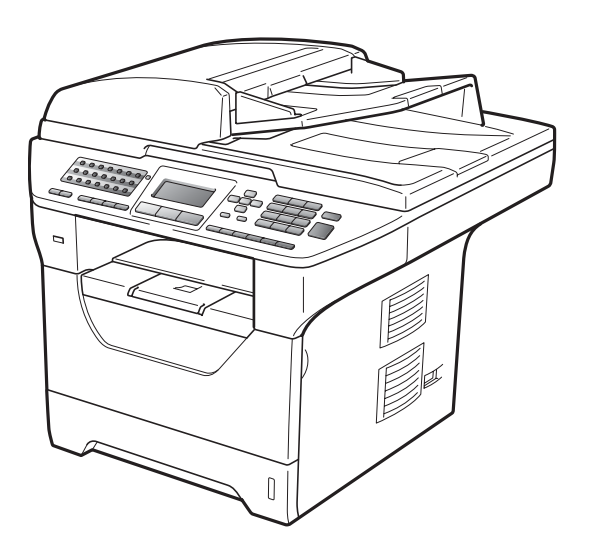

## MFC-8880DN MFC-8890DW

Versio B

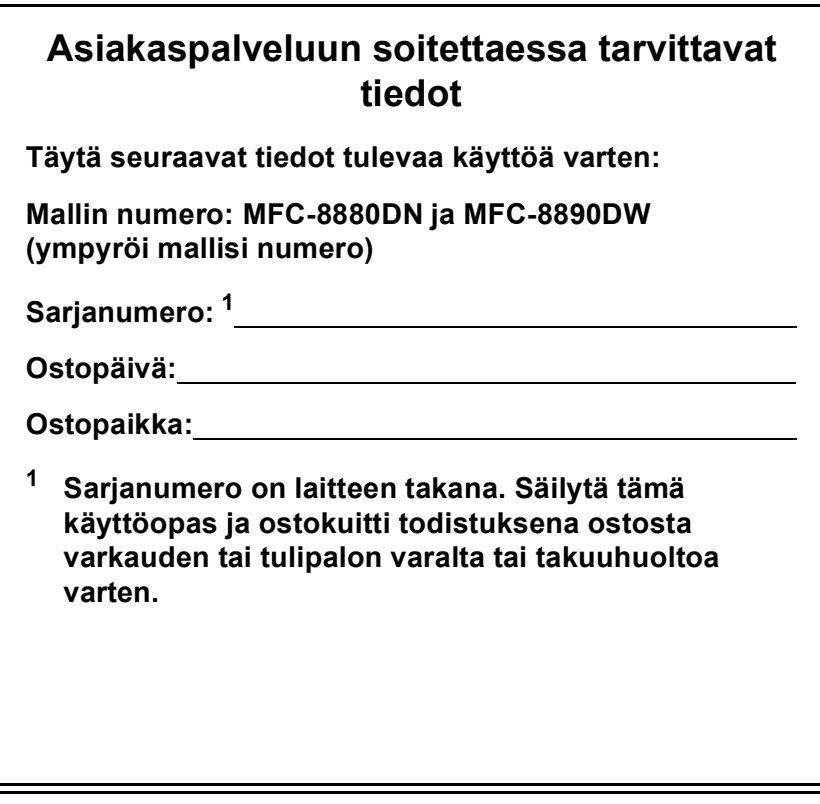

#### <span id="page-1-0"></span>**Rekisteröi tuote Internetissä osoitteessa**

### **<http://www.brother.com/registration/>**

Kun rekisteröit tuotteen Brotherin sivustolla, sinut merkitään tuotteen alkuperäiseksi omistajaksi. Brother-laitteen rekisteröinti

- voi toimia todisteena laitteen ostopäivämäärästä, jos ostokuitti katoaa, ja
- voi olla tukena vakuutuskorvaushakemuksessa, jos vakuutus kattaa laitteen menetyksen.

## **Tietoja tyyppihyväksymisestä sekä laadinta- ja julkaisutiedote**

LAITE ON SUUNNITELTU LIITETTÄVÄKSI ANALOGISEEN VALINTAISEEN PUHELINVERKKOON KAHDELLA JOHDOLLA ASIANMUKAISTA PISTOKETTA KÄYTTÄEN.

## **TIETOJA TYYPPIHYVÄKSYMISESTÄ**

Brother ilmoittaa, että tämä laite ei välttämättä toimi oikein muussa maassa kuin siinä, mistä se on alunperin ostettu, eikä valmistajan antama takuu ole voimassa, mikäli tätä laitetta käytetään muiden maiden yleisissä puhelinverkoissa.

## **Laadinta- ja julkaisutiedote**

Tämä käyttöopas on laadittu ja julkaistu Brother Industries Ltd. -yhtiön valvonnan alaisuudessa, ja siinä esiintyvät tuotekuvaukset ja tekniset tiedot ovat ajankohtaisimpia.

Pidätämme oikeuden muuttaa tämän käyttöoppaan sisältöä ja teknisiä tietoja ilman varoitusta.

Brother pidättää itsellään oikeuden tehdä muutoksia tässä esitettyihin teknisiin ja materiaaleja koskeviin tietoihin ilman varoitusta, eikä se ole vastuussa mistään vahingoista (mukaan lukien välilliset vahingot), jotka johtuvat luottamuksesta esitettyyn aineistoon mukaan lukien painovirheet tai muut julkaisuun liittyvät virheet kuitenkaan niihin rajoittumatta.

## EY-vaatimustenmukaisuusvakuutus

# **brother**

#### **EC Declaration of Conformity**

Manufacturer Brother Industries Ltd., 15-1, Naeshiro-cho, Mizuho-ku, Nagoya 467-8561, Japan

Plant Brother Technology (Shenzhen) Ltd., NO6 Gold Garden Ind. Nanling Buji, Longgang, Shenzhen, China

Herewith declare that: Products description : Facsimile Machine Type : Group3 Model Name : MFC-8880DN, MFC-8890DW

are in conformity with provisions of the R & TTE Directive (1999/5/EC) and we declare compliance with the following standards:

Harmonized standards applied:

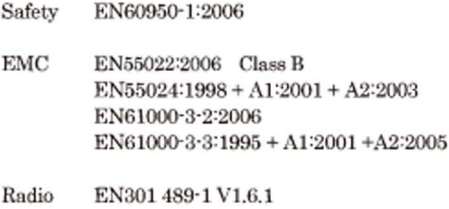

EN300 328 V1.7.1 \* Radio applies to MFC-8890DW only.

EN301 489-17 V1.2.1

Year in which CE marking was first affixed : 2008

İ

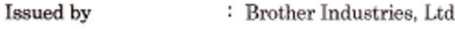

Date

: 30th September, 2008

Place

: Nagoya, Japan

Signature

Junji Shiota General Manager Quality Management Dept.

#### **EY-vaatimustenmukaisuusvakuutus**

Valmistaja

Brother Industries Ltd.,

15-1, Naeshiro-cho, Mizuho-ku, Nagoya 467-8561, Japani

**Tuotantolaitos** Brother Technology (Shenzhen) Ltd., NO6 Gold Garden Ind. Nanling Buji, Longgang, Shenzhen, Kina

#### Vakuuttaa täten, että

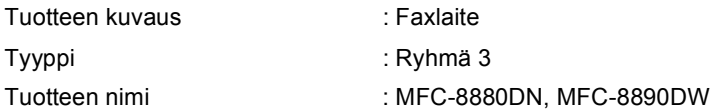

on radio- ja telepäätelaitteita koskevan direktiivin (1999/5/EY) määräysten mukainen, ja vakuutamme, että laite on seuraavien standardien vaatimusten mukainen:

Sovelletut harmonisoidut standardit:

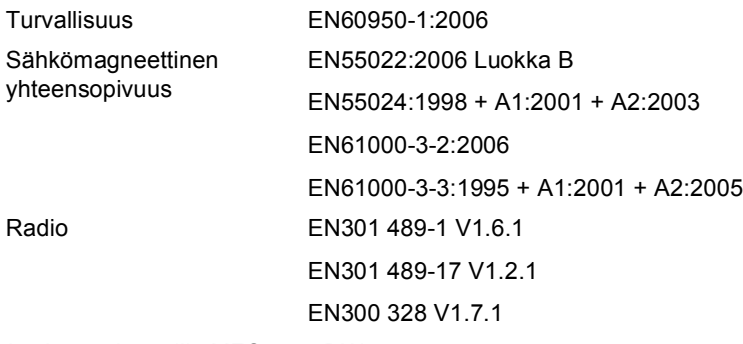

\*Radio koskee vain mallia MFC-8890DW.

Vuosi, jolloin CE-merkintä ensimmäistä kertaa kiinnitettiin: 2008

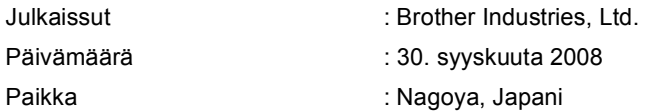

## Sisällysluettelo

#### Osa I Yleistä

 $\mathbf 1$ 

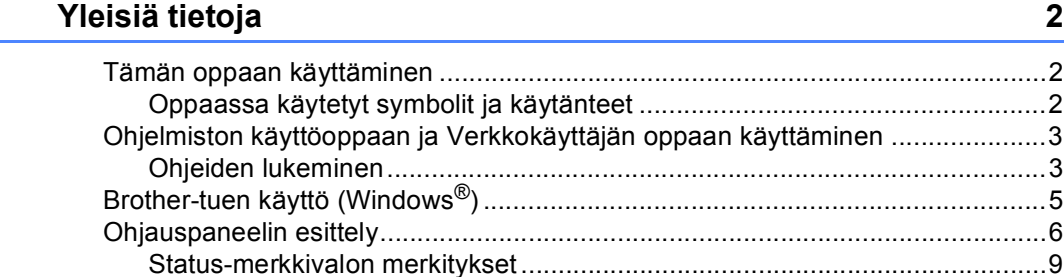

#### $\overline{\mathbf{2}}$ Paperin ja asiakirjojen asettaminen

 $11$ 

23

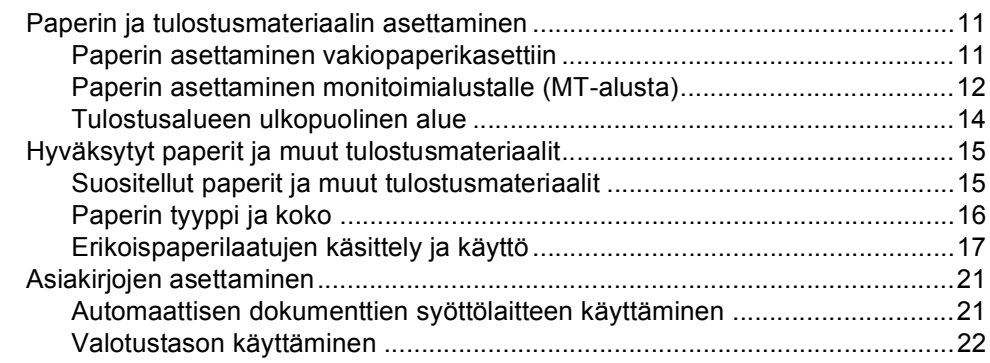

#### $\mathbf{3}$ Yleiset asetukset

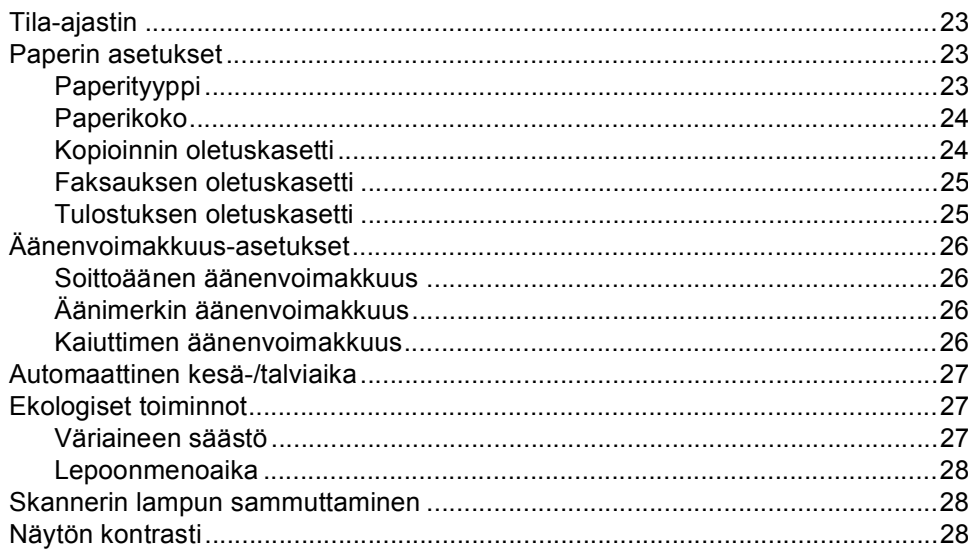

## **[4 Suojaustoiminnot 29](#page-40-0)**

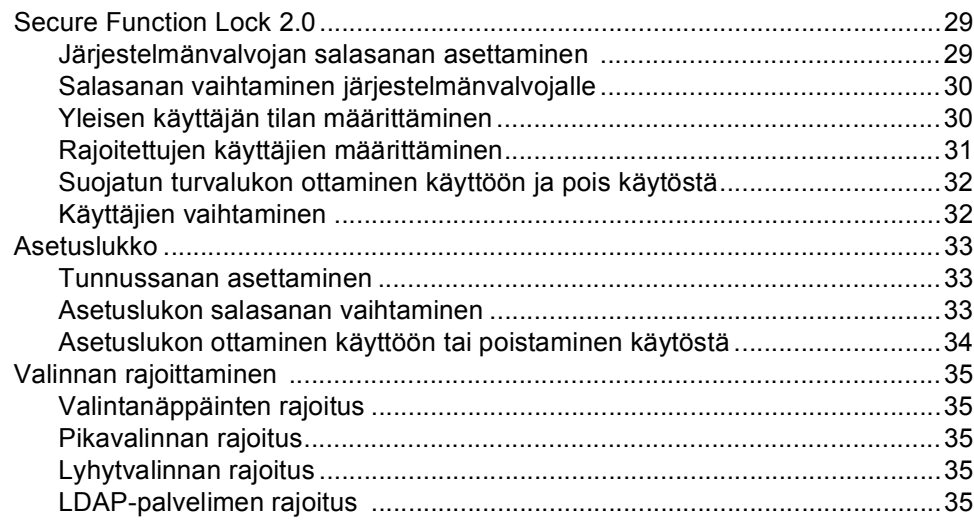

## **[Osa II Faksi](#page-48-0)**

### **[5 Faksin lähettäminen 38](#page-49-0)**

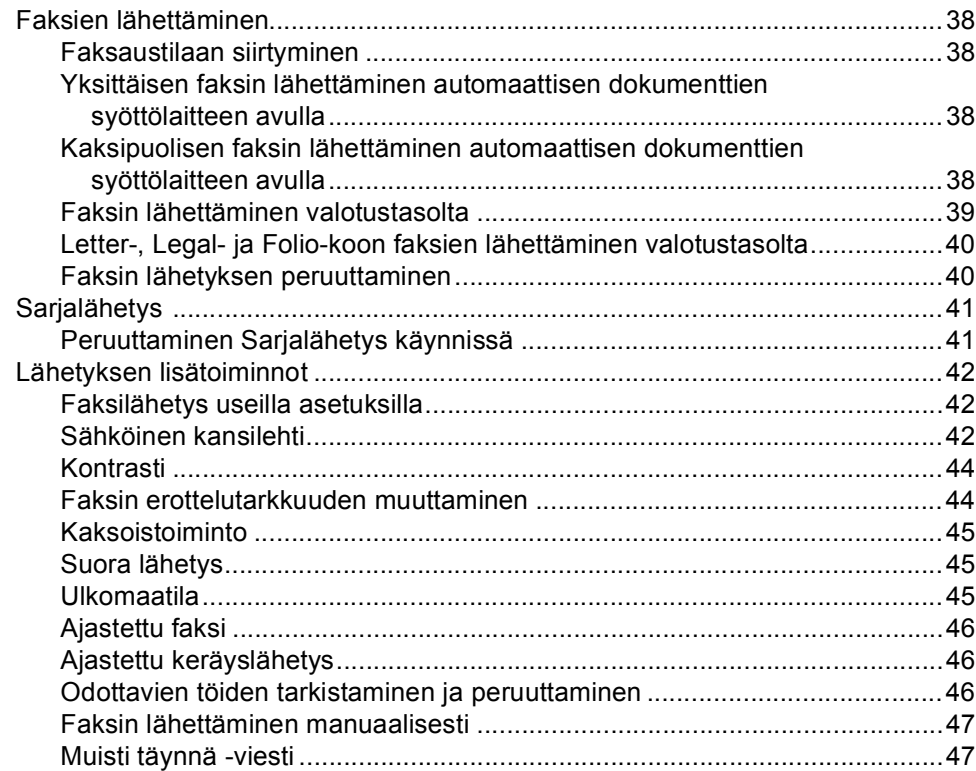

**v**

#### Faksin vastaanottaminen  $6<sup>1</sup>$

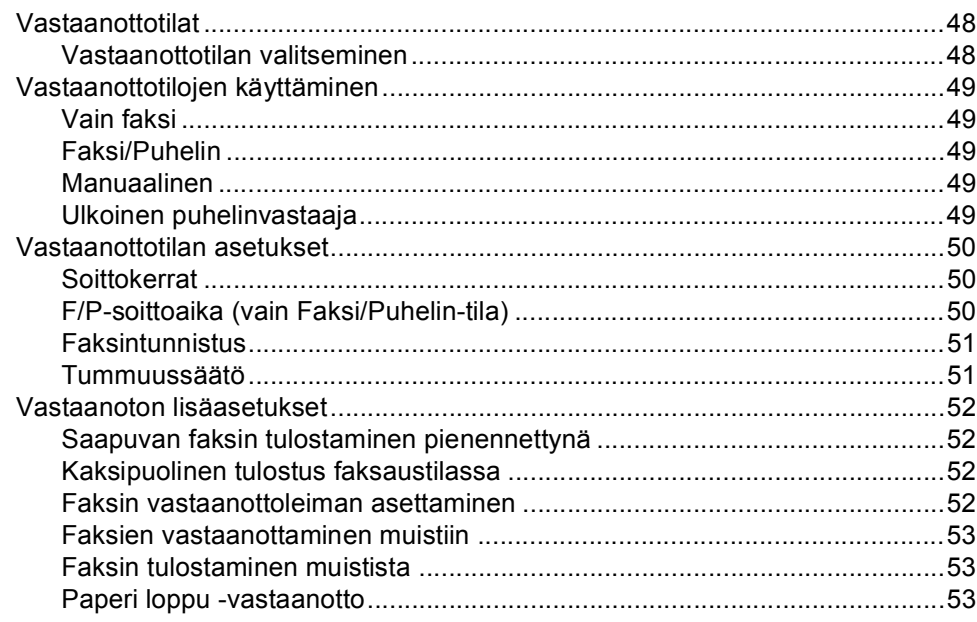

#### Puhelin ja ulkoiset laitteet  $\overline{7}$

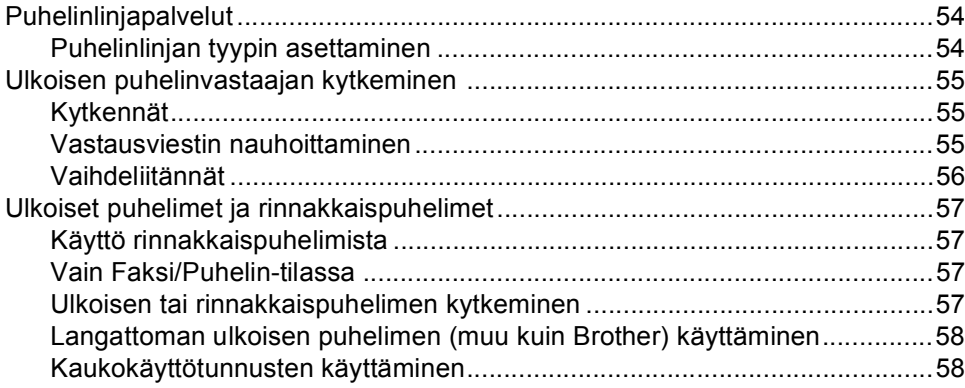

#### Numeroiden valitseminen ja tallentaminen 8

59

54

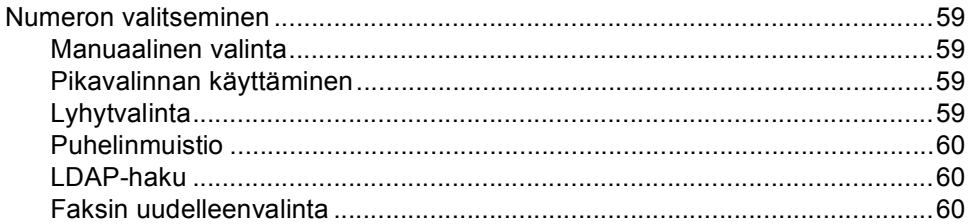

48

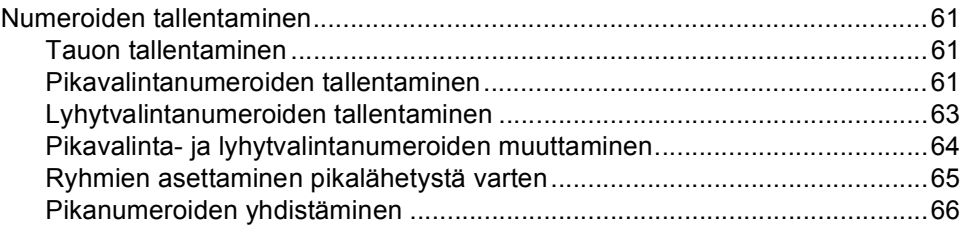

#### Kaukofaksitoiminnot  $9$

## 67

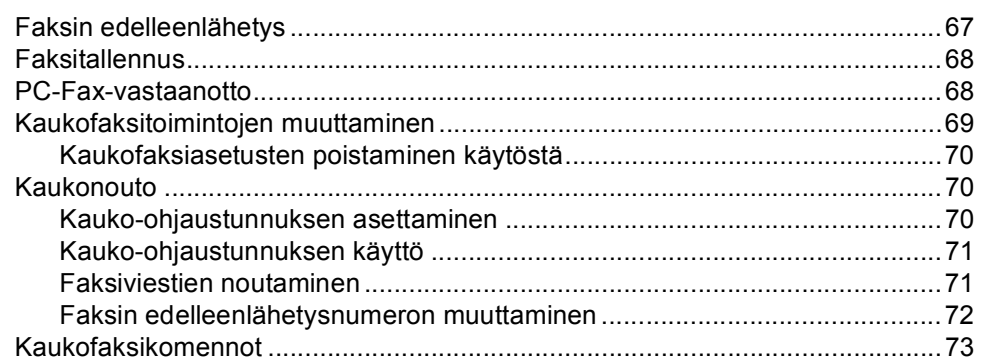

#### $10$ **Pollaus**

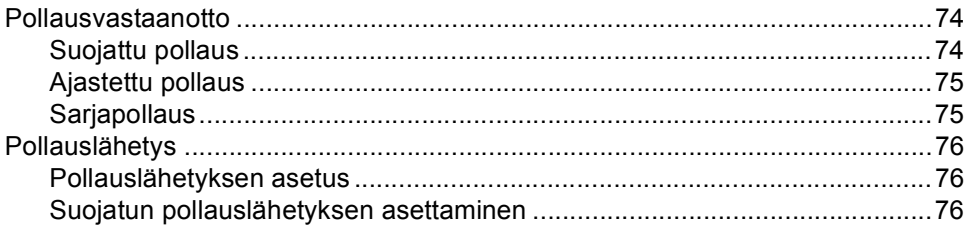

#### $11$ Raporttien tulostaminen

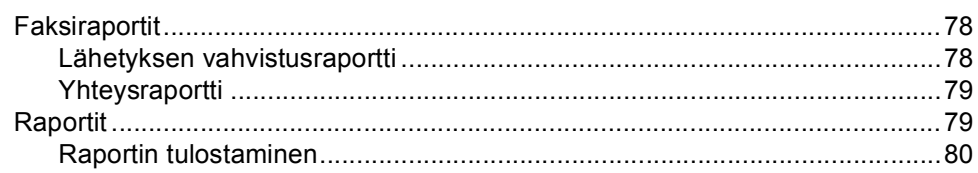

### 74

#### 78

## **[Osa III Kopiointi](#page-92-0)**

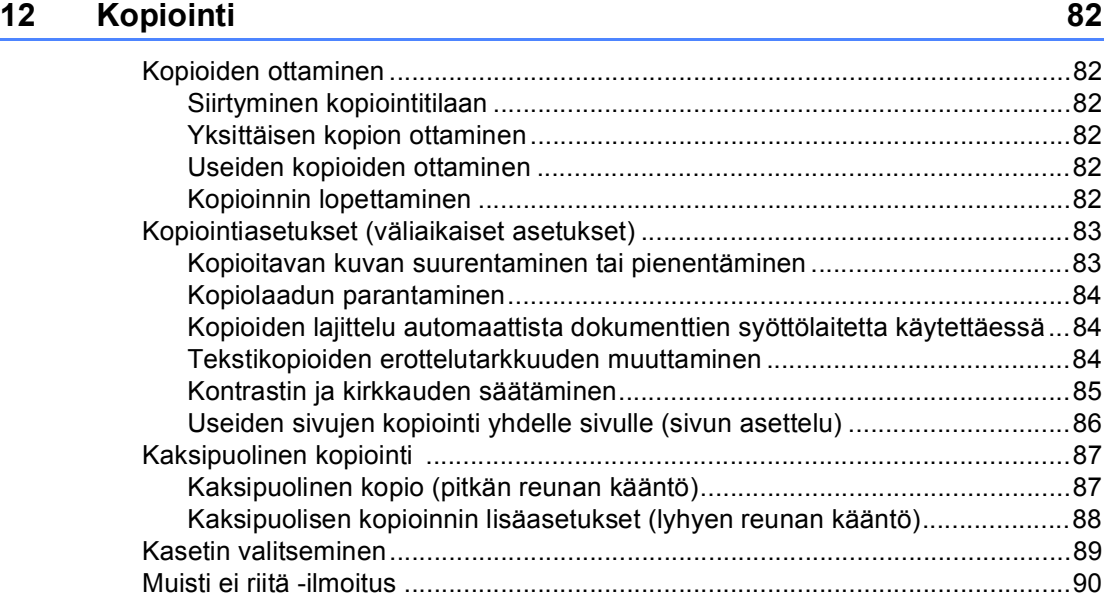

## **[Osa IV Suoratulostus](#page-102-0)**

### **13 Tietojen tulostaminen USB-muistitikusta tai massamuistia [tukevasta digitaalikamerasta 92](#page-103-0)**

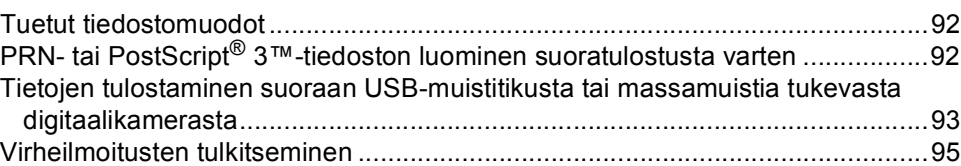

## **[Osa V Ohjelma](#page-108-0)**

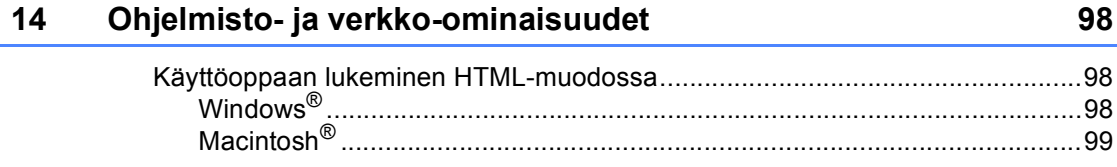

#### **Osa VI Liitteet**

A

В

 $\mathbf c$ 

Turvallisuus ja rajoitukset

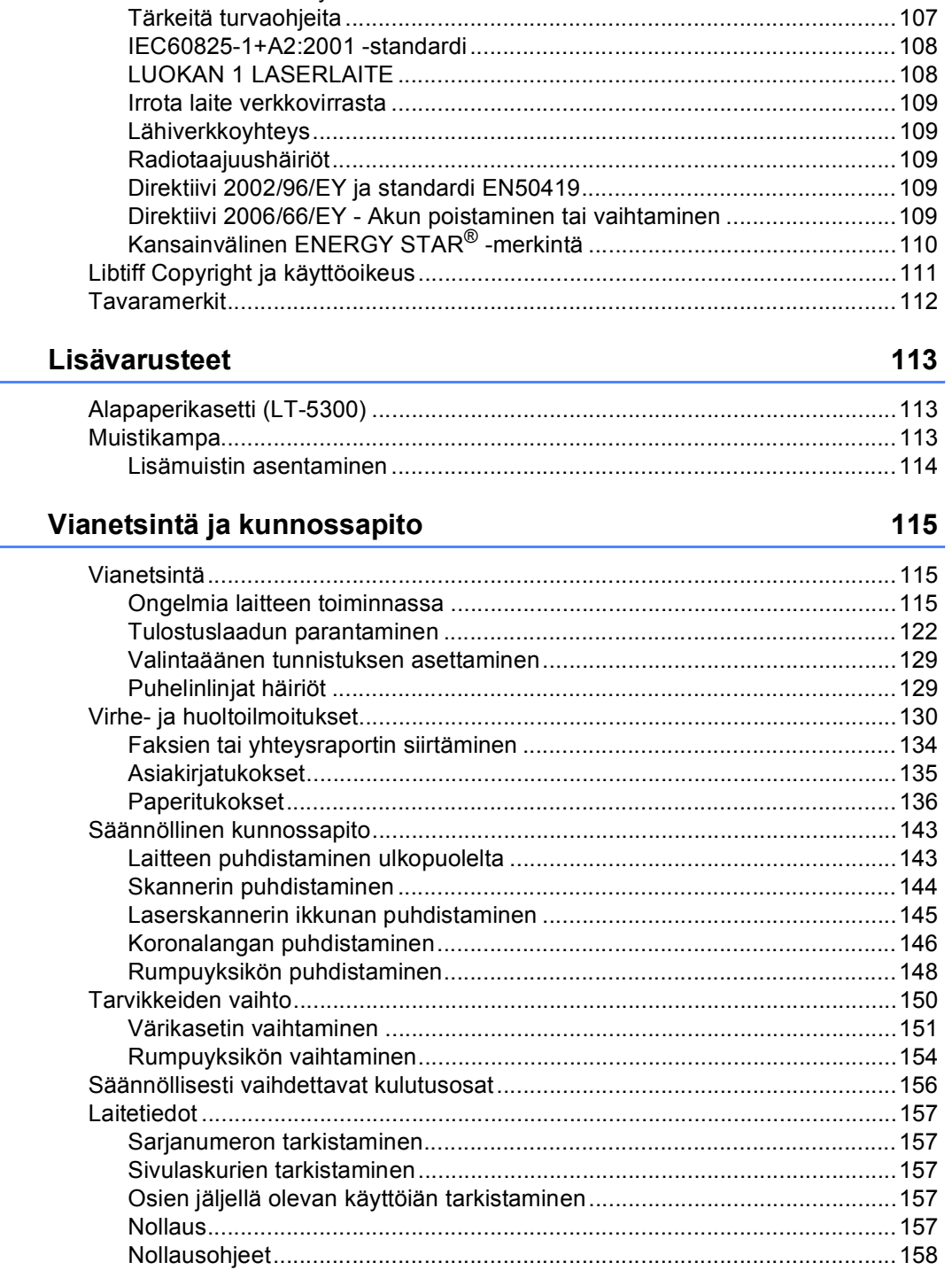

102

#### Valikko ja toiminnot D

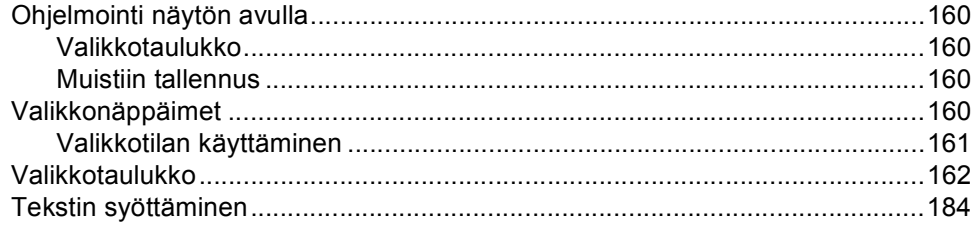

#### E<sub>1</sub> **Tekniset tiedot**

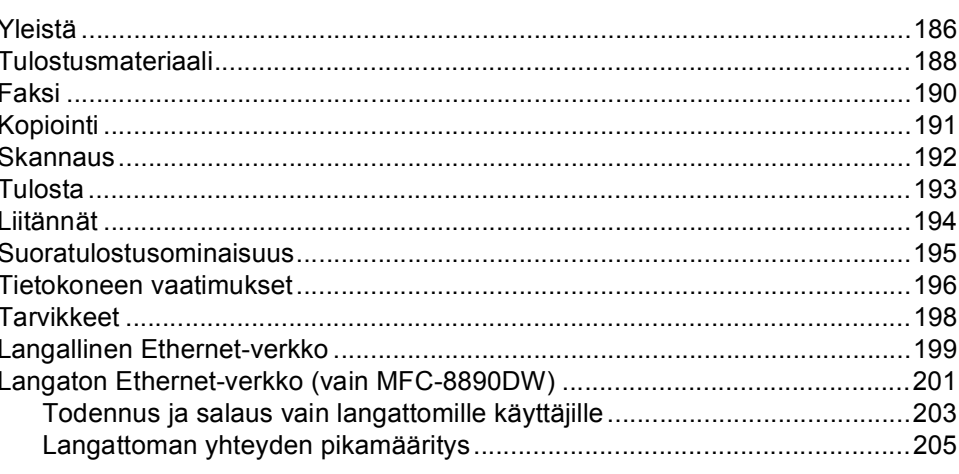

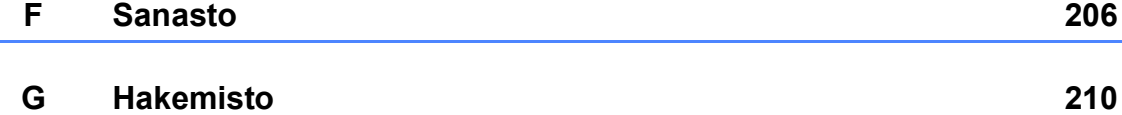

186

## **Osa I**

# <span id="page-12-0"></span>**Yleistä <sup>I</sup>**

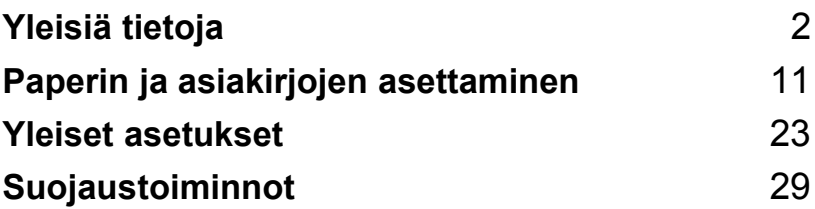

<span id="page-13-0"></span>**Yleisiä tietoja <sup>1</sup>**

## <span id="page-13-1"></span>**Tämän oppaan käyttäminen <sup>1</sup>**

**1**

Kiitos, että olet hankkinut Brother-laitteen. Lukemalla ohjeet saat parhaan hyödyn laitteestasi.

## <span id="page-13-2"></span>**Oppaassa käytetyt symbolit ja käytänteet <sup>1</sup>**

Oppaassa käytetään seuraavia symboleja ja käytänteitä.

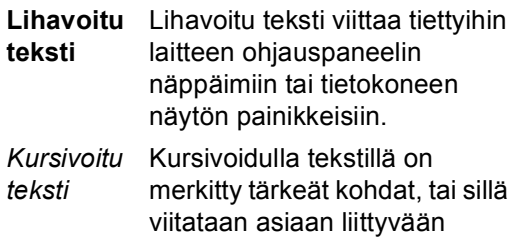

toiseen aiheeseen. Courier New Laitteen näytön viesteissä käytetään Courier New -fonttia.

## **A** VAROITUS

Varoitukset kertovat, mitä voit tehdä mahdollisen loukkaantumisen välttämiseksi.

## **A** HUOMAUTUS

Varoituksia sisältäviä toimia noudattamalla tai välttämällä voi estää lieviä loukkaantumisia.

## **@** TÄRKFÄÄ

Näitä TÄRKEITÄ ohjeita tulee noudattaa, jotta laitevahingot ja muut esinevahingot voidaan välttää.

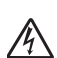

.<br>U

Vaarallinen jännite-kuvake varoittaa mahdollisesta sähköiskusta.

Kuuma pinta -kuvake varoittaa koskemasta laitteen osia, jotka ovat kuumia.

Huomautus kertoo, miten toimia tietyissä tilanteissa, tai antaa vinkin siitä, miten valittu toiminto toimii yhdessä muiden toimintojen kanssa.

## <span id="page-14-0"></span>**Ohjelmiston käyttöoppaan ja Verkkokäyttäjän oppaan käyttäminen <sup>1</sup>**

Tämä käyttöopas ei sisällä kaikkia laitteen tietoja, kuten ohjeita faksin, tulostimen, skannerin, PC-faksin ja verkon edistyneiden ominaisuuksien käyttöön. Kun haluat yksityiskohtaisia tietoja näistä toiminnoista, lue **Ohjelmiston käyttöopas** ja **Verkkokäyttäjän opas**.

### <span id="page-14-1"></span>**Ohjeiden lukeminen <sup>1</sup>**

### **Ohjeiden lukeminen (Windows®) <sup>1</sup>**

Kun haluat lukea käyttöohjetta, valitse **Käynnistä**-valikon ohjelmaryhmästä **Brother**, **MFC-XXXX** (XXXX on mallisi nimi) ja valitse sitten

#### **Käyttöoppaat HTML-muodossa**.

Jos et ole asentanut ohjelmistoa, löydät oppaat noudattamalla seuraavia ohjeita:

**in Käynnistä tietokone.** 

Aseta Windows®-tekstillä varustettu Brother CD-ROM-levy CD-ROMasemaan.

b Jos näyttöön tulee kielivalintaikkuna, valitse Suomi.

c Jos näyttöön tulee ikkuna, jossa kysytään mallin nimeä, valitse oma mallisi. CD-ROM-levyn päävalikko tulee näkyviin.

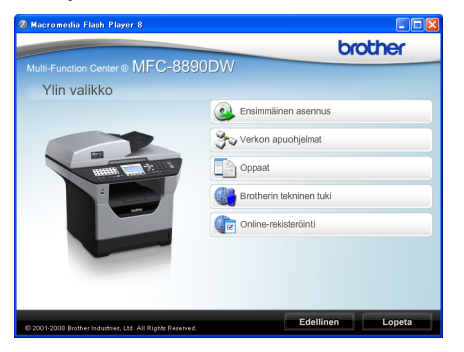

*Jos ikkuna ei avaudu, siirry Windowsin resurssienhallintaan ja suorita Brother-CD-ROM-levyn päähakemistosta start.exe-ohjelma.*

### Valitse **Oppaat**.

Napsauta haluamaasi ohjetta:

■ HTML-asiakirjat (2 käyttöohjetta): **Ohjelmiston käyttöopas** ja **Verkkokäyttäjän opas** HTMLmuodossa.

Tätä muotoa suositellaan, jos aiot selata opasta tietokoneessa.

PDF-ohjeet (4 käyttöopasta):

**Käyttöopas** erilliskäyttöä varten, **Ohjelmiston käyttöopas**, **Verkkokäyttäjän opas** ja **Pika-asennusopas**.

Tätä muotoa suositellaan, jos haluat tulostaa oppaat. Kun napsautat tätä, siirryt Brother Solutions Centeriin, jossa voit katsella PDF-ohjeita tai ladata ne. (Tarvitset internetyhteyden ja PDF-lukuohjelman.)

#### **Skannausohjeiden sijainti <sup>1</sup>**

Voit skannata asiakirjoja monella eri tavalla. Ohjeet sijaitsevat seuraavissa kohdissa:

#### **Ohjelmiston käyttöopas: <sup>1</sup>**

- Asiakirjan skannaus TWAIN-ohjainta käyttäen - luku 2
- Asiakirjan skannaaminen WIA-ohjaimen avulla (Windows® XP / Windows Vista®) luku 2
- ControlCenter3:n käyttäminen luku 3
- Verkkoskannaus luku 4

#### **ScanSoft™ PaperPort™ 11SE:n ja tekstintunnistuksen käyttöoppaat: <sup>1</sup>**

 Täydelliset ScanSoft™ PaperPort™ 11SE:n ja tekstintunnistuksen käyttöoppaat ovat luettavissa ScanSoft™ PaperPort™ 11SE -sovelluksen Ohjeosiossa.

#### **Verkkoasetusten määritysohjeet (MFC-8890DW) <sup>1</sup>**

Laite voidaan liittää langattomaan tai langalliseen verkkoon. Asetusten määrityksen perusohjeet löytyvät Pikaasennusoppaasta. Jos langaton tukiasemasi tukee SecureEasySetup™-, Wi-Fi Protected Setup- tai AOSS™-järjestelmää, noudata *Pika-asennusoppaan* ohjeita. Lisätietoja verkkoasetusten määrittämisestä on *Verkkokäyttäjän oppaassa*.

#### **Oppaiden lukeminen (Macintosh®) <sup>1</sup>**

Käynnistä Macintosh<sup>®</sup>. Aseta Macintosh®-tekstillä varustettu Brother CD-ROM-levy CD-ROMasemaan.

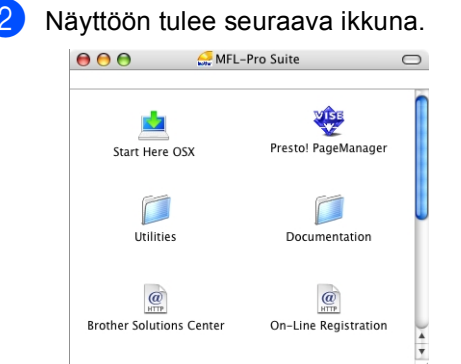

- **3** Kaksoisosoita **Documentation**kuvaketta.
- Jos näyttöön tulee kielivalintaikkuna, kaksoisosoita Suomi.
- **b** Kaksoisosoita sivun ylintä tiedostoa, jos haluat lukea oppaat **Ohjelmiston käyttöopas** ja **Verkkokäyttäjän opas** HTMLmuodossa.

6 Osoita haluamaasi ohjetta.

- **Ohjelmiston käyttöopas**
- **Verkkokäyttäjän opas**

### **Vinkki**

Asiakirjat ovat saatavilla myös PDFmuodossa (4 käyttöopasta): **Käyttöopas** erilliskäyttöä varten, **Ohjelmiston käyttöopas**,

**Verkkokäyttäjän opas** ja

**Pika-asennusopas**. PDF-muotoa suositellaan, jos haluat tulostaa oppaat.

Kaksoisosoittamalla

**Brother Solutions Center** -kohtaa voit siirtyä Brother Solutions Centeriin, jossa tarkastella tai ladata PDF-ohjeita. (Tarvitset internet-yhteyden ja PDFlukuohjelman.)

### **Skannausohjeiden sijainti <sup>1</sup>**

Voit skannata asiakirjoja monella eri tavalla. Ohjeet sijaitsevat seuraavissa kohdissa:

#### **Ohjelmiston käyttöopas: <sup>1</sup>**

- Skannaus luku 9
- ControlCenter2:n käyttäminen luku 10
- Verkkoskannaus luku 11

#### **Presto! PageManager -käyttöopas: <sup>1</sup>**

■ Täydellinen Presto! PageManager käyttöopas löytyy Presto! PageManager sovelluksen Ohjeesta.

#### **Verkkoasetusten määritysohjeet (MFC-8890DW) <sup>1</sup>**

Laite voidaan liittää langattomaan tai langalliseen verkkoon. Asetusten määrityksen perusohjeet löytyvät Pikaasennusoppaasta. Jos langaton tukiasemasi tukee SecureEasySetup™-, Wi-Fi Protected Setup- tai AOSS™-järjestelmää, noudata *Pika-asennusoppaan* ohjeita. Lisätietoja verkkoasetusten määrittämisestä on *Verkkokäyttäjän oppaassa*.

## <span id="page-16-0"></span>**Brother-tuen käyttö (Windows®) <sup>1</sup>**

Löydät kaikki tarvitsemasi yhteystiedot esimerkiksi Internet-tukea (Brother Solutions Center) varten.

 Valitse päävalikosta **Brotherin tekninen tuki**.

Seuraava näyttö avautuu.

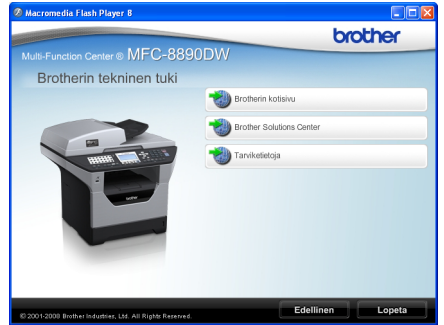

- Pääset Internet-sivustoomme [\(http://www.brother.com/\)](http://www.brother.com/) napsauttamalla **Brotherin kotisivu**.
- Uusimmat uutiset ja tuotetukitiedot [\(http://solutions.brother.com/\)](http://solutions.brother.com/) näet napsauttamalla **Brother Solutions Center**.
- Voit tutustua Brotherin alkuperäisiin ja aitoihin tarvikkeisiin [\(http://www.brother.com/original/\)](http://www.brother.com/original/) napsauttamalla **Tarviketietoja**.
- Voit palata pääsivulle napsauttamalla **Edellinen** tai poistua näytöstä napsauttamalla **Lopeta**.

## <span id="page-17-0"></span>**Ohjauspaneelin esittely <sup>1</sup>**

Malleissa **MFC-8880DN** ja **MFC-8890DW** on samat painikkeet.

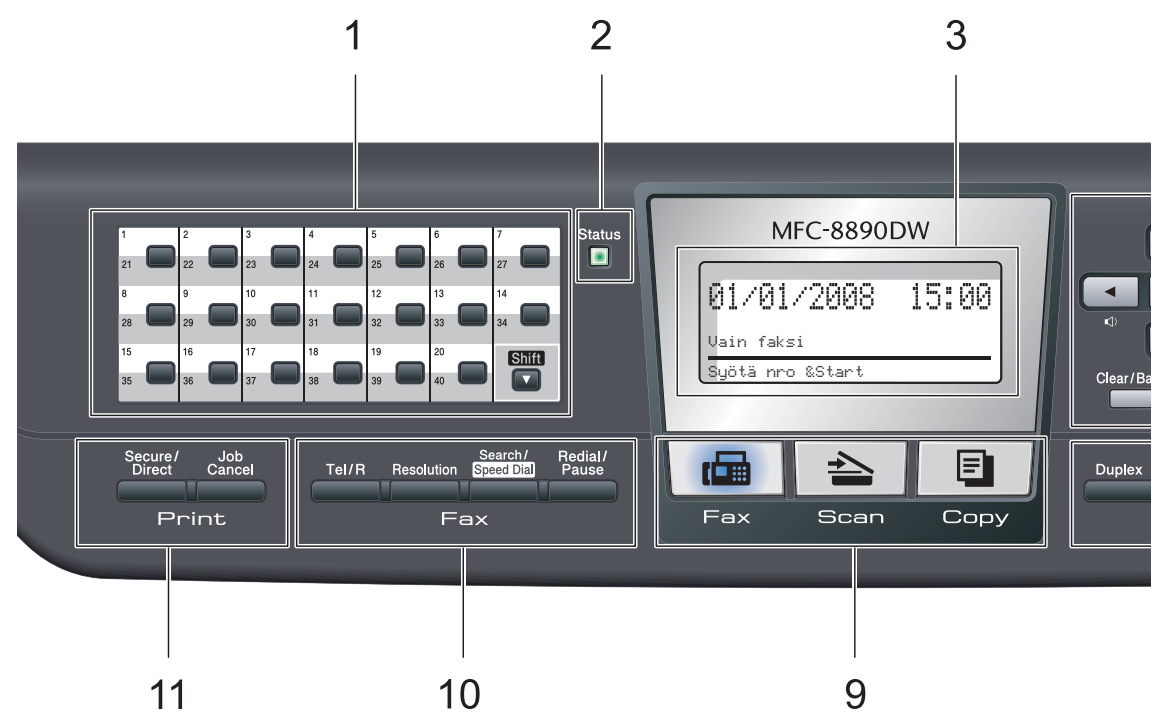

#### **1 Pikavalintanäppäimet**

Näillä 20 näppäimellä voidaan nopeasti valita 40 muistiin tallennettua numeroa.

#### **Shift (Vaihto)**

Kun painat tätä näppäintä, voit valita pikavalintanumerot 21 - 40.

#### **2 Status (Tila) -merkkivalo**

Merkkivalo vilkkuu ja muuttaa väriä laitteen tilan mukaan.

#### **3 Nestekidenäyttö**

Näyttää laitteen asetusten määrittämistä ja käyttöä helpottavia viestejä.

Jos käytössä on langaton yhteys, langattoman signaalin voimakkuus näkyy nelitasoisessa ilmaisimessa.

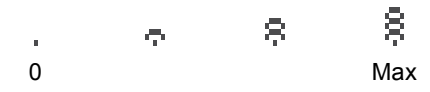

#### **4 Valikkonäppäimet:**

#### **Menu (Valikko)**

Avaa valikon laitteen asetusten ohjelmoimista varten.

#### **Clear/Back (Poista/Takaisin)**

Poistaa syötetyt tiedot tai peruuttaa nykyisen asetuksen.

#### **OK**

Tallentaa asetukset laitteeseen.

#### **Äänenvoimakkuusnäppäimet**

#### $\triangleleft$  tai  $\blacktriangleright$   $\triangleleft$   $\mathbb{R}$

Näiden näppäinten avulla voit siirtyä eteen- tai taaksepäin valikoissa. Näiden näppäinten avulla voit muuttaa äänenvoimakkuutta faksija valmiustiloissa.

#### $\triangle$  tai  $\nabla$

Näiden näppäinten avulla voit selata valikoita ja asetuksia.

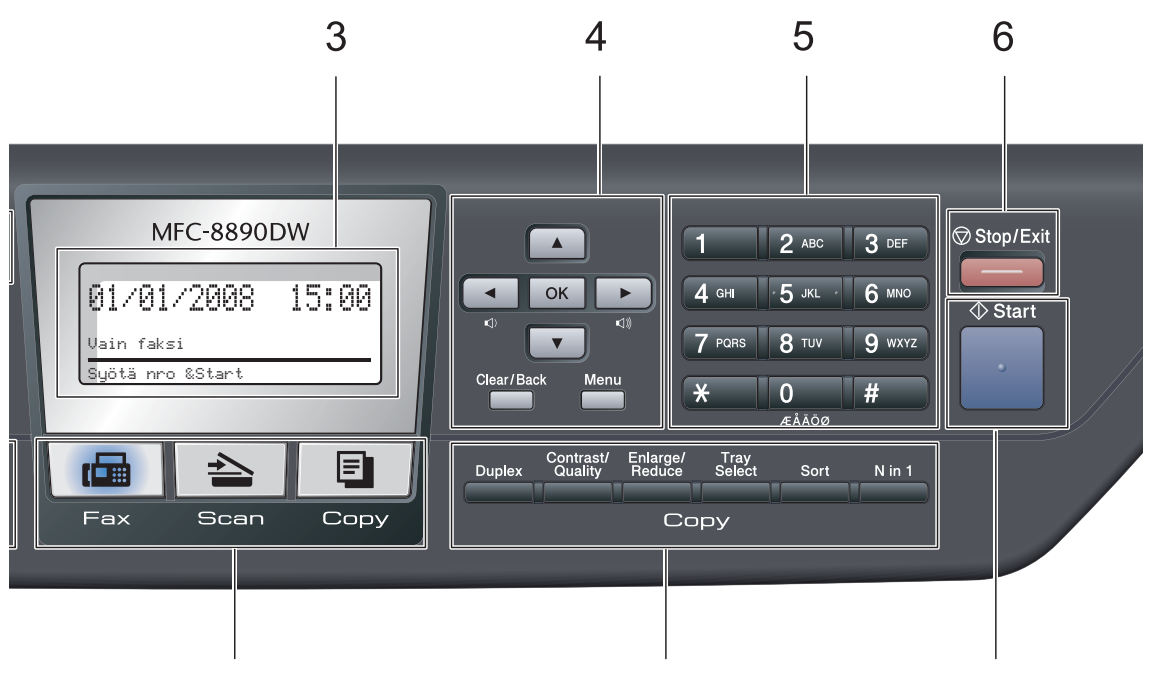

#### **5 Valintanäppäimet**

Näillä näppäimillä valitaan puhelin- ja faksinumeroita ja kirjoitetaan tietoja laitteeseen.

9

#### **6 Stop/Exit (Lopeta/Poistu)**

Keskeyttää toiminnon tai sulkee valikon.

#### **7 Start (Käynnistä)**

Voit aloittaa faksien lähettämisen, kopioinnin tai skannauksen.

#### **8 Copy (Kopionti):**

#### **Duplex (Kaksipuolinen)**

Duplex-painikkeella voit kopioida paperin molemmille puolille.

#### **Contrast/Quality (Kontrasti/Laattu)**

Tällä painikkeella voit muuttaa seuraavan kopion laatua tai kontrastia.

#### **Enlarge/Reduce (Suurenna/Pienennä)**

Pienentää tai suurentaa kopioita.

## 8

#### **Tray Select (Kasetin valinta)**

Tällä painikkeella voit valita seuraavassa kopiossa käytettävän kasetin.

7

#### **Sort (Lajittele)**

Lajittelee useita kopioita automaattisen dokumenttien syöttölaitteen avulla (ADS).

#### **N in 1 (Useita sivuja yhdelle)**

N in 1 -painikkeella voit kopioida 2 - 4 sivua yhdelle sivulle.

#### **9 Tilanäppäimet:**

#### **Fax (Faksaus)**

Asettaa laitteen faksaustilaan.

#### **Scan (Skannaus)**

Asettaa laitteen skannaustilaan.

(Lisätietoja skannauksesta on CD-ROM-levyllä olevassa *Ohjelmiston käyttöoppaassa*.)

#### **Copy (Kopiointi)**

Asettaa laitteen kopiointitilaan.

#### **10 Faksi- ja puhelinnäppäimet:**

#### **Tel/R**

Tällä näppäimellä voidaan keskustella puhelimessa sen jälkeen, kun ulkoisen puhelimen kuuloke on nostettu F/Pkaksoissoiton aikana.

Kun laite on kytketty puhelinvaihteeseen, voi tämän näppäimen avulla ottaa yhteyden ulkolinjaan, soittaa takaisin keskukseen tai siirtää puhelun toiseen alanumeroon.

#### **Resolution (Erottelutarkkuus)**

Asettaa faksin erottelutarkkuuden.

#### **Search/Speed Dial (Etsi/Pikavalinta)**

Voit etsiä muistiin tallennettuja numeroita. Voit myös käyttää lyhytvalintanumeroita, kun pidät **Shift**-painikkeen painettuna, painat **Search/Speed Dial** -painiketta ja näppäilet kolminumeroisen numerosarjan.

#### **Redial/Pause (Undelleenvalinta/Tauko)**

Valitsee uudelleen viimeksi valitun numeron. Lisää tauon, kun pikavalintanumeroita ohjelmoidaan tai kun numero valitaan manuaalisesti.

#### **11 Print-näppäimet:**

#### **Secure/Direct (Suojattu/Suora)**

Tällä näppäimellä on kaksi toimintoa.

#### **Secure (Suojattu)**

Voit tulostaa muistiin tallennetut tiedot syöttämällä nelinumeroisen tunnussanan. (Lisätietoja Secure-näppäimestä on CD-ROM-levyllä olevassa *Ohjelmiston käyttöoppaassa*.)

Jos käytät Secure Function Lock toimintoa, voit vaihtaa rajoitettuja käyttäjiä pitämällä **Shift**-painikkeen painettuna ja painamalla **Secure/Direct**. (Katso *[Secure](#page-40-1)  [Function Lock 2.0](#page-40-1)* sivulla 29.)

#### **Direct (Suora)**

Tällä näppäimellä voit tulostaa tietoja USBmuistitikusta, jonka voi liittää suoraan laitteeseen. Direct-näppäin on käytettävissä, kun USB-muistitikku on liitetty laitteen USB-suoraliitäntään. (Katso *[Tietojen tulostaminen USB-muistitikusta tai](#page-103-0)  massamuistia tukevasta digitaalikamerasta* [sivulla 92](#page-103-0).)

#### **Job Cancel (Peruuta työ)**

Peruuttaa ohjelmoidun tulostustyön ja poistaa sen laitteen muistista.

Voit peruuttaa useita tulostustöitä pitämällä näppäintä painettuna, kunnes nestekidenäytössä näkyy Peruuta työt.

## <span id="page-20-0"></span>**Status-merkkivalon merkitykset <sup>1</sup>**

**Status**-merkkivalo (LED) vilkkuu ja muuttaa väriä laitteen tilan mukaan.

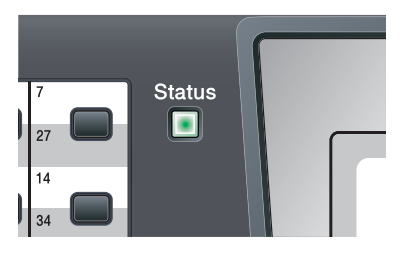

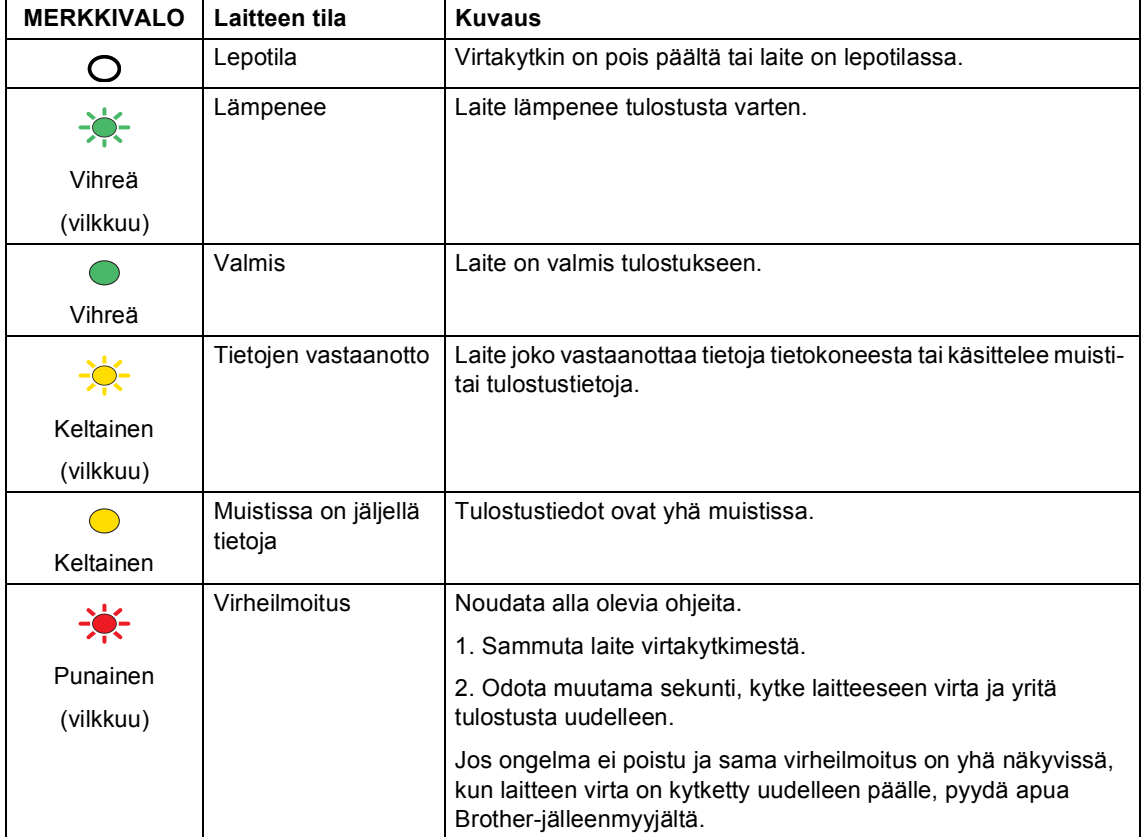

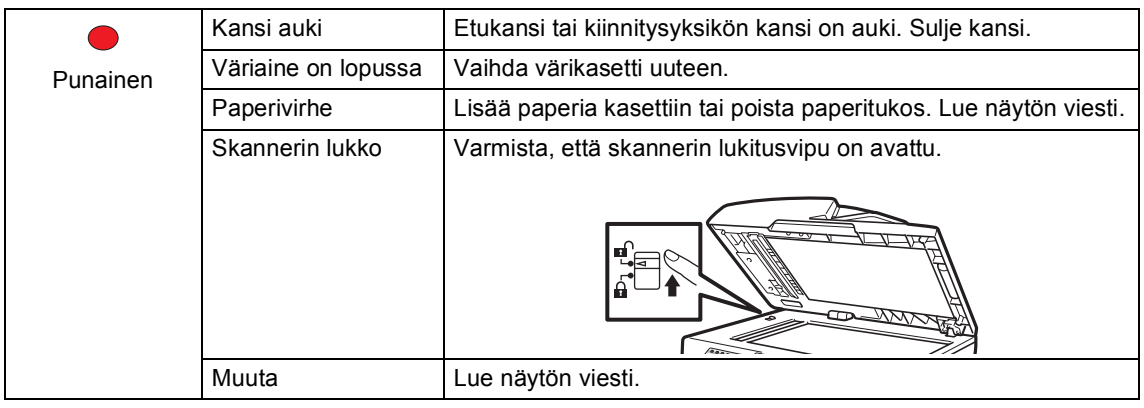

## **Vinkki**

.<br>Merkkivalo ei pala, kun laitteen virta on katkaistu tai kun laite on lepotilassa.

**2**

## <span id="page-22-0"></span>**Paperin ja asiakirjojen asettaminen <sup>2</sup>**

## <span id="page-22-1"></span>**Paperin ja tulostusmateriaalin asettaminen <sup>2</sup>**

Laitteeseen voidaan syöttää paperia vakiopaperikasetista, lisävarusteena saatavasta alapaperikasetista tai monitoimikasetista.

Kun asetat paperia paperikasettiin, huomioi seuraavat asiat:

■ Jos ohjelmasi tukee paperin koon asettamista tulostusvalikosta, voit valita se ohjelmasta käsin. Jos ohjelmisto ei tue tätä toimintoa, voit asettaa paperin koon tulostinohjaimessa tai ohjauspaneelin näppäinten avulla.

### <span id="page-22-2"></span>**Paperin asettaminen vakiopaperikasettiin <sup>2</sup>**

**Tavallisen paperin, ohuen paperin, kierrätyspaperin tai piirtoheitinkalvojen tulostus paperikasetista <sup>2</sup>**

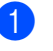

Vedä paperikasetti kokonaan ulos laitteesta.

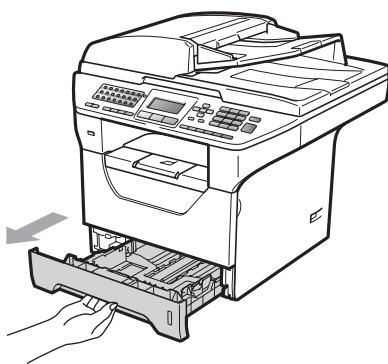

Paina sinistä paperiohjaimen vapautusvipua (1) ja sovita paperiohjaimet kasettiin asetettavan paperin koon mukaan. Tarkista, että ohjaimet ovat tukevasti kasetin aukoissa.

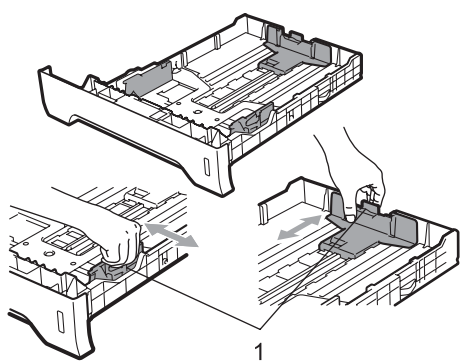

**3** Ilmaa paperipino hyvin, jotta seurauksena ei ole paperitukoksia tai virhesyöttöjä.

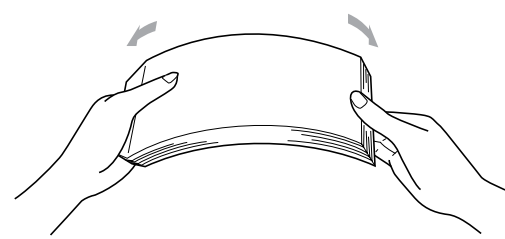

Aseta paperit kasettiin ja varmista, että paperit ovat yläreunan merkin (1) alapuolella. Tulostettava puoli on asetettava alaspäin.

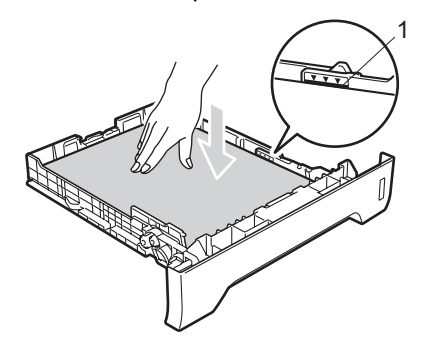

## **TÄRKEÄÄ**

Varmista, että paperiohjaimet koskettavat paperinipun reunoja.

- 5 Työnnä paperikasetti kokonaan takaisin laitteeseen. Varmista, että paperi on kokonaan laitteessa.
- 6 Avaa tukiläppä (1), jotta tekstipuoli alaspäin asetettu paperi ei liu'u pois luovutusalustalta.

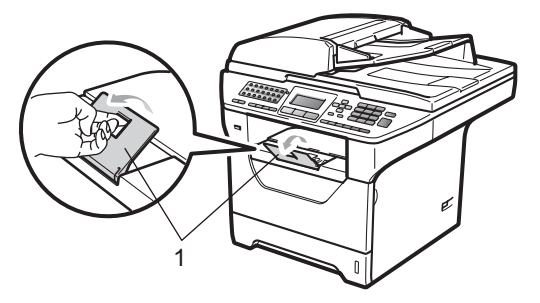

### <span id="page-23-0"></span>**Paperin asettaminen monitoimialustalle (MTalusta) <sup>2</sup>**

MT-alustalle voidaan ladata enintään 3 kirjekuorta tai muuta erikoistulostusmateriaalia tai 50 arkkia tavallista paperia. Käytä tätä kasettia, kun tulostat tai kopioit paksulle paperille, hienopaperille, kirjekuoriin, tarroihin tai piirtoheitinkalvoille.

#### **Paksulle paperille, hienopaperille, kirjekuoriin, tarroihin ja kalvoille tulostaminen <sup>2</sup>**

Ennen kuin asetat paperin kasettiin, paina kirjekuorien kulmia ja reunoja, jotta pino on mahdollisimman tasainen.

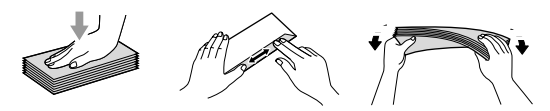

Kun takaluovutusalusta on käännetty alas, paperi kulkee suoraan MT-alustalta laitteen takaosaan asti. Käytä tätä paperin syöttö- ja tulostusmenetelmää, kun haluat tulostaa paksulle paperille, hienopaperille, kirjekuoriin, tarroihin tai piirtoheitinkalvoille.

## **TÄRKEÄÄ**

Poista jokainen valmis arkki tai kirjekuori välittömästi paperitukosten välttämiseksi.

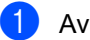

a Avaa takakansi (takaluovutusalusta).

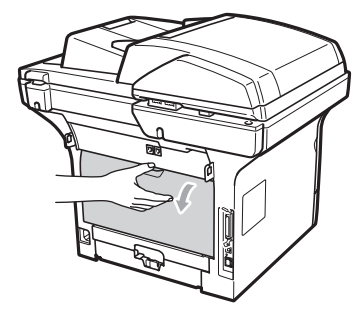

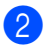

**2** Avaa MT-alusta varovaisesti.

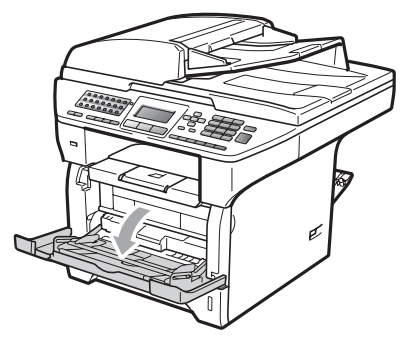

**3** Vedä MT-alustan tuki (1) ulos ja avaa läppä (2).

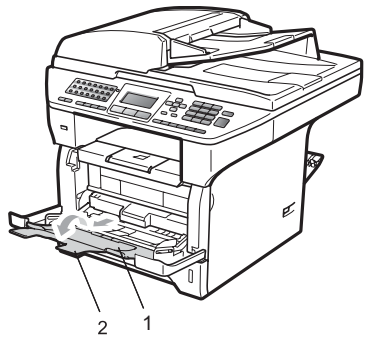

4 Paina paperiohjaimen vapautusvipua ja säädä samalla ohjaimet sopivaan kohtaan käyttämäsi paperikoon mukaan.

## **TÄRKEÄÄ**

Varmista, että paperiohjaimet koskettavat paperinipun reunoja.

5 Aseta kirjekuoret (enintään 3), paksut paperit, tarrat tai kalvot MT-alustalle yläreuna edellä ja tulostuspuoli ylöspäin. Varmista, että paperipino ei ylitä paperin yläreunan merkkiä ( $\nabla$ ).

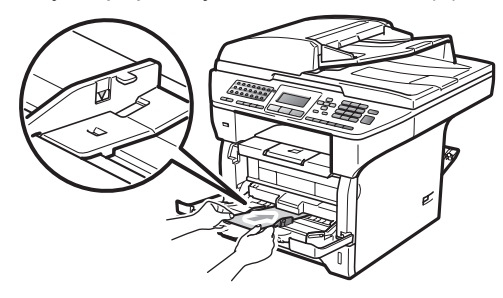

### <span id="page-25-0"></span>**Tulostusalueen ulkopuolinen alue <sup>2</sup>**

#### **Faksien ja kopioiden tulostusalueen ulkopuolinen alue <sup>2</sup>**

Kuvassa näkyvät tulostusalueen ulkopuoliset alueet.

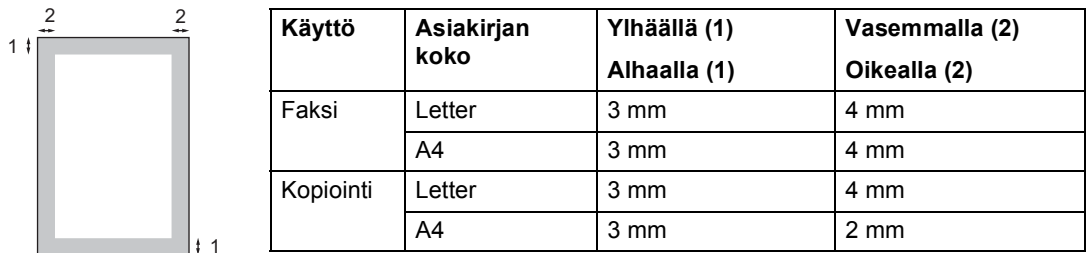

### **Vinkki**

(Kopiot) Yllä näkyvässä kuvassa on yksittäisen kopion tai A4-kokoiselle paperille tulostetun 1 in 1 -kopion tulostusalueen ulkopuolinen alue. Tulostusalueen ulkopuolinen alue vaihtelee paperikoon mukaan.

#### **Tulostusalueen ulkopuolinen alue tietokoneelta tulostettaessa <sup>2</sup>**

Tulostusohjainta käytettäessä tulostusalue on pienempi kuin paperin koko, kuten seuraavassa kuvassa näytetään.

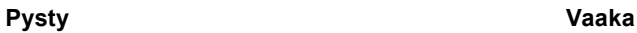

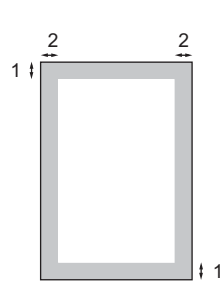

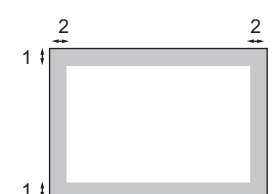

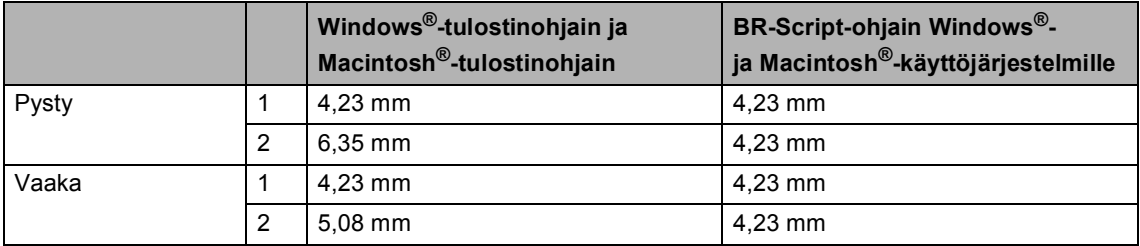

### **Vinkki**

Yllä olevassa kuvassa on A4-kokoisen paperin tulostusalueen ulkopuolinen alue. Tulostusalueen ulkopuolinen alue vaihtelee paperikoon mukaan.

## <span id="page-26-0"></span>**Hyväksytyt paperit ja muut tulostusmateriaalit <sup>2</sup>**

Tulostuslaatu voi vaihdella käytettävän paperin mukaan.

Voit käyttää seuraavia tulostusmateriaaleja: ohut paperi, tavallinen paperi, paksu paperi, vesileimapaperi, kierrätyspaperi, kalvot, tarrat ja kirjekuoret.

Parhaat tulokset saat noudattamalla seuraavia ohjeita:

- Käytä paperia, joka on tarkoitettu tavalliselle paperille tapahtuvaan kopiointiin.
- Käytä paperia, jonka paino on 60 -105  $q/m^2$ .
- Käytä lasertulostimien kanssa käytettäväksi suunniteltuja tarroja ja piirtoheitinkalvoja.
- ÄLÄ aseta paperikasettiin samalla kerralla erityyppisiä papereita, koska se voi aiheuttaa paperitukoksia tai virhesyöttöjä.
- Tulostuksen onnistumisen varmistamiseksi ÄLÄ aseta paperikasettiin samalla kerralla erityyppisiä papereita, koska se voi aiheuttaa paperitukoksia tai virhesyöttöjä.
- Älä koske paperin tulostuspuolta heti tulostuksen jälkeen.
- Poista jokainen valmis piirtoheitinkalvo välittömästi paperitukosten välttämiseksi.
- Käytä pitkäkuituista paperia, jonka pHarvo on neutraali ja kosteusprosentti noin 5 prosenttia.

### <span id="page-26-1"></span>**Suositellut paperit ja muut tulostusmateriaalit <sup>2</sup>**

Suosittelemme seuraavia papereita, jotta saat parhaimman tulostuslaadun.

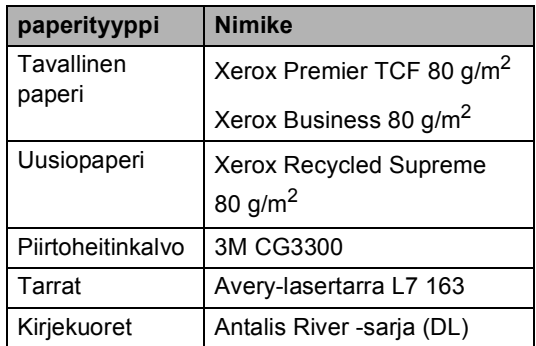

## <span id="page-27-0"></span>**Paperin tyyppi ja koko <sup>2</sup>**

Laitteeseen voidaan syöttää paperia vakiopaperikasetista, lisävarusteena saatavasta alapaperikasetista tai monitoimikasetista.

#### **Vakiopaperikasetti <sup>2</sup>**

Vakiopaperikasetti on yleiskasetti, joten siinä voidaan käyttää kaikkia taulukossa *[Paperikasettien kapasiteetit](#page-27-1)* sivulla 16 mainittuja paperikokoja (yksi paperikoko ja tyyppi kerrallaan). Vakiopaperikasettiin mahtuu enintään 250 arkkia Letter/A4-koon paperia (80 g/m<sup>2</sup>). Paperia voidaan lisätä alustalle, jos pino ei peitä siirrettävän paperin leveysohjaimen enimmäismäärämerkkiä.

#### **Monitoimialusta (MT-alusta) <sup>2</sup>**

MT-alustalle mahtuu enintään 50 paperiarkkia (80 g/m<sup>2</sup>) tai 3 kirjekuorta. Paperia voidaan lisätä alustalle, jos pino ei peitä siirrettävän paperin leveysohjaimen enimmäismäärämerkkiä.

#### **Alapaperikasetti (lisävaruste) (LT-5300) <sup>2</sup>**

Valinnaiseen alapaperikasettiin mahtuu enintään 250 arkkia Letter/A4-koon paperia (80 g/m<sup>2</sup>). Paperia voidaan lisätä alustalle, jos pino ei peitä siirrettävän paperin leveysohjaimen enimmäismäärämerkkiä.

#### **Tässä oppaassa kuvatussa tulostinohjaimessa käytetään seuraavia paperikasettien nimiä: <sup>2</sup>**

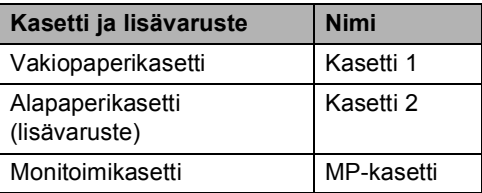

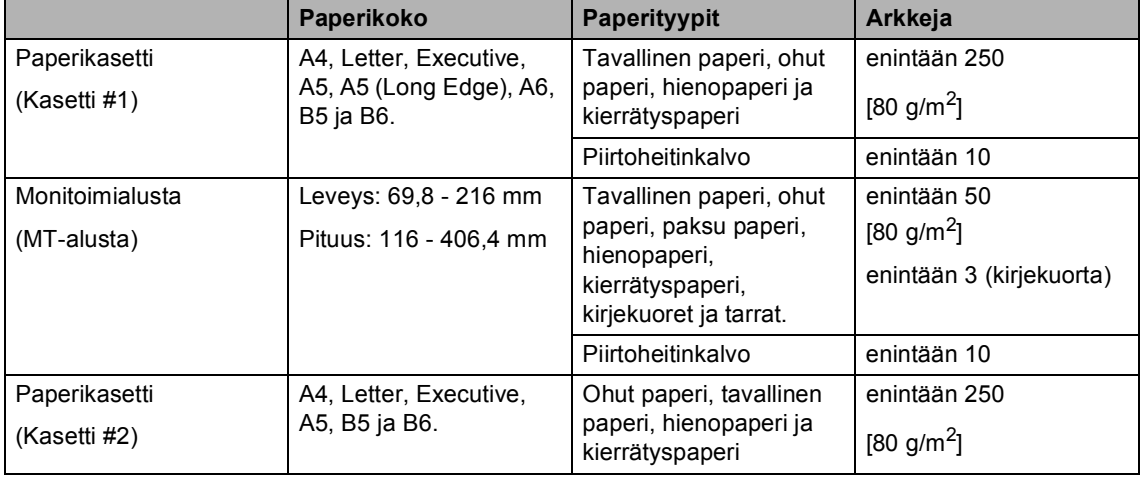

#### <span id="page-27-1"></span>**Paperikasettien kapasiteetit <sup>2</sup>**

Paperin ja asiakirjojen asettaminen

#### **Papereiden suositellut ominaisuudet <sup>2</sup>**

Seuraavat vaatimukset täyttävät paperit sopivat tämän laitteen kanssa käytettäviksi.

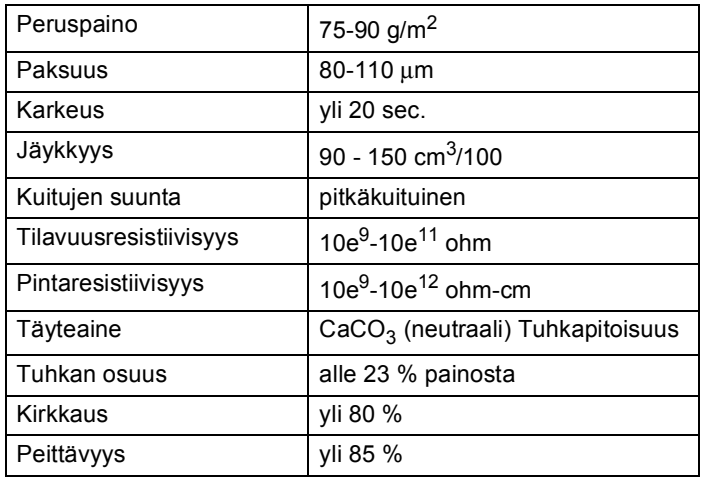

### <span id="page-28-0"></span>**Erikoispaperilaatujen käsittely ja käyttö <sup>2</sup>**

Laite on suunniteltu toimimaan useimpien lasertulostuspaperien ja vesileimapaperien kanssa. Jotkin paperin ominaisuudet voivat kuitenkin vaikuttaa tulostuslaatuun ja käsittelyn luotettavuuteen. Kokeile paperia aina ennen sen ostamista, niin voit varmistaa sen sopivuuden. Säilytä paperi alkuperäispakkauksessa ja pidä pakkaus suljettuna. Pidä paperi tasaisena ja kuivana ja vältä sen altistamista suoralle auringonvalolle ja kuumuudelle.

Nouda seuraavia tärkeitä ohjeita, kun valitset paperin:

- Älä käytä mustesuihkupaperia, sillä se saattaa aiheuttaa paperitukoksen ja vaurioittaa laitettasi.
- Esipainettujen lomakkeiden musteen on kestettävä laitteen kiinnitysprosessin aikana esiintyvä lämpötila (200 celsiusastetta).
- **Jos käytät vesileimapaperia,** karheapintaista paperia tai ryppyistä tai taitettua paperia, paperi ei ehkä toimi parhaalla mahdollisella tavalla.

#### **Vältettävät paperityypit <sup>2</sup>**

## **TÄRKEÄÄ**

Jotkin paperityypit eivät sovellu hyvin laitteessa käytettäväksi ja voivat vahingoittaa laitetta.

ÄLÄ käytä seuraavanlaisia papereita:

- paperi, jossa on runsaasti kuvioita
- erittäin sileä ja kiiltävä paperi
- käyristynyt tai poimuttunut paperi

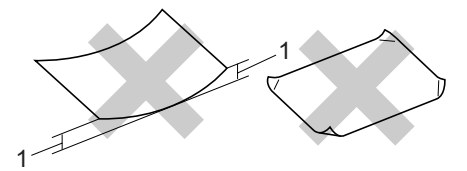

**1 2 mm**

- paperi, joka on päällystetty tai pintakäsitelty kemikaalien avulla
- vahingoittunut, rypistynyt tai taitettu paperi
- paperi, jonka paino ylittää tämän oppaan painosuositukset
- paperi, jossa on kiinnikkeitä tai niittejä
- esipainettu paperi, jossa on käytetty matalan lämpötilan väriaineita tai termografiaa
- paperi, joka on tarkoitettu mustesuihkutulostukseen
- moniosainen tai hiiletön paperi

mustesuihkutulostusta varten suunniteltu paperi. Edellä mainittujen paperityyppien käyttö voi vahingoittaa laitetta. Mitkään Brotherin takuut tai huoltosopimukset eivät kata tällaisia vaurioita.

#### **Kirjekuoret <sup>2</sup>**

Laitteessa voi käyttää useimpia kirjekuoria. Joidenkin kirjekuorien syötössä ja tulostusjäljessä saattaa olla ongelmia niiden valmistustavasta johtuen. Kirjekuorien reunojen tulee olla suorat ja taitosten terävät, ja kirjekuoren etureuna saa olla korkeintaan kahden paperiarkin paksuinen. Kirjekuoren tulee olla tasainen, eikä se saa olla pussimainen eikä heikkotekoinen. Osta laadukkaita kirjekuoria jälleenmyyjältä, joka tietää, että niitä on tarkoitus käyttää lasertulostimessa.

Kirjekuoria voidaan syöttää vain MT-alustalta kautta. Älä tulosta kirjekuoriin kaksipuolisesti. Suosittelemme tulostuksen kokeilua yhdellä kirjekuorella, ennen kuin tulostat tai ostat suuria määriä kirjekuoria.

Tarkista seuraavat asiat:

- Kirjekuorissa on oltava pituussuunnassa oleva läppä.
- Läpät on taitettavat oikein (epäsäännöllisesti leikatut tai taitetut kirjekuoret voivat aiheuttaa paperitukoksia).
- Kirjekuorissa oltava kaksi paperikerrosta alla olevassa kuvassa ympyröidyillä alueilla.

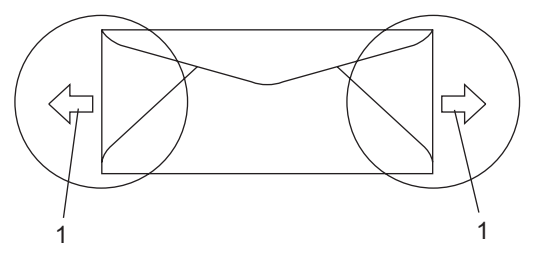

- **1 Syöttösuunta**
- Ennen kuin tulostat suuria määriä kirjekuoria, kokeile tulostusta yhdelle kirjekuorelle.
- Emme suosittele tulostusta kirjekuoren alueille, jotka ovat alle 15 mm sen reunasta.

### **Vältettävät kirjekuorityypit <sup>2</sup>**

## **TÄRKEÄÄ**

ÄLÄ KÄYTÄ seuraavanlaisia kirjekuoria:

- vahingoittuneet, käyristyneet, rypistyneet tai erikoisen muotoiset kirjekuoret
- erittäin kiiltävät tai kuvioidut kirjekuoret.
- kirjekuoret, joissa on sulkimia, niittejä tai nyörejä
- itseliimautuvat kirjekuoret.
- pussimaiset kirjekuoret
- kirjekuoret, joita ei ole taitettu oikein
- kohokuvioiset kirjekuoret
- kirjekuoret, joille on jo tulostettu laserkirjoittimella
- kirjekuoret, joissa on esipainatus sisäpuolella
- kirjekuoret, joita ei voi asettaa siistiin pinoon
- kirjekuoret, jotka on valmistettu paperista, jonka paino on suurempi kuin laitteen suositeltu enimmäispaperipaino.
- kirjekuoret, joiden reunat eivät ole suoria tai nelikulmaisia
- kirjekuoret, joissa on ikkunoita, reikiä tai aukkoja
- kirjekuoret, joiden pinnalla on liimaa, kuten alla olevassa kuvassa näytetty kirjekuori

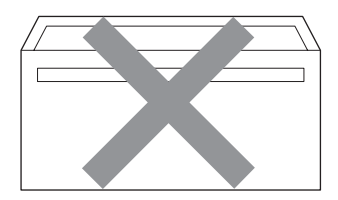

• kirjekuoret, joissa on kaksinkertaiset läpät, kuten alla olevassa kuvassa näytetty kirjekuori

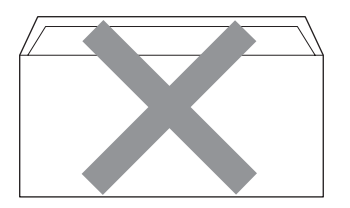

- kirjekuoret, joiden läpät eivät olleet taitetut ostohetkellä
- kirjekuoret, joissa on samanlaiset läpät kuin alla olevassa kuvassa näytetyssä kirjekuoressa

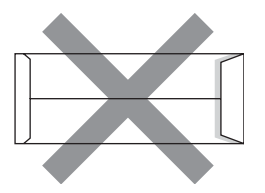

• kirjekuoret, joiden molemmat puolet on taitettu alla olevassa kuvassa näytetyllä tavalla

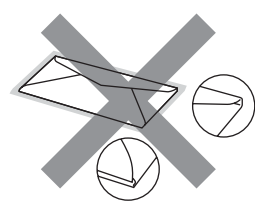

Edellä mainittujen kirjekuorityyppien käyttö voi vahingoittaa laitetta. Mitkään Brotherin takuut tai huoltosopimukset eivät kata tällaisia vaurioita.

Toisinaan syöttöhäiriöitä voivat aiheuttaa myös käyttämiesi kuorten paksuus, koko tai läpän muoto.

#### **Tarrat <sup>2</sup>**

Laite pystyy tulostamaan useimmille tarroille, jotka on suunniteltu lasertulostimissa käytettäviksi. Tarrojen liiman on oltava akryylipohjaista, sillä se kestää kiinnitysyksikön korkean lämpötilan parhaiten. Liima ei saa koskea mitään laitteen osaa, koska tarra saattaa kiinnittyä hihnayksikköön tai rulliin, mikä voi aiheuttaa paperitukoksia ja heikentää tulostuslaatua. Tarrojen välillä ei saa olla paljasta liimaa. Tarrat on järjestettävä siten, että ne peittävät arkin kokonaan sekä pysty- että vaakasuunnassa. Jos tarrojen välissä on tilaa, tarrat voivat irrota ja aiheuttaa vakavia tukoksia ja tulostusongelmia.

Kaikkien tässä laitteessa käytettävien tarrojen on kestettävä 200 celsiusasteen lämpötila 0,1 sekunnin ajan.

Tarra-arkit eivät saa ylittää tässä käyttöoppaassa annettuja paperin painorajoituksia. Liian painavat tarrat voivat aiheuttaa syöttö- tai tulostusongelmia sekä vahingoittaa laitetta.

Tarroja voidaan syöttää vain MT-alustalta kautta.

#### **Vältettävät tarratyypit <sup>2</sup>**

Älä käytä tarroja, jotka ovat vahingoittuneita, käyristyneitä, rypistyneitä tai erikoisen muotoisia.

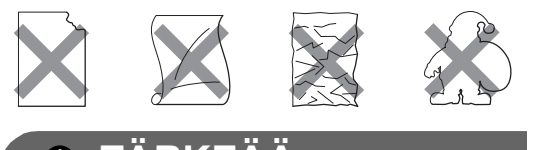

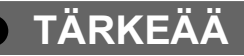

ÄLÄ syötä laitteeseen vajaita tarraarkkeja. Paljas arkki vahingoittaa laitetta.

## <span id="page-32-0"></span>**Asiakirjojen asettaminen <sup>2</sup>**

### <span id="page-32-1"></span>**Automaattisen dokumenttien syöttölaitteen käyttäminen <sup>2</sup>**

Automaattiseen dokumenttien syöttölaitteeseen mahtuu enintään 50 sivua, jotka syötetään yksi kerrallaan. Käytä tavallista 80 g/m<sup>2</sup> -paperia ja leyhyttele aina paperit, ennen kuin asetat ne syöttölaitteeseen.

### **Suositeltu käyttöympäristö <sup>2</sup>**

Lämpötila: 20 - 30

Kosteus: 50 % - 70 %

Paperi: Xerox Premier TCF 80 g/m<sup>2</sup> tai Xerox Business 80 g/m<sup>2</sup>

## **TÄRKEÄÄ**

- ÄLÄ JÄTÄ paksuja asiakirjoja valotustasolle. Se voi tukkia ADS:n.
- ÄLÄ KÄYTÄ käpristyneitä, rypistyneitä, taittuneita tai repeytyneitä arkkeja tai paperia, jossa on niittejä, paperiliittimiä, liimaa tai teippiä.
- ÄLÄ KÄYTÄ pahvia, sanomalehtipaperia tai kangasta.
- Kun käytät automaattista dokumenttien syöttölaitetta, ÄLÄ vedä syötettävää asiakirjaa, sillä se saattaa vahingoittaa laitetta.

### **Vinkki**

Katso lisätietoja muiden kuin vakiokokoisten asiakirjojen skannauksesta kohdasta *[Valotustason](#page-33-1)  [käyttäminen](#page-33-1)* sivulla 22.

- Varmista, että musteella kirjoitetut asiakirjat ovat täysin kuivia.
- Faksattavien asiakirjojen tulee olla leveydeltään 148 - 215,9 mm ja pituudeltaan 148 - 355,6 mm sekä vakiopainoisia [80 g/m<sup>2</sup>].
- a Nosta automaattisen dokumenttien syöttölaitteen tukiläppä (1) ja tukiläppä (2).

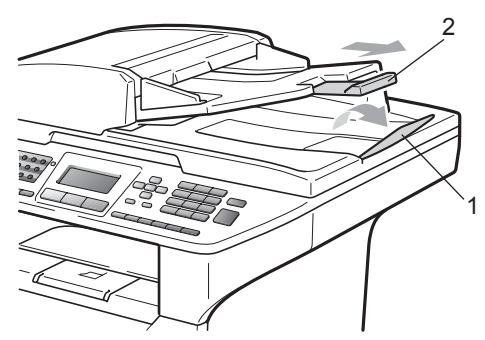

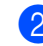

Leyhytä paperit.

- Aseta asiakirjat automaattiseen dokumenttien syöttölaitteeseen **tekstipuoli ylöspäin ja yläreuna edellä**. Varmista, että pino koskettaa syöttötelaa.
	-

Säädä paperiohjaimet (1) asiakirjan leveyden mukaan.

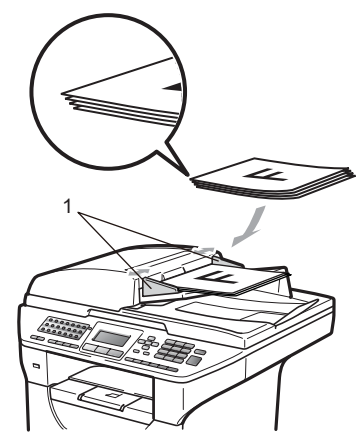

## <span id="page-33-1"></span><span id="page-33-0"></span>**Valotustason käyttäminen <sup>2</sup>**

Voit faksata, kopioida tai skannata valotustasolta yhden arkin tai kirjan sivun kerrallaan.

Asiakirjat voivat olla enintään 215,9 mm:n levyisiä ja 355,6 mm:n pituisia.

## **Vinkki**

Kun valotustasoa käytetään, automaattisessa dokumenttien syöttölaitteessa ei saa olla paperia.

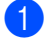

1 Nosta valotustason kansi ylös.

**2** Keskitä asiakirja valotustasolle tekstipuoli alaspäin vasemmalla puolella olevien merkkien mukaan.

# F  $\overline{\phantom{1}}$ <u>mar</u>

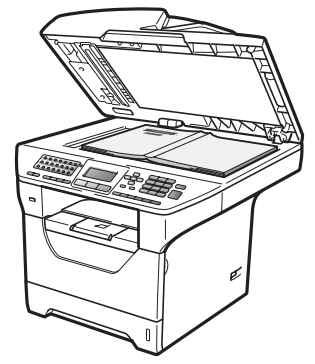

**63** Laske valotustason kansi alas.

#### **TÄRKEÄÄ**  $\bullet$

Jos valotustasolla on kirja tai paksu asiakirja, ÄLÄ iske kantta kiinni tai paina sitä.

**3**

## <span id="page-34-0"></span>**Yleiset asetukset <sup>3</sup>**

## <span id="page-34-1"></span>**Tila-ajastin <sup>3</sup>**

Tämän laitteen ohjauspaneelissa on kolme tilapainiketta: **Fax**, **Scan** ja **Copy**.

Voit asettaa ajan, jonka kuluttua laite siirtyy takaisin faksaustilaan viimeisen kopiointi- tai skannaustoiminnon jälkeen. Jos valitset Ei, laite pysyy viimeksi käytetyssä tilassa.

Tällä asetuksessa voidaan myös valita aika, jolloin laite siirtyy yksittäisestä käyttäjästä yleiseen käyttöön Secure Function Lock toimintoa käytettäessä. (Katso *[Käyttäjien](#page-43-1)  [vaihtaminen](#page-43-1)* sivulla 32.)

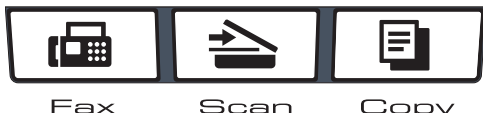

Scan Copy

- a Paina **Menu**, **1**, **1**.
- Valitse 0 sek, 30 sek, 1 min, 2 min, 5 min tai Ei painamalla  $\blacktriangle$  tai  $\blacktriangledown$ . Paina **OK**.
- c Paina **Stop/Exit**.

## <span id="page-34-2"></span>**Paperin asetukset <sup>3</sup>**

## <span id="page-34-3"></span>**Paperityyppi <sup>3</sup>**

Aseta laite käyttämään haluamaasi paperityyppiä. Näin saat parhaan tulostusjäljen.

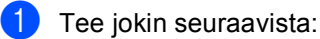

- Voit valita paperityypin MT-alu.kohteelle painamalla **Menu**, **1**, **2**, **1**, **1**.
- Voit valita paperityypin Kasetti#1kohteelle painamalla **Menu**, **1**, **2**, **1**, **2**.
- Voit valita paperityypin

Kasetti#2<sup>[1](#page-34-4)</sup>-kohteelle painamalla **Menu**, **1**, **2**, **1**, **3**, jos valinnainen kasetti on asennettu.

- Vain kasetti#2 tai K2 näkyy vain, jos valinnainen kasetti on asennettu.
- <span id="page-34-4"></span>Valitse Ohut, Tavallinen, Paksu, Paksumpi, Kalvo tai Kierrätyspaperi painamalla A tai V. Paina **OK**.

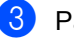

Paina Stop/Exit.

### **Vinkki**

Kalvo on mahdollinen vaihtoehto, jos kyseessä on kasetti #1 tai MT-alusta.

### <span id="page-35-0"></span>**Paperikoko <sup>3</sup>**

Voit käyttää kopioiden tulostamiseen kymmentä eri paperikokoa: A4, Letter, Legal, Executive, A5, A5 L, A6, B5, B6 ja Folio, ja faksien tulostamiseen neljää kokoa: A4, Letter, Legal ja Folio.

Kun kasetin paperikokoa muutetaan, on muutettava myös paperikoon asetusta, jotta laite voi sovittaa asiakirjan tai saapuvan faksin paperille oikein.

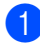

Tee jokin seuraavista:

- Voit valita paperikoon MT-alu.kohteelle painamalla **Menu**, **1**, **2**, **2**,**1**.
- Voit valita paperikoon Kasetti#1 kohteelle painamalla **Menu**, **1**, **2**, **2**, **2**.
- Voit valita paperikoon Kasetti#2<sup>1</sup>kohteelle painamalla **Menu**, **1**, **2**, **2**, **3**, jos valinnainen kasetti on asennettu.
	- <sup>1</sup> Vain kasetti#2 tai K2 näkyy vain, jos valinnainen kasetti on asennettu.
- <span id="page-35-3"></span><span id="page-35-2"></span>2 Valitse A4, Letter, Legal, Executive, A5, A5 L, A6, B5, B6, Folio tai Mikä tahansa painamalla a tai  $\blacktriangledown$ . Paina **OK**.

Paina Stop/Exit.

### **Vinkki**

- Legal-, Folio-, ja Mikä tahansa-koko on näkyvissä vain, jos valitset MT-alustan.
- Jos valitset MT-alustan paperikooksi Mikä tahansa: Oletuskasetiksi täytyy valita Vain MT-alusta. MT-alustan paperikoon asetukseksi ei voi valita Mikä tahansa -asetusta, kun tehdään N in 1 -kopioita. MT-alustaa varten täytyy valita jokin muu paperikoon asetus.
- A5 L- ja A6-koko eivät ole käytettävissä, jos kyseessä on Kasetti#2.

• Jos valitset Kalvo paperityypiksi, voit valita vain Letter-, Legal-, Folio- tai  $A4$ -paperikoon vaiheessa  $\bullet$  $\bullet$  $\bullet$ .

### <span id="page-35-1"></span>**Kopioinnin oletuskasetti <sup>3</sup>**

Voit valita kasetin, jota laite käyttää ensisijaisesti kopioita tulostettaessa.

Jos valitset vaihtoehdon Vain kasetti#1,

Vain MT-alusta tai Vain kasetti#2 [1](#page-35-4), laite käyttää paperia vain valitusta kasetista. Jos valitussa kasetissa ei ole paperia, näytössä näkyy Ei paperia. Lisää paperia tyhjään kasettiin.

Voit muuttaa kasettiasetusta noudattamalla seuraavia ohjeita:

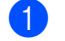

#### a Paina **Menu**, **1**, **6**, **1**.

Valitse Vain kasetti#1, Vain kasetti#2 [1,](#page-35-4) Vain MT-alusta, MT>K[1](#page-35-4)>K2<sup>1</sup> tai  $K1 > K2$  $K1 > K2$  $K1 > K2$ <sup>1</sup>>MT painamalla **A** tai  $\blacktriangledown$ . Paina **OK**.

<span id="page-35-4"></span>Vain kasetti#2 tai K2 näkyy vain, jos valinnainen kasetti on asennettu.

#### Paina Stop/Exit.

### **Vinkki**

- Kun asiakirjoja ladataan automaattiseen syöttölaitteeseen ja valittuna on MT>K1>K2 tai K1>K2>MT, laite etsii kasetin, jossa on sopivinta paperia ja käyttää sen kasetin paperia. Jos missään kasetissa ei ole sopivaa paperia, laite käyttää paperia etusijalla olevasta kasetista.
- Valotustasoa käytettäessä asiakirjan kopiointiin käytetään etusijalla olevaa kasettia, vaikka jossakin muussa kasetissa olisi tarkoitukseen paremmin sopivaa paperia.
### **Faksauksen oletuskasetti <sup>3</sup>**

Voit valita kasetin, jota laite käyttää oletusarvoisesti vastaanotettuja fakseja tulostettaessa.

Jos valitset vaihtoehdon Vain kasetti#1, Vain MT-alusta tai Vain kasetti#2 [1,](#page-36-0) laite käyttää paperia vain valitusta kasetista. Jos valitussa kasetissa ei ole paperia, näytössä näkyy Ei paperia. Lisää paperia tyhjään kasettiin.

Jos valitset vaihtoehdon  $K1 > K2$  $K1 > K2$  $K1 > K2$   $1 > MT$ , laite käyttää kaiken paperin ensin kasetista #1, sitten kasetista #2 ja siirtyy sitten käyttämään MP-kasettia. Jos valitset vaihtoehdon

MT>K1>K2<sup>1</sup>, laite käyttää kaiken paperin ensin MT-alustalta, sitten kasetista #1 ja siirtyy sitten käyttämään kasettia #2.

## **Vinkki**

- Voit käyttää neljää eri paperikokoa faksien tulostamisessa: A4, Letter, Legal ja Folio. Jos yhdessäkään kasetissa ei ole sopivaa kokoa, vastaanotetut faksit tallennetaan laitteen muistiin ja näyttöön tulee ilmoitus: Sopimaton koko. (Katso lisätietoja kohdasta *[Virhe- ja huoltoilmoitukset](#page-141-0)* [sivulla 130.](#page-141-0))
- Jos kasetista on loppunut paperi ja laitteen muistissa on vastaanotettuja fakseja, näytössä lukee Ei paperia. Lisää paperia tyhjään kasettiin.

#### a Paina **Menu**, **1**, **6**, **2**.

- Valitse Vain kasetti#1, Vain kasetti#2<sup>[1](#page-36-0)</sup>, Vain MT-alusta, MT>K1>K2<sup>1</sup> tai  $K1 > K2$  $K1 > K2$  $K1 > K2$   $^1$ >MT painamalla  $\blacktriangle$  tai  $\blacktriangledown$ . Paina **OK**.
	- Vain kasetti#2 tai K2 näkyy vain, jos valinnainen kasetti on asennettu.

#### <span id="page-36-0"></span>c Paina **Stop/Exit**.

#### **Tulostuksen oletuskasetti <sup>3</sup>**

Voit valita kasetin, jota laite käyttää oletusarvoisesti tietokoneesta tulostettaessa.

- a Paina **Menu**, **1**, **6**, **3**.
- Valitse Vain kasetti#1, Vain kasetti#2<sup>[1](#page-36-1)</sup>, Vain MT-alusta, MT>K1>K2<sup>1</sup> tai K[1](#page-36-1)>K2<sup>1</sup>>MT painamalla **A** tai  $\blacktriangledown$ . Paina **OK**.
	- Vain kasetti#2 tai K2 näkyy vain, jos valinnainen kasetti on asennettu.

#### <span id="page-36-1"></span>Paina Stop/Exit.

#### **Vinkki**

- Tulostinohjaimen asetus on etusijalla ohjauspaneelista valittuun asetukseen nähden.
- Jos ohjauspaneelista on valittu asetus Vain kasetti#1, Vain MT-alusta tai Vain kasetti#2 [1](#page-36-2) ja valitset tulostinohjaimesta asetuksen **Autom. valinta**, laite käyttää paperia kyseisestä kasetista.
- <span id="page-36-2"></span>Vain kasetti#2 näkyy vain, jos valinnainen kasetti on asennettu.

## **Äänenvoimakkuusasetukset <sup>3</sup>**

#### **Soittoäänen äänenvoimakkuus <sup>3</sup>**

Voit valita soittoäänen äänenvoimakkuuden eri äänenvoimakkuuksista, joista Kovaa on suurin ja Ei pienin.

Säädä äänenvoimakkuutta faksaustilassa

painamalla () tai (1). Nestekidenäytössä näkyy nykyinen asetus, ja jokainen näppäimen painallus nostaa äänenvoimakkuutta seuraavalle tasolle. Uusi asetus on voimassa, kunnes se muutetaan.

Voit muuttaa soittoäänen äänenvoimakkuutta myös valikossa:

- a Paina **Menu**, **1**, **3**, **1**.
- Paina  $\blacktriangle$  tai  $\nabla$  ja valitse Ei, Hiljaa, Keski tai Kovaa. Paina **OK**.
- c Paina **Stop/Exit**.

### **Äänimerkin äänenvoimakkuus <sup>3</sup>**

Kun äänimerkki on otettu käyttöön, laite antaa äänimerkin näppäinten painamisen, faksin lähetyksen ja vastaanoton sekä virheiden yhteydessä. Valittavana on useita äänenvoimakkuustasoja, joista Kovaa on suurin ja Ei pienin.

- - a Paina **Menu**, **1**, **3**, **2**.
- Paina ▲ tai  $\Psi$  ja valitse Ei, Hiljaa, Keski tai Kovaa. Paina **OK**.

Paina Stop/Exit.

#### **Kaiuttimen äänenvoimakkuus3**

Voit valita kaiuttimen äänenvoimakkuuden useista eri äänenvoimakkuustasoista, joista Kovaa on suurin ja Ei pienin.

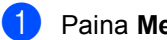

- a Paina **Menu**, **1**, **3**, **3**.
- Paina A tai  $\overline{v}$  ja valitse Ei, Hiljaa, Keski tai Kovaa. Paina **OK**.

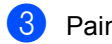

Paina Stop/Exit.

## **Automaattinen kesä-/ talviaika <sup>3</sup>**

Voit säätää laitteen siirtymään

automaattisesti kesä- ja talviaikaan. Asetus siirtyy yhden tunnin eteenpäin keväällä ja yhden tunnin taaksepäin syksyllä.

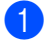

#### a Paina **Menu**, **1**, **4**.

Paina  $\blacktriangle$  tai  $\blacktriangledown$  ja valitse Kyllä tai Ei. Paina **OK**.

c Paina **Stop/Exit**.

## **Ekologiset toiminnot <sup>3</sup>**

## **Väriaineen säästö <sup>3</sup>**

Tätä toimintoa käyttämällä voit säästää väriainetta. Jos väriaineen säästön asetukseksi on valittu Kyllä, tulostusjälki on tavallista vaaleampaa. Oletusasetus on Ei.

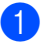

a Paina **Menu**, **1**, **5**, **1**.

Paina  $\blacktriangle$  tai  $\blacktriangledown$  ja valitse Kyllä tai Ei. Paina **OK**.

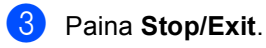

### **Vinkki**

Emme suosittele värinsäästön käyttämistä valokuvien tai harmaasävykuvien tulostuksessa.

#### **Lepoonmenoaika <sup>3</sup>**

Lepoonmenoajan asettaminen vähentää virrankulutusta, sillä kun laitetta ei käytetä ja aika kuluu loppuun, laitteen sisällä oleva kiinnitysyksikkö sammuu.

Voit määrittää, kuinka pitkään laitteen on oltava käyttämättömänä, ennen kuin se siirtyy lepotilaan. Ajastin nollautuu automaattisesti, kun laite vastaanottaa faksin tai tietoja tietokoneesta tai sillä kopioidaan. Oletusasetus on 05 minuuttia.

Kun laite on lepotilassa, näytössä on viesti Lepotilassa. Jos lepotilassa yritetään tulostaa tai kopioida, kiinnitysyksikön lämpeneminen kestää hetken verran.

a Paina **Menu**, **1**, **5**, **2**.

2 Valitse näppäimillä, kuinka pitkään laitteen on oltava käyttämättömänä, ennen kuin se siirtyy lepotilaan. Paina **OK**.

Paina Stop/Exit.

## **Skannerin lampun sammuttaminen <sup>3</sup>**

Skannerin lamppu palaa 16 tuntia, jonka jälkeen se sammuu automaattisesti, jotta lampun käyttöikää voidaan säästää ja virrankulusta vähentää.

Voit sammuttaa lampun manuaalisesti painamalla painikkeita < ja ▶ yhtä aikaa. Skannerin lamppu pysyy sammuksissa, kunnes skanneria käytetään seuraavan kerran.

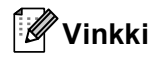

Toistuva sammuttaminen lyhentää lampun käyttöikää.

## **Näytön kontrasti <sup>3</sup>**

Voit muuttaa näyttöä vaaleammaksi tai tummemmaksi säätämällä kontrastia.

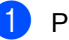

a Paina **Menu**, **1**, **7**.

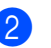

b Kirkasta näyttöä painamalla d. Tummenna näyttöä painamalla ▶. Paina **OK**.

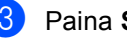

c Paina **Stop/Exit**.

**4**

## **Suojaustoiminnot <sup>4</sup>**

## **Secure Function Lock 2.04**

Secure Function Lock -toiminnon avulla voit rajoittaa yleistä pääsyä laitteen seuraaviin toimintoihin:

- PC-tulostus
- USB-suoratulostus
- Kopiointi
- Faksin lähetys
- Faksin vastaanotto
- Skannaus

Tämä toiminto myös estää käyttäjiä vaihtamasta laitteen oletusasetuksia rajoittamalla pääsyä valikkoasetuksiin.

Järjestelmänvalvojan salasana on syötettävä, ennen kuin suojaustoimintoja voidaan käyttää.

Pääsy rajattuihin toimintoihin onnistuu luomalla rajoitettu käyttäjä. Rajoitettujen käyttäjien on syötettävä käyttäjän salasana, ennen kuin he voivat käyttää laitetta.

Merkitse tunnussana muistiin. Jos unohdat sen, sinun on nollattava laitteeseen tallennettu tunnussana. Jos haluat nollata tunnussanan, kysy lisätietoja Brotherjälleenmyyjältä.

## **Vinkki**

- Secure Function Lock -toiminnon voi ottaa käyttöön manuaalisesti ohjauspaneelin kautta tai WWW-pohjaisen hallinnan avulla. Suosituksena on, että tämä asetus määritetään WWW-pohjaisen hallinnan avulla. Lisätietoja on CD-ROM-levyllä olevassa *Verkkokäyttäjän oppaassa*.
- Vain järjestelmänvalvojat voivat tehdä rajoituksia ja muutoksia kullekin käyttäjälle.

• Kun Secure Function Lock on käytössä, voit käyttää vain vaihtoehtoja 1.Kontrasti ja 7.Kansilehtias.

faksivalikossa.

Jos faksin lähetys on poistettu käytöstä, et voi käyttää mitään faksivalikon toiminnoista.

• Pollausvastaanotto on käytössä vain, kun sekä faksien lähetys että vastaanotto ovat käytössä.

### **Järjestelmänvalvojan salasanan asettaminen 4**

Näitä ohjeita noudattamalla voit asettaa järjestelmänvalvojan salasanan. Salasanaa käytetään käyttäjien asetusten tekemiseen ja suojatun turvalukon ottamiseen käyttöön tai pois käytöstä. (Katso *[Rajoitettujen käyttäjien](#page-42-0)  [määrittäminen](#page-42-0)* sivulla 31 ja *[Suojatun](#page-43-0)  [turvalukon ottaminen käyttöön ja pois](#page-43-0)  käytöstä* [sivulla 32.](#page-43-0))

- a Paina **Menu**, **1**, **8**, **1**.
- b Syötä salasanaksi nelinumeroinen luku. Voit käyttää numeroita 0 - 9. Paina **OK**.
- Syötä salasana uudelleen, kun nestekidenäytössä näkyy Vahvista:. Paina **OK**.
- Paina Stop/Exit.

#### **Salasanan vaihtaminen järjestelmänvalvojalle <sup>4</sup>**

a Paina **Menu**, **1**, **8**, **1**.

- Paina **A** tai **V** ja valitse Aseta tunnussana. Paina **OK**.
- **6** Syötä tallennettu nelinumeroinen salasanasi. Paina **OK**.
- 4 Syötä uusi nelinumeroinen tunnussana. Paina **OK**.
- 5 Jos näytössä näkyy Vahvista:, kirjoita uusi salasana uudelleen. Paina **OK**.
- Paina Stop/Exit.

#### **Yleisen käyttäjän tilan määrittäminen <sup>4</sup>**

Yleisen käyttäjän tila rajoittaa yleisten käyttäjien käytettävissä olevia toimintoja. Yleisten käyttäjien ei tarvitse kirjoittaa salasanaa, kun he käyttävät tämän asetuksen sallimia toimintoja. Voit määrittää yhden yleisen käyttäjän.

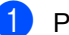

a Paina **Menu**, **1**, **8**, **1**.

Paina ▲ tai ▼ ja valitse Asennustunnus. Paina **OK**.

**6** Syötä järjestelmänvalvojan salasana. Paina **OK**.

 $\overline{4}$  Paina  $\overline{\bullet}$  tai  $\overline{v}$  ja valitse Julkinen. Paina **OK**.

```
5 Paina ▲ tai v ja valitse Ota käyttöön
    tai Poista käytöstä kohtaan 
    Faksin lähetys.
    Paina OK.
    Kun olet asettanut Faksin lähetys-
    toiminnon, toista tämä vaihe kohdille 
    Faksin vast.otto, Kopio, 
    Skannaus, USB Direct ja 
    PC-tulostus. 
    Kun olet tehnyt haluamasi muutokset, 
    valitse Poistu painamalla < tai > ja
    paina sitten OK.
```
Paina Stop/Exit.

### <span id="page-42-0"></span>**Rajoitettujen käyttäjien määrittäminen <sup>4</sup>**

Voit määrittää käyttäjille rajoitukset ja salasanan toimintoihin, joita he voivat käyttää. Voit määrittää lisää rajoituksia, esimerkiksi sivumäärärajoituksen tai kirjautumisnimen WWW-pohjaisen hallinnan avulla. (Lisätietoja on CD-ROM-levyllä olevassa *Verkkokäyttäjän oppaassa*.) Voit määrittää enintään 25 rajoitettua käyttäjää salasanoineen.

a Paina **Menu**, **1**, **8**, **1**.

- Paina ▲ tai ▼ ja valitse Asennustunnus. Paina **OK**.
- **3** Syötä järjestelmänvalvojan salasana. Paina **OK**.
- <span id="page-42-1"></span>4 Paina  $\triangle$  tai  $\blacktriangledown$  ja valitse Käyttäjä 01-2501. Paina **OK**.
- **6** Syötä käyttäjänimi numeronäppäimillä. (Katso *[Tekstin syöttäminen](#page-195-0)* sivulla 184.) Paina **OK**.
- 6 Syötä käyttäjälle nelinumeroinen salasana. Paina **OK**.

paina sitten **OK**.

- <span id="page-42-2"></span>7 Paina ▲ tai ▼ ja valitse Ota käyttöön tai Poista käytöstä kohtaan Faksin lähetys. Paina **OK**. Kun olet asettanut Faksin lähetystoiminnon, toista tämä vaihe kohdille Faksin vast.otto, Kopio, Skannaus, USB Direct ja PC-tulostus. Kun olet tehnyt haluamasi muutokset, valitse Poistu painamalla < tai  $\blacktriangleright$  ja
- **8** Toista vaiheet **4 a** kullekin uu[d](#page-42-1)elle käyttäjälle ja salasanalle.

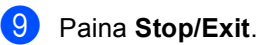

### **Vinkki**

Et voi käyttää nimeä, joka on jo jonkin toisen käyttäjän nimi.

#### <span id="page-43-0"></span>**Suojatun turvalukon ottaminen käyttöön ja pois käytöstä <sup>4</sup>**

Jos annat väärän salasanan, näytössä näkyy Väärä tunnussana. Syötä tunnussana uudelleen oikein.

#### **Suojatun turvalukon ottaminen käyttöön**

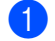

a Paina **Menu**, **1**, **8**, **1**.

- Paina **A** tai **V** ja valitse Lukko Ei<sup>-</sup>Kyllä. Paina OK.
- Syötä nelinumeroinen järjestelmänvalvojan salasana. Paina **OK**.

#### **Suojatun turvalukon ottaminen pois käytöstä**

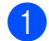

a Paina **Menu**, **1**, **8**, **1**.

- **2** Paina  $\triangle$  tai  $\blacktriangledown$  ja valitse Lukko Kyllä-Ei. Paina OK.
- **3** Syötä nelinumeroinen järjestelmänvalvojan salasana. Paina **OK**.

### **Käyttäjien vaihtaminen <sup>4</sup>**

Tällä asetuksella voidaan vaihtaa rekisteröity rajoitettu käyttäjä tai siirtyä yleiseen tilaan, kun suojattu turvalukko on käytössä.

#### **Siirtyminen rajoitettuun käyttäjätilaan**

- a Pidä **Shift** painettuna ja paina samalla **Secure/Direct**.
- 

Valitse nimesi painamalla  $\blacktriangle$  tai  $\blacktriangledown$ . Paina **OK**.

Syötä nelinumeroinen salasanasi. Paina **OK**.

#### **Vinkki**

Jos painat tilapainiketta, jonka käyttöä on rajoitettu, näytössä näkyy Pääsy estetty ja laite kysyy nimeäsi. Jos olet rajoitettu käyttäjä, jolla on pääsy tähän tilaan, valitse nimesi painamalla  $\blacktriangle$ tai **V** ja kirjoita nelinumeroinen salasanasi.

#### **Siirtyminen yleiseen tilaan**

Kun rajoitettu käyttäjä lopettaa laitteen käytön, laite palaa yleiseen asetukseen samassa ajassa kuin tila-ajastimen asetukseen (**Menu**, **1**, **1**). (Katso *[Tila-ajastin](#page-34-0)* [sivulla 23](#page-34-0).) Rajoitetusta käyttäjätilasta voi poistua myös painamalla käytössä olevan tilan painiketta. Tällöin näytössä näkyy kysymys Julkinen tila? Valitse 1. Kyllä painamalla A tai V.

Paina **OK**.

## **Asetuslukko <sup>4</sup>**

Asetuslukon avulla voit asettaa salasanan, jolloin muut eivät voi vahingossa muuttaa laitteen asetuksia.

Merkitse tunnussana muistiin. Jos unohdat sen, sinun on nollattava laitteeseen tallennetut tunnussanat. Ota yhteyttä järjestelmänvalvojaan tai Brotherjälleenmyyjään.

Kun asetuslukon asetus on Kyllä, seuraavia asetuksia ei voida muuttaa ilman salasanaa:

- päivämäärä ja kellonaika
- nimitunnus
- Osoitekiria
- tila-ajastin
- paperityyppi
- paperikoko
- äänenvoimakkuus
- automaattinen kesäaika
- ekologia
- Oletuskasetti
- näytön kontrasti
- asetuslukko
- Secure Function Lock
- Valinnan rajoitus

#### **Tunnussanan asettaminen <sup>4</sup>**

- a Paina **Menu**, **1**, **8**, **2**.
- **2** Syötä salasanaksi nelinumeroinen luku. Voit käyttää numeroita 0 - 9. Paina **OK**.
- **6** Syötä tunnussana uudelleen, kun näytössä on viesti Vahvista:. Paina **OK**.
- Paina Stop/Exit.

#### **Asetuslukon salasanan vaihtaminen <sup>4</sup>**

- a Paina **Menu**, **1**, **8**, **2**.
- Paina ▲ tai ▼ ja valitse Aseta tunnussana. Paina **OK**.
- **3** Syötä nelinumeroinen salasanasi. Paina **OK**.
- 4 Syötä uusi nelinumeroinen tunnussana. Paina **OK**.
- **5** Syötä uusi tunnussana uudelleen, kun näytössä on viesti Vahvista:. Paina **OK**.
- Paina Stop/Exit.

#### **Asetuslukon ottaminen käyttöön tai poistaminen käytöstä <sup>4</sup>**

Jos syötät väärän tunnussanan, kun suoritat seuraavien ohjeiden mukaisia toimia, näytöllä näkyy viesti Väärä tunnussana. Syötä tunnussana uudelleen oikein.

#### **Asetuslukon ottaminen käyttöön**

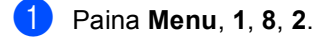

- **2** Paina  $\triangle$  tai  $\triangledown$  ja valitse Kyllä. Paina **OK**.
- **3** Syötä nelinumeroinen salasanasi. Paina **OK**.
- 4 Paina Stop/Exit.

#### **Asetuslukon poistaminen käytöstä**

- a Paina **Menu**, **1**, **8**, **2**.
- 2 Syötä nelinumeroinen salasanasi. Paina **OK** kahdesti.
- **3** Paina Stop/Exit.

**4**

## **Valinnan rajoittaminen 4**

Tämä toiminto estää käyttäjiä lähettämästä fakseja tai soittamasta vääriin numeroihin vahingossa. Voit määrittää laitteen rajoittamaan valintaa valintanäppäimillä, pikavalinnoilla, lyhytvalinnoilla ja LDAPhaulla.

Jos valitset vaihtoehdon Ei, laite ei rajoita valintamenetelmiä.

Jos valitset vaihtoehdon Syötä # 2x, laite kehottaa antamaan numeron uudelleen, ja jos annat saman numeron uudelleen oikein, laite aloittaa valinnan. Jos annat väärän salasanan, näytössä näkyy virheilmoitus.

Jos valitset vaihtoehdon Kyllä, laite rajoittaa kyseisen valintamenetelmän faksien lähetystä ja lähteviä puheluita.

### **Valintanäppäinten rajoitus <sup>4</sup>**

a Paina **Menu**, **2**, **6**, **1**.

- Paina  $\triangle$  tai  $\nabla$  ja valitse Ei, Syötä # 2x tai Kyllä. Paina **OK**.
- Paina **Stop/Exit**.

#### **Pikavalinnan rajoitus <sup>4</sup>**

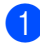

a Paina **Menu**, **2**, **6**, **2**.

- Paina  $\triangle$  tai  $\blacktriangledown$  ja valitse Ei, Syötä # 2x tai Kyllä. Paina **OK**.
- Paina Stop/Exit.

## **Lyhytvalinnan rajoitus <sup>4</sup>**

- a Paina **Menu**, **2**, **6**, **3**.
- Paina  $\triangle$  tai  $\nabla$  ja valitse Ei, Syötä # 2x tai Kyllä. Paina **OK**.
- **3** Paina Stop/Exit.

#### **LDAP-palvelimen rajoitus 4**

- a Paina **Menu**, **2**, **6**, **4**.
- Paina  $\triangle$  tai  $\nabla$  ja valitse Ei, Syötä # 2x tai Kyllä. Paina **OK**.
- Paina Stop/Exit.

#### **Vinkki**

- Syötä # 2x -asetus ei toimi, jos nostat ulkoisen puhelimen kuulokkeen ennen numeron syöttämistä. Laite ei pyydä näppäilemään numeroa uudelleen.
- Jos valitsit vaihtoehdon Kyllä tai Syötä # 2x, et voi käyttää sarjalähetystoimintoa etkä yhdistää pikavalintanumeroita, kun valitset numeroa.

Luku 4

## **Osa II**

# **Faksi II**

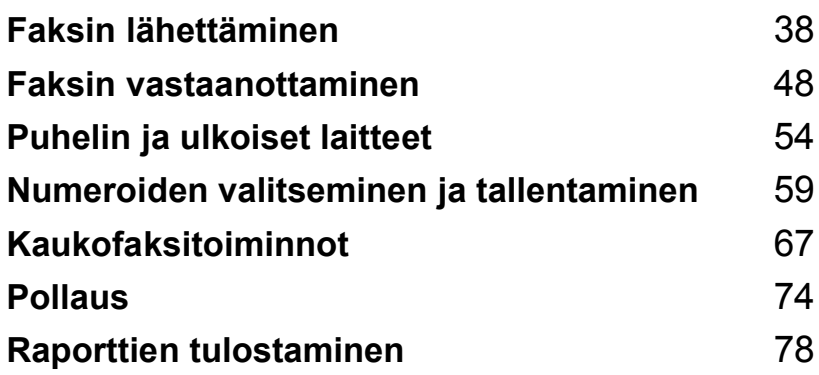

```
5
```
## <span id="page-49-0"></span>**Faksin lähettäminen <sup>5</sup>**

## **Faksien lähettäminen <sup>5</sup>**

## **Faksaustilaan siirtyminen <sup>5</sup>**

Voit siirtyä faksitilaan painamalla (**Fax**), jolloin painikkeessa palaa sininen valo.

#### **Yksittäisen faksin lähettäminen automaattisen dokumenttien syöttölaitteen avulla <sup>5</sup>**

Faksien lähettäminen on helpointa, kun käytät automaattista dokumenttien syöttölaitetta. Voit peruuttaa käynnissä olevan faksin lähetyksen painamalla **Stop/Exit**.

**1** Varmista, että olet faksaustilassa

- 2 Aseta asiakirja automaattiseen dokumenttien syöttölaitteeseen *tekstipuoli ylöspäin*.
- **3** Valitse faksinumero. (Katso *Numeron [valitseminen](#page-70-1)* sivulla 59.)
- 4 Paina Start.

Laite skannaa sivut muistiin ja lähettää sitten asiakirjan.

**Vinkki**

Jos näkyviin tulee Muisti täynnä ilmoitus, kun asiakirjaa skannataan muistiin, voit peruuttaa toiminnon painamalla **Stop/Exit** tai lähettää skannatut sivut painamalla **Start**.

### **Kaksipuolisen faksin lähettäminen automaattisen dokumenttien syöttölaitteen avulla <sup>5</sup>**

Voit lähettää kaksipuolisen faksin automaattisesta dokumenttien syöttölaitteesta. Voit peruuttaa käynnissä olevan faksin lähetyksen painamalla **Stop/Exit**.

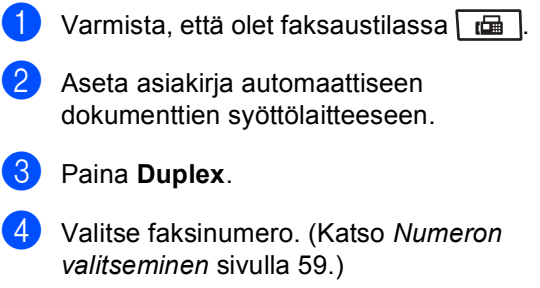

Paina Start.

Laite skannaa ja lähettää asiakirjan.

#### **Vinkki**

- Kaksipuolisia Legal-koon asiakirjoja ei voi lähettää automaattisen dokumenttien syöttölaitteen kautta.
- Kun laite on valmis skannaamaan kaksipuolisen asiakirjan, näytön oikeassa alakulmassa näkyy  $\boxed{[]}$  (kaksipuolinen).

#### **Kaksipuolisen faksin asettelun muuttaminen**

Kaksipuolinen skannausmuoto täytyy valita ennen faksin lähettämistä. Valittu muoto riippuu 2-puolisen asiakirjan asettelusta.

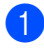

#### a Paina **Menu**, **1**, **9**, **3**.

Tee jokin seuraavista:

 Jos asiakirjaa käännetään pitkältä sivulta, valitse Pitkä sivu painamalla ▲ tai ▼.

Paina **OK**.

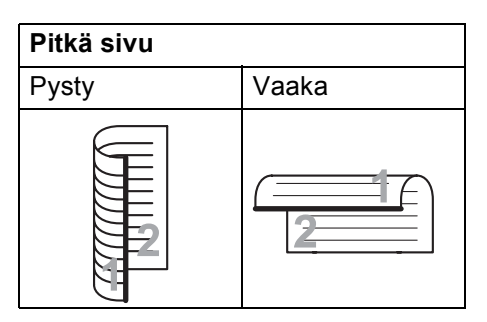

 Jos asiakirjaa käännetään lyhyeltä sivulta, valitse Lyhyt sivu painamalla  $\blacktriangle$  tai  $\blacktriangledown$ .

Paina **OK**.

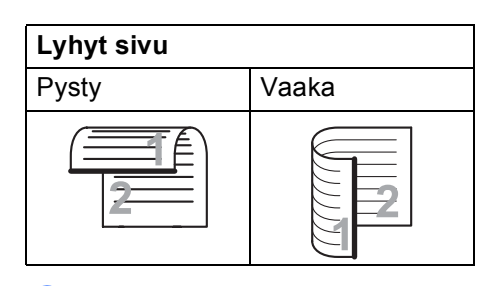

c Paina **Stop/Exit**.

### **Faksin lähettäminen valotustasolta <sup>5</sup>**

Voit faksata valotustasolta yhden arkin tai kirjan sivun kerrallaan. Asiakirjojen enimmäiskoko on Letter, A4, Legal tai Folio. Voit peruuttaa faksin lähetyksen painamalla **Stop/Exit**.

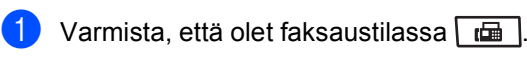

- b Aseta asiakirja *tekstipuoli alaspäin* valotustasolle.
- c Valitse faksinumero. (Katso *[Numeron](#page-70-1)  [valitseminen](#page-70-1)* sivulla 59.)

Paina Start. Laite aloittaa ensimmäisen sivun skannaamisen.

<span id="page-50-2"></span>**b** Kun laite on skannannut sivun, valitse jokin seuraavista näyttöön tulevista vaihtoehdoista:

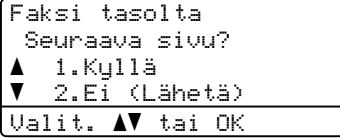

- Lähetä toinen sivu painamalla **1**. Siirry vaiheeseen **@**.
- Lähetä asiakirja painamalla **2** tai **Start**. Siirry vaiheeseen **@**.
- <span id="page-50-0"></span>6 Aseta seuraava sivu valotustasolle ja paina OK. Toista vaih[e](#page-50-2)et **@** ja @ seuraaville sivuille.

```
Faksi tasolta
Aseta seur. sivu
Paina sitten OK
```
<span id="page-50-1"></span>

Laite lähettää faksin automaattisesti.

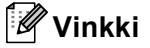

Jos haluat faksata valotustasolta useita sivuja, suoran lähetyksen asetukseksi on valittava Ei. (Katso *[Suora lähetys](#page-56-0)* [sivulla 45.](#page-56-0))

#### **Letter-, Legal- ja Folio-koon faksien lähettäminen valotustasolta <sup>5</sup>**

Faksattaessa Letter- Legal- tai Folio-koon asiakirjoja, valotustason kokoasetukseksi täytyy määrittää Letter tai Legal/Folio, jotta faksit voidaan lähettää kokonaisuudessaan.

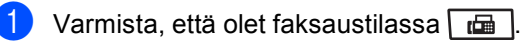

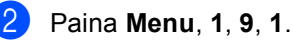

**3** Valitse Letter tai Legal/Folio painamalla  $\blacktriangle$  tai  $\blacktriangledown$ . Paina **OK**.

4 Paina Stop/Exit.

### **Faksin lähetyksen peruuttaminen <sup>5</sup>**

Peruuta faksi painamalla **Stop/Exit**. Jos painat **Stop/Exit**, kun laite valitsee tai lähettää, näkyviin tulee seuraava näyttö:

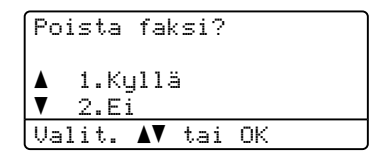

Peruuta faksi painamalla **1**.

## **Sarjalähetys**

Voit lähettää saman faksiviestin useaan kohteeseen ryhmälähetyksenä. Voit yhdistää samaan lähetykseen ryhmä-, pikavalinta- ja lyhytvalintanumeroita sekä enintään 50 manuaalisesti valittua numeroa.

Sarjalähetyksessä voi olla enintään 390 eri numeroa. Numeroiden määrä vaihtelee sen mukaan, kuinka monta ryhmää, käyttökoodia ja luottokortin numeroa olet tallentanut ja kuinka monta ajastettua tai tallennettua faksia muistissa on.

#### **Vinkki**

Numeroiden valinta on nopeaa **Search/Speed Dial** -toiminnon avulla.

- Varmista, että olet faksaustilassa
- <span id="page-52-0"></span>Aseta asiakirja.
	- Syötä numero. Paina **OK**.

Käytä pikavalintaa, lyhytvalintaa tai ryhmänumeroa tai syötä numero valintanäppäimillä. (Katso *[Numeron](#page-70-1)  [valitseminen](#page-70-1)* sivulla 59.)

4 Toista vaihe **@** ja syötä kaikkien sarjalähetyksen faksien numerot samalla tavalla.

#### Paina **Start**.

Ryhmälähetyksen lopuksi laite tulostaa raportin, josta näet lähetystulokset.

## **Vinkki**

- Sarjalähetyksessä käytetään ensimmäisenä valitun pikavalinta-, lyhytvalinta- tai ryhmänumeron skannausprofiilia.
- Jos ensimmäisenä valitun faksinumeron faksin erottelutarkkuus on Erittäin hieno ja olet syöttänyt tallennetun I-Fax-numeron, näytössä näkyy Val. Norm/Hieno. Paina **Stop/Exit**. Paina **Resolution**, valitse Normaali, Hieno tai Valokuva ja syötä sitten I-Fax-numero uudelleen. Jos haluat syöttää jonkin muun numeron, siirry vaiheeseen  $\bigcirc$  $\bigcirc$  $\bigcirc$ .

#### **Peruuttaminen Sarjalähetys käynnissä <sup>5</sup>**

Ryhmälähetyksen aikana voit peruuttaa parhaillaan lähetettävän faksin tai koko ryhmälähetystyön.

- a Paina **Menu**, **2**, **7**. Näytössä näkyy sarjalähetystyön numero ja valittava faksinumero (esimerkiksi #001 0123456789) sekä sarjalähetystöiden numerot (esimerkiksi Ryhmälähetys#001).
- <span id="page-52-1"></span>Painamalla ▲ tai ▼ voit peruuttaa lähetettävän faksin tai sarjalähetystyön numeron. Paina **OK**.
- c Poista työn numero painamalla **1** tai poistu painamalla **2**. Jos valitset ainoastaan parhaillaan lähetettävän faksin peruuttamisen vaiheessa **@**, laite kysyy, haluatko peruuttaa sarjalähetyksen. Poista koko sarjalähetys painamalla **1** tai poistu painamalla **2**.

Paina Stop/Exit.

## **Lähetyksen lisätoiminnot <sup>5</sup>**

### **Faksilähetys useilla asetuksilla <sup>5</sup>**

Ennen kuin lähetät faksin, voit muuttaa kontrastin, erottelutarkkuuden, ulkomaatilan, ajastetun faksin, pollauslähetyksen, suoran lähetyksen ja kansilehden asetuksia.

Varmista, että olet faksaustilassa  $\boxed{m}$ Kun kukin asetus on vahvistettu, näytössä kysytään, haluatko määrittää lisää asetuksia.

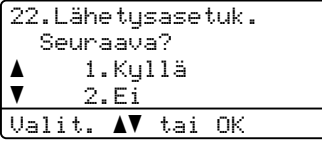

2 Tee jokin seuraavista:

- Valitse lisää asetuksia painamalla **1**. Lähetysasetuk.-valikko avautuu jälleen näyttöön, jolloin voit valita toisen asetuksen.
- Kun olet lopettanut asetusten valitsemisen, paina **2** ja siirry seuraavaan vaiheeseen faksin lähettämisessä.

#### **Sähköinen kansilehti <sup>5</sup>**

Tämä toiminto *ei* toimi, ellet ole asettanut laitteen nimitunnusta. (Katso *Pikaasennusopas*.)

Kansilehti voidaan lähettää automaattisesti kaikkien faksien yhteydessä. Kansilehdelle tulostuvat nimitunnus, viesti ja pikavalinta- tai lyhytvalintanumeroon tallennettu nimi (tai numero).

Jos valitset Seur. faksi:Kyl., myös sivujen lukumäärä näkyy kansisivulla.

Voit valita jonkin seuraavista valmiista viesteistä.

- 1.Ei viestiä
- 2.Soittopyyntö
- 3.Kiireellinen
- 4.Luottamuksell.

Valmiiden viestien lisäksi voit käyttää kahta itse syöttämääsi viestiä, joiden pituus voi olla korkeintaan 27 merkkiä.Syötä merkit [sivu 184](#page-195-0) olevan taulukon avulla.

(Katso *[Omien huomautusten laatiminen](#page-54-0)* [sivulla 43](#page-54-0).)

- 5.(käyttäjän määrittämä)
- 6.(käyttäjän määrittämä)

#### <span id="page-54-0"></span>**Omien huomautusten laatiminen <sup>5</sup>**

Voit laatia kaksi omaa viestiä.

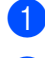

- **Varmista, että olet faksaustilassa**  $\boxed{a}$ .
- b Paina **Menu**, **2**, **2**, **8**.
- **3** Valitse 5. tai 6. oman kommenttisi tallennuspaikaksi painamalla  $\blacktriangle$  tai  $\blacktriangledown$ . Paina **OK**.
- 4 Syötä oma viesti valintanäppäimillä. Paina **OK**.

Syötä merkit [sivu 184](#page-195-0) olevan taulukon avulla.

#### **Lähetä kansilehti seuraavan faksin mukana <sup>5</sup>**

Jos haluat lähettää kansilehden vain seuraavan faksin mukana, laite pyytää syöttämään sivumäärän, jotta se voidaan tulostaa kansilehdelle.

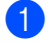

**1** Varmista, että olet faksaustilassa  $\boxed{d}$ 

- Aseta asiakirja.
- c Paina **Menu**, **2**, **2**, **7**.
- 4 Paina  $\triangle$  tai  $\blacktriangledown$  ja valitse Seur. faksi:Kyl. (tai Seur. faksi:Ei). Paina **OK**.
- **b.** Valitse viesti painamalla  $\triangle$  tai  $\blacktriangledown$ . Paina **OK**.
- 6 Syötä lähetettävä sivumäärä kaksinumeroisena. Paina **OK**. Syötä esimerkiksi **0**, **2**, jos sivuja on kaksi, tai **0**, **0**, jos haluat jättää sivumäärän tyhjäksi. Jos teet virheen, palaa taaksepäin ja syötä sivujen määrä uudelleen painamalla d tai **Clear/Back**.

#### **Lähetä kansilehti kaikkien faksien mukana <sup>5</sup>**

Voit asettaa laitteen lisäämään kansilehden kaikkiin fakseihin.

- Varmista, että olet faksaustilassa  $\boxed{1}$ .
	- b Paina **Menu**, **2**, **2**, **7**.

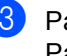

- **8** Paina **A** tai  $\mathbf{v}$  ja valitse Kyllä (tai Ei). Paina **OK**.
- $\overline{4}$  Valitse viesti painamalla  $\overline{4}$  tai  $\overline{v}$ . Paina **OK**.

#### **Tulostetun kansilehden käyttäminen <sup>5</sup>**

Jos haluat mieluummin käyttää tulostettua kansilehteä, jolle voit kirjoittaa, tulosta mallisivu ja liitä se faksiin.

- **1** Varmista, että olet faksaustilassa  $\boxed{\mathbf{a}}$ 
	- b Paina **Menu**, **2**, **2**, **7**.
- <mark>3</mark> Paina **A** tai **V** ja valitse Tulosta malli. Paina **OK**.
- Paina Start.
	-
	- Kun laite on tulostanut kopion kansilehdestä, paina **Stop/Exit**.

**5**

### **Kontrasti <sup>5</sup>**

Oletusasetus Auto antaa parhaan tuloksen useimpien asiakirjojen kanssa. Se valitsee automaattisesti asiakirjalle parhaan kontrastin.

Jos asiakirja on hyvin vaalea tai tumma, kontrastin muuttaminen saattaa parantaa faksin laatua.

Vaalenna faksattu asiakirja valitsemalla Tumma.

Tummenna faksattu asiakirja valitsemalla Vaalea.

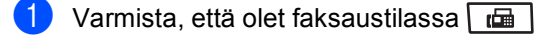

Aseta asiakirja.

- c Paina **Menu**, **2**, **2**, **1**.
- Paina  $\blacktriangle$  tai  $\blacktriangledown$  ja valitse Auto, Vaalea tai Tumma. Paina **OK**.

#### **Vinkki**

Jos faksin erottelutarkkuudeksi on valittu Valokuva, laite käyttää faksin lähetykseen asetusta Auto, vaikka asetukseksi olisikin valittu Vaalea tai Tumma.

#### **Faksin erottelutarkkuuden muuttaminen <sup>5</sup>**

Faksin laatua voi parantaa muuttamalla faksin erottelutarkkuutta. Erottelutarkkuus voidaan muuttaa seuraavaa faksia varten tai kaikkia fakseja varten.

#### *Seuraavan* **faksin erottelutarkkuuden muuttaminen <sup>5</sup>**

- **1** Varmista, että olet faksaustilassa  $\boxed{d}$ .
- Aseta asiakirja.
- Valitse erottelutarkkuus painamalla **Resolution** ia sitten **A** tai ▼. Paina **OK**.

#### **Faksin oletuserottelutarkkuuden muuttaminen <sup>5</sup>**

- Varmista, että olet faksaustilassa  $\boxed{t}$ .
- b Paina **Menu**, **2**, **2**, **2**.
	- c Valitse haluamasi erottelutarkkuus painamalla  $\blacktriangle$  tai  $\blacktriangledown$ . Paina **OK**.

#### **Vinkki**

Voit valita neljästä erottelutarkkuudesta.

Normaali:Sopii useimmille asiakirjoille.

Hieno:Sopii pienelle tekstille, mutta lähetys on hieman hitaampi kuin normaalilla erottelutarkkuudella.

Erittäin hieno:Sopii pienelle tekstille ja piirroksille, mutta lähetys on hitaampi kuin hienolla erottelutarkkuudella.

Valokuva: Käytetään valokuvissa ja paljon harmaan sävyjä sisältävissä asiakirjoissa. Lähetysaika on kaikkein pisin.

### **Kaksoistoiminto <sup>5</sup>**

Voit valita numeron ja faksin skannaamisen muistiin, vaikka lähetys muistista, faksin vastaanotto tai PC-tulostus on käynnissä. Nestekidenäytössä näkyy uusi työnumero.

Muistiin mahtuvien skannattujen sivujen määrä vaihtelee sivujen sisältämien tietojen mukaan.

## **Vinkki**

Jos näkyviin tulee Muisti täynnä ilmoitus faksin ensimmäisen sivun skannauksen aikana, peruuta skannaus painamalla **Stop/Exit**. Jos näkyviin tulee Muisti täynnä -ilmoitus seuraavan sivun skannauksen aikana, paina **Start**, jos haluat lähettää jo skannatut sivut tai peruuta toiminto painamalla **Stop/Exit**.

### <span id="page-56-0"></span>**Suora lähetys <sup>5</sup>**

Kun lähetät faksia, laite skannaa asiakirjat muistiin ennen lähettämistä. Heti kun puhelinlinja vapautuu, laite aloittaa numeron valinnan ja lähetyksen.

Jos muisti täyttyy, laite lähettää asiakirjan suorana lähetyksenä (vaikka Lähetä heti -asetus olisikin Ei).

Voit myös lähettää tärkeitä asiakirjoja suoraan käyttämättä muistia. Voit asettaa Lähetä heti -asetukseksi Kyllä kaikkia asiakirjoja tai Seur. faksi:Kyl. ainoastaan seuraavaa faksia varten.

**Vinkki**

Automaattinen uudelleenvalinta ei toimi suorassa lähetyksessä, kun käytät valotustasoa.

#### **Kaikkien faksien lähettäminen suoraan <sup>5</sup>**

- Varmista, että olet faksaustilassa  $\boxed{a}$ .
- b Paina **Menu**, **2**, **2**, **5**.
- Paina ▲ tai  $\Psi$  ja valitse Kyllä. Paina **OK**.

#### **Ainoastaan seuraavan faksin lähettäminen suoraan <sup>5</sup>**

- Varmista, että olet faksaustilassa
- b Paina **Menu**, **2**, **2**, **5**.
- Paina *A* tai **v** ja valitse Seur. faksi:Kyl.. Paina **OK**.

#### **Suoran lähetyksen poistaminen käytöstä vain seuraavalle faksille <sup>5</sup>**

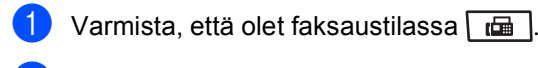

- b Paina **Menu**, **2**, **2**, **5**.
- Paina ▲ tai ▼ ja valitse Seur. faksi:Ei. Paina **OK**.

### **Ulkomaatila <sup>5</sup>**

Jos faksien lähettäminen ulkomaille ei onnistu esimerkiksi puhelinlinjan häiriöiden vuoksi, käytä ulkomaatilaa.

Tämä on tilapäinen asetus ja voimassa vain seuraavan faksin lähetyksen ajan.

- Varmista, että olet faksaustilassa  $\boxed{t}$ .
- Aseta asiakirja.
	- c Paina **Menu**, **2**, **2**, **9**.
	- Paina ▲ tai  $\Psi$  ja valitse Kyllä tai Ei. Paina **OK**.

### **Ajastettu faksi <sup>5</sup>**

Voit tallentaa jopa 50 faksia muistiin lähetettäviksi seuraavien 24 tunnin aikana.

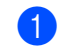

**1** Varmista, että olet faksaustilassa  $\boxed{d}$ .

Aseta asiakirja.

- c Paina **Menu**, **2**, **2**, **3**.
- Syötä faksin lähetysaika (24 tunnin muodossa). *(Syötä esimerkiksi 19:45.)* Paina **OK**.
- **Vinkki**

Muistiin mahtuvien skannattujen sivujen määrä vaihtelee sivujen sisältämän tiedon määrän mukaan.

## **Ajastettu keräyslähetys <sup>5</sup>**

Ennen ajastettujen faksien lähettämistä laite säästää aikaa lajittelemalla kaikki tallennetut faksit kohteen ja kellonajan mukaan.

Kaikki samaan aikaan samaan faksinumeroon lähetettäviksi ajastetut faksit lähetetään yhtenä faksina lähetysajan säästämiseksi.

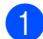

Varmista, että olet faksaustilassa  $\boxed{t}$ .

- b Paina **Menu**, **2**, **2**, **4**.
	- Paina  $\triangle$  tai  $\nabla$  ja valitse Kyllä tai Ei. Paina **OK**.

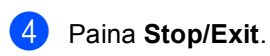

### **Odottavien töiden tarkistaminen ja peruuttaminen <sup>5</sup>**

Tarkista, mitkä tehtävät ovat edelleen jonossa odottamassa lähetystä. Jos jonossa ei ole tehtäviä, nestekidenäyttöön tulee viesti Ei odot. töitä. Voit peruuttaa faksitehtävän, joka on tallennettu ja odottaa muistissa.

a Paina **Menu**, **2**, **7**.

Näyttöön tulee vielä lähetystä odottavien töiden luettelo.

- Tee jokin seuraavista:
	- Voit selata odottavia töitä painamalla a tai b, valita työn painamalla **OK** ja peruttaa sen sitten painamalla **1**.
	- Paina 2, jos haluat poistua peruuttamatta.
- **3** Kun olet valmis, paina Stop/Exit.

#### **Faksin lähettäminen manuaalisesti <sup>5</sup>**

#### **Manuaalinen lähetys <sup>5</sup>**

Kun lähetät faksin manuaalisesti, kuulet laitteen valinta-, soitto- ja vastaanottoääniä faksilähetyksen aikana.

- Varmista, että olet faksaustilassa  $\boxed{a}$
- 2 Aseta asiakirja.
- **3** Nosta ulkoisen puhelimen kuuloke ja kuuntele valintaääntä.
	- Valitse faksinumero.
- 6 Kun faksin merkkiääni kuuluu, paina **Start**.
	- Jos käytät valotustasoa, lähetä faksi painamalla **1**.
- **6** Jos nostit ulkoisen puhelimen kuulokkeen, aseta se paikalleen.

#### **Muisti täynnä -viesti <sup>5</sup>**

Jos näkyviin tulee Muisti täynnä -ilmoitus faksin ensimmäisen sivun skannauksen aikana, peruuta faksi painamalla **Stop/Exit**.

Jos näkyviin tulee Muisti täynnä -ilmoitus seuraavan sivun skannauksen aikana, paina **Start**, jos haluat lähettää jo skannatut sivut tai peruuta toiminto painamalla **Stop/Exit**.

### **Vinkki**

Jos näyttöön tulee viesti

Muisti täynnä faksauksen aikana etkä halua vapauttaa muistia poistamalla tallennettuja fakseja, voit lähettää faksin suorana lähetyksenä. (Katso *[Suora](#page-56-0)  lähetys* [sivulla 45](#page-56-0).)

**6**

## <span id="page-59-0"></span>**Faksin vastaanottaminen <sup>6</sup>**

## <span id="page-59-1"></span>**Vastaanottotilat <sup>6</sup>**

Vastaanottotila on valittava ulkoisten laitteiden ja puhelinlinjan palveluiden mukaan. Seuraavien kaavioiden avulla voit valita oikean tilan. (Jos haluat lisätietoja vastaanottotiloista, katso *[Vastaanottotilojen käyttäminen](#page-60-0)* sivulla 49.)

### **Vastaanottotilan valitseminen <sup>6</sup>**

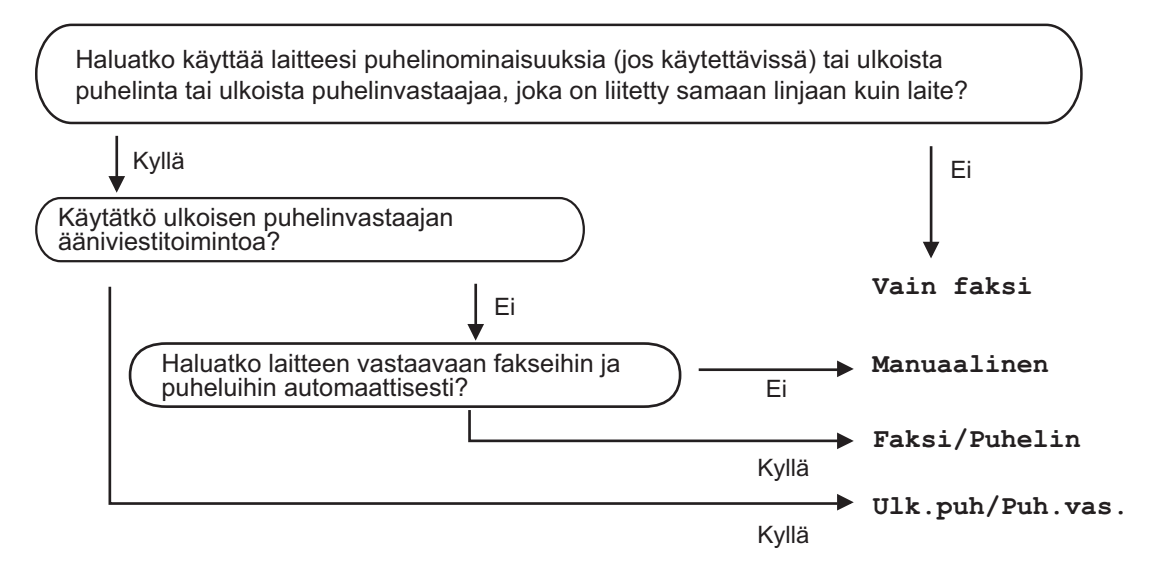

Aseta vastaanottotila noudattamalla seuraavia ohjeita.

- a Paina **Menu**, **0**, **1**.
- Valitse vastaanottotila painamalla  $\blacktriangle$  tai  $\blacktriangledown$ . Paina **OK**.
- **3** Paina Stop/Exit.

Näytössä näkyy nykyinen vastaanottotila.

## <span id="page-60-0"></span>**Vastaanottotilojen käyttäminen <sup>6</sup>**

Jotkut vastaanottotilat vastaavat automaattisesti (Vain faksi ja Faksi/Puhelin). Haluat ehkä muuttaa soittokertojen asetuksen ennen näiden tilojen käyttöä. (Katso *[Soittokerrat](#page-61-0)* sivulla 50.)

### **Vain faksi <sup>6</sup>**

Vain faksi -tila ottaa kaikki puhelut automaattisesti vastaan fakseina.

### **Faksi/Puhelin <sup>6</sup>**

Faksi/Puhelin -tila auttaa automaattisesti hallitsemaan tulevia puheluja tunnistamalla, ovatko ne faksipuheluja vai tavallisia puheluja, ja käsittelemällä niitä jollain seuraavista tavoista:

- Faksit vastaanotetaan automaattisesti.
- Jos puhelu on tavallinen, kuulet F/Psoiton ja voit vastata puheluun. F/P-soitto on laitteen nopea kaksoissoittoääni.

(Katso myös *[F/P-soittoaika \(vain](#page-61-1)  [Faksi/Puhelin-tila\)](#page-61-1)* sivulla 50 ja *[Soittokerrat](#page-61-0)* [sivulla 50.](#page-61-0))

#### **Manuaalinen <sup>6</sup>**

Manuaalinen-tila poistaa kaikki automaattiset vastaustoiminnot käytöstä.

Voit ottaa faksin vastaan manuaalisessa tilassa nostamalla ulkoisen puhelimen kuulokkeen. Kun faksin merkkiäänet kuuluvat (lyhyitä, toistuvia piippauksia), paina **Start** ja vastaanota faksi sitten painamalla **2**. Voit vastaanottaa fakseja Faksin tunnistus toiminnon avulla vastaamalla puhelimeen, joka käyttää samaa linjaa kuin laite.

(Katso myös *[Faksintunnistus](#page-62-0)* sivulla 51.)

#### **Ulkoinen puhelinvastaaja <sup>6</sup>**

Ulk.puh/Puh.vas -tilassa ulkoinen puhelinvastaaja vastaa saapuviin puheluihin. Tulevat puhelut käsitellään jollakin seuraavista tavoista:

- Faksit vastaanotetaan automaattisesti.
- Soittajat voivat tallentaa viestin ulkoiseen puhelinvastaajaan.

(Katso lisätietoja kohdasta *[Ulkoisen](#page-66-0)  [puhelinvastaajan kytkeminen](#page-66-0)* sivulla 55.)

## **Vastaanottotilan asetukset <sup>6</sup>**

### <span id="page-61-0"></span>**Soittokerrat <sup>6</sup>**

Soittoviive määrittää laitteen sointikerrat, ennen kuin se vastaa Vain faksi- ja Faksi/Puhelin-tiloissa.

Jos laitteen käyttämään linjaan on kytketty ulkoisia puhelimia tai rinnakkaispuhelimia, valitse soittokertojen määräksi suurin mahdollinen. (Katso *[Käyttö](#page-68-0)  [rinnakkaispuhelimista](#page-68-0)* sivulla 57 ja *[Faksintunnistus](#page-62-0)* sivulla 51.)

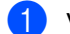

**1** Varmista, että olet faksaustilassa  $\boxed{a}$ .

b Paina **Menu**, **2**, **1**, **1**.

c Valitse, kuinka monta kertaa linja soi, ennen kuin laite vastaa, painamalla *L* tai  $\blacktriangledown$ . Paina **OK**.

Paina Stop/Exit.

#### <span id="page-61-1"></span>**F/P-soittoaika (vain Faksi/Puhelin-tila) <sup>6</sup>**

Kun joku soittaa laitteeseesi, sinä ja soittaja kuulette normaalin puhelimen soittoäänen. Soittoviive määrittää soittokertojen määrän.

Jos puhelu on faksi, laite vastaanottaa sen. Jos se on tavallinen puhelu, laite soittaa F/Psoiton (nopean kaksoissoittoäänen), jonka kesto määräytyy F/P-soittoaika-asetuksen mukaan. Jos kuulet F/P-soiton, linjalla on tavallinen soittaja.

Laite tuottaa F/P-äänen, joten rinnakkaispuhelimet ja ulkoiset puhelimet *eivät* soi. Voit silti vastata puheluun millä tahansa puhelimella. (Katso lisätietoja kohdasta *[Kaukokäyttötunnusten käyttäminen](#page-69-0)* [sivulla 58](#page-69-0).)

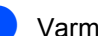

**1** Varmista, että olet faksaustilassa  $\boxed{d}$ .

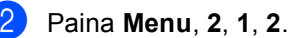

c Valitse, kuinka pitkään (20, 30, 40 tai 70 sekuntia) laite toistaa tavallisesta puhelusta ilmoittavaa soittoääntä, painamalla  $\blacktriangle$  tai  $\blacktriangledown$ . Paina **OK**.

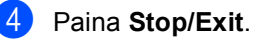

#### <span id="page-62-1"></span><span id="page-62-0"></span>**Faksintunnistus <sup>6</sup>**

#### **Jos faksin tunnistus on Kyllä-tilassa:**

Laite vastaanottaa faksipuhelun automaattisesti vaikka vastaisit itse puheluun. Kun näytössä näkyy Vastaanotto tai kun kuulet saapuvan faksin äänen puhelinkuulokkeesta, aseta kuuloke takaisin paikalleen. Laitteesi huolehtii lopusta automaattisesti.

#### **Jos faksin tunnistus on Ei-tilassa:**

Jos olet laitteen luona ja vastaat faksipuheluun nostamalla ulkoisen puhelinkuulokkeen, voit vastaanottaa faksin painamalla **Start** ja sitten **2**.

Jos vastaanotit puhelun rinnakkaispuhelimessa, paina **l51**. (Katso *[Käyttö rinnakkaispuhelimista](#page-68-0)* sivulla 57.)

## **Vinkki**

- Jos tämän toiminnon asetus on Kyllä, mutta laite ei yhdistä faksipuhelua, kun ulkoisen puhelimen tai rinnakkaispuhelimen kuuloke nostetaan, näppäile kaukokäynnistystunnus **l51**.
- Jos lähetät fakseja tietokoneesta samalla puhelinlinjalla ja laite ottaa ne vastaan, aseta faksin tunnistus Ei-tilaan.

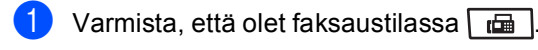

- b Paina **Menu**, **2**, **1**, **3**.
- $\overline{3}$  Paina  $\overline{\bullet}$  tai  $\overline{v}$  ja valitse Kyllä tai Ei. Paina **OK**.
- Paina Stop/Exit.

### **Tummuussäätö <sup>6</sup>**

Tummuusasetuksella voit tummentaa tai vaalentaa tulostettuja sivuja.

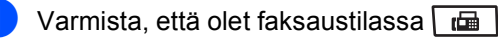

b Paina **Menu**, **2**, **1**, **7**.

8 Tummenna tulostusjälkeä painamalla 4. Vaalenna tulostusjälkeä painamalla  $\blacktriangleright$ . Paina **OK**.

Paina Stop/Exit.

## **Vastaanoton lisäasetukset <sup>6</sup>**

#### **Saapuvan faksin tulostaminen pienennettynä <sup>6</sup>**

Jos valitset asetukseksi Kyllä, laite pienentää automaattisesti saapuvan faksin jokaisen sivun niin, että se mahtuu yhdelle A4-, Letter-, Legal- tai Folio-paperiarkille.

Laite laskee pienennyssuhteen faksin paperikoon ja Paperikoko-asetuksen mukaan (**Menu**, **1**, **2**, **2**).

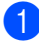

Varmista, että olet faksaustilassa  $\boxed{1}$ 

- b Paina **Menu**, **2**, **1**, **5**.
- Paina  $\blacktriangle$  tai  $\blacktriangledown$  ja valitse Kyllä tai Ei. Paina **OK**.
- Paina Stop/Exit.

#### **Kaksipuolinen tulostus faksaustilassa <sup>6</sup>**

Laite tulostaa vastaanotetut faksit automaattisesti paperin kummallekin puolelle, kun kaksipuolisen tulostuksen asetus on Kyllä.

Tässä toiminnossa voit käyttää A4-kokoista paperia (60 - 105 g/m<sup>2</sup>).

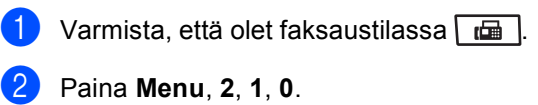

Paina  $\blacktriangle$  tai  $\blacktriangledown$  ja valitse Kyllä (tai Ei). Paina **OK**.

Paina Stop/Exit.

. U **Vinkki**

> Kun kaksipuolisen tulostuksen asetus otetaan käyttöön, myös automaattinen pienennys otetaan käyttöön.

#### **Faksin vastaanottoleiman asettaminen <sup>6</sup>**

Voit asettaa laitteen tulostamaan vastaanottopäivämäärän ja -ajan jokaisen vastaanotetun faksisivun yläosan keskelle.

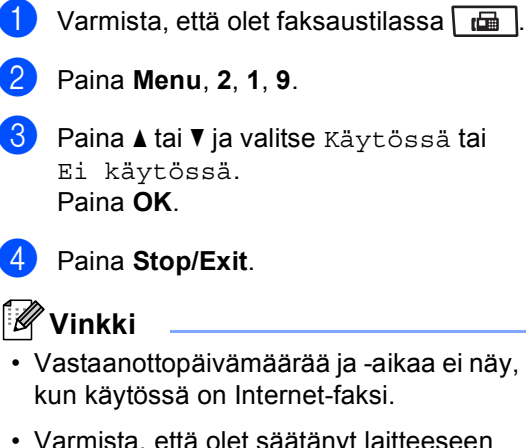

• Varmista, että olet säätänyt laitteeseen oikean päivämäärän ja ajan.

#### **Faksien vastaanottaminen muistiin <sup>6</sup>**

Kun paperikasetti tyhjenee faksin vastaanoton aikana, nestekidenäyttöön tulee viesti Ei paperia. Viesti neuvoo asettamaan lisää paperia kasettiin. (Katso *[Paperin ja tulostusmateriaalin asettaminen](#page-22-0)* [sivulla 11.](#page-22-0)) Jos paperia ei voi asettaa paperikasettiin, jokin seuraavista asioista tapahtuu:

#### **Jos Muist.vast.ot.-asetus on Kyllä: <sup>6</sup>**

Laite jatkaa faksin vastaanottamista ja jäljellä olevat sivut tallennetaan muistiin, jos vapaata muistia on riittävästi. Myöhemmin saapuvat faksit tallennetaan myös muistiin, kunnes muisti on täynnä. Kun muisti on täynnä, laite lakkaa vastaamasta puheluihin automaattisesti. Tulosta faksit asettamalla uutta paperia kasettiin.

#### **Jos Muist.vast.ot.-asetus on Ei: <sup>6</sup>**

Laite jatkaa faksin vastaanottamista ja jäljellä olevat sivut tallennetaan muistiin, jos vapaata muistia on riittävästi. Myöhempiin faksisoittoihin ei vastata automaattisesti, ellei paperikasettiin laiteta lisää paperia. Tulosta viimeksi vastaanotettu faksi asettamalla uutta paperia kasettiin.

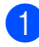

Varmista, että olet faksaustilassa  $\boxed{d}$ .

- b Paina **Menu**, **2**, **1**, **6**.
- Valitse Kyllä tai Ei painamalla  $\blacktriangle$  tai  $\blacktriangledown$ . Paina **OK**.

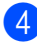

Paina Stop/Exit.

#### **Faksin tulostaminen muistista <sup>6</sup>**

Jos käytät faksitallennusta (**Menu**, **2**, **5**, **1**), voit kuitenkin tulostaa faksin muistista, kun olet koneen äärellä. (Katso *[Faksitallennus](#page-79-0)* [sivulla 68](#page-79-0).)

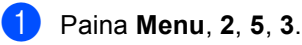

- b Paina **Start**.
- Paina Stop/Exit.

#### **Paperi loppu -vastaanotto <sup>6</sup>**

Kun paperikasetti tyhjenee faksin vastaanoton aikana, näytössä näkyy Ei paperia. Lisää paperia paperikasettiin. (Katso *[Paperin ja tulostusmateriaalin](#page-22-0)  [asettaminen](#page-22-0)* sivulla 11.)

Laite jatkaa faksin vastaanottamista ja jäljellä olevat sivut tallennetaan muistiin, jos vapaata muistia on riittävästi.

Myöhemmin saapuvat faksit tallennetaan myös muistiin, kunnes muisti on täynnä. Kun muisti on täynnä, laite lakkaa vastaamasta puheluihin automaattisesti. Tulosta faksit asettamalla uutta paperia kasettiin.

**6**

<span id="page-65-0"></span>**Puhelin ja ulkoiset laitteet <sup>7</sup>**

## **Puhelinlinjapalvelut <sup>7</sup>**

### **Puhelinlinjan tyypin asettaminen <sup>7</sup>**

**7**

Jos kytket laitteen puhelinlinjaan, jossa on sisäinen puhelinvaihde tai keskus tai joka on ISDN-linja, ja haluat lähettää tai vastaanottaa fakseja, sinun on vaihdettava puhelinlinjatyyppi sopivaksi seuraavien ohjeiden mukaisesti. Jos käytät linjaa, jossa on puhelinvaihde, voit myös valita, käyttääkö laite aina ulkolinjaa.

a Paina **Menu**, **0**, **5**.

- Valitse ISDN, Keskus (tai Normaali) painamalla  $\blacktriangle$  tai  $\blacktriangledown$ . Paina **OK**.
- 3 Tee jokin seuraavista:
	- Jos valitsit ISDN tai Normaali, siirry vaiheeseen  $\bullet$ .
	- Jos valitsit Keskus, siirry vaiheeseen **@**.

#### <span id="page-65-2"></span>Tee jokin seuraavista:

- Jos haluat vaihtaa nykyistä etuliitettä, paina **1** ja siirry vaih[e](#page-65-3)eseen  $\blacksquare$ .
- **Jos et halua vaihtaa nykyistä** etuliitettä, paina **2** ja siirry vaiheeseen  $\mathbf{\odot}$  $\mathbf{\odot}$  $\mathbf{\odot}$ .
- <span id="page-65-3"></span>5 Syötä etuliitenumero (enintään viisi numeroa) valintanäppäimillä. Paina **OK**. Paina ▲ tai  $\blacktriangledown$  ja valitse Kyllä tai Aina.

#### **Vinkki**

• Voit käyttää numeroita 0–9 sekä  $#$ -,  $*$ ja !-merkkejä.

(Tuo "!" näkyviin painamalla **Tel/R**.)

- Jos valitsit Kyllä, saat yhteyden ulkolinjaan painamalla **Tel/R** (näytössä näkyy "!".).
- Jos valitsit Aina, saat yhteyden ulkolinjaan painamatta **Tel/R**.

<span id="page-65-1"></span>**f** Paina Stop/Exit.

#### **Sisäinen puhelinvaihde ja puhelun siirto <sup>7</sup>**

Tämän laitteen oletusasetus on Normaali, jonka avulla laite voi toimia tavallisessa puhelinverkossa (PSTN). Useissa toimistoissa käytetään kuitenkin sisäistä puhelinvaihdetta. Tämä laite voidaan liittää useimpiin sisäisiin puhelinvaihteisiin. Laitteen Tel/R-näppäin on katkotyyppinen (TBR). TBR toimii useimpien puhelinvaihteiden kanssa. Sen avulla voi käyttää ulkolinjaa tai siirtää puheluita toiseen alanumeroon. Toiminto toimii, kun **Tel/R**-painiketta painetaan.

## <span id="page-66-0"></span>**Ulkoisen puhelinvastaajan kytkeminen 7**

Voit kytkeä ulkoisen puhelinvastaajan samaan linjaan laitteen kanssa. Kun puhelinvastaaja vastaa puheluun, laite kuuntelee lähettävän faksilaitteen lähettämiä CNG-merkkiääniä (faksisignaali). Jos laite kuulee merkkiäänen, se vastaa puheluun ja vastaanottaa faksin. Jos laite ei kuule merkkiääniä, se antaa puhelinvastaajan ottaa viestin ja näyttöön tulee viesti Puheyhteys.

Puhelinvastaajan täytyy vastata neljän soittokerran aikana (suositus on kaksi soittoa). Tämä johtuu siitä, ettei faksilaite voi kuulla CNG-merkkiääniä, ennen kuin ulkoinen puhelinvastaaja on vastannut puheluun. Lähettävä faksilaite lähettää CNGmerkkiääniä sen jälkeen vain kahdeksan tai kymmenen sekunnin ajan. Emme suosittele soitonsäästöasetuksen käyttämistä ulkoisessa vastaajassa, jos se otetaan käyttöön vasta yli neljän soittokerran jälkeen.

### **Vinkki**

Jos et saa kaikkia lähetettyjä fakseja, pienennä ulkoisen puhelinvastaajan soittoviiveen asetusta.

### **Kytkennät <sup>7</sup>**

Ulkoinen puhelinvastaaja on kytkettävä seuraavassa kuvassa esitetyllä tavalla.

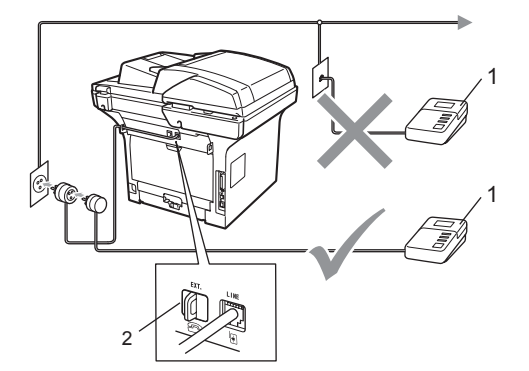

- **1 Puhelinvastaaja**
- **2 Suojus**
- a Aseta ulkoinen puhelinvastaajasi soimaan kerran tai kaksi. (Brotherin soittoviiveasetuksella ei ole merkitystä.)
- b Nauhoita ulkoisen puhelinvastaajan viesti.
- **3** Aseta puhelinvastaaja ottamaan puhelut vastaan.
- 4 Valitse vastaanottotilaksi Ulk.puh/Puh.vas. (Katso *[Vastaanottotilat](#page-59-1)* sivulla 48.)

#### **Vastausviestin nauhoittaminen <sup>7</sup>**

- Jätä viestin alkuun viisi sekuntia hiljaisuutta. Näin faksilaite voi kuunnella faksin merkkiääniä.
- 2 Viestin pituudeksi suositellaan korkeintaan 20 sekuntia.
- **3** Ilmoita enintään 20 sekuntia kestävän viestisi lopuksi kaukokäynnistystunnus fakseja manuaalisesti lähettäviä henkilöitä varten. Esimerkki: "Jätä viesti äänimerkin jälkeen tai lähetä faksi painamalla **l51** ja Start."

## **Vinkki**

- Kaukokäyttötunnus on otettava käyttöön, jotta faksin vastaanottotunnus  $*51$  toimii. (Katso *[Kaukokäyttötunnusten](#page-69-1)  [käyttäminen](#page-69-1)* sivulla 58.)
- Puhelinvastaajan viestin alkuun kannattaa jättää viisi sekuntia hiljaisuutta, sillä kova ääni estää laitetta kuulemasta faksin merkkiääntä. Voit ensin kokeilla, vastaanottaako laite fakseja ilman viiden sekunnin taukoa viestin alussa.

### **Vaihdeliitännät <sup>7</sup>**

Suosittelemme, että faksilaitteen kytkee yritys, joka asensi puhelinvaihteen. Jos käytössä on sarjapuhelinjärjestelmä, pyydä asentajaa liittämään yksikkö järjestelmän viimeiseen linjaan. Muuten laite voi aktivoitua joka kerta, kun järjestelmä vastaanottaa puhelun. Jos keskus vastaa kaikkiin soittoihin, vastaustilan suositeltu asetus on Manuaalinen.

Laitteen asianmukaista toimintaa kaikissa tilanteissa ei voida taata, kun laite on kytketty sisäiseen puhelinvaihteeseen. Mahdollisista ongelmista on ilmoitettava ensimmäisenä puhelinvaihdetta ylläpitävälle yritykselle.

## **Ulkoiset puhelimet ja rinnakkaispuhelimet <sup>7</sup>**

### **Vinkki**

Kaukokäyttötunnus on otettava käyttöön, jotta kaukokäynnistystunnus \*51 tai kaukopysäytystunnus #51 toimisi. (Katso *[Kaukokäyttötunnusten käyttäminen](#page-69-1)* [sivulla 58](#page-69-1).)

## <span id="page-68-0"></span>**Käyttö rinnakkaispuhelimista <sup>7</sup>**

Jos vastaat faksipuheluun

rinnakkaispuhelimesta tai laitteen oikeaan liitäntään kytketystä ulkoisesta puhelimesta, voit asettaa laitteen vastaanottamaan puhelun käyttämällä

kaukokäynnistystunnusta. Kun näppäilet kaukokäynnistystunnuksen **l 51**, laite aloittaa faksin vastaanoton.

#### **Jos vastaat puheluun eikä linjalla ole ketään: <sup>7</sup>**

Sinulle lähetetään todennäköisesti manuaalista faksia.

Paina **l51**, odota saapuvan faksin ääntä tai että näytössä näkyy Vastaanotto ja aseta kuuloke sitten takaisin paikalleen.

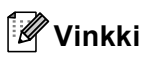

Voit käyttää myös faksintunnistustoimintoa, jolloin laite vastaa puheluun automaattisesti. (Katso *[Faksintunnistus](#page-62-1)* sivulla 51.)

## **Vain Faksi/Puhelin-tilassa <sup>7</sup>**

Kun laite on Faksi/Puhelin-tilassa, se ilmoittaa puhelusta F/P-soittoajan kuluessa merkkiäänellä (kaksoissoitto).

Nosta ulkoisen puhelimen kuuloke ja vastaa puheluun painamalla **Tel/R**.

Jos käytät rinnakkaispuhelinta, nosta kuuloke F/P-soittoajan aikana ja syötä **#51** kaksoissoittojen välillä. Jos linjalla ei ole ketään tai puhelu on faksi, lähetä puhelu takaisin laitteeseen painamalla **l51**.

#### <span id="page-68-1"></span>**Ulkoisen tai rinnakkaispuhelimen kytkeminen <sup>7</sup>**

Voit kytkeä laitteeseesi erillisen puhelimen seuraavassa kaaviossa esitetyllä tavalla.

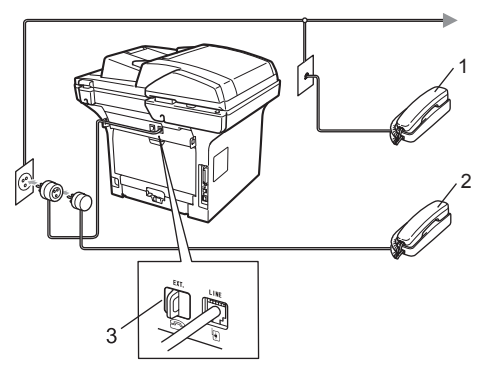

- **1 Rinnakkaispuhelin**
- **2 Ulkoinen puhelin**
- **3 Suojus**

Kun käytät ulkoista puhelinta, näytössä näkyy Puheyhteys.

### **Langattoman ulkoisen puhelimen (muu kuin Brother) käyttäminen <sup>7</sup>**

Jos muun valmistajan kuin Brotherin langaton puhelin on kytketty puhelinjohtoon (katso [sivu 57](#page-68-1)) ja kannat langatonta puhelinta tavallisesti mukanasi, puheluihin on helpompi vastata soittoviiveen aikana.

Jos annat laitteen vastata ensin, sinun täytyy mennä laitteen luo ja siirtää puhelu langattomaan puhelimeen painamalla **Tel/R**painiketta.

#### <span id="page-69-1"></span><span id="page-69-0"></span>**Kaukokäyttötunnusten käyttäminen <sup>7</sup>**

#### **Kaukokäynnistystunnus <sup>7</sup>**

Jos vastaat faksipuheluun rinnakkaispuhelimesta tai ulkoisesta puhelimesta, voit asettaa laitteen vastaanottamaan faksin näppäilemällä kaukokäynnistystunnuksen **l51**. Odota vastaanoton äänimerkkiä, ennen kuin lasket kuulokkeen. (Katso *[Faksintunnistus](#page-62-1)* [sivulla 51](#page-62-1).) Soittajan on aloitettava faksilähetys painamalla Start.

Jos vastaat faksipuheluun ulkoisella puhelimella, voit siirtää faksin vastaanotettavaksi laitteeseen painamalla **Start**.

#### **Kaukopysäytystunnus <sup>7</sup>**

Kun vastaanotat puhelua ja laite on F/Ptilassa, laite ilmoittaa puhelusta F/P-soiton (kaksoissoitto) avulla. Jos vastaat puheluun rinnakkaispuhelimessa, voit kytkeä F/Psoiton pois päältä näppäilemällä **#51** (varmista, että painat näppäimiä soittojen *välillä*).

Jos laite ilmoittaa puhelusta kaksoissoittoäänellä, voit vastata puheluun ulkoisessa puhelimessa painamalla **Tel/R**.

#### **Kauko-ohjaustunnusten käyttöön ottaminen <sup>7</sup>**

Kaukokäyttötunnus on otettava käyttöön, jotta faksin vastaanottotunnusta ja puhelun vastaustunnusta voidaan käyttää.

- Varmista, että olet faksaustilassa | da | b Paina **Menu**, **2**, **1**, **4**. Paina **OK**. Paina ▲ tai  $\P$  ja valitse Kyllä. Jos et halua muuttaa faksin vastaanottotunnusta, paina **OK**. **5** Jos et halua muuttaa puhelun
	- vastaustunnusta, paina **OK**.
- Paina Stop/Exit.

#### **Kauko-ohjaustunnusten vaihtaminen <sup>7</sup>**

Oletusarvoinen kaukokäynnistystunnus on **l51**. Oletusarvoinen Kaukopysäytystunnus on **#51**. Jos puhelu katkeaa aina, kun yrität käyttää ulkoisen puhelinvastaajan kaukoohjaustoimintoja, vaihda kolminumeroinen kauko-ohjaustunnus. Uusi koodi voi olla esimerkiksi **###** ja 555.

- <span id="page-69-2"></span>Varmista, että olet faksaustilassa  $\boxed{m}$ . b Paina **Menu**, **2**, **1**, **4**. Paina  $\blacktriangle$  tai  $\nabla$  ja valitse Kyllä tai Ei. Paina **OK**. Jos valitsit Kyllä vaiheessa  $\bigcirc$  $\bigcirc$  $\bigcirc$ , syötä uusi kaukokäynnistystunnus. Paina **OK**. 5 Syötä uusi kaukopysäytystunnus. Paina **OK**.
- Paina Stop/Exit.

## <span id="page-70-0"></span>**Numeroiden valitseminen ja tallentaminen <sup>8</sup>**

## <span id="page-70-1"></span>**Numeron valitseminen <sup>8</sup>**

Voit valita numeron seuraavilla tavoilla.

## **Manuaalinen valinta <sup>8</sup>**

**8**

Voit syöttää kaikki puhelin- tai faksinumerot valintanäppäinten avulla.

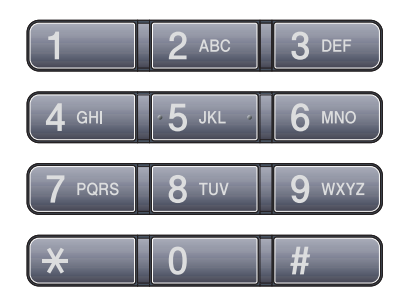

## **Pikavalinnan käyttäminen <sup>8</sup>**

Paina pikavalintanäppäintä, johon tallennettuun numeroon haluat soittaa. (Katso *[Pikavalintanumeroiden tallentaminen](#page-72-0)* [sivulla 61.](#page-72-0))

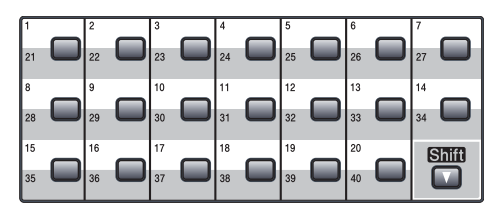

Voit valita pikavalintanumeroita välillä 21 ja 40 pitämällä **Shift**-painikkeen painettuna samalla, kun painat pikavalintanumeroa.

### **Lyhytvalinta <sup>8</sup>**

Paina **Search/Speed Dial** ja **Shift** yhtä aikaa ja syötä sitten kolminumeroinen lyhytvalintanumero. (Katso *[Lyhytvalintanumeroiden tallentaminen](#page-74-0)* [sivulla 63](#page-74-0).)

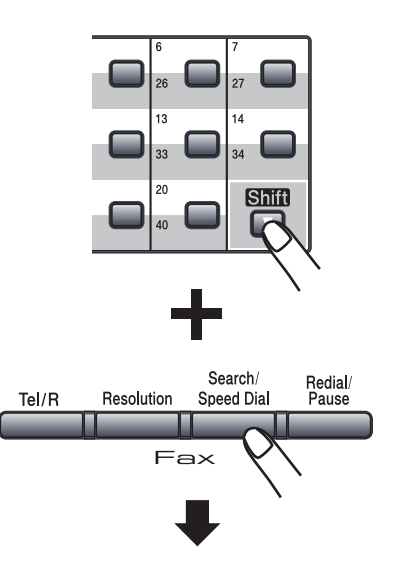

**Kolminumeroinen sarja**

## **Vinkki**

Jos näytössä näkyy Rekisteröi nyt?, kun painat pikavalintapainiketta tai näppäilet lyhytvalintanumeron, kyseistä numeroa ei ole tallennettu laitteeseen.

### **Puhelinmuistio <sup>8</sup>**

Voit etsiä pikavalinta- ja lyhytvalintamuistiin tallennettuja nimiä aakkosjärjestyksessä. (Katso *[Pikavalintanumeroiden tallentaminen](#page-72-0)* [sivulla 61](#page-72-0) ja *[Lyhytvalintanumeroiden](#page-74-0)  [tallentaminen](#page-74-0)* sivulla 63.)

#### a Paina **Search/Speed Dial**.

- <span id="page-71-0"></span>2 Paina nimen alkukirjaimien valintanäppäimiä. (Syötä kirjaimet kohdassa *[Tekstin syöttäminen](#page-195-0)* [sivulla 184](#page-195-0) olevan taulukon avulla.) Paina **OK**.
- 6 Selaa nimiä ▲- ja v-näppäinten avulla, kunnes löydät etsimäsi nimen. Paina **OK**.

## **Vinkki**

- Jos käytät LDAP-nimiä, joita ei ole tallennettu LDAP-osoitekirjaan, näytössä näkyy nimien kohdalla ▶.
- Voit muuttaa faksin erottelutarkkuutta painamalla **Resolution**.

#### Paina **Start**

### **Vinkki**

- Jos et syötä kirjainta ja paina **OK**painiketta vaiheessa , näkyviin tulevat kaikki tallennetut nimet. Selaa nimiä  $\blacktriangle$ - ja b-näppäinten avulla, kunnes löydät etsimäsi nimen. Jos käytössä on LDAP, hakukirjaimet täytyy syöttää vaiheessa 2.
- Jos näyttöön tulee viesti Ei löyd.yhteyt., kun kirjoitat nimen ensimmäiset kirjaimet, muistissa ei ole kirjaimia vastaavaa nimeä.

#### **LDAP-haku <sup>8</sup>**

Jos laite on kytketty LDAP-palvelimeen, voit hakea palvelimesta tietoja, kuten faksinumeroita ja sähköpostiosoitteita. (Katso lisätietoja LDAP-palvelimen määrittämisestä *CD-ROM-levyllä olevasta Verkkokäyttäjän oppaasta*.)

## **Faksin uudelleenvalinta <sup>8</sup>**

Jos faksia lähetetään automaattisesti ja linja on varattu, laite valitsee numeron automaattisesti uudelleen korkeintaan kolme kertaa viiden minuutin välein.

Jos lähetät faksin manuaalisesti ja linja on varattu, paina **Redial/Pause**, odota, että toinen faksilaite vastaa ja yritä sitten uudelleen painamalla **Start**. Jos haluat soittaa uudelleen viimeksi valittuun numeroon, voit säästää aikaa painamalla **Redial/Pause** ja **Start**.

**Redial/Pause** toimii vain silloin, kun numero valitaan ohjauspaneelin avulla.
## **Numeroiden tallentaminen <sup>8</sup>**

Voit asettaa laitteeseen seuraavanlaisia valintatoimintoja: pikavalinta, lyhytvalinta ja faksien sarjalähetyksen ryhmät. Voit määrittää oletuserottelutarkkuuden kullekin pika- ja lyhytvalintanumerolle. Kun valitset pikanumeron, nestekidenäyttöön tulee näkyviin sitä vastaava nimi (jos se on tallennettu) tai numero. Skannausprofiili voidaan myös tallentaa faksinumeron yhteyteen.

Muistiin tallennetut pikanumerot säilyvät, vaikka sähkö katkeaisi.

Skannausprofiili koostuu erottelutarkkuudesta ja muista numeroa tallentaessasi valitsemistasi skannausasetuksista. Jos olet esimerkiksi valinnut Faksi/Puhelin-vaihtoehdon, laite pyytää valitsemaan asetukseksi Normaali, Hieno, Erittäin hieno tai Valokuva. Jos olet valinnut Sähköposti-vaihtoehdon, laite pyytää valitsemaan asetukseksi B/W 200 dpi, B/W 200x100 dpi, Gray 100dpi, Gray 200dpi, Gray 300dpi,Color 100 dpi, Color 200 dpi, Color 300dpi tai Color 600 dpi.

#### **Tauon tallentaminen <sup>8</sup>**

Syötä 3,5 sekunnin tauko numeroiden välille painamalla **Redial/Pause**. Voit pidentää taukoa painamalla **Redial/Pause** -näppäintä.

#### <span id="page-72-1"></span>**Pikavalintanumeroiden tallentaminen <sup>8</sup>**

Laitteessa on 20 pikavalintanäppäintä, joihin voidaan tallentaa 40 faksi- tai puhelinnumeroa automaattista valintaa varten. Voit valita numeroita välillä 21 ja 40 pitämällä **Shift**-painikkeen painettuna samalla, kun painat pikavalintapainiketta.

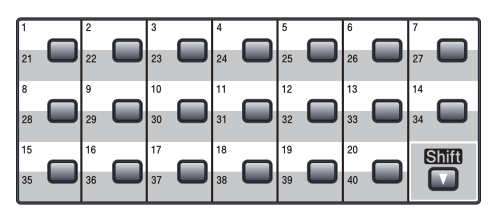

Paina pikavalintanäppäintä, johon haluat tallentaa numeron. Jos numeroa ei ole tallennettu tähän paikkaan, näytössä näkyy Rekisteröi nyt? Valitse Kyllä painamalla **1** .

<span id="page-72-0"></span>b Valitse Faksi/Puhelin, Sähköposti tai  $IFAX$  painamalla  $\blacktriangle$  tai  $\blacktriangledown$ . Paina **OK**.

**3** Valitse jokin seuraavista asetuksista:

 Syötä numero (enintään 20 merkkiä), jos valitsit Faksi/Puhelin.

Paina **OK**.

 Syötä sähköpostiosoite (enintään 60 merkkiä), jos valitsit Sähköposti tai IFAX. Syötä kirjaimet kohdassa *[Tekstin syöttäminen](#page-195-0)* sivulla 184 olevan taulukon avulla.

Paina **OK**.

#### **Vinkki**

Jos valitsit vaihtoehdon Sähköposti ja tallennat sähköpostiosoitteen, voit käyttää sähköpostiosoitetta vain skannaustilassa. Jos valitsit vaihtoehdon IFAX ja tallennat sähköpostiosoitteen, voit käyttää sähköpostiosoitetta vain faksaustilassa.

- 4 Valitse jokin seuraavista asetuksista:
	- Syötä nimi valintanäppäimillä (enintään 15 merkkiä).

Paina **OK**.

■ Tallenna numero tai sähköpostiosoite ilman nimeä painamalla **OK**.

<span id="page-73-1"></span> $\blacksquare$  Jos haluat tallentaa faksin tai skannatun asiakirjan erottelutarkkuuden numeron lisäksi, valitse jokin seuraavista vaihtoehdoista:

> Jos valitsit Faksi/Puhelin vaiheessa  $\bullet$  $\bullet$  $\bullet$ , valitse Norm., Hieno, E.hieno tai Valok. painamalla  $\blacktriangle$ tai **v**.

Paina **OK**.

 Jos valitsit Sähköposti vaiheessa **@**, valitse Väri100dpi, Väri200dpi, Väri300dpi, Väri600dpi, Harm100dpi, Harm200dpi, Harm300dpi, M/V200dpi tai M/V200x100 painamalla  $\blacktriangle$  tai  $\blacktriangledown$ .

Paina OK ja siirry vaiheeseen **@**.

 $\blacksquare$  $\blacksquare$  $\blacksquare$  Jos valitsit IFAX vaiheessa  $\spadesuit$ , valitse Norm., Hieno tai Valok. painamalla  $\blacktriangle$  tai  $\blacktriangledown$ .

Paina **OK**.

 Paina **OK**, jos et halua muuttaa oletusarvoista erottelutarkkuutta. <span id="page-73-0"></span>Valitse jokin seuraavista asetuksista: Jos valitsit Mustavalkoinen-asetuksen vaih[e](#page-73-1)essa **6**, valitse tiedostomuoto (TIFF, PDF tai Secure PDF), jota käytetään, kun tiedosto lähetetään tietokoneeseen. Jos valitsit Harmaa- tai Väri-as[e](#page-73-1)tuksen vaiheessa @. valitse tiedostomuoto (PDF, Secure PDF, JPEG tai XPS), jota käytetään, kun tiedosto lähetetään tietokoneeseen. Paina **OK**.

#### **Vinkki**

- Kun lähetät sarjalähetyksen ja olet tallentanut skannausprofiilin sekä numeron ja sähköpostiosoitteen, sarjalähetyksessä käytetään ensimmäisenä valittua pikavalinta-, lyhytvalinta- tai ryhmänumeron profiilia.
- Numeron voi tallentaa myös painamalla **Menu**, **2**, **3**, **1**.

Numeroiden valitseminen ja tallentaminen

#### <span id="page-74-4"></span>**Lyhytvalintanumeroiden tallentaminen <sup>8</sup>**

Voit tallentaa usein käyttämiäsi numeroita lyhytvalintanumeroiksi niin, että voit valita numeron painamalla vain muutamaa painiketta (**Search/Speed Dial**, kolminumeroinen sarja ja **Start**). Laitteeseen voidaan tallentaa 300 lyhytvalintanumeroa (001 - 300).

- **1** Pidä Shift painettuna ja paina **Search/Speed Dial**, kun syötät kolminumeroisen lyhytvalintapaikan (001 - 300). Jos numeroa ei ole tallennettu tähän paikkaan, näytössä näkyy Rekisteröi nyt? Valitse Kyllä painamalla **1**.
- <span id="page-74-0"></span>b Valitse Faksi/Puhelin, Sähköposti tai  $IFAX$  painamalla  $\blacktriangle$  tai  $\blacktriangledown$ . Paina **OK**.
- **3** Valitse jokin seuraavista asetuksista:
	- Syötä numero (enintään 20 merkkiä), jos valitset Faksi/Puhelin.

Paina **OK**.

 Syötä sähköpostiosoite (enintään 60 merkkiä), jos valitsit Sähköposti tai IFAX. Syötä kirjaimet kohdassa *[Tekstin syöttäminen](#page-195-0)* sivulla 184 olevan taulukon avulla.

Paina **OK**.

#### **Vinkki**

Jos valitsit vaihtoehdon Sähköposti ja tallennat sähköpostiosoitteen, voit käyttää sähköpostiosoitetta vain skannaustilassa. Jos valitsit vaihtoehdon IFAX ja tallennat sähköpostiosoitteen, voit käyttää sähköpostiosoitetta vain faksaustilassa.

- <span id="page-74-3"></span> $\left(4\right)$  Valitse jokin seuraavista asetuksista:
	- Syötä nimi valintanäppäimillä (enintään 15 merkkiä).

Paina **OK**.

■ Tallenna numero tai sähköpostiosoite ilman nimeä painamalla **OK**.

<span id="page-74-2"></span>e Jos haluat tallentaa faksin tai skannatun asiakirjan erottelutarkkuuden numeron lisäksi, valitse jokin seuraavista vaihtoehdoista:

 Jos valitsit Faksi/Puhelin vaiheessa  $\bullet$  $\bullet$  $\bullet$ , valitse Norm., Hieno, E.hieno tai Valok. painamalla ▲ tai **v**.

Paina **OK**.

- **Jos valitsit** Sähköposti vaiheessa **@**, valitse Väri100dpi, Väri200dpi, Väri300dpi, Väri600dpi, Harm100dpi, Harm200dpi, Harm300dpi, M/V200dpi tai M/V200x100 painamalla ▲ tai **▼**. Paina **OK** ja siirry vaiheeseen **@**.
- $\blacksquare$  $\blacksquare$  $\blacksquare$  Jos valitsit IFAX vaiheessa  $\spadesuit$ , valitse Norm., Hieno tai Valok. painamalla  $\blacktriangle$  tai  $\blacktriangledown$ .

Paina **OK**.

- Paina **OK**, jos et halua muuttaa oletusarvoista erottelutarkkuutta.
- <span id="page-74-1"></span>Jos valitsit Mustavalkoinen-asetuksen vaih[e](#page-74-2)essa **6**, valitse tiedostomuoto (TIFF, PDF tai Secure PDF), jota käytetään, kun tiedosto lähetetään tietokoneeseen. Jos valitsit Harmaa- tai Väri-as[e](#page-74-2)tuksen vaiheessa +, valitse tiedostomuoto (PDF, Secure PDF, JPEG tai XPS), jota käytetään, kun tiedosto lähetetään tietokoneeseen. Paina **OK**.

#### **Vinkki**

- Kun lähetät sarjalähetyksen ja olet tallentanut skannausprofiilin sekä numeron ja sähköpostiosoitteen, sarjalähetyksessä käytetään ensimmäisenä valittua pikavalinta-, lyhytvalinta- tai ryhmänumeron profiilia.
- Numeron voi tallentaa myös painamalla **Menu**, **2**, **3**, **2**.

#### **Pikavalinta- ja lyhytvalintanumeroiden muuttaminen <sup>8</sup>**

Jos yrität tallentaa pikavalinta- tai lyhytvalintanumeron paikkaan, jossa on jo numero, näyttöön tuleva viesti näyttää tallennetun nimen tai numeron. Jos laitteessasi on ajastettu tehtävä tai jos olet asettanut faksin edelleenlähetysnumeron, nestekidenäyttö kysyy, haluatko vaihtaa numeroa.

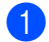

Tee jokin seuraavista:

- Voit muuttaa tallennetun pikavalintanumeron painamalla **Menu**, **2**, **3**, **1**.
- Valitse pikavalintanumero, jonka haluat muuttaa.
- Voit muuttaa tallennetun lyhytvalintanumeron painamalla **Menu**, **2**, **3**, **2**.
- Valitse lyhytvalintanumero, jonka haluat muuttaa, ja paina sitten **OK**.
- Tee jokin seuraavista:
	- Muuta tallennettua numeroa painamalla **1**.
	- Poistu tekemättä muutoksia painamalla **2**.

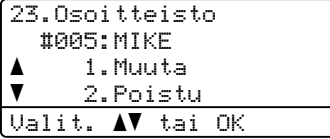

- **3** Valitse Faksi/Puhelin, Sähköposti tai  $IFAX$  painamalla  $\blacktriangle$  tai  $\blacktriangledown$ . Paina **OK**.
- 4 Syötä uusi numero tai merkki. Paina **OK**.
- **5** Siirrä kohdistin muutettavan kirjaimen kohdalle painamalla  $\triangleleft$  tai  $\triangleright$  ja ja poista kirjain sitten painamalla **Clear/Back**. Toimi samoin jokaisen poistettavan merkin kohdalla.
- 6 Seuraa ohjeita vaiheesta @ alkaen kohdissa Pikavalintanumeroiden tallentaminen ja Lyhytvalintanumeroiden tallentaminen. (Katso *[Pikavalintanumeroiden](#page-72-1)  [tallentaminen](#page-72-1)* sivulla 61 ja *[Lyhytvalintanumeroiden tallentaminen](#page-74-4)* [sivulla 63.](#page-74-4))

#### **Ryhmien asettaminen pikalähetystä varten <sup>8</sup>**

Jos lähetät usein saman faksin useaan faksinumeroon, voit asettaa ryhmän.

Ryhmät tallennetaan pikavalintanäppäimeen tai lyhytvalintanumeroon. Kullakin ryhmällä on oma pikavalintanäppäimensä tai lyhytvalintanumeronsa. Tämän jälkeen voit lähettää faksiviestin kaikkiin ryhmään tallennettuihin numeroihin painamalla pikavalintanäppäintä tai syöttämällä lyhytvalintanumeron ja painamalla **Start**.

Ennen kuin numeron voi asettaa ryhmälle, se on tallennettava pikavalinta- tai lyhytvalintanumerona. Voit määrittää korkeintaan 20 pientä ryhmää tai yhden korkeintaan 339 numeron suuren ryhmän.

#### a Paina **Menu**, **2**, **3**, **3**.

- <span id="page-76-1"></span>Valitse tyhjä paikka, johon haluat tallentaa ryhmän, yhdellä seuraavista tavoista:
	- Paina pikavalintanäppäintä.
	- Pidä **Shift** painettuna ja paina **Search/Speed Dial**, kun syötät kolminumeroisen lyhytvalintapaikan.

Paina **OK**.

- **3** Syötä ryhmän numero valintanäppäimillä (01 - 20). Paina **OK**.
- <span id="page-76-0"></span>4 Valitse Faksi/IFAX tai Sähköposti painamalla ▲ tai ▼. Paina **OK**.
- **b** Lisää pikavalinta- tai lyhytvalintanumerot seuraavien ohjeiden mukaisesti:
	- Lisää pikavalintanumeroita painamalla pikavalintanäppäimiä peräkkäin.

 Kun lisäät lyhytvalintanumeron, pidä **Shift** painettuna ja paina **Search/Speed Dial**, kun syötät kolminumeroisen lyhytvalintapaikan.

Valittujen pikavalintanumeroiden vieressä näkyy  $*$  ja valittujen lyhytvalintanumeroiden vieressä # (esimerkiksi \*006 tai #009).

- Paina OK, kun lopetat numeroiden lisäämisen.
- Tee jokin seuraavista:
	- Syötä nimi valintanäppäimillä (enintään 15 merkkiä). Syötä kirjaimet kohdassa *[Tekstin](#page-195-0)  [syöttäminen](#page-195-0)* sivulla 184 olevan taulukon avulla.

Paina **OK**.

- Tallenna ryhmä ilman nimeä painamalla **OK**.
- 8 Voit tallentaa faksin tai skannatun asiakirjan erottelutarkkuuden numeron lisäksi. Tee jokin seuraavista:
	- Jos valitsit Faksi/IFAX vaiheessa  $\bullet$ , valitse Norm., Hieno, E.hieno tai Valok. painamalla  $\blacktriangle$  tai  $\blacktriangledown$ .

Paina **OK**.

■ Jos valitsit Sähköposti-vaihtoehdon vaiheessa . valitse Väri100[d](#page-76-0)pi, Väri200dpi, Väri300dpi, Väri600dpi Harm100dpi, Harm200dpi, Harm300dpi, M/V200dpi tai M/V200x100 painamalla A tai V.

Pa[i](#page-77-0)na OK ja siirry vaiheeseen **.**.

■ Paina **OK**, jos et halua muuttaa oletusarvoista erottelutarkkuutta. **8**

#### **Vinkki**

Jos valitsit Faksi/IFAX vaiheessa @ ja lisäsit pikavalinta- tai lyhytvalintanumeroita, jotka on tallennettu I-Fax-muodossa, et voi valita E.hienovaihtoehtoa.

<span id="page-77-0"></span>**9** Jos valitsit Mustavalkoinen-asetuksen vaih[e](#page-74-2)essa **6**, valitse tiedostomuoto (TIFF, PDF tai Secure PDF), jota käytetään, kun tiedosto lähetetään tietokoneeseen. Jos valitsit Harmaa- tai Väri-as[e](#page-74-2)tuksen vaiheessa +, valitse tiedostomuoto (PDF, Secure PDF, JPEG tai XPS), jota käytetään, kun tiedosto lähetetään tietokoneeseen. Paina **OK**.

- **ii** Tee jokin seuraavista:
	- Tallenna toinen ryhmä sarjalähetystä varten siirtymällä vaiheeseen @.
	- Lopeta ryhmien tallentaminen sarjalähetystä varten painamalla **Stop/Exit**.

#### **Pikanumeroiden yhdistäminen <sup>8</sup>**

Voit yhdistää useita pikanumeroita numerovalintaan. Toiminto voi olla hyödyllinen, jos haluat valita edullisimman operaattorin käyttökoodin.

Oletetaan esimerkiksi, että olet tallentanut 555 lyhytvalintapaikkaan #003 ja 7 000 lyhytvalintapaikkaan #002. Voit käyttää molempia ja valita numeron 555 7000, jos painat seuraavia näppäimiä:

Pidä **Shift** painettuna ja paina samalla **Search/Speed Dial**, **003**. Pidä **Shift** painettuna ja paina samalla **Search/Speed Dial**, **002** ja **Start**.

Numeroita voi lisätä manuaalisesti syöttämällä ne valintanäppäimillä.

Pidä **Shift** painettuna, kun painat **Search/Speed Dial**, **003**, **7001** (valintanäppäimillä) ja **Start**.

Numero 555 7001 valitaan. Voit lisätä tauon painamalla **Redial/Pause**.

**9**

# **Kaukofaksitoiminnot 9**

Kaukofaksitoimintojen avulla voit

vastaanottaa fakseja myös silloin, kun et ole laitteen lähellä.

Voit käyttää *vain yhtä* kaukofaksitoimintoa kerrallaan.

## **Faksin edelleenlähetys9**

Faksin edelleenlähetystoiminnolla voi lähettää vastaanotetut faksit automaattisesti edelleen toiseen laitteeseen.Jos valitset varmuustulostuksen käytön, myös faksin ensin vastaanottava laite tulostaa faksin.

a Paina **Menu**, **2**, **5**, **1**.

- **2** Paina  $\triangle$  tai  $\blacktriangledown$  ja valitse Edelleenlähetys. Paina **OK**. Näytössä kehotetaan syöttämään faksinumero, johon faksit välitetään.
- **3** Syötä numero, johon faksit välitetään (enintään 20 numeroa). Paina **OK**.

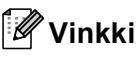

Voit lisätä myös sähköpostiosoitteen, jos laite on määritetty käyttämään Internetfaksitoimintoa. (Lisätietoja Internetfaksista on CD-ROM-levyllä olevassa *Verkkokäyttäjän oppaassa*. Lisätietoja faksien välittämisestä sähköpostiin saat Brother Solutions Centeristä osoitteessa [http://solutions.brother.com/.](http://solutions.brother.com/))

**4** Paina **A** tai  $\mathbf{v}$  ja valitse Kyllä tai Ei. Paina **OK**.

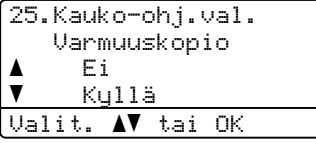

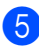

e Paina **Stop/Exit**.

### **TÄRKEÄÄ**

Jos valitset varmuustulostuksen käytön, laite myös tulostaa faksin, jolloin sinulla on siitä kopio. Kopio on hyödyllinen, jos sähkö katkeaa, ennen kuin faksi edelleenlähetetään tai jos vastaanottavassa laitteessa on vikaa. Laite tallentaa faksit enintään 60 tunniksi sähkökatkon aikana.

## **Faksitallennus <sup>9</sup>**

Faksitallennuksen avulla voit tallentaa vastaanotetun faksin laitteen muistiin. Voit noutaa tallennetut faksit toisesta laitteesta kaukonoutotoimintoja käyttämällä. (Katso *[Faksiviestien noutaminen](#page-82-0)* sivulla 71.) Laite tulostaa automaattisesti kopion tallennetusta faksista.

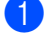

a Paina **Menu**, **2**, **5**, **1**.

Paina *L* tai **V** ja valitse Faksitallennus. Paina **OK**.

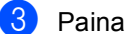

c Paina **Stop/Exit**.

## **PC-Fax-vastaanotto <sup>9</sup>**

PC-Fax-vastaanottotoiminnon avulla vastaanotetut faksit voidaan tallentaa muistiin ja lähettää tietokoneeseen automaattisesti. Voit sen jälkeen katsoa fakseja tietokoneessa ja tallentaa ne.

Vaikka PC olisi sammutettu (esimerkiksi yöksi tai viikonlopuksi), laitteesi vastaanottaa faksit ja tallentaa ne muistiin. Näytössä näkyy vastaanotettujen ja tallennettujen faksien määrä esimerkiksi seuraavasti: PC-Faxviesti:001

Kun sekä tietokone että PC-Fax-vastaanottoohjelmisto ovat käynnissä, laite välittää faksit tietokoneeseesi automaattisesti.

Tietokoneessasi on oltava toiminnassa PC-Fax-vastaanotto-ohjelmisto, jotta voit siirtää vastaanotetut faksit tietokoneeseesi. (Lisätietoja on CD-ROM-levyllä olevan *Ohjelmiston käyttöoppaan* kohdassa *PC-FAX-vastaanottaminen*.)

- a Paina **Menu**, **2**, **5**, **1**.
- **2** Paina  $\triangle$  tai  $\blacktriangledown$  ja valitse PC-Fax vas.ot.. Paina **OK**.
- **3** Valitse <USB>, <Rinnakkais> tai tietokoneesi nimi (jos se on kytketty verkkoon) painamalla ▲ tai ▼. Paina **OK**.

**4** Paina  $\triangle$  tai  $\blacktriangledown$  ja valitse Kyllä tai Ei.

```
25.Kauko-ohj.val.
    Varmuuskopio
a Ei
\overline{\mathbf{v}} Kyllä
Valit. AV tai OK
```
Paina **OK**.

e Paina **Stop/Exit**.

## **TÄRKEÄÄ**

Jos valitset varmuustulostuksen käytön, laite myös tulostaa faksin, jolloin sinulla on siitä kopio. Kopio on hyödyllinen, jos sähkö katkeaa, ennen kuin faksi edelleenlähetetään tai jos vastaanottavassa laitteessa on vikaa. Laite tallentaa faksit enintään 60 tunniksi sähkökatkon aikana.

## **Vinkki**

- Ennen kuin voit ottaa PC-Faxvastaanoton käyttöön, sinun on asennettava tietokoneeseesi MFL-Pro Suite -ohjelmisto. Varmista, että tietokoneesi on kytketty ja että siinä on virta. (Lisätietoja on CD-ROM-levyllä olevan *Ohjelmiston käyttöoppaan* kohdassa *PC-FAX-vastaanottaminen*.)
- Jos saat virheilmoituksen, jonka mukaan laite ei voi tulostaa muistissa olevia fakseja, voit siirtää faksit tietokoneeseen tämän asetuksen avulla. (Katso lisätietoja kohdasta *[Virhe- ja huoltoilmoitukset](#page-141-0)* [sivulla 130.](#page-141-0))
- PC-Fax-vastaanotto ei toimi Mac OS käyttöjärjestelmien kanssa. (Lisätietoja on CD-ROM-levyllä olevan *Ohjelmiston käyttöoppaan* kohdassa *PC-Faxvastaanotto*.)

## <span id="page-80-0"></span>**Kaukofaksitoimintojen muuttaminen <sup>9</sup>**

Jos laitteen muistissa on vastaanotettuja fakseja, kun muutat kaukofaksiasetuksia, näyttöön tulee seuraava viesti:

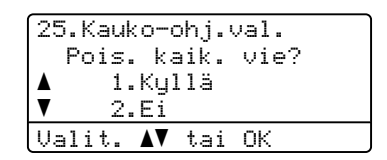

tai

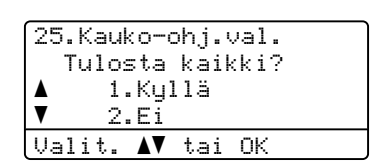

- Jos painat **1**, muistissa olevat faksit poistetaan muistista tai tulostetaan, ennen kuin asetuksia muutetaan. Jos niistä on jo tulostettu varmistuskopio, niitä ei tulosteta uudelleen.
- Jos painat 2, muistissa olevia fakseja ei poisteta tai tulosteta eikä asetusta muuteta.

Jos laitteen muistissa on vastaanotettuja fakseja, ja otat PC-Fax vas.ot. asetuksen käyttöön jonkin muun kaukofaksitoiminnon sijaan (Edelleenlähetys tai Faksitallennus), näyttöön tulee seuraava kysymys:

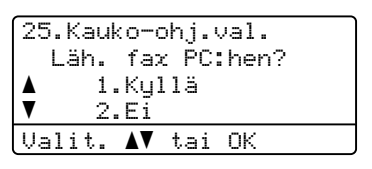

- Jos painat **1**, muistissa olevat faksit lähetetään tietokoneeseen, ennen kuin asetuksia muutetaan.
- Jos painat 2, muistissa olevia fakseja ei poisteta tai siirretä tietokoneelle eivätkä asetukset muutu.

## **TÄRKEÄÄ**

Jos valitset varmuustulostuksen käytön, laite myös tulostaa faksin, jolloin sinulla on siitä kopio. Kopio on hyödyllinen, jos sähkö katkeaa, ennen kuin faksi edelleenlähetetään tai jos vastaanottavassa laitteessa on vikaa. Laite tallentaa faksit enintään 60 tunniksi sähkökatkon aikana.

#### <span id="page-81-1"></span>**Kaukofaksiasetusten poistaminen käytöstä <sup>9</sup>**

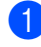

a Paina **Menu**, **2**, **5**, **1**.

Paina  $\blacktriangle$  tai  $\nabla$  ja valitse Ei. Paina **OK**.

#### **Vinkki**

Näytössä kysytään miten toimitaan, jos laitteen muistissa on vielä vastaanotettuja fakseja. (Katso *[Kaukofaksitoimintojen](#page-80-0)  [muuttaminen](#page-80-0)* sivulla 69.)

c Paina **Stop/Exit**.

## **Kaukonouto <sup>9</sup>**

Kaukonoutotoiminnolla voit noutaa tallennettuja faksiviestejä, kun et ole laitteen lähellä. Voit soittaa laitteeseen kaikista äänitaajuusvalintaa käyttävistä puhelimista tai faksilaitteista ja noutaa muistiin jätettyjä fakseja näppäilemällä kaukoohjaustunnuksen.

#### **Kauko-ohjaustunnuksen asettaminen <sup>9</sup>**

Kauko-ohjaustunnuksen avulla voit käyttää kauko-ohjaustoimintoja, kun et ole laitteen lähellä. Sinun on asetettava oma tunnuksesi, ennen kuin voit käyttää kauko-ohjaus- ja kaukonoutotoimintoja. Oletustunnus ei ole aktiivinen:  $---+$ .

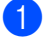

a Paina **Menu**, **2**, **5**, **2**.

<span id="page-81-0"></span>Syötä kolminumeroinen tunnus käyttämällä numeroita **0** – **9**, **l** tai **#**. Paina **OK**.

#### Paina Stop/Exit.

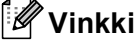

Älä käytä samoja numeroita kuin kaukokäynnistystunnuksessa (**l51**) tai kaukopysäytystunnuksessa (**#51**). (Katso *[Kauko-ohjaustunnusten vaihtaminen](#page-69-0)* [sivulla 58](#page-69-0).)

Voit muuttaa valintaasi milloin vain. Jos haluat poistaa tunnuksen käytöstä, painamalla **Clear/Back** ja OK vaiheessa @ voit palauttaa oletusasetuksen  $- - +$ .

#### **Kauko-ohjaustunnuksen käyttö <sup>9</sup>**

Soita faksinumeroon äänitaajuusvalintaa käyttävästä puhelimesta tai toisesta faksilaitteesta.

**2** Kun laite vastaa, syötä kaukoohjaustunnus välittömästi.

**63** Laite ilmoittaa saapuneista viesteistä äänimerkillä:

*Ei äänimerkkejä*

Viestejä ei ole vastaanotettu.

*1 pitkä äänimerkki*

Faksiviesti vastaanotettu.

- 4 Kun laite antaa kaksi lyhyttä äänimerkkiä, syötä komento. Laite lopettaa puhelun, jos et syötä komentoa 30 sekunnin aikana. Jos syötät väärän komennon, laite toistaa kolme äänimerkkiä.
- **5** Kun haluat lopettaa, nollaa laite painamalla **9 0**.
- Sulje puhelin.

#### **Vinkki**

Vaikka laite on Manuaalinen-tilassa, kauko-ohjaustoiminnot ovat silti käytettävissä. Valitse faksinumero normaalisti ja anna laitteen soida. Noin 100 sekunnin kuluttua kuuluu pitkä äänimerkki, jolloin voit syöttää kaukoohjaustunnuksen. Sinulla on sen jälkeen 30 sekuntia aikaa syöttää tunnus.

#### <span id="page-82-0"></span>**Faksiviestien noutaminen**

- Soita faksinumeroon äänitaajuusvalintaa käyttävästä puhelimesta tai toisesta faksilaitteesta.
- b Kun laite vastaa, syötä kaukoohjaustunnus välittömästi (3 numeroa ja l). Jos kuulet yhden pitkän äänimerkin, sinulle on saapunut viestejä.
- **3** Kun kuulet kaksi lyhyttä äänimerkkiä, syötä **9 6 2** valintanäppäimillä.
- 4 Odota, kunnes kuulet pitkän äänimerkin. Syötä sitten sen faksilaitteen numero, johon haluat lähettää faksiviestit, ja syötä numeron loppuun **##** (enintään 20 numeroa).
- 6 Kun laite toistaa äänimerkin, sulje puhelin. Laite soittaa toiseen laitteeseen, joka tulostaa faksiviestit.

#### : Kl **Vinkki**

Voit lisätä välilyönnin faksinumeroon painamalla #-näppäintä.

#### <span id="page-83-0"></span>**Faksin edelleenlähetysnumeron muuttaminen <sup>9</sup>**

Voit muuttaa faksin edelleenlähetysnumeron oletusasetusta toisesta äänitaajuusvalintaa käyttävästä puhelimesta tai faksilaitteesta.

- **1** Soita faksinumeroon äänitaajuusvalintaa käyttävästä puhelimesta tai toisesta faksilaitteesta.
- **2** Kun laite vastaa, syötä kaukoohjaustunnus (3 numeroa ja  $*$ ). Jos kuulet yhden pitkän äänimerkin, sinulle on saapunut viestejä.
- **3** Kun kuulet kaksi lyhyttä äänimerkkiä, syötä **954** valintanäppäimillä.

4 Odota, kunnes kuulet pitkän äänimerkin. Syötä sitten sen faksilaitteen numero, johon haluat välittää faksiviestit, ja syötä numeron loppuun **##** (enintään 20 numeroa).

- **6** Kun haluat lopettaa, nollaa laite painamalla **9 0**.
- 6 Kun laite toistaa äänimerkin, sulje puhelin.

#### **Vinkki**

Voit lisätä välilyönnin faksinumeroon painamalla #-näppäintä.

## **Kaukofaksikomennot <sup>9</sup>**

Noudata alla olevia ohjeita, kun haluat käyttää faksin toimintoja toisesta puhelimesta. Kun soitat laitteeseen ja syötät kolminumeroisen kauko-ohjaustunnuksesi (3 numeroja ja \*), järjestelmästä kuuluu kaksi lyhyttä äänimerkkiä, joiden jälkeen tulee syöttää kauko-ohjauskomento.

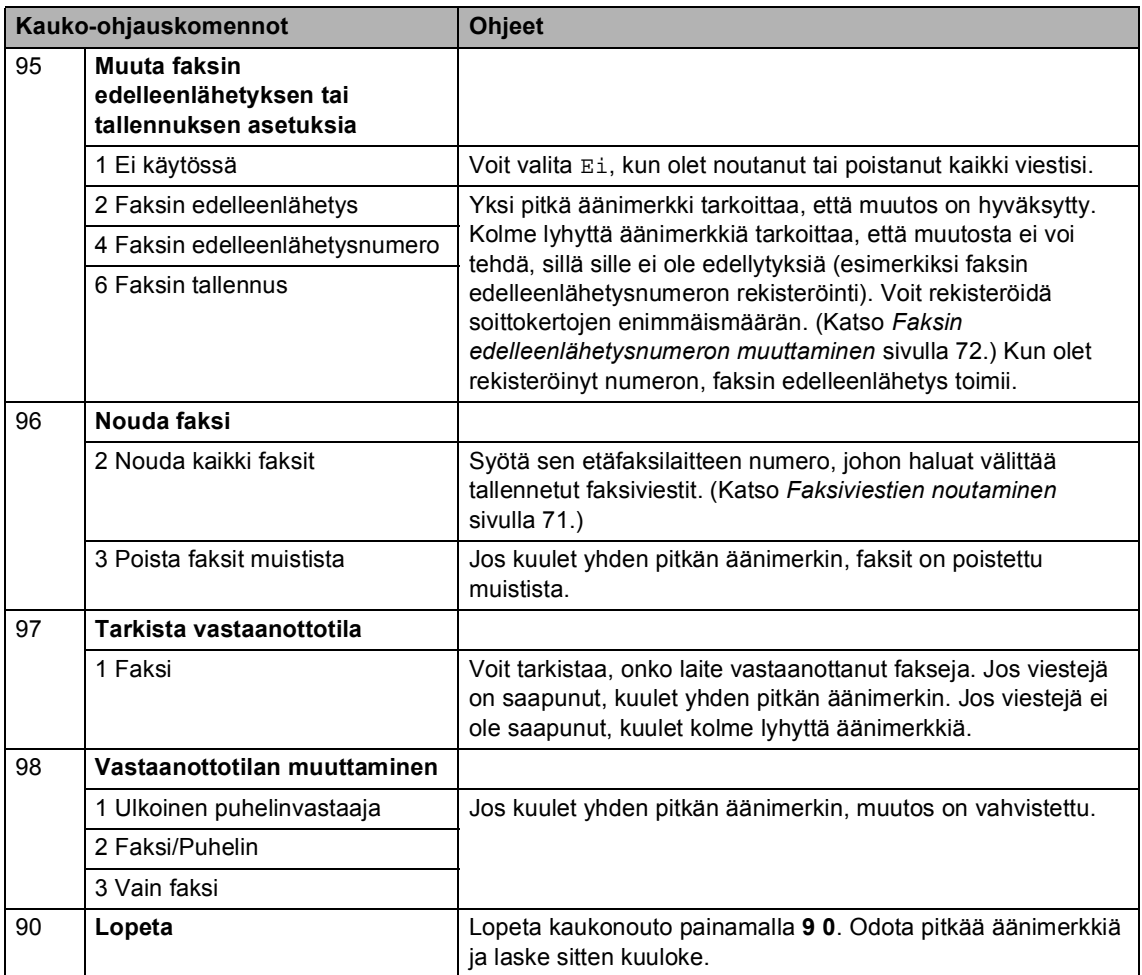

## **10 Pollaus <sup>10</sup>**

Pollauksen avulla voit lähettää faksin siten, että faksin vastaanottaja maksaa puhelun hinnan. Voit myös noutaa faksin toisesta laitteesta, jolloin maksat puhelun itse. Pollaustoiminto on asetettava molempiin laitteisiin, jotta se toimisi. Kaikki faksilaitteet eivät tue pollausta.

## **Pollausvastaanotto <sup>10</sup>**

Pollausvastaanoton avulla voit noutaa faksin toisesta faksilaitteesta.

- 
- **1** Varmista, että olet faksaustilassa
- b Paina **Menu**, **2**, **1**, **8**.
- **3** Paina  $\triangle$  tai  $\nabla$  ja valitse Normaali. Paina **OK**.
- 4 Syötä faksinumero, josta haluat noutaa viestin. Paina **Start**.

#### **Suojattu pollaus**

Suojatulla pollauksella voit rajoittaa pollattavan asiakirjan vastaanottajat. Suojattu pollaus toimii ainoastaan Brotherfaksilaitteissa. Jos haluat vastaanottaa faksin suojatusta Brother-faksilaitteesta, sinun on syötettävä pollaustunnus.

- $\Box$  Varmista, että olet faksaustilassa  $\Box$ . b Paina **Menu**, **2**, **1**, **8**.  $\overline{3}$  Paina  $\overline{\bullet}$  tai  $\overline{v}$  ja valitse Suojattu. Paina **OK**. 4. Anna nelinumeroinen pollaustunnus. Paina **OK**. Tämä on pollattavan faksilaitteen pollaustunnus.
	- e Syötä faksinumero, josta haluat noutaa viestin.
- Paina Start.

#### **Ajastettu pollaus <sup>10</sup>**

Ajastetulla pollauksella voit asettaa laitteen noutamaan faksiviestin haluttuna ajankohtana. Voit asettaa vain *yhden* ajastetun pollauksen kerrallaan.

Varmista, että olet faksaustilassa  $\boxed{a}$ .

- 
- b Paina **Menu**, **2**, **1**, **8**.
- Paina  $\blacktriangle$  tai  $\blacktriangledown$  ja valitse Ajastin. Paina **OK**.
- 4 Syötä pollauksen kellonaika 24 tunnin muodossa. Paina **OK**. Syötä esimerkiksi 21:45.
- 6 Syötä faksinumero, josta haluat noutaa viestin. Paina **Start**. Laite noutaa viestin asettamaasi kellonaikaan.

#### **Sarjapollaus**

Sarjapollauksella laite voi noutaa asiakirjoja useasta faksilaitteesta yhdellä toiminnolla.

- Varmista, että olet faksaustilassa  $\sqrt{m}$ . b Paina **Menu**, **2**, **1**, **8**. Paina A tai  $\overline{v}$  ja valitse Normaali, Suojattu tai Ajastin. Paina **OK**. Valitse yksi seuraavista asetuksista.
	- **Jos valitset Normaali, siirry** vaih[e](#page-86-0)eseen  $\mathbf{\Theta}$ .
	- Jos valitset Suojattu, syötä neliosainen numerosarja, paina **OK** ja siirry vaih[e](#page-86-0)eseen  $\bigcirc$ .
	- Jos valitsit vaihtoehdon Ajastin, syötä pollauksen aloitusaika (24 tuntisessa muodossa) ja siirry vaih[e](#page-86-0)eseen **@** painamalla OK.
	- Määritä pika- ja lyhytvalintojen, haun, ryhmätoimintojen tai valintanäppäinten avulla kohdefaksilaitteet, joita haluat käyttää pollaukseen. Kunkin sijainnin välissä täytyy painaa **OK**.

<span id="page-86-0"></span>Voit peruuttaa pollauksen painamalla **Stop/Exit**, kun laite valitsee.

Voit peruuttaa kaikki vastaanotettavat sarjapollaustyöt painamalla **Menu**, **2**, **7**. (Katso *[Odottavien töiden tarkistaminen ja](#page-57-0)  [peruuttaminen](#page-57-0)* sivulla 46.)

## **Pollauslähetys 10**

Pollauslähetyksessä laitteeseen asetetaan asiakirja, jonka toinen faksi noutaa.

#### **Pollauslähetyksen asetus <sup>10</sup>**

- Varmista, että olet faksaustilassa
- Aseta asiakirja.
- c Paina **Menu**, **2**, **2**, **6**.
- Paina ▲ tai ▼ ja valitse Normaali. Paina **OK**.
- **b** Valitse 2. Ei painamalla **2**, jos et halua määrittää enempää asetuksia, kun näytössä näkyy seuraava kysymys:

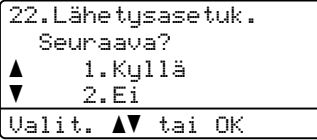

**6** Paina Start.

<span id="page-87-1"></span>g Jos käytät valotustasoa, valitse jokin seuraavista näyttöön tulevista vaihtoehdoista:

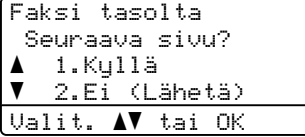

- Lähetä toinen sivu painamalla **1**. Siirry vai[h](#page-87-0)eeseen **@**.
- Lähetä asiakirja painamalla **2** tai **Start**.
- <span id="page-87-0"></span>**8** Aseta seuraava sivu valotustasolle ja paina **OK**. Toista vai[h](#page-87-0)eet **@** ja **@** seuraaville sivuille. Laite lähettää faksin automaattisesti.

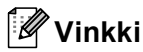

Asiakirja tallennetaan, ja toinen faksilaite voi noutaa sen, kunnes faksi poistetaan muistista.

Voit poistaa faksin muistista painamalla **Menu**, **2**, **7**. (Katso *[Odottavien töiden](#page-57-0)  [tarkistaminen ja peruuttaminen](#page-57-0)* [sivulla 46](#page-57-0).)

#### **Suojatun pollauslähetyksen asettaminen <sup>10</sup>**

Suojatulla pollauksella voit rajoittaa pollattavan asiakirjan vastaanottajat. Suojattu pollaus toimii ainoastaan Brotherfaksilaitteissa. Jos joku muu haluaa vastaanottaa faksin faksilaitteestasi, hänen on syötettävä tunnussana.

- Varmista, että olet faksaustilassa  $\boxed{m}$ .
- Aseta asiakirja.
- c Paina **Menu**, **2**, **2**, **6**.
- Paina ▲ tai  $\P$  ja valitse Suojattu. Paina **OK**.

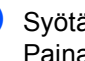

5 Syötä nelinumeroinen luku. Paina **OK**.

f Valitse 2.Ei painamalla **2**, jos et halua määrittää enempää asetuksia, kun näytössä näkyy seuraava kysymys:

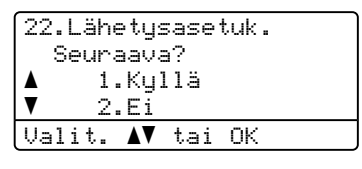

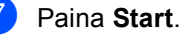

Pollaus

<span id="page-88-1"></span>8 Jos käytät valotustasoa, valitse jokin seuraavista näyttöön tulevista vaihtoehdoista:

#### Faksi tasolta Seuraava sivu?  $\blacktriangle$  1.Kyllä <u>▼ 2.Eī (Lähetä)</u> Valit. AV tai OK

- Lähetä toinen sivu painamalla **1**.
	- S[i](#page-88-0)irry vaiheeseen **.**.
- Lähetä asiakirja painamalla **2** tai **Start**.

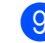

<span id="page-88-0"></span><sup>9</sup> Aseta seuraava sivu valotustasolle ja paina OK. Toista vai[h](#page-88-1)eet <sup>1</sup> ja <sup>1</sup> seuraaville sivuille.

Faksi tasolta Aseta seur. sivu Paina sitten OK

Laite lähettää faksin automaattisesti.

**10**

**11 Raporttien tulostaminen** 

## **Faksiraportit**

Joitain faksiraportteja (lähetyksen vahvistuksen ja yhteysraportin) voi tulostaa automaattisesti tai manuaalisesti.

#### **Lähetyksen vahvistusraportti <sup>11</sup>**

Tästä raportista näkyy lähettäjän nimi tai faksin numero, lähetyksen kellonaika ja päivämäärä, lähetyksen kesto, lähetettyjen sivujen määrä ja tieto siitä, onnistuiko lähetys.

Lähetyksen vahvistusraportille on useita asetuksia:

- Kyllä: Raportti tulostetaan jokaisen lähetetyn faksin jälkeen.
- Kyllä+Kuva: Raportti tulostetaan jokaisen lähetetyn faksin jälkeen. Raportissa näkyy osa faksin ensimmäisestä sivusta.
- Ei: Raportti tulostetaan *vain*, jos faksin lähetys ei onnistu lähetysvirheen vuoksi. Ei on oletusasetus.
- Ei+Kuva: Raportti tulostetaan *vain*, jos faksin lähetys ei onnistu lähetysvirheen vuoksi. Raportissa näkyy osa faksin ensimmäisestä sivusta.

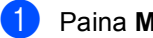

a Paina **Menu**, **2**, **4**, **1**.

Paina  $\blacktriangle$  tai  $\blacktriangledown$  ja valitse Kyllä, Kyllä+Kuva, Ei tai Ei+Kuva. Paina **OK**.

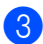

Paina Stop/Exit.

#### **Vinkki**

- Jos valitset vaihtoehdon Kyllä+Kuva tai Ei+Kuva, kuva näkyy vain lähetyksen vahvistusraportissa, jos suoran lähetyksen asetuksena on Ei. (Katso *[Suora lähetys](#page-56-0)* sivulla 45.)
- Jos lähetys onnistuu, lähetyksen vahvistusraportissa näkyy TULOSkohdan vieressä OK. Jos lähetys *ei* onnistu, TULOS-kohdan vieressä näkyy VIRHE.

Raporttien tulostaminen

#### **Yhteysraportti <sup>11</sup>**

Voit asettaa laitteen tulostamaan yhteysraportin tietyin väliajoin (50 faksin, 6 tunnin, 12 tunnin, 24 tunnin, 2 päivän tai 7 päivän välein). Oletusasetus on Joka 50. faksi, eli laite tulostaa yhteysraportin 50 tehtävän tallentamisen jälkeen.

Jos valitset väliajan asetukseksi Ei, voit tulostaa raportin seuraavalla sivulla esitettyjen ohjeiden mukaan.

a Paina **Menu**, **2**, **4**, **2**.

- Valitse väli painamalla ▲ tai ▼. Paina **OK**. Jos valitset väliksi 7 päivää, näytössä pyydetään valitsemaan päivä, josta välin laskeminen aloitetaan.
- **6** Syötä tulostuksen aloittamisen kellonaika 24 tunnin muodossa. Paina **OK**. Syötä esimerkiksi 19:45.

#### Paina Stop/Exit.

Jos valitset väliksi 6 tuntia, 12 tuntia, 24 tuntia, 2 päivää tai 7 päivää, laite tulostaa raportin ohjelmoituun aikaan ja poistaa sitten kaikki tehtävät muistista. Jos laitteen muisti täyttyy ennen valittua ajankohtaa, laite tulostaa yhteysraportin, joka sisältää kaikki muistissa olevat 200 tehtävää, ja poistaa sitten tehtävät muistista.

Jos haluat ylimääräisen raportin ennen valittua tulostusajankohtaa, voit tulostaa sen manuaalisesti poistamatta tehtäviä muistista.

## **Raportit**

Voit tulostaa seuraavat raportit:

1 Lähetysvahvis.

Näyttää lähetyksen vahvistusraportin 200 viimeisimmästä faksista ja tulostaa viimeisimmän raportin.

2 Ohje

Tulostaa luettelon yleisimmin käytetyistä toiminnoista laitteen ohjelmointia varten.

3 Puh.luet.lista

Tulostaa luettelon pikavalinta- ja lyhytvalintamuistiin tallennetuista nimistä ja numeroista numero- tai aakkosjärjestyksessä.

4 Faksiraportti

Tulostaa 200 viimeksi vastaanotetun ja lähetetyn faksin tiedot luettelona. (TX: lähetys.) (RX: vastaanotto.)

5 Käytt. aset.

Tulostaa luettelon nykyisistä asetuksistasi.

6 Verkkoasetuk.

Tuo verkkoasetukset näkyviin.

7 Tilauskaavake

Tulostaa tarvikkeiden tilauskaavakkeen, jonka voit täyttää ja lähettää Brotherjälleenmyyjälle.

#### **Raportin tulostaminen**

a Paina **Menu**, **6**.

<sup>2</sup> Tee jokin seuraavista:

 Valitse haluamasi raportti painamalla  $\blacktriangle$  tai  $\nabla$ .

Paina **OK**.

- Syötä tulostettavan raportin numero. Voit esimerkiksi tulostaa ohjeluettelon painamalla **2**.
- **8** Paina Start.

4 Paina Stop/Exit.

## **Osa III**

# **Kopiointi**

**[Kopiointi](#page-93-0)** 82

<span id="page-93-0"></span>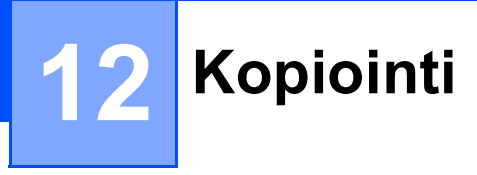

## **Kopioiden ottaminen**

#### **Siirtyminen kopiointitilaan <sup>12</sup>**

Siirry kopiointitilaan painamalla (**Copy**).

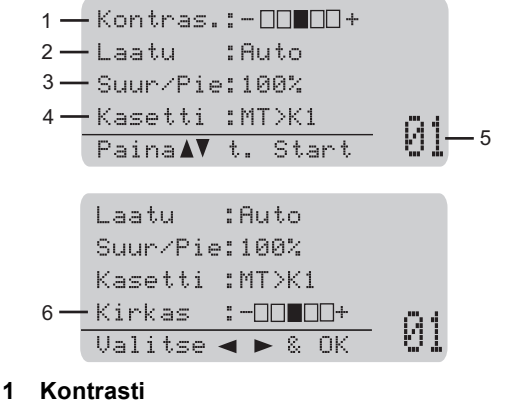

- **2 Laatu**
- **3 Kopiointisuhde**
- **4 Valittu kasetti**
- **5 Kopioiden määrä**
- **6 Kirkkaus**

#### **Yksittäisen kopion ottaminen**

- Varmista, että olet kopiointitilassa  $\boxed{ }$ .
- Aseta asiakirja.
- Paina Start.

#### **Useiden kopioiden ottaminen**

- Varmista, että olet kopiointitilassa  $\boxed{a}$ .
- Aseta asiakirja.
- Syötä kopiomäärä valintanäppäimillä (korkeintaan 99 kappaletta).
- Paina Start.
- **Vinkki**

Jos haluat lajitella kopiot, katso *[Kopioiden](#page-95-0)  [lajittelu automaattista dokumenttien](#page-95-0)  [syöttölaitetta käytettäessä](#page-95-0)* sivulla 84.

#### **Kopioinnin lopettaminen**

Lopeta kopiointi painamalla **Stop/Exit**.

## **Kopiointiasetukset (väliaikaiset asetukset)12**

Jos haluat muuttaa kopiointiasetuksia väliaikaisesti seuraava kopiota varten, käytä väliaikaisia **Copy**-painikkeita. Voit käyttää eri asetuksia yhdessä.

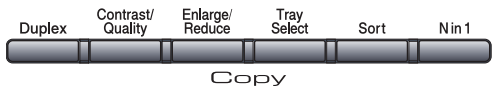

Laite palaa oletusasetuksiin minuutin kuluttua kopioinnista, paitsi jos tila-ajastimeen on asetettu ajaksi 30 sekuntia tai vähemmän. (Katso *[Tila-ajastin](#page-34-0)* sivulla 23.)

#### **Kopioitavan kuvan suurentaminen tai pienentäminen <sup>12</sup>**

Voit valita seuraavat suurennus- ja pienennyssuhteet:

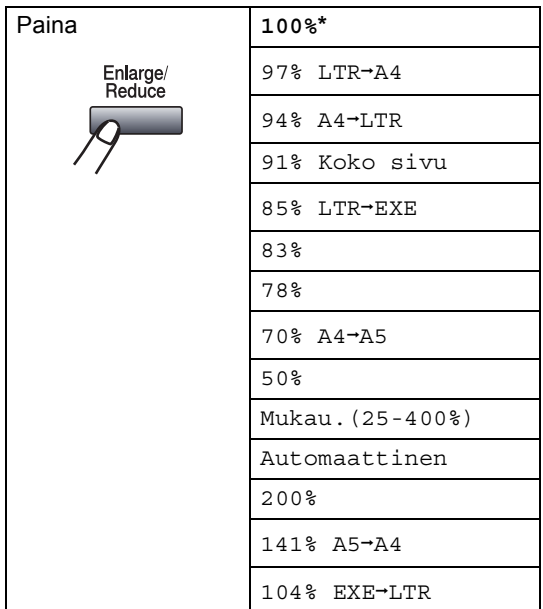

lTehdasasetukset näkyvät lihavoituna ja tähdellä merkittynä.

Kun asetuksena on Automaattinen, laite laskee pienennyssuhteen, joka sopii parhaiten paperikasetissa olevalle paperikoolle. (Katso *[Paperikoko](#page-35-0)* sivulla 24.)

Asetus Automaattinen on saatavana vain, kun automaattinen dokumenttien syöttölaite on käytössä.

Mukau.(25-400%) -asetusta käytettäessä suhteen voi valita väliltä 25% ja 400%.

Suurenna tai pienennä seuraavaa kopiota noudattamalla seuraavia ohjeita:

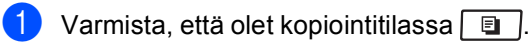

- Aseta asiakirja.
	- Syötä kopiomäärä valintanäppäimillä (korkeintaan 99 kappaletta).
- Paina **Enlarge/Reduce**.  $P<sub>A</sub>$ ina  $\blacktriangleright$
- 5 Tee jokin seuraavista:
	- Valitse haluamasi pienennys- tai suurennussuhde painamalla  $\blacktriangle$  tai  $\blacktriangledown$ . Paina **OK**.
	- Paina **A** tai **V** ja valitse Mukau.(25-400%).

#### Paina **OK**.

Syötä valintanäppäimillä suurennustai pienennyssuhde väliltä 25% ja 400%. (Syötä esimerkiksi 53% painamalla **5 3**.)

Paina **OK**.

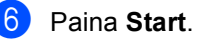

**Vinkki**

*Et* voi käyttää kopioinnin lisäasetuksia (2 in 1(P), 2 in 1(V), 4 in 1(P) ja 4 in 1(V)), kun käytät suurennusta tai pienennystä.

#### **Kopiolaadun parantaminen <sup>12</sup>**

Voit valita useista laatuasetuksista. Oletusasetus on Auto.

■ Auto

Auto-asetusta suositellaan tavallisia tulosteita varten. Sopii asiakirjoille, jotka sisältävät sekä tekstiä että valokuvia.

■ Teksti

Sopii asiakirjoille, jotka sisältävät ainoastaan tekstiä.

Valok.

Sopii valokuvien kopiointiin.

Jos haluat vaihtaa laatuasetuksia *väliaikaisesti*, noudata seuraavia ohjeita:

- Varmista, että olet kopiointitilassa  $\Box$
- Aseta asiakirja.
- Syötä kopiomäärä valintanäppäimillä (korkeintaan 99 kappaletta).
- 4 Paina **Contrast/Quality**. Paina ▲ tai **v** ja valitse Laatu. Paina **OK**.
- Paina  $\triangleleft$  tai  $\triangleright$  ja valitse Auto, Teksti tai Valok.. Paina **OK**.
- **6** Paina Start.

Voit muuttaa *oletusasetuksia* noudattamalla seuraavia ohjeita:

- a Paina **Menu**, **3**, **1**.
- Valitse kopiolaatu painamalla ▲ tai ▼. Paina **OK**.
- Paina Stop/Exit.

#### <span id="page-95-0"></span>**Kopioiden lajittelu automaattista dokumenttien syöttölaitetta käytettäessä <sup>12</sup>**

Voit lajitella useita kopioita. Sivujen pinoamisjärjestys on 1 2 3, 1 2 3, 1 2 3.

- Varmista, että olet kopiointitilassa  $\boxed{a}$ .
- Lataa asiakirja automaattiseen dokumenttien syöttölaitteeseen.
- Syötä kopiomäärä valintanäppäimillä (korkeintaan 99 kappaletta).
- Paina Sort.
- Paina Start.

#### **Tekstikopioiden erottelutarkkuuden muuttaminen <sup>12</sup>**

Voit vaihtaa tekstikopioiden erottelutarkkuudeksi 1200x600dpi, jos käytössä on valotustaso ja olet valinnut **Contrast/Quality**-asetukseksi Teksti ja suurennus- tai pienennyssuhteeksi 100%. Oletusasetus on 600dpi.

- Varmista, että olet kopiointitilassa  $\boxed{0}$
- 
- Aseta asiakirja valotustasolle.
- c Paina **Menu**, **3**, **2**.
- Valitse tekstikopioiden erottelutarkkuus painamalla ▲ tai ▼. Paina **OK**.
- e Paina **Stop/Exit**.

**84**

#### **Kontrastin ja kirkkauden säätäminen <sup>12</sup>**

#### **Kontrasti <sup>12</sup>**

Voit parantaa kuvan tarkkuutta ja eloisuutta säätämällä kontrastia.

Jos haluat vaihtaa kontrastiasetuksia *väliaikaisesti*, noudata seuraavia ohjeita:

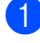

Varmista, että olet kopiointitilassa  $\boxed{a}$ .

- Aseta asiakirja.
	- c Syötä kopiomäärä valintanäppäimillä (korkeintaan 99 kappaletta).
- 4 Paina **Contrast/Quality**. Paina ▲ tai ▼ ja valitse Kontras.. Paina **OK**.

```
Kontras.:-NNON+
Laatu :Auto
Suur/Pie:100%
Kasetti :MT>K1
\frac{1}{\text{Valitse} \cdot \text{A} \cdot \text{R} \cdot \text{OK}} 01
```
- **5** Lisää tai vähennä kontrastia painamalla  $\triangleleft$  tai  $\triangleright$ . Paina **OK**.
- 

Paina Start.

Voit muuttaa *oletusasetuksia* noudattamalla seuraavia ohjeita:

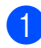

a Paina **Menu**, **3**, **4**.

b Lisää tai vähennä kontrastia painamalla  $\blacktriangleleft$  tai  $\blacktriangleright$ Paina **OK**.

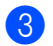

Paina Stop/Exit.

#### **Kirkkaus**

Voit tehdä kopioista kirkkaampia tai vaaleampi säätämällä niiden kirkkautta.

Jos haluat vaihtaa kopioiden kirkkausasetuksia *väliaikaisesti*, noudata seuraavia ohjeita:

- Varmista, että olet kopiointitilassa  $\boxed{a}$ .
- 

Aseta asiakirja.

- **3** Syötä kopiomäärä valintanäppäimillä (korkeintaan 99 kappaletta).
	- Paina *A* tai  $\Psi$  ja valitse Kirkas.

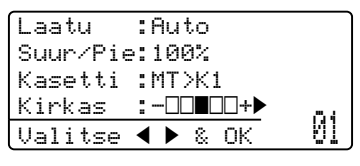

 $\bullet$  Paina  $\triangleright$ , jos haluat vaaleamman kopion ja paina  $\triangleleft$ , jos haluat tummemman kopion. Paina **OK**.

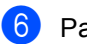

#### Paina Start.

Voit muuttaa *oletusasetuksia* noudattamalla seuraavia ohjeita:

- a Paina **Menu**, **3**, **3**.
- Paina ▶, jos haluat vaaleamman kopion ja paina  $\triangleleft$ , jos haluat tummemman kopion. Paina **OK**.
- Paina Stop/Exit.

#### **Useiden sivujen kopiointi yhdelle sivulle (sivun asettelu) <sup>12</sup>**

Voit vähentää kopiointiin käytettävän paperin määrää käyttämällä useita sivuja yhdelle kopiointitoimintoa. Voit kopioida kaksi tai neljä sivua yhdelle sivulle, jolloin säästät paperia.

#### **TÄRKEÄÄ**  $\bullet$

- Varmista, että paperikoon asetuksena on Letter,  $A4$ , Legal<sup>[1](#page-97-0)</sup> tai Folio<sup>1</sup>.
- (P) tarkoittaa pystysuuntaa ja  $(V)$ vaakasuuntaa.
- Suurennus- ja pienennysasetusta ei voi käyttää useita sivuja yhdelle -toiminnon kanssa.
- <span id="page-97-0"></span>Legal ja Folio voidaan valita vain MT-alustalle.

```
Varmista, että olet kopiointitilassa \boxed{\blacksquare}
```
- Aseta asiakirja.
- c Syötä kopiomäärä valintanäppäimillä (korkeintaan 99 kappaletta).
- d Paina **N in 1**.
- Valitse  $2$  in  $1$  (P),  $2$  in  $1$  (V), 4 in 1 (P), 4 in 1 (V) tai Ei(1 in 1) painamalla  $\blacktriangle$  tai  $\blacktriangledown$ . Paina **OK**.
- f Skannaa sivu painamalla **Start**. Jos asiakirja on asetettu automaattiseen dokumenttien syöttölaitteeseen, laite skannaa sivut ja aloittaa tulostuksen. **Jos käytät valotustasoa, siirry vaiheeseen** [g](#page-97-1)**.**

<span id="page-97-1"></span>Kun laite on skannannut sivun, skannaa seuraava sivu painamalla **1**.

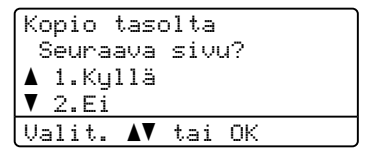

- <span id="page-97-2"></span>8 Aseta seuraava sivu valotustasolle. Paina **OK**. Toista vai[h](#page-97-2)eet  $\bullet$  ja  $\bullet$  kunkin sivun kohdalla.
- **9** Kun kaikki sivut on skannattu, lopeta painamalla 2 vaiheessa  $\bullet$ .

#### **Jos kopioit automaattisen dokumenttien syöttölaitteen avulla: <sup>12</sup>**

Aseta asiakirja tekstipuoli ylöspäin seuraavassa kuvassa näytetyllä tavalla:

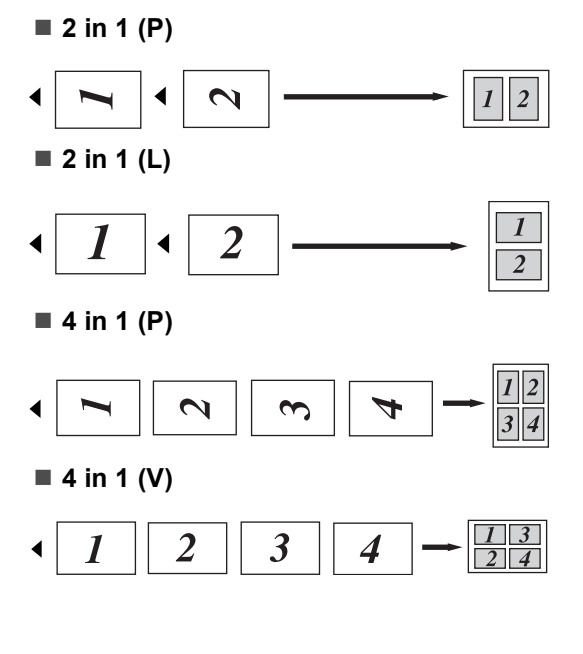

#### **Jos kopioit valotustason avulla: <sup>12</sup>**

Aseta asiakirja tekstipuoli alaspäin seuraavassa kuvatulla tavalla:

■ 2 in 1 (P)

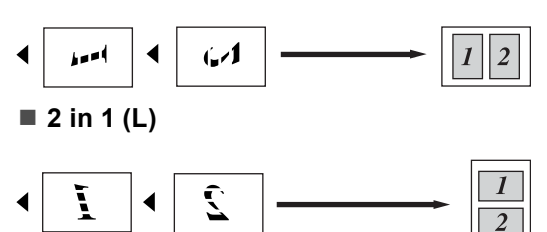

■ 4 in 1 (P)

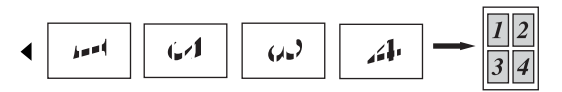

■ 4 in 1 (V)

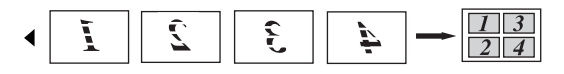

## **Kaksipuolinen kopiointi 12**

Jos haluat käyttää kaksipuolista kopiointia, aseta asiakirja automaattiseen dokumenttiensyöttölaitteeseen.

Jos kaksipuolisen kopioinnin aikana tulee näkyviin ilmoitus Muisti täynnä, asenna lisää muistia. (Katso *[Muisti ei riitä -ilmoitus](#page-101-0)* [sivulla 90](#page-101-0).)

#### **Kaksipuolinen kopio (pitkän reunan kääntö) <sup>12</sup>**

**Yksipuolinen i kaksipuolinen**

Pysty

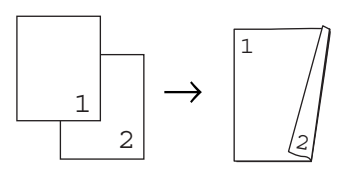

Vaaka

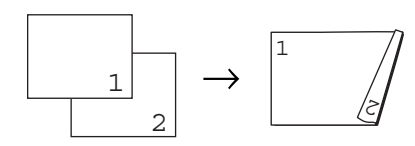

■ Kaksipuolinen → kaksipuolinen

Pysty

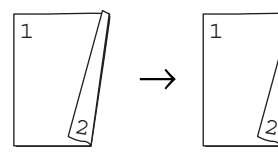

Vaaka

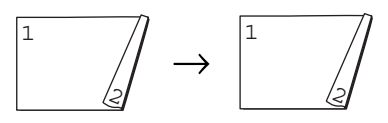

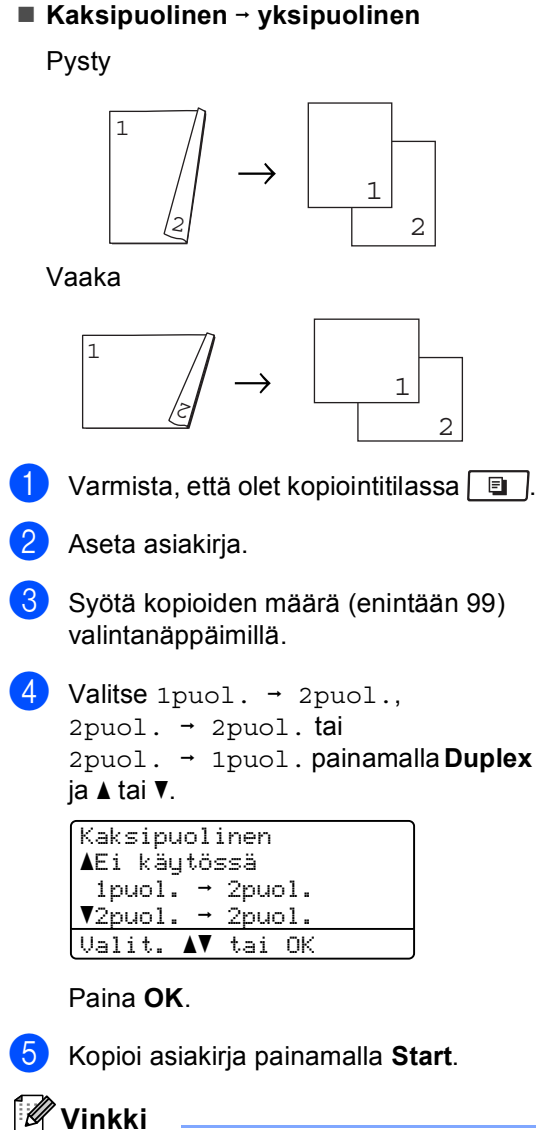

Kaksipuolisista Legal-koon asiakirjoista ei

voi ottaa kaksipuolisia kopioita.

#### **Kaksipuolisen kopioinnin lisäasetukset (lyhyen reunan kääntö) <sup>12</sup>**

**Kaksipuolinen i yksipuolinen**

Pysty

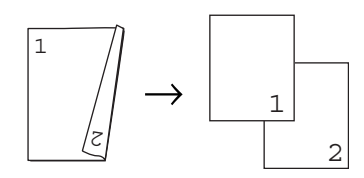

Vaaka

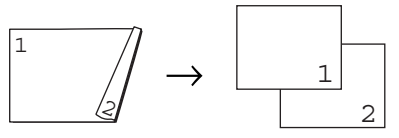

 **Yksipuolinen i kaksipuolinen** Pysty

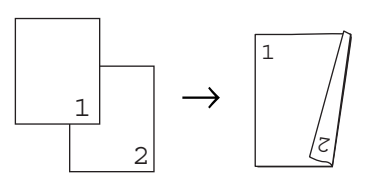

Vaaka

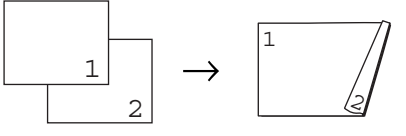

- **1** Varmista, että olet kopiointitilassa  $\boxed{a}$ .
- Aseta asiakirja.

**3** Syötä kopioiden määrä (enintään 99) valintanäppäimillä.

d Valitse Edistynyt painamalla **Duplex** ja  $\blacktriangle$  tai  $\nabla$ .

```
Kaksipuolinen
aEi käytössä
1puol. \rightarrow 2puol.
\sqrt{2}puol. \rightarrow 2puol.
Valit. AV tai OK
```
Paina **OK**.

 $\overline{6}$  Valitse 2puol.  $\rightarrow$  1puol. tai 1puol.  $\rightarrow$  2puol. painamalla  $\blacktriangle$  tai  $\blacktriangledown$ . Paina **OK**.

Kakspuol.lis.as.  $\triangle 2$ puol.  $\rightarrow$  1puol.  $\blacktriangledown$ 1puol.  $\rightarrow$  2puol. Valit. AV tai OK

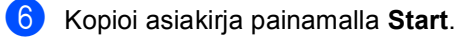

#### **Vinkki**

Kaksipuolisista Legal-koon asiakirjoista ei voi ottaa kaksipuolisia kopioita.

## **Kasetin valitseminen**

Voit muuttaa Tray Use -asetusta vain seuraavaa kopiota varten.

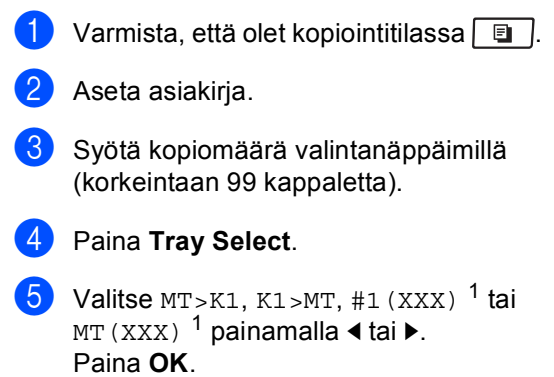

Paina Start.

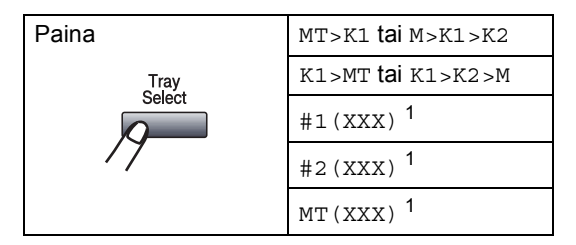

<span id="page-100-0"></span><sup>1</sup> XXX on kohdassa **Menu**, **1**, **2**, **2** asetettava paperikoko.

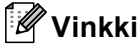

- T2 tai #2 näkyy vain, jos valinnainen kasetti on asennettu.
- Lisätietoja Tray Select -oletusasetuksen muuttamisesta on kohdassa *[Kopioinnin](#page-35-1)  [oletuskasetti](#page-35-1)* sivulla 24.

## <span id="page-101-0"></span>**Muisti ei riitä -ilmoitus <sup>12</sup>**

Jos muisti loppuu kesken kopioinnin aikana, näyttöön tulevat seuraavan vaiheen ohjeet.

Jos näkyviin tulee Muisti täynnä -ilmoitus seuraavan sivun skannauksen aikana, paina **Start**, jos haluat kopioida jo skannatut sivut tai peruuta toiminto painamalla **Stop/Exit**.

Voit vapauttaa muistia seuraavasti:

- Tulosta muistiin tallennetut faksit. (Katso *[Faksin tulostaminen muistista](#page-64-0)* sivulla 53.)
- Poista faksitallennus käytöstä. (Katso *[Kaukofaksiasetusten poistaminen](#page-81-1)  käytöstä* [sivulla 70.](#page-81-1))

### **Vinkki**

Kun näyttöön tulee viesti Muisti täynnä, pystyt ehkä kopioimaan, jos palautat muistin sataan prosenttiin tulostamalla ensin saapuneet faksit muistista.

## **Osa IV**

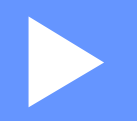

# **Suoratulostus**

**[Tietojen tulostaminen USB-muistitikusta tai](#page-103-0)  massamuistia tukevasta digitaalikamerasta** 92

## <span id="page-103-0"></span>**13 muistitikusta tai massamuistia Tietojen tulostaminen USBtukevasta digitaalikamerasta <sup>13</sup>**

Suoratulostusominaisuuden ansiosta tiedostojen tulostamisessa ei tarvita tietokonetta. Voit tulostaa kytkemällä USBmuistitikun laitteen USB-suoraliitäntään. Voit tulostaa myös suoraan kamerasta, kun kameraa käytetään USB-massamuistitilassa.

## **Vinkki**

- Jotkin USB-muistitikut eivät ehkä toimi tämän laitteen kanssa.
- Jos kamera on PictBridge-tilassa, tietoja ei voi tulostaa. Katso kameran mukana toimitetusta käyttöohjeesta, kuinka kameran tila muutetaan PictBridge-tilasta massamuistitilaan.

## **Tuetut tiedostomuodot <sup>13</sup>**

Suoratulostus tukee seuraavia tiedostomuotoja:

- $\blacksquare$  PDF-versio [1](#page-103-1).7<sup>1</sup>
- JPEG
- Exif + JPEG
- **PRN** (Brother-ohjaimen luoma)
- TIFF (kaikkien Brotherin MFC- ja DCPmallien skannausmuoto)
- PostScript<sup>®</sup> 3<sup>™</sup> (Brother BRScript3 tulostinohjaimen luoma)
- XPS-versio 1.0
- <span id="page-103-1"></span><sup>1</sup> JBIG2-kuvatiedostoja sisältäviä PDF-tiedostoja, JPEG2000-kuvatiedostoja ja piirtoheitinkalvotiedostoja ei tueta.

## **PRN- tai PostScript® 3™-tiedoston luominen**  suoratulostusta varten

#### **Vinkki**

Tämän osan näytöt voivat vaihdella sovellusten ja käyttöjärjestelmien mukaan.

**Valitse sovelluksen valikkoriviltä** 

**Tiedosto** ja **Tulosta**.

b Valitse **Brother MFC-XXXX Printer** (1) ja valitse sitten **Tulosta tiedostoor** valintaruutu (2). Valitse **Tulosta**.

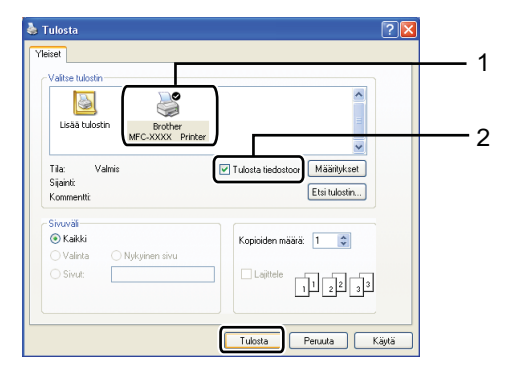

3) Valitse tiedostolle tallennuskansio ja kirjoita tiedostolle nimi pyydettäessä. Jos vain laite pyytää määrittämään vain tiedostonimen, voit määrittää tiedostolle myös tallennuskansion kirjoittamalla kansion nimen. Esimerkiksi: C:\Temp\FileName.prn Jos olet kytkenyt USB-muistitikun tai digitaalikameran tietokoneeseen, voit tallentaa tiedoston suoraan USBmuistitikkuun.

## **Tietojen tulostaminen suoraan USBmuistitikusta tai massamuistia tukevasta digitaalikamerasta <sup>13</sup>**

**1** Kytke USB-muistitikku tai digitaalikamera laitteen etuosan USBsuoraliitäntään (1). Laite siirtyy automaattisesti suoratulostustilaan.

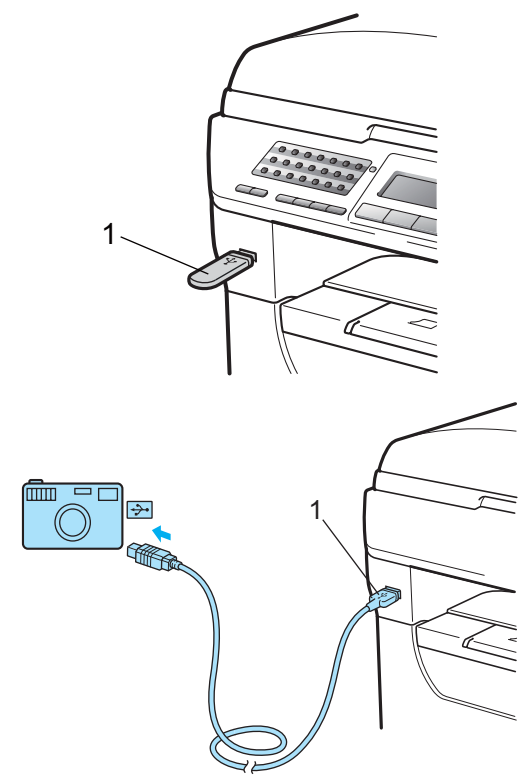

### **Vinkki**

- Jos Secure Function Lock 2.0:n Suoratulostus-asetuksena on "Poista käytöstä" kaikille käyttäjille (mukaan lukien yleisen tilan asetukset), nestekidenäytössä näkyy "Ei käytettävissä" ja laite palaa Valmis-tilaan. Suoratulostus-toimintoa ei voi käyttää.
- Jos käyttämäsi nykyinen rajoitettu käyttäjätunnus estää Secure Function Lock 2.0:n Suoratulostus-toiminnon käyttämisen, mutta käyttö on sallittu muille rajoitetuille käyttäjille (mukaan lukien yleisen tilan asetukset), nestekidenäytössä näkyy "Pääsy estetty" ja laite kysyy nimeäsi.

Jos olet rajoitettu käyttäjä ja voit käyttää suoratulostusta, valitse nimesi painamalla  $\blacktriangle$  tai  $\blacktriangledown$  ja kirjoita nelinumeroinen salasanasi.

- Jos järjestelmänvalvoja on asettanut suoratulostukselle sivurajoituksen ja laitteella on jo tulostettu enimmäismäärä sivuja, näytössä näkyy "Raja ylitetty", kun kytket laitteeseen USB-muistitikun tai digitaalikameran.
- Valitse tulostettavan kansion tai tiedoston nimi painamalla  $\blacktriangle$  tai  $\blacktriangledown$ . Paina **OK**. Jos valitsit kansion nimen, valitse

tulostettava tiedosto painamalla  $\blacktriangle$  tai  $\blacktriangledown$ . Suora tulostus a1.FILE0\_1.PDF 2.FILE0\_2.PDF b3.FILE0\_3.PDF

Paina **OK**.

Valit. AV tai OK

**13**

#### **Vinkki**

- Digitaalikamera on asetettava PictBridgetilasta massamuistitilaan.
- Jos haluat tulostaa tiedostohakemiston, valitse Sis.lue.tul. ja paina sitten **OK**. Tulosta tiedot painamalla **Start**.
- USB-muistitikkuun tallennetut tiedostonimet näkyvät näytössä seuraavanlaisina merkkeinä: A B C D E F G H I J K L M N O P Q R S T U V W X Y Z  $0123456789\$ %' `-@{}<sup>~</sup>!#()&
- $3$  Tee jokin seuraavista:
	- Valitse muutettava asetus painamalla **A** tai **V** ja paina sitten **OK**. Valitse tämän jälkeen haluamasi asetus painamalla ▲ tai ▼ ja paina sitten **OK**.
	- Jos nykyisiä oletusasetuksia ei ole tarpeen vaihtaa, siirry vaiheeseen **@**.

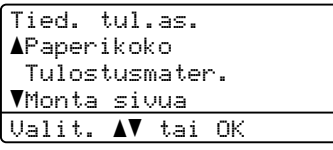

#### **Vinkki**

- Seuraavat asetukset ovat valittavissa:
	- Paperikoko
	- Tulostusmater.
	- Monta sivua
- Suunta
- Kaksipuolinen
- Lajittele
- Kasetin käyt.
- Tulostuslaatu
- PDF-asetus
- Jotkin asetukset eivät ehkä näy tiedostotyypistä riippuen.
- <span id="page-105-0"></span>Paina **Start**, kun olet valmis.
- e Syötä haluamasi kopiomäärä valintanäppäimillä. Paina **OK**.

```
Suora tulostus
  FILE0_1.PDF
   Kopiomäärä:
Paina Start 1
```
**6** Tulosta tiedot painamalla Start.

#### **TÄRKEÄÄ**

- ÄLÄ kytke laitteen USB-suoraliitäntään muita laitteita kuin digitaalikamera tai USB-muistitikku, jotta laite ei vaurioidu.
- ÄLÄ irrota USB-muistitikkua tai digitaalikameraa USB-suoraliitännästä, ennen kuin laite on lopettanut tulostamisen.

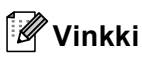

- Jos haluat muuttaa oletusarvoisesti käytettävää paperikasettia, muuta paperikasettiasetusta painamalla **Menu**, **1**, **6**, **3**.
- Voit muuttaa suoratulostuksen oletusasetuksia ohjauspaneelin kautta, kun laite ei ole suoratulostustilassa. Avaa USB Dir.-liit. -valikko painamalla **Menu**, **5**. (Katso *[Valikkotaulukko](#page-171-0)* [sivulla 160.](#page-171-0))

## **Virheilmoitusten tulkitseminen <sup>13</sup>**

Kun olet tutustunut virhetyyppeihin, joita voi ilmetä USB-muistitikusta tehtävässä suoratulostuksessa, ongelmien tunnistaminen ja korjaaminen on helppoa.

Muisti täynnä

Tämä ilmoitus tulee näkyviin, jos kuvat eivät mahdu laitteen muistiin.

Käyt.kelv. laite

Tämä ilmoitus tulee näkyviin, jos kytket USB-suoraliitäntään viallisen tai yhteensopimattoman laitteen. Voit korjata ongelman irrottamalla laitteen USBsuoraliitännästä.

(Lisätietoja ratkaisusta on kohdassa *[Virhe- ja](#page-141-0)  [huoltoilmoitukset](#page-141-0)* sivulla 130.)

**13**

Luku 13
### **Osa V**

 $\blacktriangleright$ 

# **Ohjelma**

**[Ohjelmisto- ja verkko-ominaisuudet](#page-109-0)** 98

### <span id="page-109-0"></span>**14 Ohjelmisto- ja verkkoominaisuudet <sup>14</sup>**

CD-ROM-levyllä oleva HTML-muotoinen Käyttöopas sisältää julkaisut **Ohjelmiston käyttöopas** ja **Verkkokäyttäjän opas**.

CD-ROM-levyllä oleva käyttöopas sisältää julkaisut **Ohjelmiston käyttöopas** ja **Verkkokäyttäjän opas**, joissa on kuvattu toiminnot, joita voidaan käyttää, kun laite on yhdistetty tietokoneeseen (esimerkiksi tulostus ja skannaus). Oppaissa on helppokäyttöiset linkit, joita napsauttamalla pääset suoraan kyseiseen osioon.

Oppaat sisältävät tietoa seuraavista toiminnoista:

- Tulostaminen
- skannaus
- ControlCenter3 (Windows<sup>®</sup>)
- ControlCenter2 (Macintosh<sup>®</sup>)
- Etäasetusohjelma
- Faksin lähettäminen tietokoneesta
- LDAP
- Verkkofaksaus
- Verkkotulostus
- Verkkoskannaus
- Skannaa sähköpostiin -palvelin (I-Fax)
- Langattoman verkon käyttäjät (MFC-8890DW)

### **Vinkki**

Katso *[Ohjelmiston käyttöoppaan ja](#page-14-0)  [Verkkokäyttäjän oppaan käyttäminen](#page-14-0)* [sivulla 3](#page-14-0).

### **Käyttöoppaan lukeminen HTMLmuodossa <sup>14</sup>**

Tämä on HTML-muodossa olevan Käyttöoppaan pikaopas.

### **Windows® <sup>14</sup>**

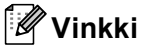

Jos et ole asentanut ohjelmistoa, katso kohta *[Ohjeiden lukeminen \(Windows](#page-14-1)®)* [sivulla 3.](#page-14-1)

a Valitse **Start**-valikon ohjelmaryhmästä **Brother**, **MFC-XXXX** ja valitse sitten **Käyttöoppaat HTML-muodossa**.

Valitse haluamasi käyttöohje (**OHJELMISTON KÄYTTÖOPAS** tai **VERKKOKÄYTTÄJÄN OPAS**) päävalikosta.

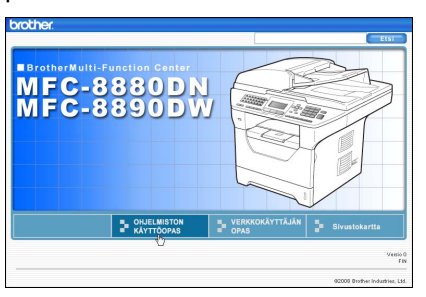

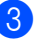

**3** Napsauta ikkunan vasemmalla puolella olevasta luettelosta otsikkoa, jonka haluat lukea.

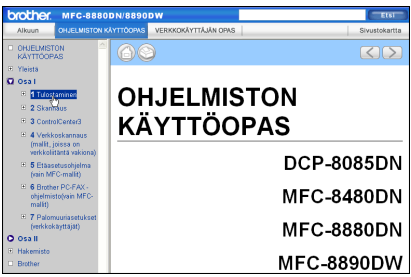

Ohjelmisto- ja verkko-ominaisuudet

### **Macintosh® <sup>14</sup>**

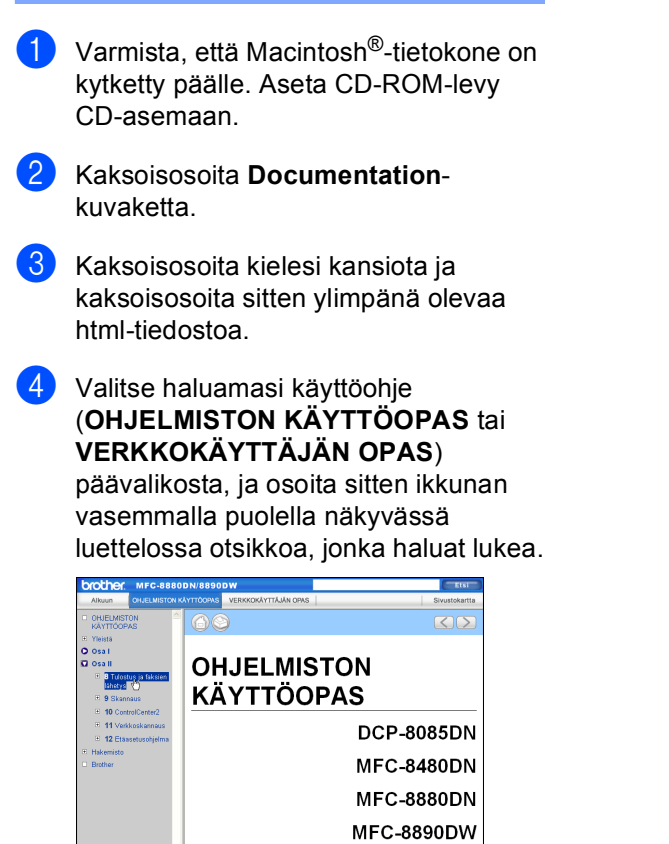

**14**

Luku 14

## **Osa VI**

# $L$ iitteet

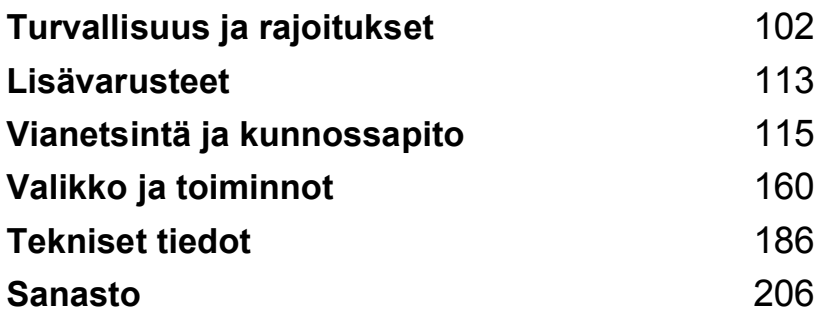

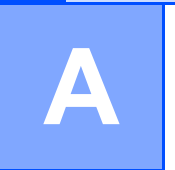

# <span id="page-113-0"></span>**Turvallisuus ja rajoitukset**

### <span id="page-113-1"></span>**Paikan valinta**

Sijoita laite tasaiselle, tukevalle ja tärinättömälle alustalle, kuten pöydälle. Sijoita laite puhelinliitännän ja tavallisen maadoitetun pistorasian lähelle. Valitse paikka, jossa lämpötila on 10 - 32,5 °C ja ilmankosteus 20 - 80 prosenttia (ilman tiivistymistä).

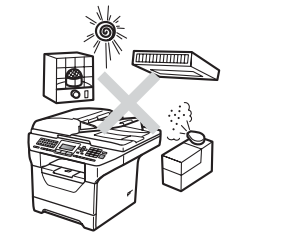

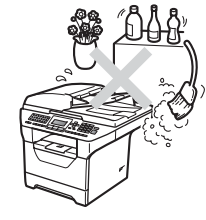

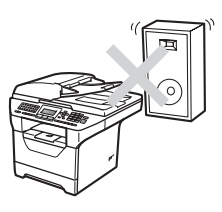

#### **VAROITUS**  $\blacktriangle$

Laitetta EI SAA altistaa suoralle auringonvalolle, liialliselle kuumuudelle, kosteudelle tai pölylle.

Laitetta EI SAA sijoittaa lämmittimien, ilmastointilaitteiden, jääkaappien, veden tai kemikaalien läheisyyteen.

### **A HUOMAUTUS**

Älä sijoita laitetta sellaiseen paikkaan, jonka ympärillä on paljon liikettä.

Älä sijoita laitetta matolle.

Laitetta EI SAA kytkeä kytkin- tai ajastinohjattuun pistorasiaan tai samaan piiriin suurten sähkölaitteiden kanssa, jotka saattavat aiheuttaa häiriöitä virransaannissa.

Häiriöt virransaannissa voivat pyyhkiä pois tietoja laitteen muistista.

Vältä häiriönlähteitä, kuten langattomia puhelimia ja kaiuttimia.

Varmista, ettei kukaan kompastu laitteeseen meneviin johtoihin.

### **Laitteen turvallinen käyttö**

Lue nämä käyttöohjeet huolellisesti ennen huoltotoimenpiteiden suorittamista ja säilytä ne myöhempää käyttöä varten.

### **A VAROITUS**

Laitteen sisällä on suurjännitteen alaisia osia. Varmista ennen laitteen sisäosien puhdistamista, että irrotat ensin puhelinjohdon ja vasta sen jälkeen sähköjohdon pistorasiasta. Näin vältyt sähköiskulta.

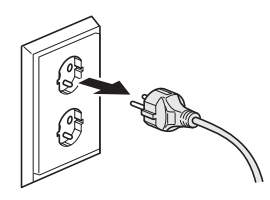

### $\mathbb{A}$

Pistoketta EI SAA käsitellä märin käsin. Tämä voi aiheuttaa sähköiskun.

Tarkista aina, että pistoke on täysin paikoillaan.

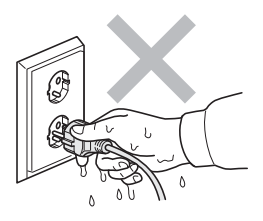

Laite on asennettava lähelle pistorasiaa, johon on helppo päästä käsiksi. Hätätapauksissa sähköjohto on irrotettava pistorasiasta, jotta virta katkeaa täydellisesti.

Laitteen ja rumpuyksikön pakkausmateriaaleihin kuuluu muovipusseja. Pidä muovipussit pienten lasten ulottumattomissa tukehtumisvaaran vuoksi.

ÄLÄ puhdista laitteen sisä- tai ulkopuolta tulenaroilla aineilla, minkäänlaisilla suihkeilla tai orgaanisilla liuotteilla/nesteillä, joissa on alkoholia tai ammoniakkia. Se voi aiheuttaa tulipalon tai sähköiskun. Lisätietoja laitteen puhdistamisesta on luvussa *[Säännöllinen kunnossapito](#page-154-0)* [sivulla 143.](#page-154-0)

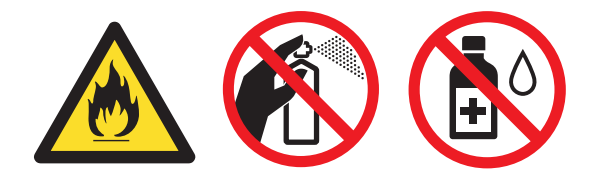

ÄLÄ siivoa roiskunutta väriainetta pölynimurilla. Väriaine voi aiheuttaa kipinöintiä imurin sisällä, jolloin tulipalon mahdollisuus on olemassa. Siivoa väriaine huolellisesti kuivalla ja pehmeällä nukkaamattomalla liinalla ja hävitä liina paikallisten jätemääräysten mukaisesti.

Noudata varovaisuutta puhelinjohtoja asentaessasi tai muuttaessasi. Älä koske eristämättömiin puhelinjohtoihin tai -päätteisiin, ellei puhelinjohtoa ole irrotettu seinäpistokkeesta. Älä asenna puhelinjohtoja ukkosen aikana. Puhelinpistorasiaa ei saa koskaan asentaa märkään paikkaan.

Puhelinlaitteita käytettäessä on noudatettava muun muassa seuraavia perusturvaohjeita, jotta tulipalo- ja sähköiskuvaara sekä henkilövahingot voidaan välttää:

- 1 ÄLÄ käytä laitetta veden lähellä, esimerkiksi kylpyammeen tai uima-altaan, pesualtaan, tiskialtaan tai pesukoneen lähellä tai märässä kellarissa.
- 2 Vältä tämän tuotteen käyttöä ukkosen aikana. Salama saattaa joissakin harvoissa tapauksissa aiheuttaa sähköiskun.
- 3 ÄLÄ tee laitteen avulla ilmoitusta kaasuvuodosta, jos olet vuodon lähellä.
- 4 Akkuja EI SAA hävittää polttamalla. Ne saattavat räjähtää. Hävitä akut paikallisten määräysten mukaisesti.
- 5 Jatkojohdon käyttäminen EI OLE suositeltua.
- 6 Älä asenna puhelinjohtoja ukkosen aikana. Puhelinpistorasiaa ei saa koskaan asentaa märkään paikkaan.
- 7 Jos jokin johto vaurioituu, kytke laite irti ja ota yhteys Brother-jälleenmyyjään.
- 8 ÄLÄ aseta laitteen päälle esineitä tai tuki ilma-aukkoja.
- 9 Tämä laite tulee liittää ainoastaan siinä olevassa tarrassa mainittuun maadoitettuun vaihtovirtalähteeseen. Laitetta EI SAA kytkeä tasavirtalähteeseen tai muuntajaan. Ellet ole varma, ota yhteys valtuutettuun sähköteknikkoon.

### **A HUOMAUTUS**

Heti laitteen käytön jälkeen eräät sen sisällä olevat osat ovat äärimmäisen kuumia. Kun avaat laitteen etu- tai takakannen, ÄLÄ kosketa seuraavissa kuvissa merkittyjä osia.

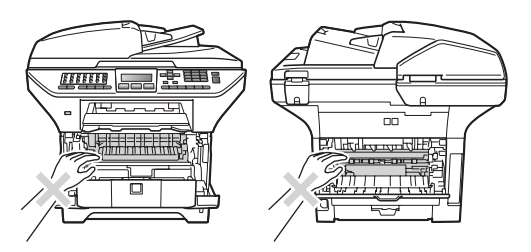

Onnettomuuksien välttämiseksi käsiä ei saa laittaa laitteen reunalle valotustason kannen alle kuvan näyttämällä tavalla.

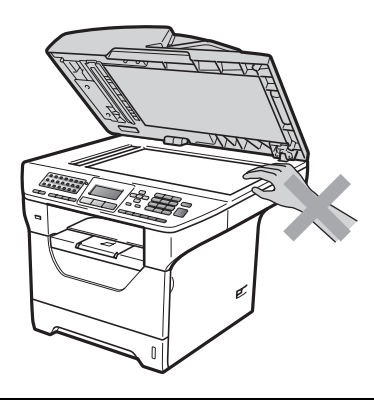

Älä kosketa kuvissa näkyviä alueita, jotta et loukkaa itseäsi.

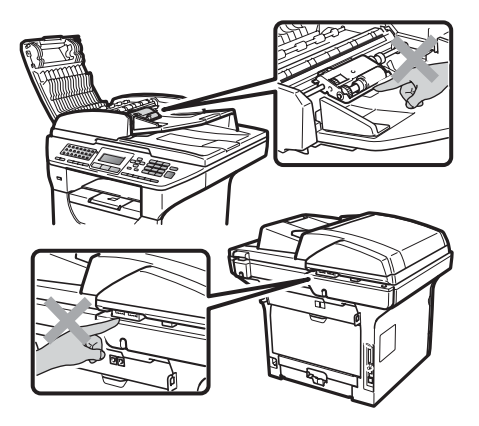

**A**

Kun siirrät laitetta, ota kiinni skannerin alla olevista sivukädensijoista.

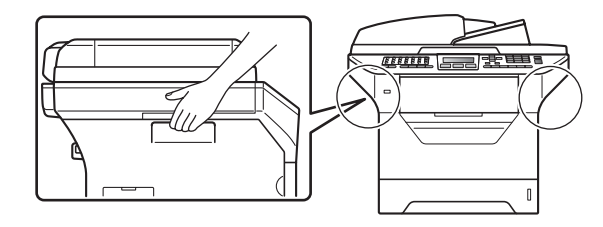

### **TÄRKEÄÄ**

Kiinnitysyksikössä on varoituskilpi. ÄLÄ poista tai vahingoita kilpeä.

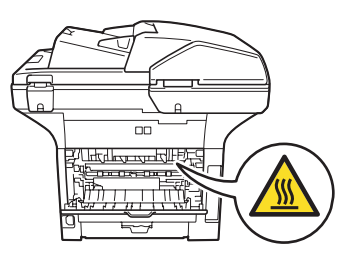

### **Tärkeitä turvaohjeita <sup>A</sup>**

- 1 Lue nämä ohjeet huolellisesti.
- 2 Säilytä ne myöhempää käyttöä varten.
- 3 Noudata kaikkia laitteeseen merkittyjä varoituksia ja ohjeita.
- 4 Irrota laite sähköpistorasiasta, ennen kuin ryhdyt puhdistamaan sitä sisältä. ÄLÄ käytä nestetai aerosolipuhdistusaineita. Käytä puhdistuksessa kuivaa ja pehmeää nukkaamatonta liinaa.
- 5 ÄLÄ aseta laitetta epävakaan tason, telineen tai pöydän päälle. Laitteen putoaminen saattaa aiheuttaa laitteelle vakavia vaurioita.
- 6 Laitteen kotelon takaosan ja pohjan aukot ovat ilmanvaihtoaukkoja. Jotta laite toimisi asianmukaisesti ja jotta se ei kuumenisi liikaa, älä tuki tai peitä näitä aukkoja. Älä koskaan aseta laitetta sängyn, sohvan, maton tai muun vastaavan päälle, sillä tällöin aukot tukkeutuvat. Älä aseta laitetta minkäänlaisen lämmittimen viereen tai päälle. Laitetta ei tulisi koskaan asettaa osittain suljettuun paikkaan, ellei se ole asianmukaisesti ilmastoitu.
- 7 Tämä laite tulee liittää ainoastaan siinä olevassa tarrassa mainittuun vaihtovirtalähteeseen. Laitetta EI SAA kytkeä tasavirtalähteeseen tai muuntajaan. Ellet ole varma, ota yhteys valtuutettuun sähköteknikkoon.
- 8 Tässä laitteessa on maadoitettu pistoke, jossa on kolme johdinta. Pistoke sopii ainoastaan maadoitettuun pistorasiaan. Tämä on turvallisuusominaisuus. Jos pistoke ei sovi seinäpistorasiaan, pyydä sähköasentajaa vaihtamaan pistorasia. Maadoitetun pistorasian käyttö on perusteltua.
- 9 Käytä ainoastaan tämän laitteen mukana toimitettua sähköjohtoa.
- 10 ÄLÄ aseta mitään sähköjohdon päälle. ÄLÄ aseta laitetta sellaiseen paikkaan, missä ohikulkijat saattavat astua johdon päälle.
- 11 Käytä tuotetta paikassa, jossa on hyvä ilmanvaihto.
- 12 Virtajohdon enimmäispituus jatkojohtoineen on 5 metriä.

ÄLÄ liitä samaan virtapiiriin muita tehokkaita laitteita, esimerkiksi ilmastointilaitetta, kopiokonetta tai silppuria. Jos et voi välttää tulostimen käyttämistä muiden laitteiden kanssa, suosittelemme jännitemuuntajan tai suurtaajuuksisen kohinasuodattimen käyttöä.

Ellei virtalähde ole vakaa, käytä jännitesäädintä.

- 13 ÄLÄ aseta laitteen eteen esineitä, jotka estävät saapuvien faksien tulostamisen. ÄLÄ aseta mitään saapuvien faksien tielle.
- 14 Älä koske paperiin tulostuksen aikana.
- 15 Irrota laite sähköverkosta ja ota aina yhteyttä pätevään korjaajaan seuraavissa tilanteissa:
	- Sähköjohto on vahingoittunut tai kulunut.
	- Laitteeseen on läikkynyt nestettä.
	- Laite on ollut sateessa, tai siihen on joutunut vettä.
	- Laite ei toimi kunnolla, vaikka sitä käytetään annettujen ohjeiden mukaisesti. Suorita ainoastaan käyttöohjeissa kuvattuja säätöjä. Muiden osien väärin suoritetut säädöt saattavat vahingoittaa laitetta, jolloin pätevä korjaaja joutuu usein tekemään suuria korjauksia, jotta laite toimisi normaalisti.
- Laite on pudonnut, tai kotelo on vahingoittunut.
- Laitteen toiminnassa on selvä muutos, joka viittaa huollon tarpeeseen.
- 16 Tuotteen suojaamiseksi ylijännitteeltä suosittelemme ylijännitesuojan käyttöä.
- 17 Tulipalo-, sähköisku- ja loukkaantumisvaaran välttämiseksi on otettava huomioon seuraavat seikat:
	- ÄLÄ käytä tätä tuotetta vettä käyttävien laitteiden lähellä, märässä kellarissa tai uima-altaan lähellä.
	- ÄLÄ käytä laitetta ukkosen aikana (on olemassa pieni sähköiskun vaara). Älä myöskään tee laitteen avulla ilmoitusta kaasuvuodosta, jos olet vuodon lähellä.
	- ÄLÄ käytä tätä tuotetta kaasuvuodon lähettyvillä.

### **IEC60825-1+A2:2001 -standardi <sup>A</sup>**

Tämä laite on luokan 1 lasertuote standardin IEC60825-1+A2:2001 vaatimusten mukaisesti. Laitteeseen on kiinnitetty alla kuvattu merkki maissa, joissa sitä vaaditaan.

Laitteen skanneriyksikössä on luokan 3B laserdiodi, joka lähettää näkymättömiä lasersäteitä. Skanneriyksikköä ei saa avata missään olosuhteissa.

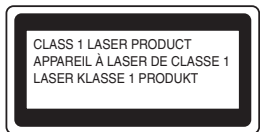

#### **Sisäinen lasersäteily <sup>A</sup>**

Aallonpituus: 770–810 nm

Lähtöteho: enintään 5 mW

Laserluokka: luokka 3B

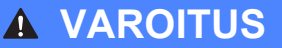

Muiden kuin tässä käyttöohjeessa mainittujen säätimien käyttö, säätöjen ja toimenpiteiden tekeminen saattaa altistaa käyttäjän vaaralliselle säteilylle.

### **LUOKAN 1 LASERLAITE <sup>A</sup>**

### **A VAROITUS**

Laitteen käyttäminen muulla kuin tässä käyttöohjeessa mainitulla tavalla saattaa altistaa käyttäjän turvallisuusluokan 1 ylittävälle näkymättömälle lasersäteilylle.

### **Irrota laite verkkovirrasta**

Laite on asennettava lähelle pistorasiaa, johon on helppo päästä käsiksi. Hätätapauksissa sähköjohto on irrotettava pistorasiasta, jotta virta katkeaa täydellisesti.

### **Lähiverkkoyhteys**

### **A HUOMAUTUS**

Älä liitä laitetta lähiverkkoliitäntään, johon kohdistuu ylijännitteitä.

### **Radiotaajuushäiriöt <sup>A</sup>**

Euroopan Unioni)

Tämä tuote täyttää standardin EN55022 (CISPR-julkaisu 22)/luokka B vaatimukset.

### **Direktiivi 2002/96/EY ja standardi EN50419 <sup>A</sup>**

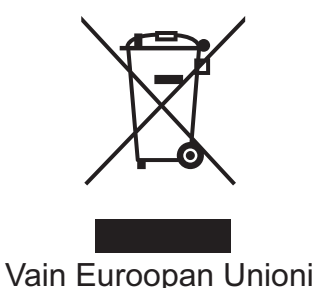

Tämä laite on varustettu yllä olevalla kierrätysmerkillä. Merkki kertoo, että kun tämä laite on käytetty loppuun, se on hävitettävä erillään talousjätteestä. Se on toimitettava lähimpään keräyspisteeseen jälleenkäsittelyä varten. Tämä toimenpide on hyödyksi ympäristölle. (Vain

### **Direktiivi 2006/66/EY - Akun poistaminen tai vaihtaminen**

Tässä tuotteessa on akku, joka on suunniteltu kestämään laitteen koko käyttöiän. Käyttäjän ei tule vaihtaa akkua. Akku irrotetaan laitteesta, kun laite kierrätetään käyttöikänsä lopussa. Kierrättäjän tulee poistaa akku asianmukaisia varotoimia noudattaen.

### **Kansainvälinen ENERGY STAR® -merkintä <sup>A</sup>**

Kansainvälisen ENERGY STAR $^{\circledR}$ -ohjelman tarkoitus on edistää energiaa säästävien toimistolaitteiden kehittelyä ja yleistymistä.

Brother Industries, Ltd. takaa ENERGY STAR® -kumppanina, että tämä tuote täyttää ENERGY STAR® -energiansäästöohjelman vaatimukset.

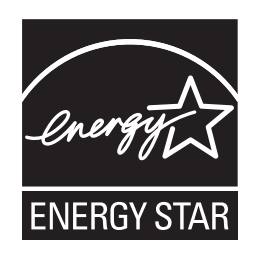

### **Libtiff Copyright ja käyttöoikeus <sup>A</sup>**

Use and Copyright

Copyright© 1988-1997 Sam Leffler

Copyright© 1991-1997 Silicon Graphics, Inc.

Permission to use, copy, modify, distribute, and sell this software and its documentation for any purpose is hereby granted without fee, provided that (i) the above copyright notices and this permission notice appear in all copies of the software and related documentation, and (ii) the names of Sam Leffler and Silicon Graphics may not be used in any advertising or publicity relating to the software without the specific, prior written permission of Sam Leffler and Silicon Graphics.

THE SOFTWARE IS PROVIDED "AS-IS" AND WITHOUT WARRANTY OF ANY KIND, EXPRESS, IMPLIED OR OTHERWISE, INCLUDING WITHOUT LIMITATION, ANY WARRANTY OF MERCHANTABILITY OR FITNESS FOR A PARTICULAR PURPOSE.

IN NO EVENT SHALL SAM LEFFLER OR SILICON GRAPHICS BE LIABLE FOR ANY SPECIAL, INCIDENTAL, INDIRECT OR CONSEQUENTIAL DAMAGES OF ANY KIND, OR ANY DAMAGES WHATSOEVER RESULTING FROM LOSS OF USE, DATA OR PROFITS, WHETHER OR NOT ADVISED OF THE POSSIBILITY OF DAMAGE, AND ON ANY THEORY OF LIABILITY, ARISING OUT OF OR IN CONNECTION WITH THE USE OR PERFORMANCE OF THIS SOFTWARE.

**A**

### **Tavaramerkit**

Brother-logo on Brother Industries Ltd:n rekisteröity tavaramerkki.

Brother on Brother Industries Ltd:n rekisteröity tavaramerkki.

Multi-Function Link on Brother International Corporationin rekisteröity tavaramerkki.

Microsoft, Windows, Windows Server ja Internet Explorer ovat Microsoft Corporationin rekisteröityjä tavaramerkkejä Yhdysvalloissa ja/tai muissa maissa.

Windows Vista on Microsoft Corporationin tavaramerkki tai rekisteröity tavaramerkki Yhdysvalloissa ja muissa maissa.

Apple, Macintosh, Safari ja TrueType ovat Apple Inc:n tavaramerkkejä, jotka on rekisteröity Yhdysvalloissa ja muissa maissa.

Intel ja Pentium ovat Intel Corporationin tavaramerkkejä Yhdysvalloissa ja muissa maissa.

AMD on Advanced Micro Devices, Inc:n tavaramerkki.

Adobe, Flash, Illustrator, PageMaker, Photoshop, PostScript ja PostScript 3 ovat Adobe Systems Incorporatedin rekisteröityjä tavaramerkkejä tai tavaramerkkejä Yhdysvalloissa ja/tai muissa maissa.

Epson on Seiko Epson Corporationin rekisteröity tavaramerkki ja FX-80 ja FX-850 ovat sen tavaramerkkejä.

IBM ja Proprinter ovat International Business Machines Corporationin tavaramerkkejä tai rekisteröityjä tavaramerkkejä Yhdysvalloissa ja/tai muissa maissa.

BROADCOM, SecureEasySetup ja SecureEasySetup-logo ovat Broadcom Corporationin tavaramerkkejä tai rekisteröityjä tavaramerkkejä Yhdysvalloissa ja/tai muissa maissa.

Wi-Fi, WPA, WPA2, Wi-Fi Protected Access ja Wi-Fi Protected Setup ovat Wi-Fi Alliancen tavaramerkkejä tai rekisteröityjä tavaramerkkejä Yhdysvalloissa ja/tai muissa maissa.

AOSS on Buffalo Inc:n tavaramerkki.

Nuance, Nuance-logo, PaperPort ja ScanSoft ovat Nuance Communications, Inc:n tai sen tytäryhtiöiden tavaramerkkejä tai rekisteröityjä tavaramerkkejä Yhdysvalloissa ja/tai muissa maissa.

OpenLDAP on OpenLDAP Foundationin rekisteröity tavaramerkki.

Jokaisella yhtiöllä, jonka ohjelmiston nimi on mainittu tässä oppaassa, on omistamiensa ohjelmien ohjelmistolisenssisopimus.

#### **Kaikki muut tavaramerkit ovat haltijoidensa omaisuutta.**

**B**

### <span id="page-124-0"></span>**Lisävarusteet <sup>B</sup>**

### **Alapaperikasetti B (LT-5300) <sup>B</sup>**

Laitteeseen voidaan asentaa alapaperikasetti, johon mahtuu enintään 250 arkkia 80 g/m<sup>2</sup> -paperia.

Kun lisäpaperikasetti on asennettu, laitteeseen mahtuu noin 550 arkkia tavallista paperia. Jos haluat hankkia alapaperikasetin lisävarusteeksi, ota yhteyttä Brotherjälleenmyyjään.

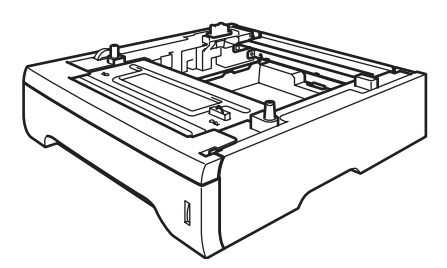

Asennusohjeet toimitetaan alapaperikasetin mukana.

### **Muistikampa <sup>B</sup>**

Tässä laitteessa on 64 Mt:n vakiomuisti ja yksi korttipaikka lisämuistia varten. Voit laajentaa muistin 576 megatavuun asentamalla SO-DIMM-muistia (Dual In-line Memory Module). Lisämuistin asentaminen tehostaa sekä kopiointi- että tulostustoimintoja.

Tässä laitteessa käytetään yleisessä käytössä olevia SO-DIMM-muistikampoja, joilla on seuraavat ominaisuudet:

Tyyppi: 144-nastainen ja 64-bittinen lähtö

CAS-viive: 2

Kellotaajuus: vähintään 100 MHz

Kapasiteetti: 64, 128, 256 tai 512 Mt

Korkeus: 31,75 mm

Dram-muistin tyyppi: SDRAM 2 Bank

Saat hankintatiedot ja osanumerot Buffalo Technologyn WWW-sivustosta:

<http://www.buffalo-technology.com/>

### **Vinkki**

- Jotkin SO-DIMM-muistikammat eivät ehkä toimi tämän laitteen kanssa.
- Lisätietoja saat Brother-jälleenmyyjältäsi.

### **Lisämuistin asentaminen <sup>B</sup>**

Sammuta laite virtakytkimestä. Irrota puhelinjohto.

b Irrota verkkokaapeli laitteesta ja irrota sitten virtajohto pistorasiasta.

### **Vinkki**

Muista katkaista laitteen virta, ennen kuin asennat tai irrotat SO-DIMM-muistia.

8 Avaa SO-DIMM-muistikamman ja verkkoliitännän suojakansi.

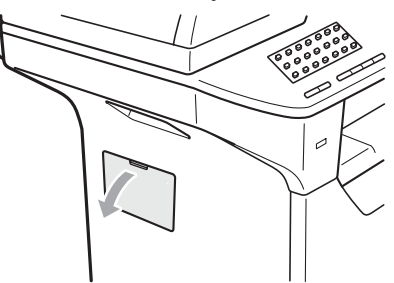

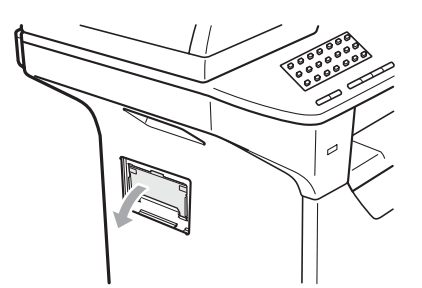

Avaa SO-DIMM-muistikamman pakkaus ja tartu kampaan sen reunoista.

### **TÄRKEÄÄ**

ÄLÄ koske muistipiireihin tai kamman pintaan, jotta staattinen sähkö ei vaurioita laitetta.

**6** Pitele SO-DIMM-muistikampaa sen reunoista ja sovita SO-DIMMmuistikamman kolot aukon ulokkeisiin. Aseta SO-DIMM-kampa paikalleen kulmassa (1) ja käännä sitä sitten korttia kohti, kunnes se napsahtaa paikalleen (2).

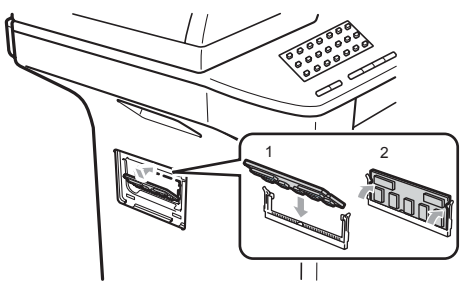

- 6 Aseta SO-DIMM-muistikamman ja verkkoliitännän suojakansi takaisin paikalleen.
	- Kytke laitteen virtajohto takaisin pistokkeeseen ensin ja kytke verkkokaapeli vasta sitten.
- 8 Kytke puhelinjohto. Kytke laitteeseen virta virtakytkimestä.

#### **Vinkki**

Voit tarkistaa SO-DIMM-muistikamman asennuksen tulostamalla käyttäjäasetusten sivun, sillä siinä näkyy käytössä olevan muistin määrä. (Katso *[Raportin tulostaminen](#page-91-0)* sivulla 80.)

**C**

# <span id="page-126-0"></span>**Vianetsintä ja kunnossapito <sup>C</sup>**

### **Vianetsintä <sup>C</sup>**

Jos laitteessa tuntuu olevan vikaa, tarkista seuraavat seikat ja seuraa vianetsintäohjeita.

Useimmat ongelmat on helppo ratkaista itse. Jos tarvitset lisäapua, Brother Solutions Center sisältää uusimmat usein esitetyt kysymykset ja vianetsintäohjeet. Sen osoite on <http://solutions.brother.com/>.

### **Ongelmia laitteen toiminnassa**

Jos faksin ulkoasussa näyttää olevan vikaa, ota siitä ensin kopio. Jos kopio näyttää hyvältä, vika ei todennäköisesti ole laitteessa. Tarkista seuraavat seikat ja seuraa vianetsintäohjeita.

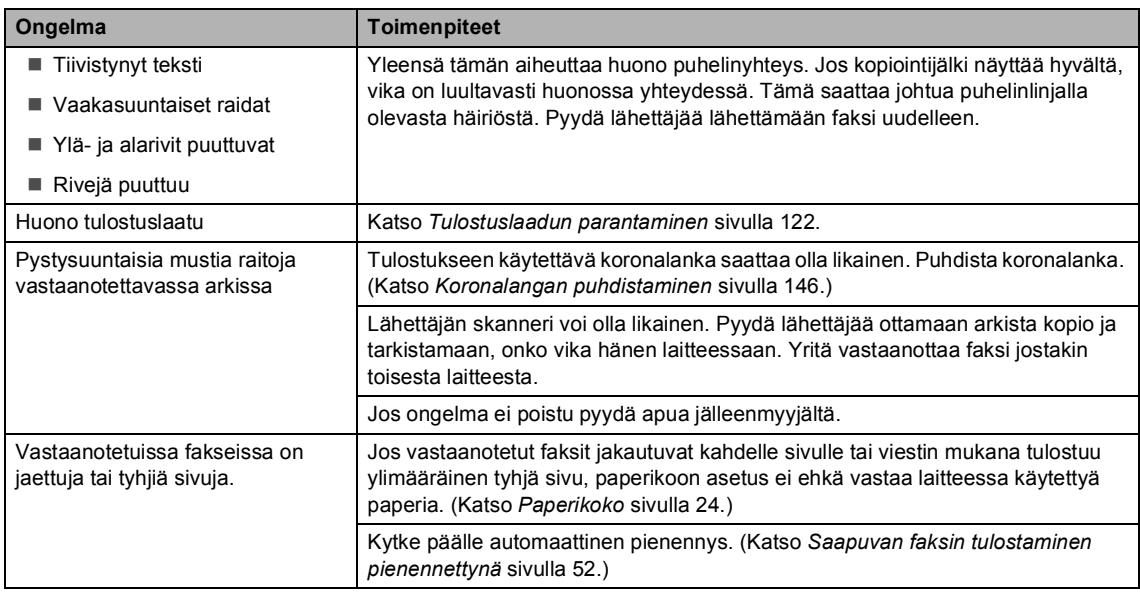

#### **Tulostaminen tai faksien vastaanottaminen**

#### **Puhelinlinja tai yhteydet**

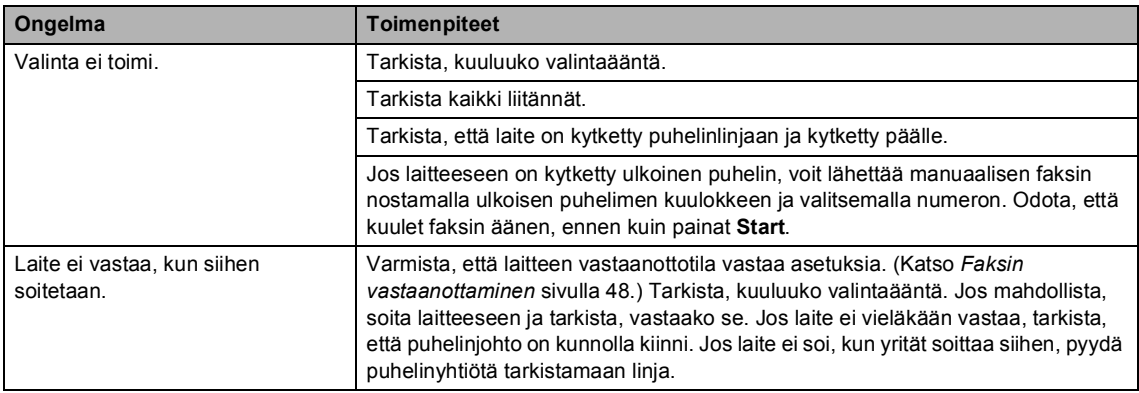

#### **Faksien lähettäminen**

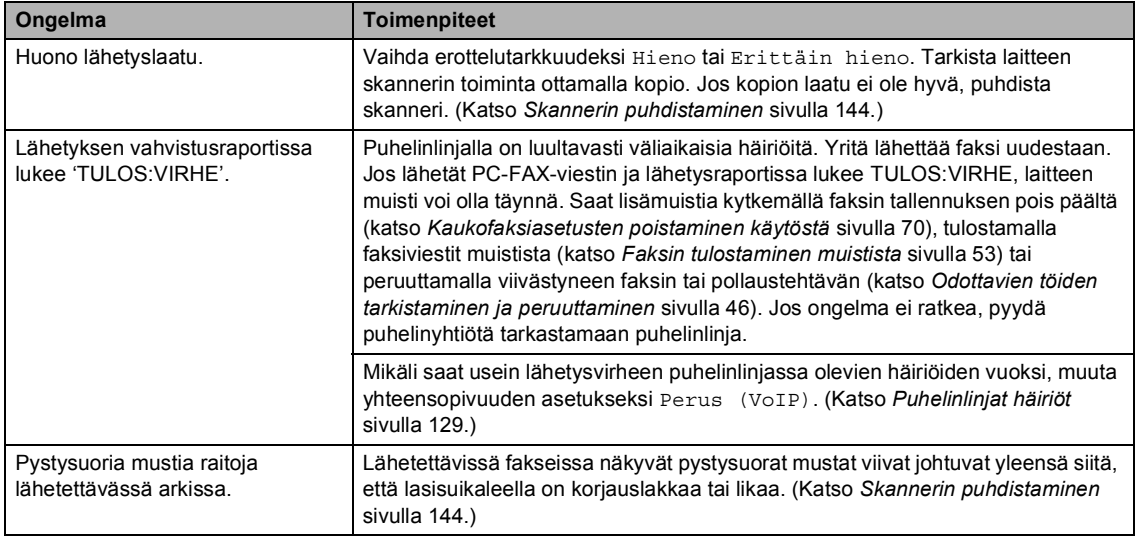

### **Saapuvien puheluiden käsittely <sup>C</sup>**

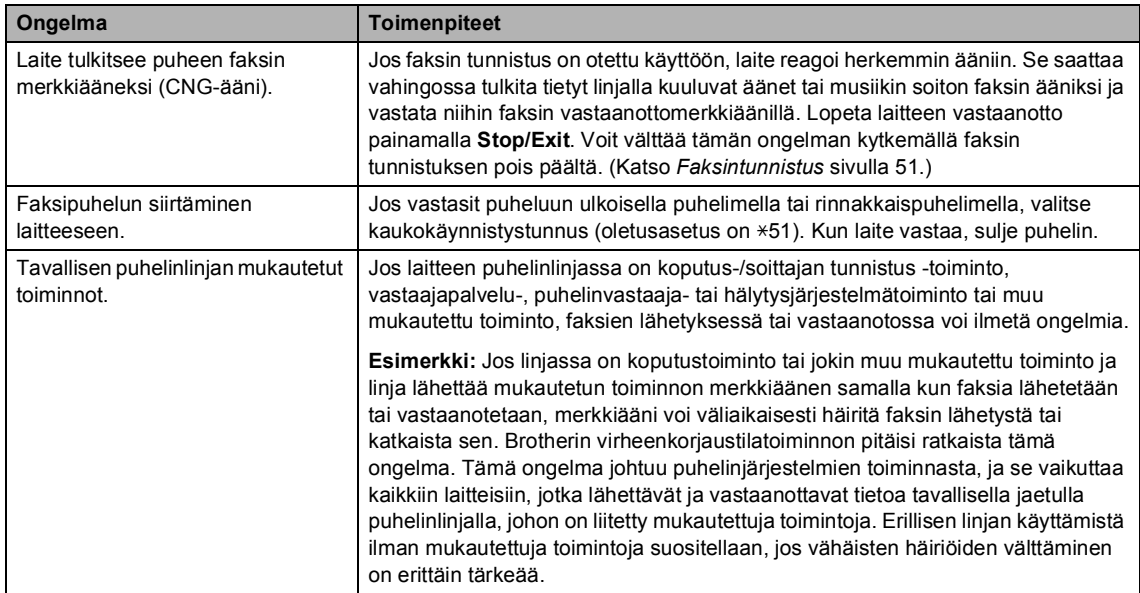

### **Valikon käytön ongelmat <sup>C</sup>**

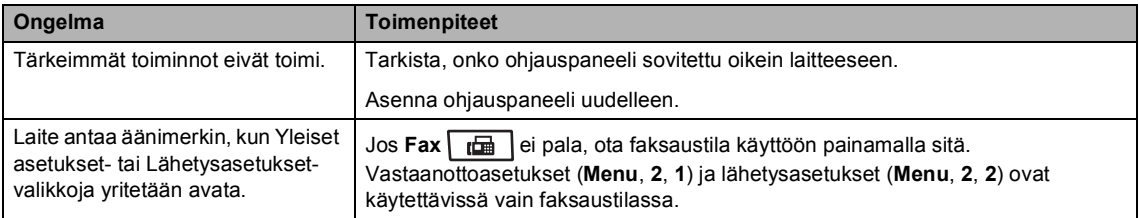

### **Kopiointiongelmat**

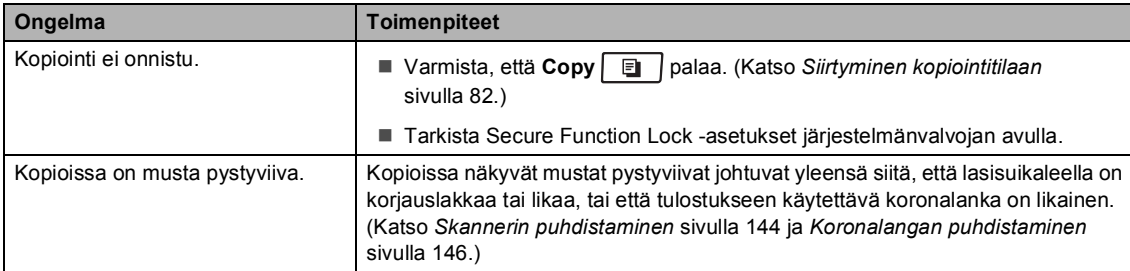

#### **Tulostusongelmat**

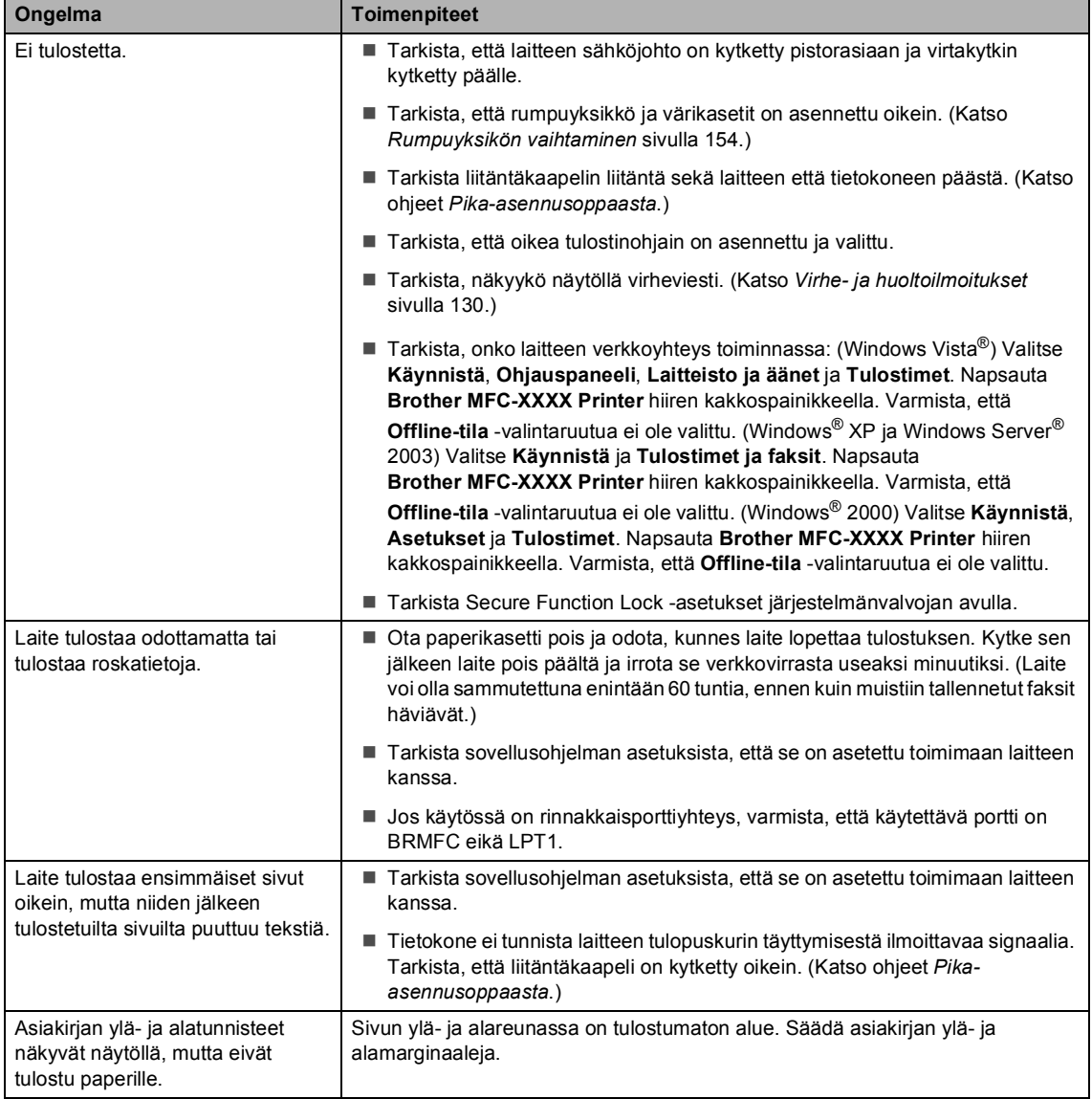

### **Tulostusongelmat (Jatkuu)**

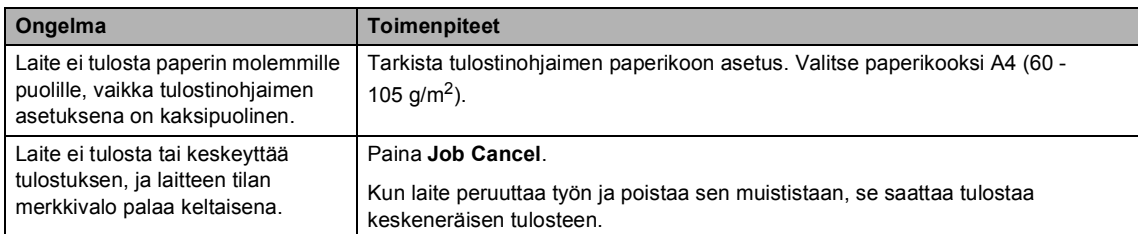

#### **Skannausongelmat**

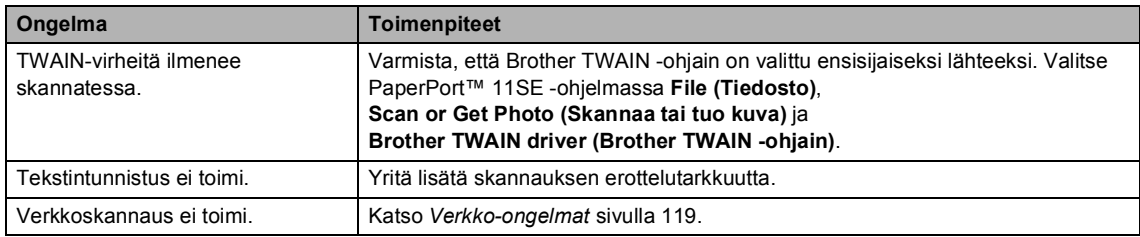

### **Ohjelmisto-ongelmat <sup>C</sup>**

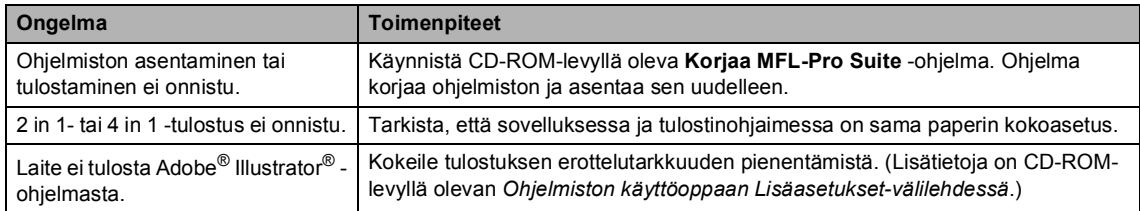

#### **Paperin käsittelyn ongelmat**

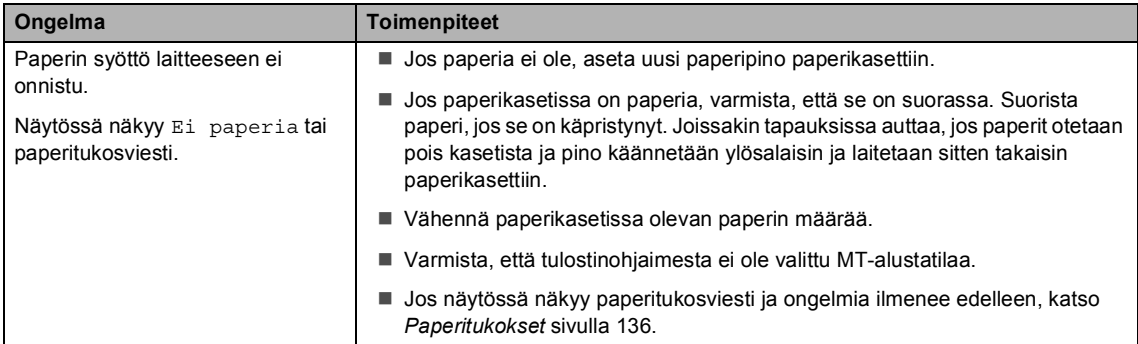

#### **Paperin käsittelyn ongelmat (Jatkuu)**

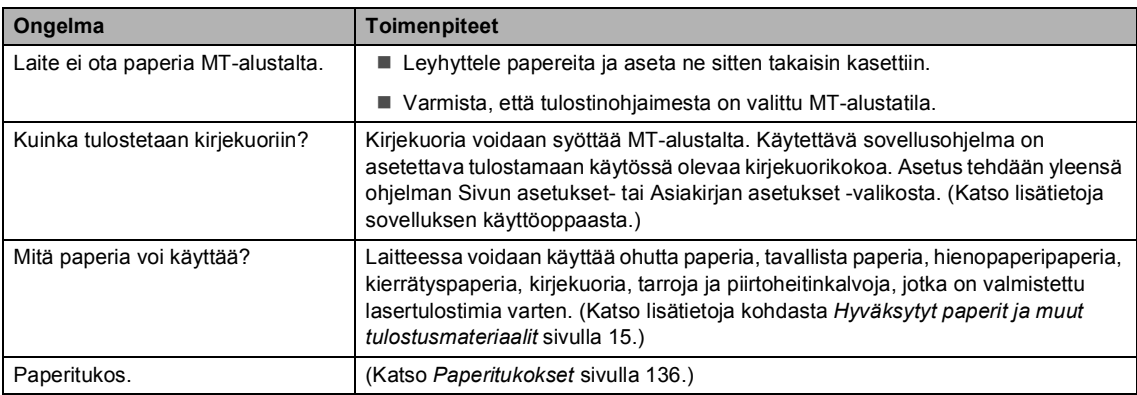

#### **Tulostuslaadun ongelmat**

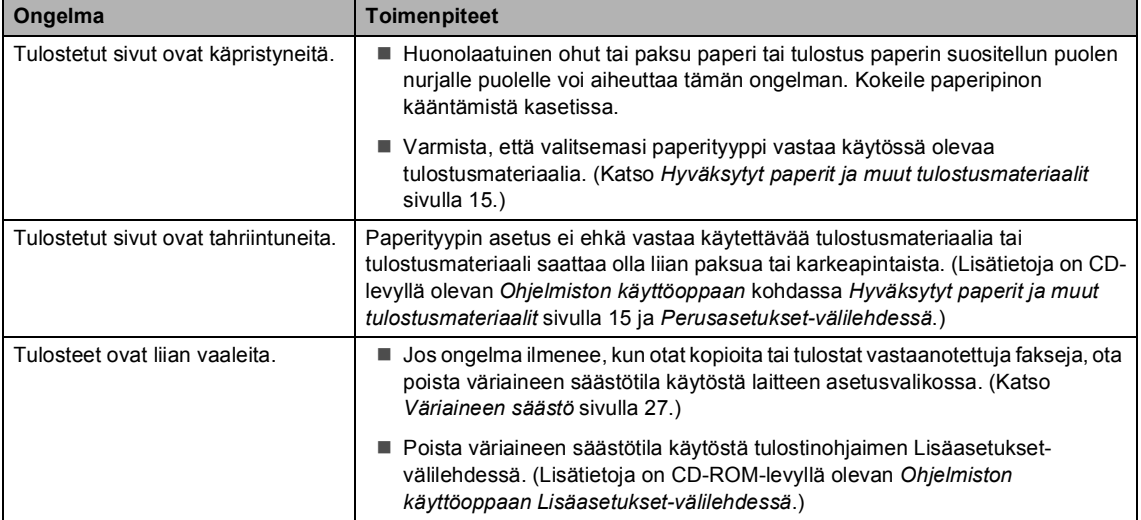

#### <span id="page-130-0"></span>**Verkko-ongelmat**

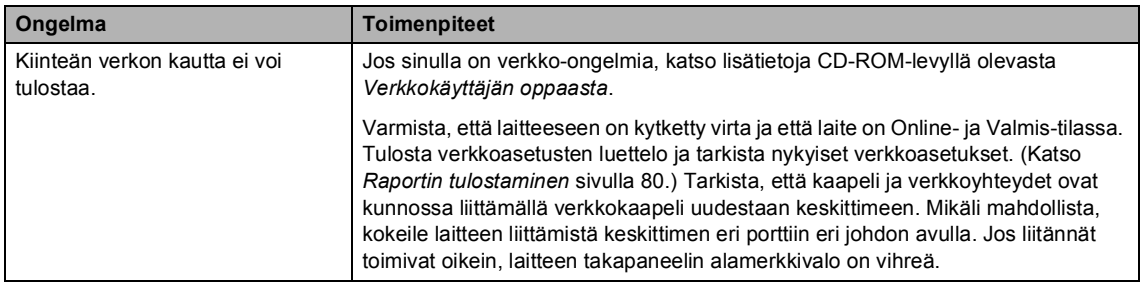

#### **Verkko-ongelmat (Jatkuu)**

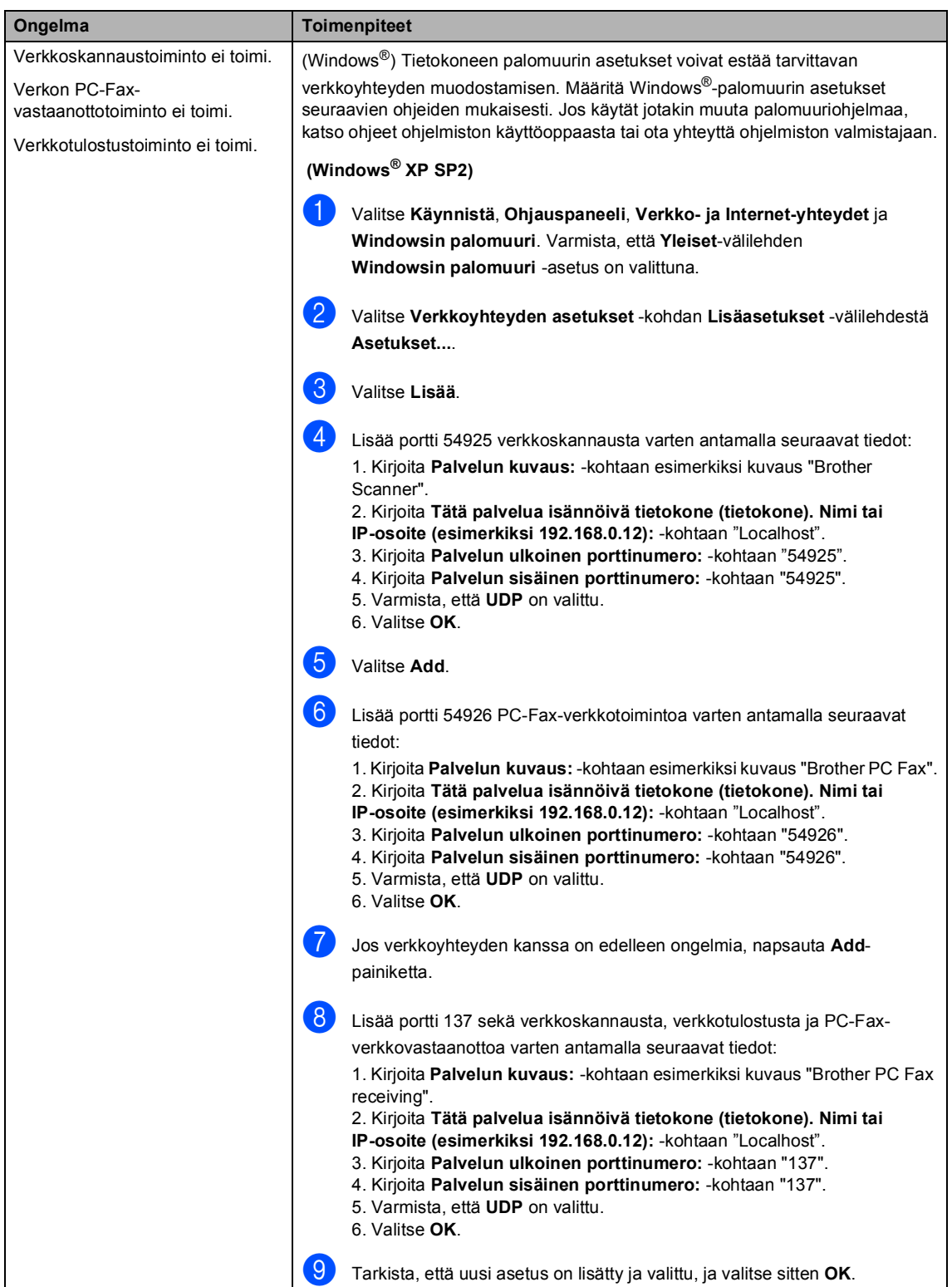

#### **Verkko-ongelmat (Jatkuu)**

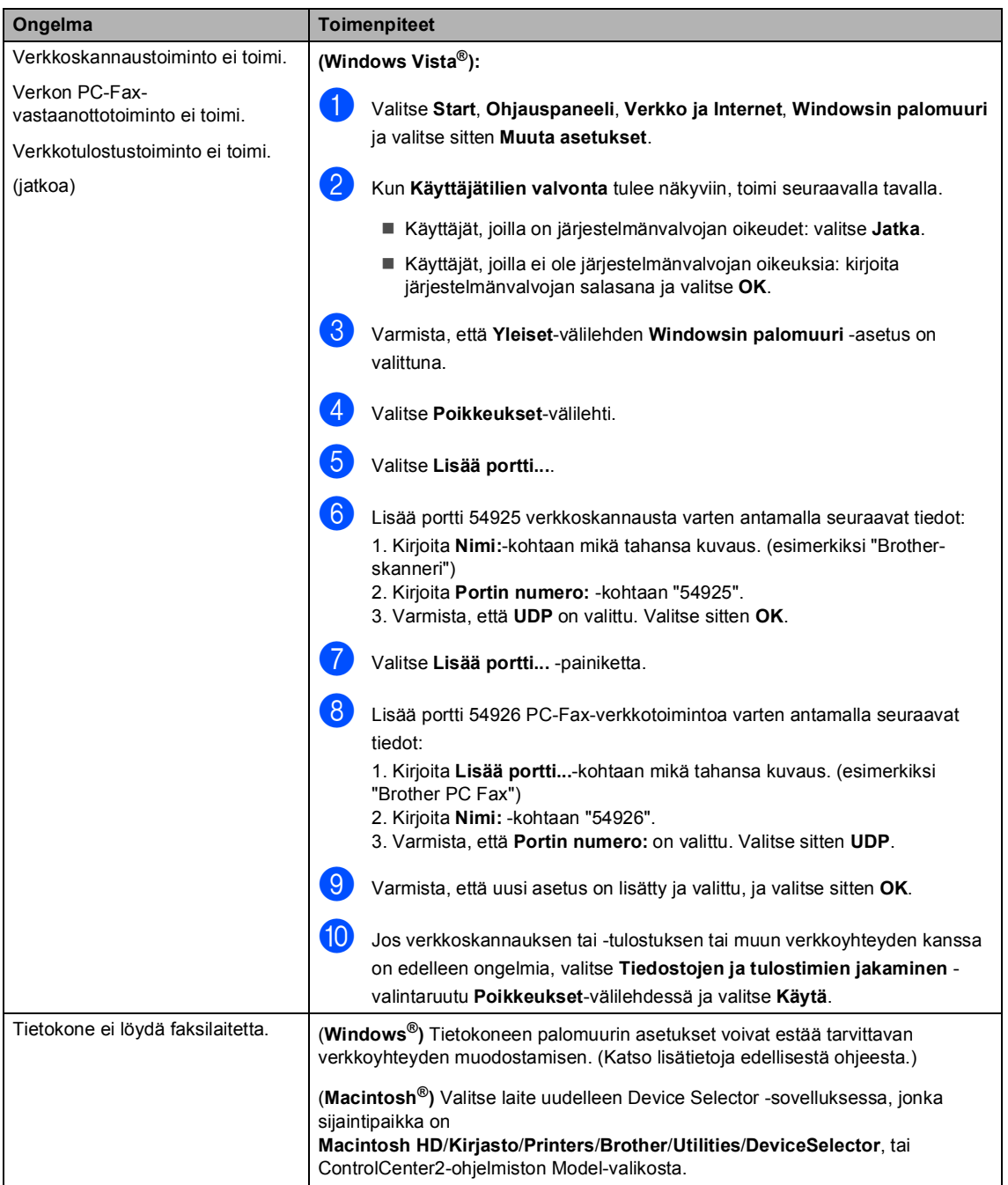

### <span id="page-133-0"></span>**Tulostuslaadun parantaminen**

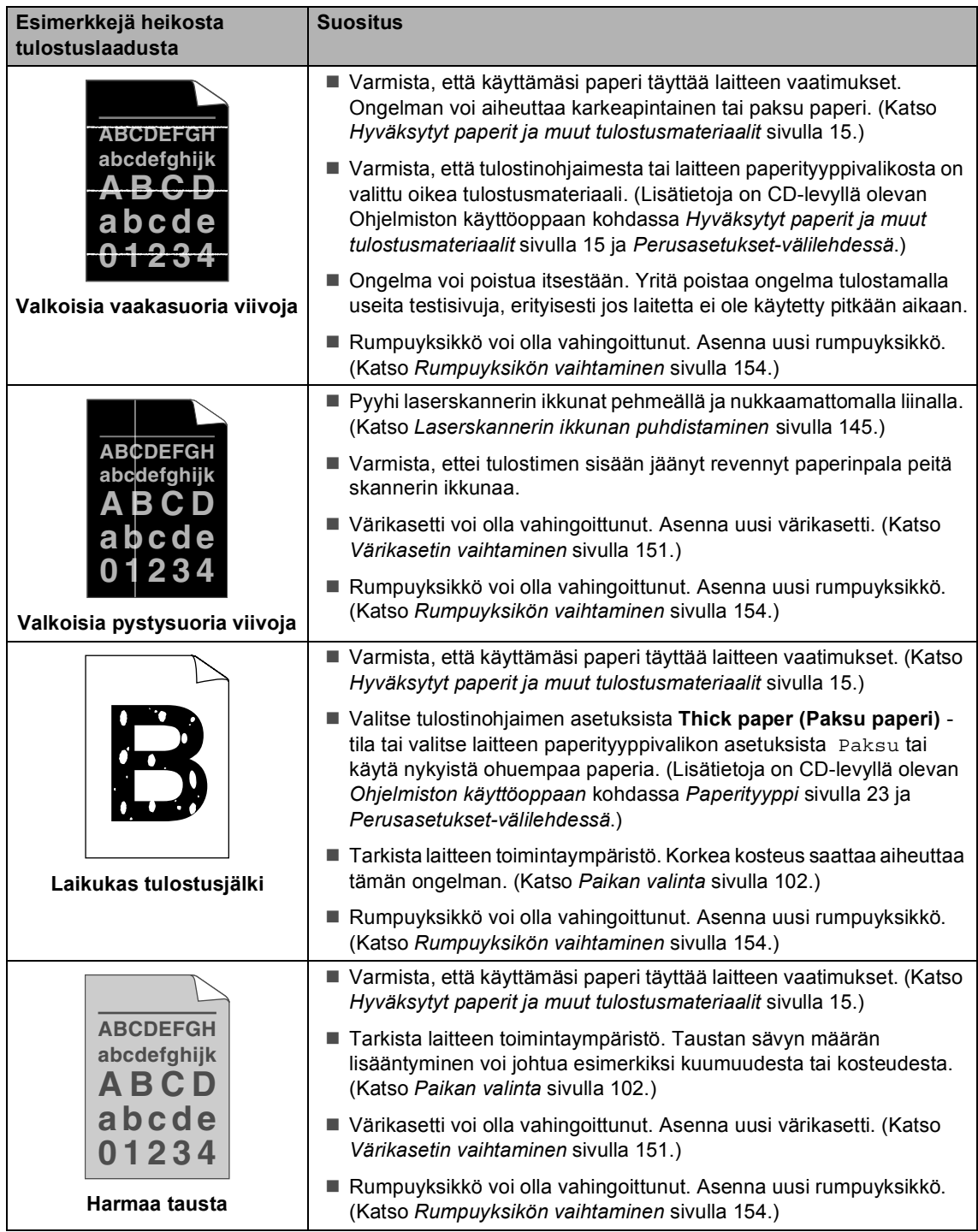

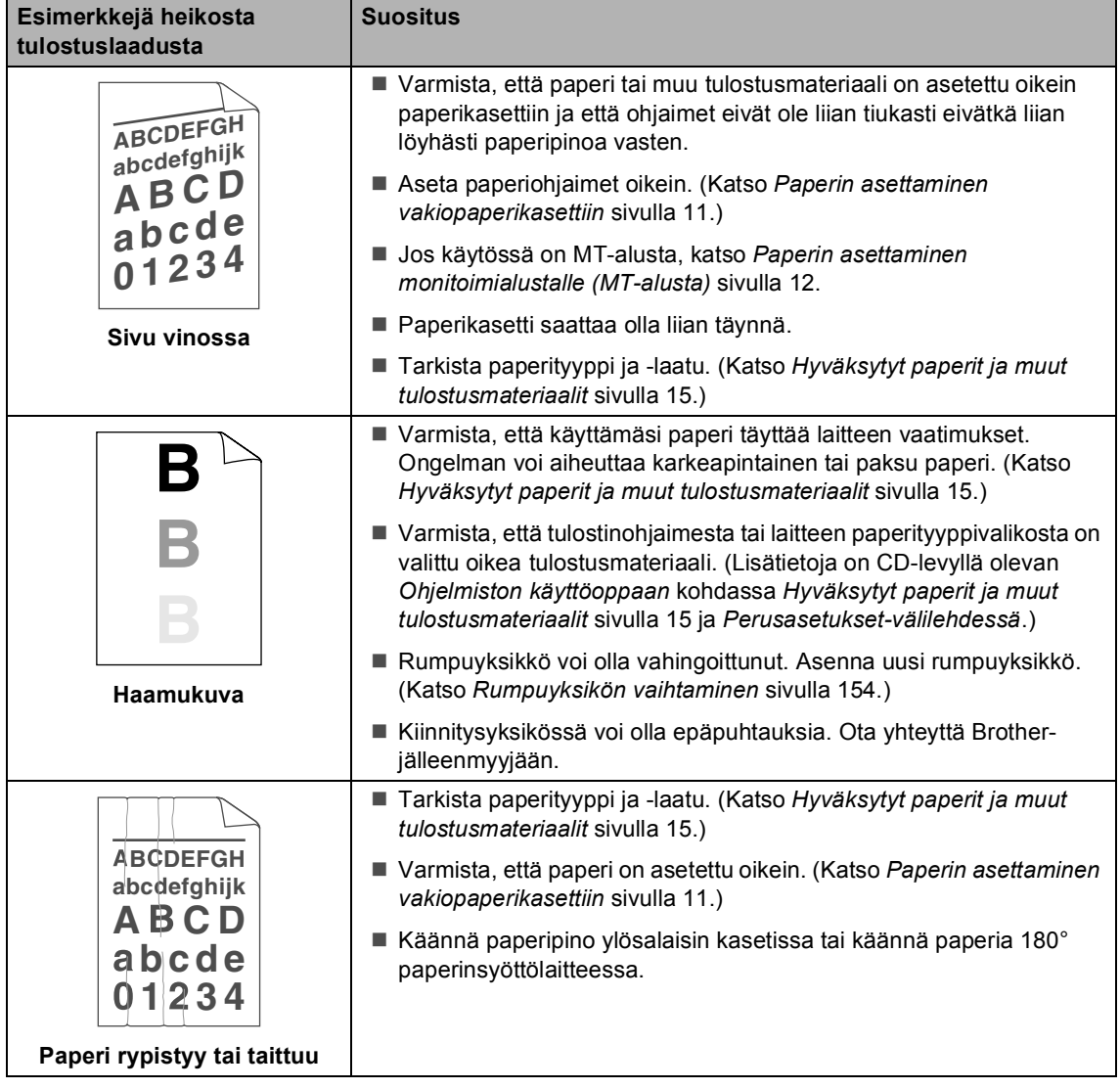

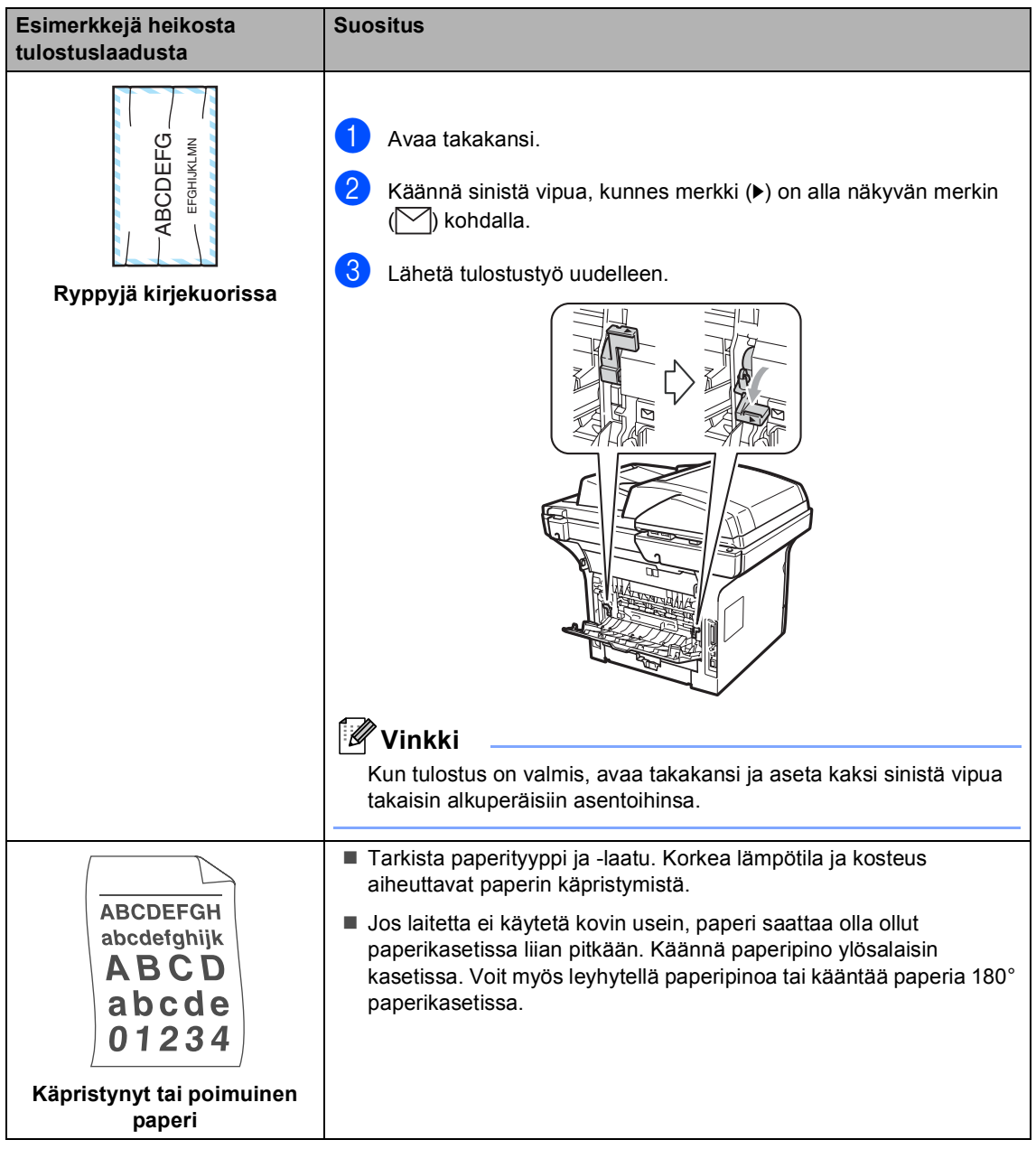

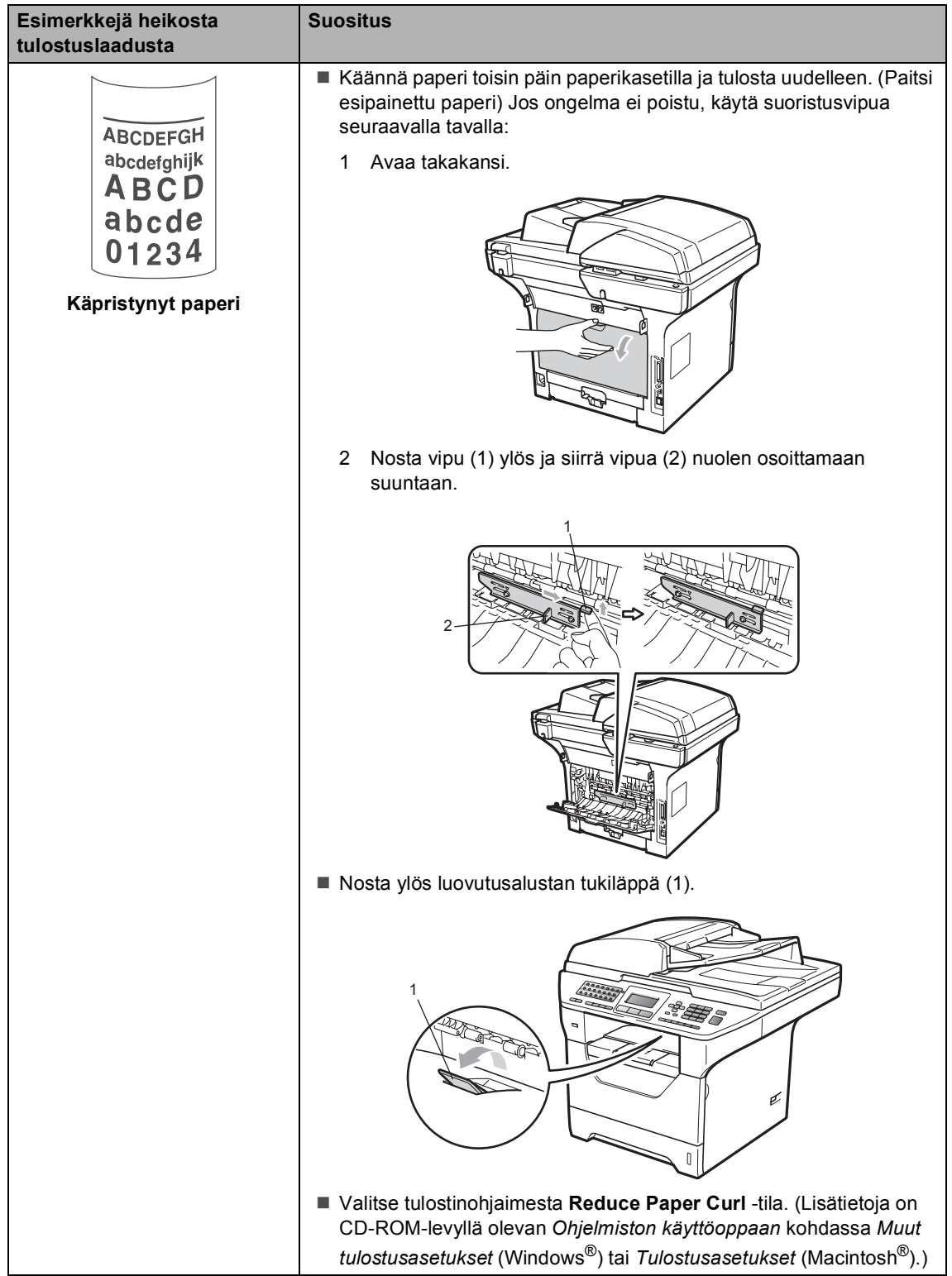

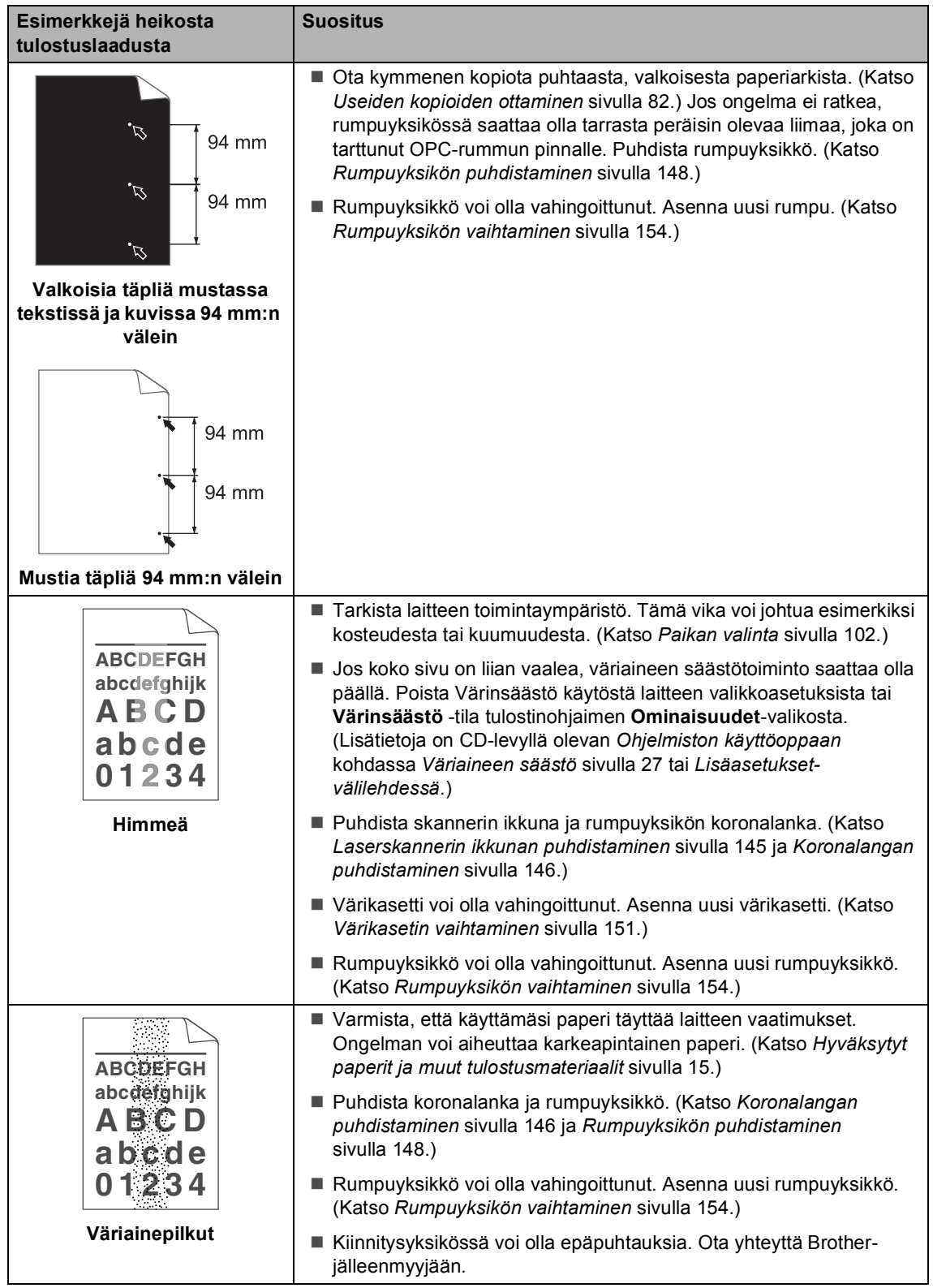

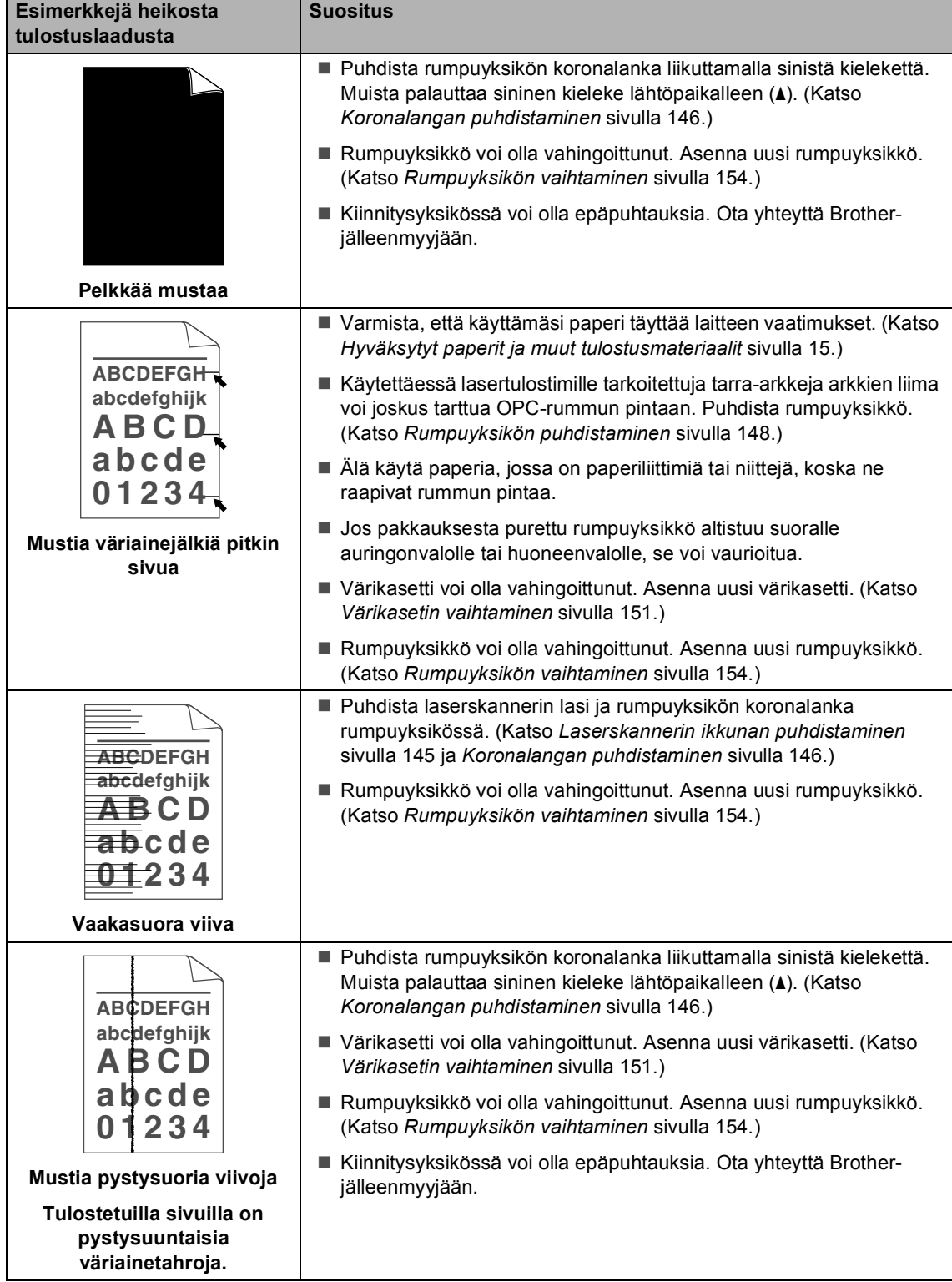

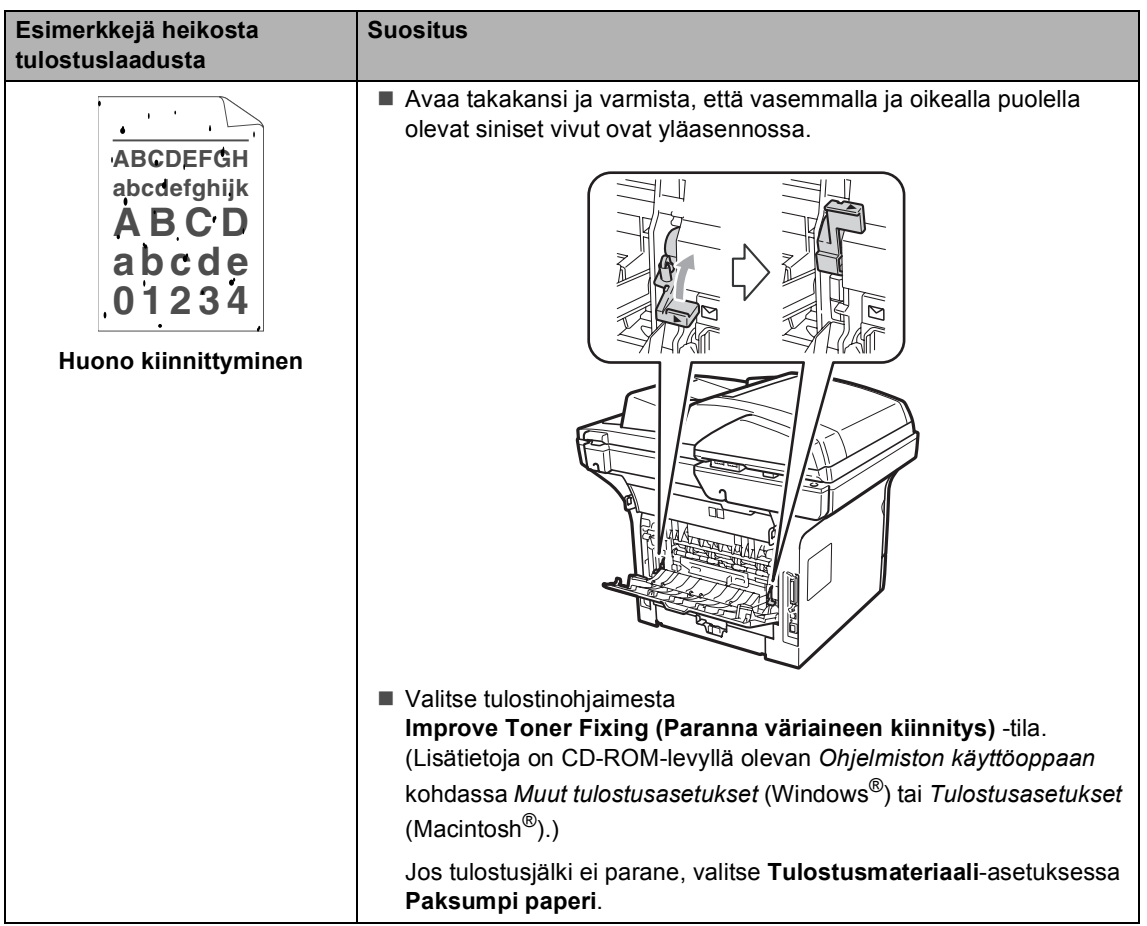

### **Valintaäänen tunnistuksen asettaminen <sup>C</sup>**

Kun faksi lähetetään automaattisesti, oletusasetuksena on, että laite odottaa ennalta määrätyn ajan, ennen kuin numeron valitseminen alkaa. Kun valintaäänen asetukseksi muutetaan Tunnistus, laite valitsee numeron heti, kun se tunnistaa valintaäänen. Asetuksella voit säästää hieman aikaa lähettäessäsi faksin useaan eri numeroon. Jos numeron valinnassa ilmenee ongelmia asetuksen muuttamisen jälkeen, asetus pitää muuttaa takaisin oletusasetukseksi Ei tunnistusta.

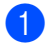

a Paina **Menu**, **0**, **4**.

- **2** Paina  $\triangle$  tai  $\blacktriangledown$  ja valitse Tunnistus tai Ei tunnistusta. Paina **OK**.
- Paina Stop/Exit.

### <span id="page-140-0"></span>**Puhelinlinjat häiriöt**

Jos faksin lähetyksessä tai vastaanotossa on vaikeuksia puhelinlinjan mahdollisten häiriöiden vuoksi, suositamme säätämään taajuuskorjausta, jolloin faksimodeemin nopeus laskee.

a Paina **Menu**, **2**, **0**, **1**.

- Paina  $\blacktriangle$  tai  $\nabla$  ja valitse Perus (VoIP), Normaali tai Korkea.
	- Perus (VoIP) rajoittaa modeemin nopeuden 9 600 bittiin sekunnissa ja poistaa virheenkorjaustilan (ECM) käytöstä.

Jos käytät tavallista puhelinlinjaa ja linjalla on usein häiriöitä, kokeile tätä asetusta.

Jos käytät VoIP-linjaa, VoIPpalveluntarjoajat tukevat fakseja useiden standardien mukaisesti. Jos faksien lähetyksessä on usein ongelmia, kokeile tätä asetusta.

- Normaali rajoittaa modeemin nopeuden 14 400 bittiin sekunnissa.
- Korkea rajoittaa modeemin nopeuden 33 600 bittiin sekunnissa.

Paina **OK**.

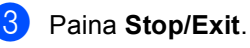

#### **Vinkki**

Kun muutat yhteensopivuudeksi Perus (VoIP), virheenkorjaustila ei ole käytettävissä.

### <span id="page-141-0"></span>**Virhe- ja huoltoilmoitukset**

Pitkälle kehitetyissä toimistolaitteissakin esiintyy häiriöitä. Jos niin käy, laitteesi tunnistaa virheen tai tarvitun rutiinihuoltoon kuuluvan toimenpiteen ja näyttää asiaankuuluvan viestin. Useimmin esiintyvät virhe- ja huoltoviestit ovat alla olevassa taulukossa.

Voit poistaa useimmat virheet ja tehdä tavallisimmat huoltotoimenpiteet itse. Jos tarvitset lisäapua, Brother Solutions Center sisältää uusimmat usein esitetyt kysymykset ja vianetsintäohjeet.

Osoite on [http://solutions.brother.com/.](http://solutions.brother.com/)

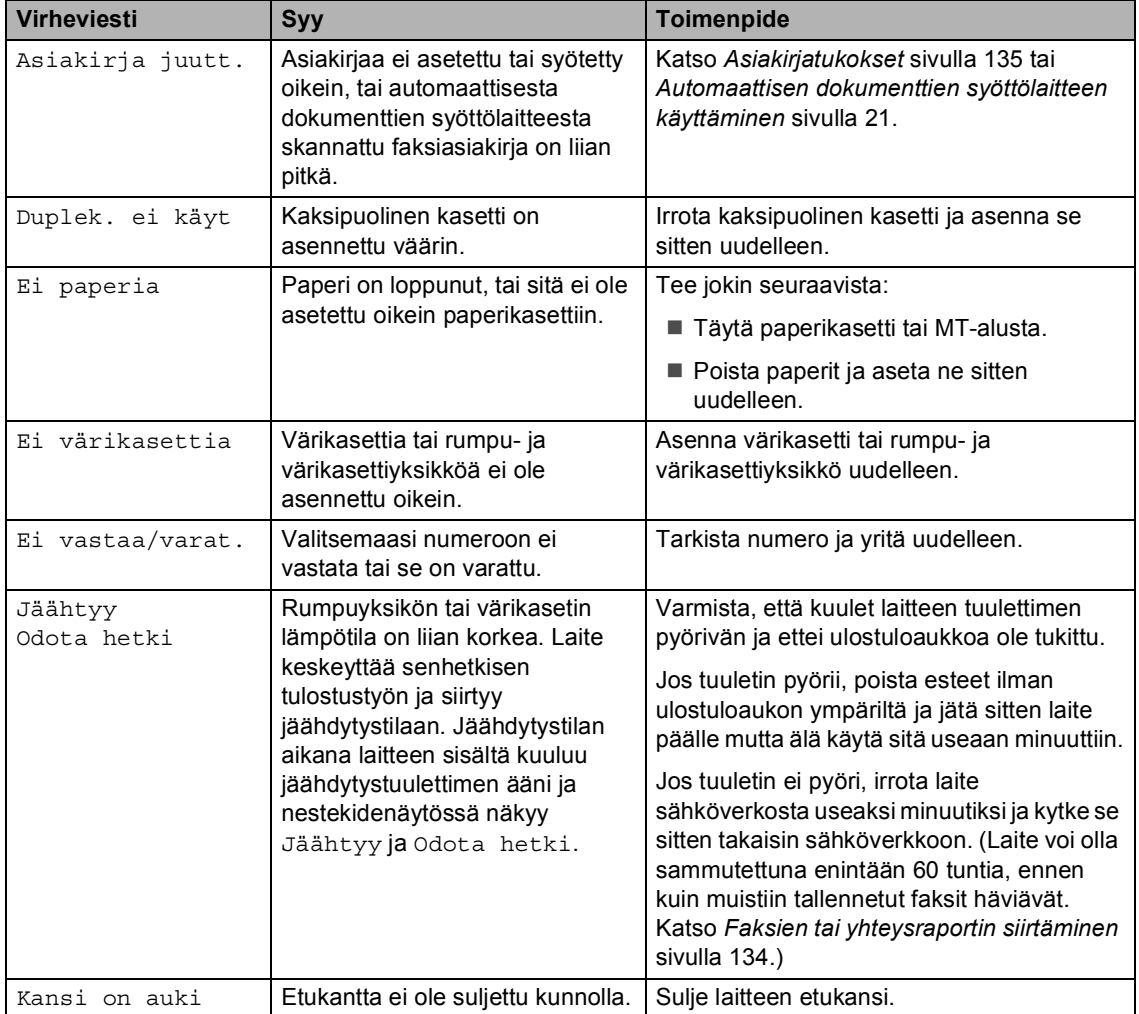

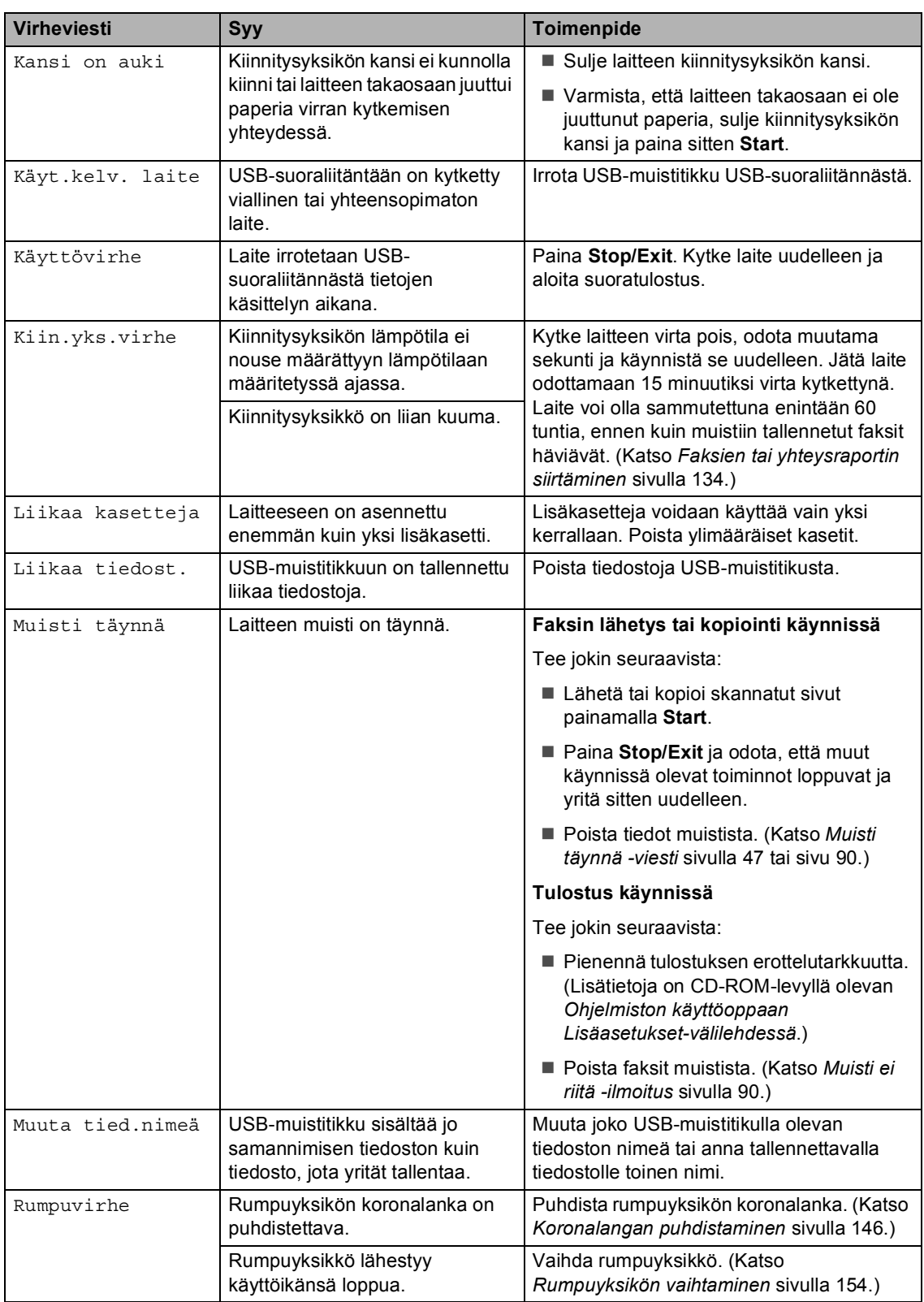

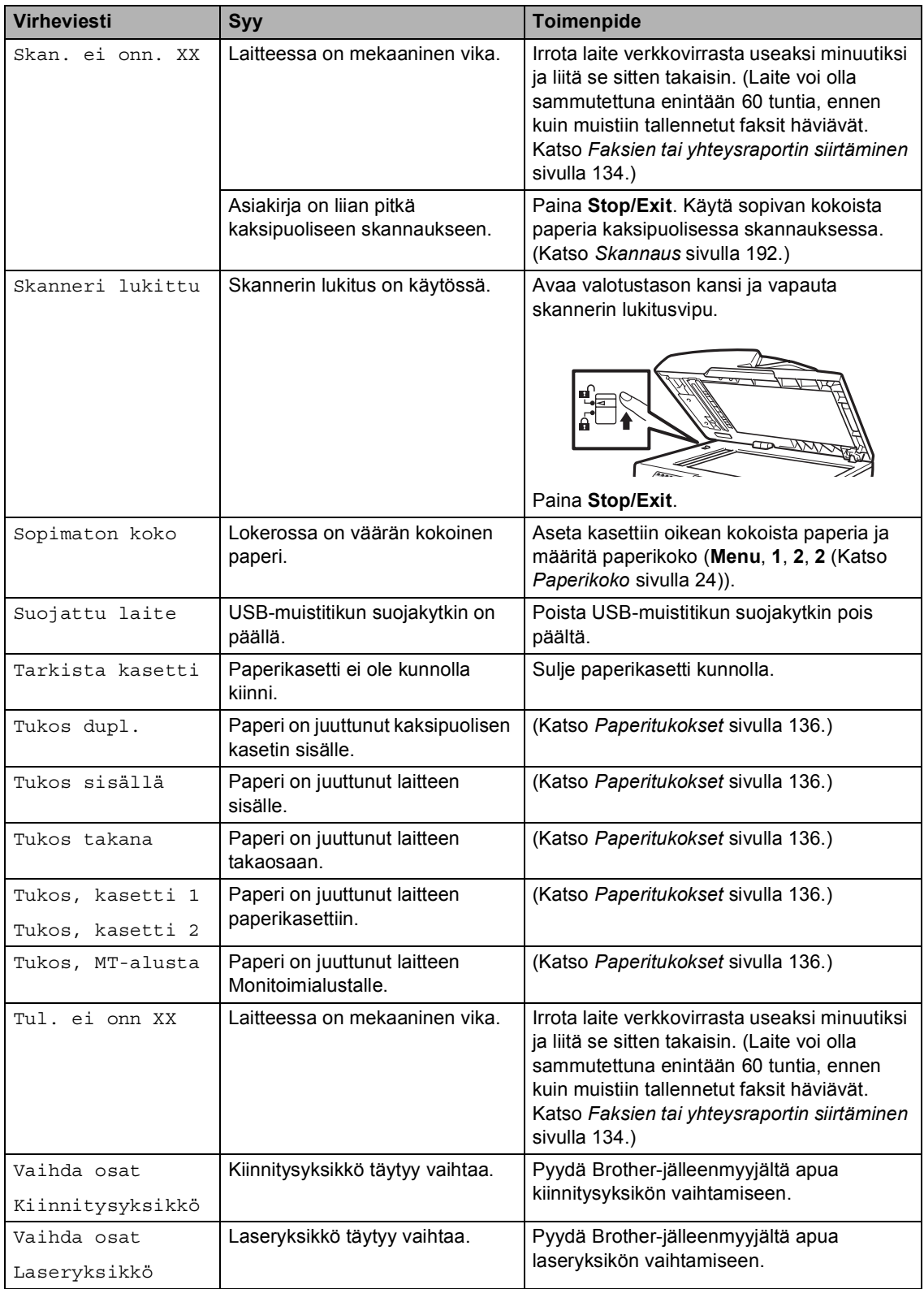
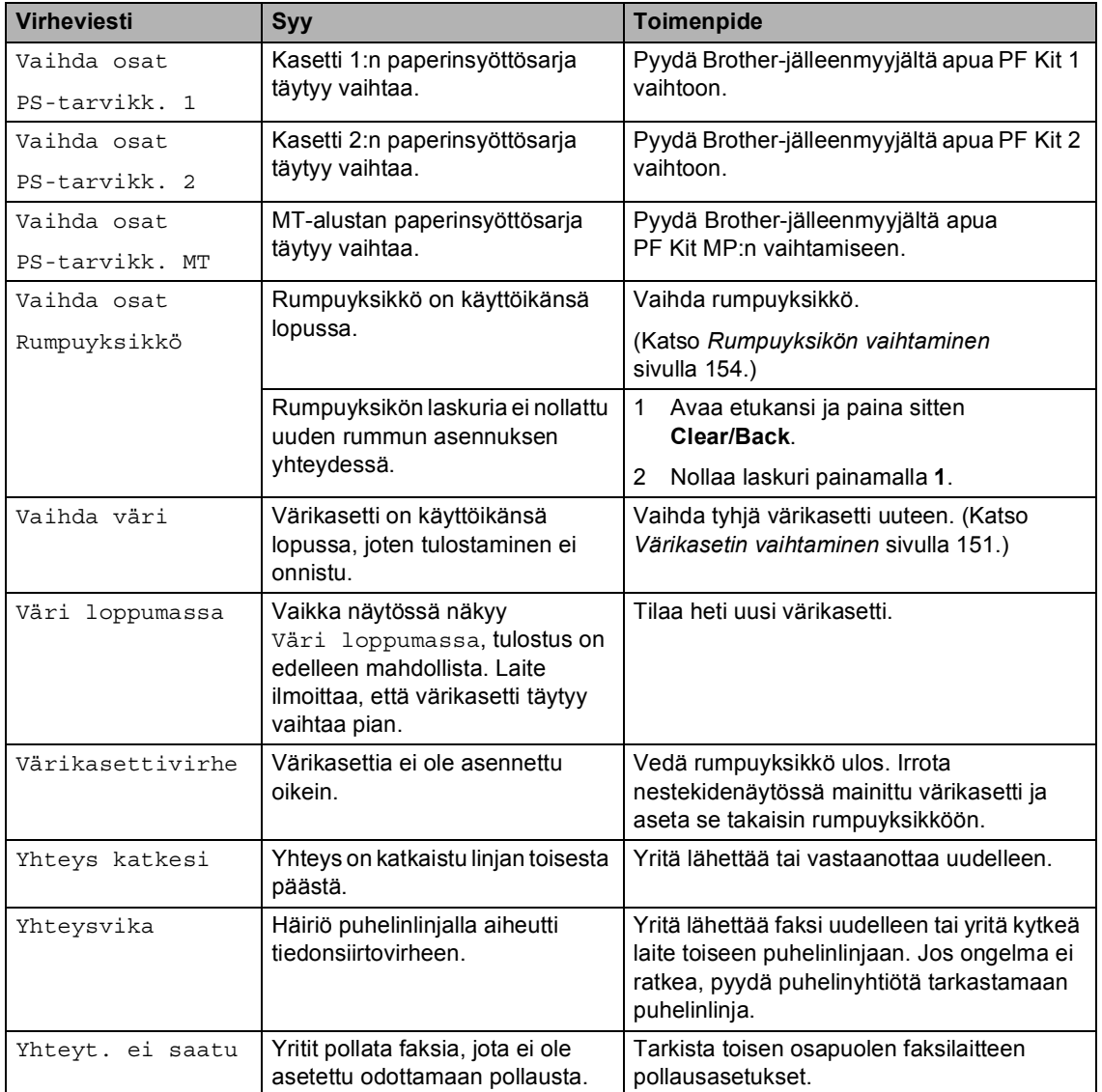

## **Faksien tai yhteysraportin siirtäminen <sup>C</sup>**

Jos nestekidenäytössä näkyy:

- Tul. ei onn XX
- Skan. ei onn. XX

Suosittelemme siirtämään faksit toiseen faksiin tai tietokoneellesi. (Katso *[Faksien](#page-145-0)  [siirtäminen toiseen faksilaitteeseen](#page-145-0)* [sivulla 134](#page-145-0) tai *[Faksien siirtäminen](#page-145-1)  [tietokoneeseen](#page-145-1)* sivulla 134.)

Voit myös siirtää yhteysraportin ja tarkistaa, onko yhtään faksia siirrettävänä. (Katso *[Yhteysraportin siirtäminen toiseen](#page-145-2)  [faksilaitteeseen](#page-145-2)* sivulla 134.)

### **Vinkki**

Jos laitteen näytössä näkyy virheilmoitus, kun faksit on lähetetty, irrota laite verkkovirrasta useiksi minuuteiksi ja kytke se sen jälkeen uudelleen.

### <span id="page-145-0"></span>**Faksien siirtäminen toiseen faksilaitteeseen <sup>C</sup>**

Jos et ole asettanut laitteellesi nimitunnusta, et voi siirtyä faksien siirtotilaan. (Lisätietoja on *Pika-asennusoppaan* kohdassa *Nimitunnuksen asetusohjeet*.)

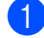

a Paina **Menu**, **9**, **0**, **1**.

Tee jokin seuraavista:

- Jos näytössä näkyy Ei fakseja, laitteen muistissa ei ole fakseja. Paina **Stop/Exit**.
- Syötä faksinumero, johon faksit edelleenlähetetään.

Paina Start.

#### <span id="page-145-1"></span>**Faksien siirtäminen tietokoneeseen**

Voit siirtää faksit laitteen muistista tietokoneeseesi.

- a Varmista, että tietokoneeseesi on asennettu **MFL-Pro Suite**, ja käynnistä **PC-Fax-vastaanotto** sitten tietokoneesi. (Lisätietoja PC-Faxvastaanotosta on CD-ROM-levyllä olevan *Ohjelmiston käyttöoppaan* kohdassa *PC-FAX-vastaanotto*.)
- 2 Varmista, että PC-Fax vas.ot. on asetettu laitteessa. (Katso *[PC-Fax](#page-79-0)[vastaanotto](#page-79-0)* sivulla 68.) Jos laitteen muistissa on fakseja, kun käynnistät PC-Fax-vastaanoton, näytössä kysytään, haluatko siirtää faksit tietokoneeseen.

#### **3** Tee jokin seuraavista:

- Jos haluat siirtää kaikki faksit tietokoneeseesi, paina **1**. Laite kysyy, haluatko tehdä varmuustulostuksen.
- Jos haluat poistua ja jättää faksit muistiin, paina **2**.
- Paina Stop/Exit.

#### <span id="page-145-2"></span>**Yhteysraportin siirtäminen toiseen faksilaitteeseen <sup>C</sup>**

Jos et ole asettanut laitteellesi nimitunnusta, et voi siirtyä faksien siirtotilaan. (Lisätietoja on *Pika-asennusoppaan* kohdassa *Nimitunnuksen asetusohjeet*.)

- a Paina **Menu**, **9**, **0**, **2**.
	- Syötä faksinumero, johon yhteysraportti edelleenlähetetään.
- Paina Start.

# **Asiakirjatukokset <sup>C</sup>**

Jos asiakirja on juuttunut, noudata seuraavia ohjeita.

# **TÄRKEÄÄ**

Juuttuneen asiakirjan poiston jälkeen tarkista, ettei laitteeseen jäänyt paperipaloja, jotka voivat aiheuttaa tukoksen toistumisen.

### **Asiakirja on juuttunut automaattisen dokumenttien syöttölaitteen yläosaan <sup>C</sup>**

- Poista automaattisesta dokumenttien syöttölaitteesta paperit, jotka eivät ole juuttuneet kiinni.
- 
- b Avaa arkinsyöttölaitteen kansi.
- **3** Vedä juuttunut asiakirja ulos vasemmalle.

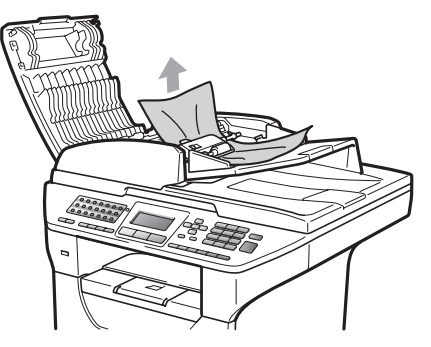

- 4 Sulje automaattisen dokumenttien syöttölaitteen kansi.
- **5** Paina Stop/Exit.

### **Asiakirja on juuttunut valotustason kannen alle <sup>C</sup>**

- **4 Poista automaattisesta dokumenttien** syöttölaitteesta paperit, jotka eivät ole juuttuneet kiinni.
	- Nosta valotustason kansi ylös.
- 
- **6** Vedä juuttunut asiakirja ulos oikealle.

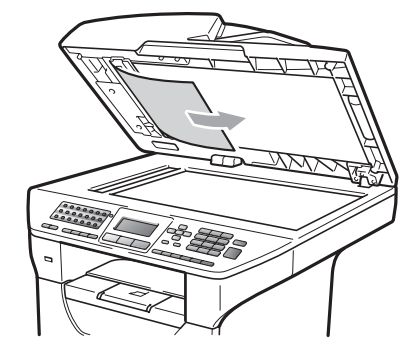

- - Laske valotustason kansi alas.
- e Paina **Stop/Exit**.

#### **Asiakirja on juuttunut luovutusalustalle**

Poista automaattisesta dokumenttien syöttölaitteesta paperit, jotka eivät ole juuttuneet kiinni.

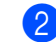

Vedä juuttunut asiakirja ulos oikealle.

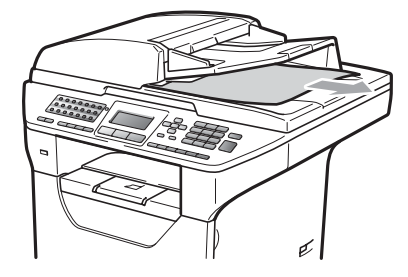

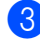

Paina Stop/Exit.

**C**

### **Asiakirja on juuttunut kaksipuoliseen aukkoon <sup>C</sup>**

a Poista automaattisesta dokumenttien syöttölaitteesta paperit, jotka eivät ole juuttuneet kiinni.

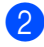

Vedä juuttunut asiakirja ulos oikealle.

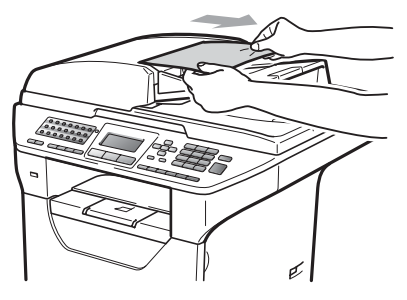

Paina Stop/Exit.

## **Paperitukokset**

Selvitä paperitukokset tämän osan ohjeiden mukaan.

# **TÄRKEÄÄ**

Tarkista, että olet asentanut laitteeseen sekä värikasetin että rumpuyksikön. Brother-laitteeseesi saattaa syntyä paperitukos, jos rumpuyksikköä ei ole asennettu tai jos rumpuyksikkö on asennettu väärin.

# **Vinkki**

Jos virheviesti pysyy, avaa ja sulje etukansi ja kiinnitysyksikön kansi napakasti nollataksesi laitteen.

# **A HUOMAUTUS**

# **KUUMA PINTA**

Heti laitteen käytön jälkeen eräät sen sisällä olevat osat ovat äärimmäisen kuumia. Loukkaantumisen välttämiseksi ÄLÄ kosketa seuraavassa kuvassa merkittyjä osia, kun avaat laitteen etu- tai takakannen (takaluovutusalustan). Muuten voit saada palovammoja.

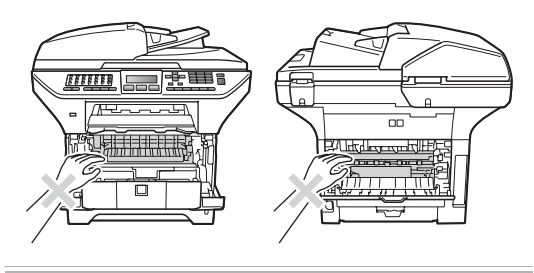

# **TÄRKEÄÄ**

ÄLÄ koske alla olevassa kuvassa esitettyihin elektrodeihin, jotta staattinen sähkö ei vahingoita laitetta.

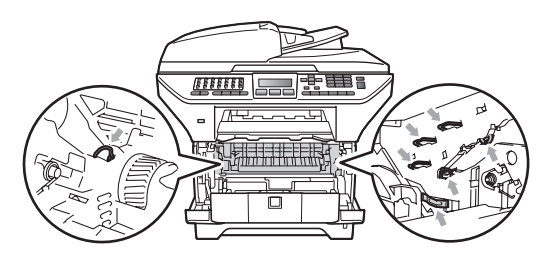

# **Vinkki**

Paperikasettien nimet näkyvät näytössä seuraavissa muodoissa:

- Vakiopaperikasetti: kasetti 1
- Alapaperikasetti (lisävaruste): kasetti 2
- Monitoimialusta: MT-alusta

### **MT-alustalla on paperitukos**

Jos näytössä lukee Tukos, MT-alusta, noudata seuraavia ohjeita:

Poista MT-alustan paperit.

2 Poista MT-alustalle tai sen ympärille juuttuneet paperit.

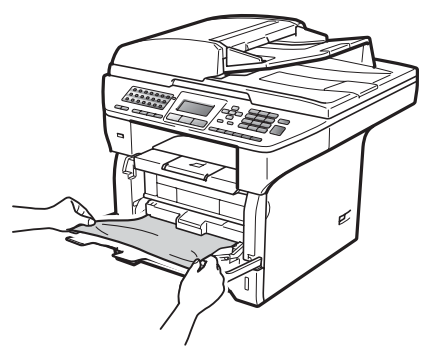

**3** Sulje MT-alusta. Nollaa laite sitten sulkemalla ja avaamalla etukansi. Avaa MT-alusta uudelleen.

Leyhyttele papereita ja aseta ne sitten takaisin MT-alustalle.

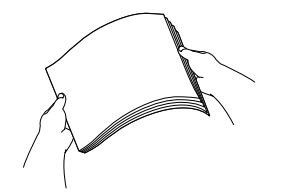

Kun lataat paperia MT-alustalle, varmista, että pino ei ylitä kasetin reunoilla olevia paperin enimmäiskorkeuden merkkejä.

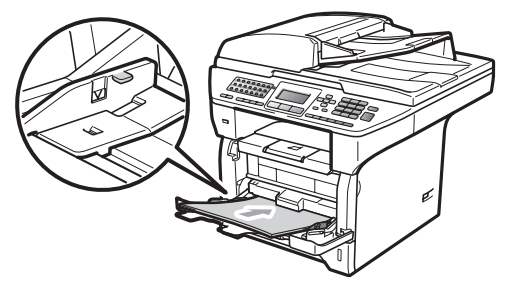

**C**

#### **Paperikasetti 1:ssä tai 2:ssa on**   $paritukos.$

Jos näytössä lukee Tukos, kasetti 1 tai Tukos, kasetti 2, noudata seuraavia ohjeita:

Vedä paperikasetti kokonaan ulos laitteesta.

Tukos, kasetti 1:

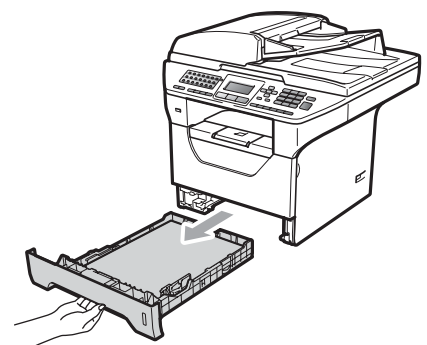

Tukos, kasetti 2:

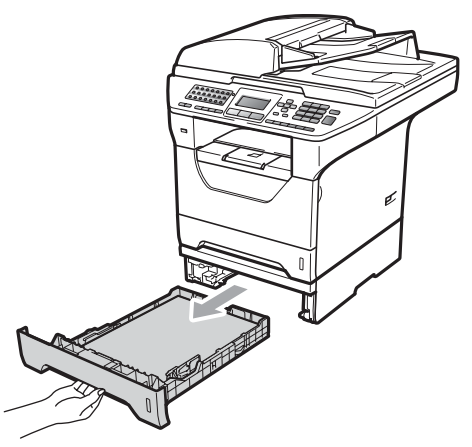

2 Vedä jumittunut paperi hitaasti ulos molempia käsiä käyttäen.

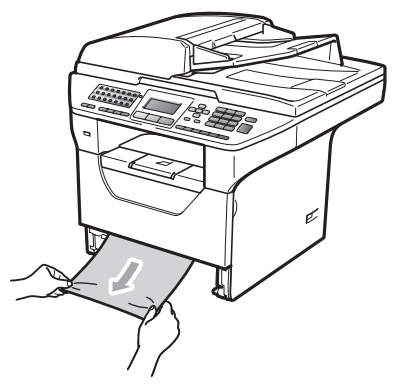

3 Varmista, että paperipino ei ylitä kasettiin merkittyä paperin yläreunan merkkiä (V). Paina sinistä paperiohjaimen vapautusvipua ja siirrä paperiohjaimia samalla siten, että ne vastaavat paperikokoa. Tarkista, että ohjaimet ovat tukevasti kasetin aukoissa.

4) Työnnä paperikasetti kokonaan takaisin laitteeseen.

# **TÄRKEÄÄ**

ÄLÄ irrota vakiopaperikasettia, kun laite ottaa paperia alapaperikasetista, sillä se aiheuttaa paperitukoksen.

### **Paperi on juuttunut laitteen sisälle**

- **4 Vedä paperikasetti kokonaan ulos** laitteesta.
- 2 Vedä jumittunut paperi hitaasti ulos molempia käsiä käyttäen.

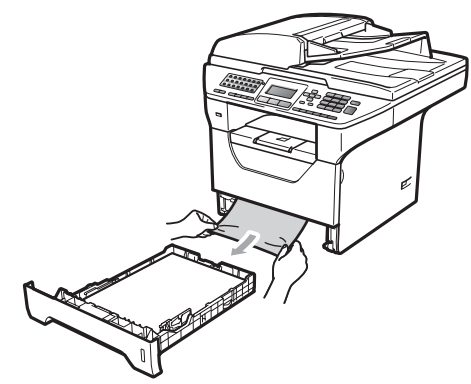

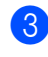

**3** Paina etukannen vapautuspainiketta ja avaa etukansi.

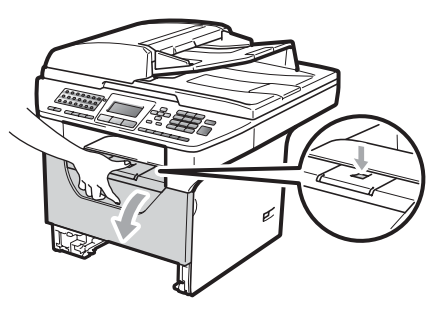

Irrota varovasti rumpuyksikkö ja värikasetit. Juuttunut paperi voi tulla ulos laitteesta värikasetin ja rumpuyksikön mukana. Toimenpide voi myös vapauttaa paperin, niin että se voidaan vetää ulos kasettiaukon kautta.

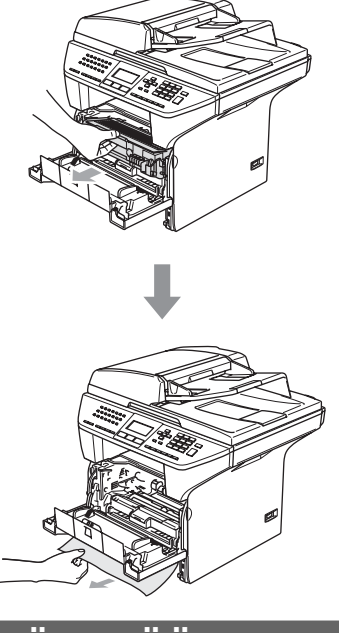

#### **TÄRKEÄÄ**  $\mathbf 0$

Rumpuyksikkö ja värikasetit kannattaa asettaa puhtaalle, tasaiselle pinnalle esimerkiksi talouspaperin tai liinan päälle, koska niistä voi valua ulos väriä.

ÄLÄ koske alla olevassa kuvassa esitettyihin elektrodeihin, jotta staattinen sähkö ei vahingoita laitetta.

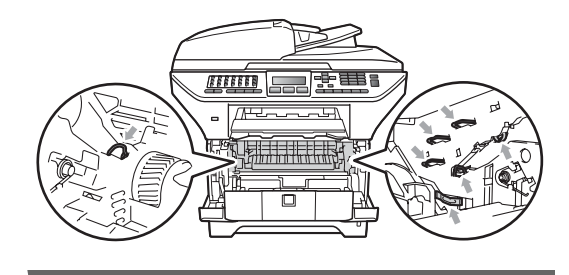

**5** Aseta rumpu ja värikasettiyksikkö takaisin laitteeseen.

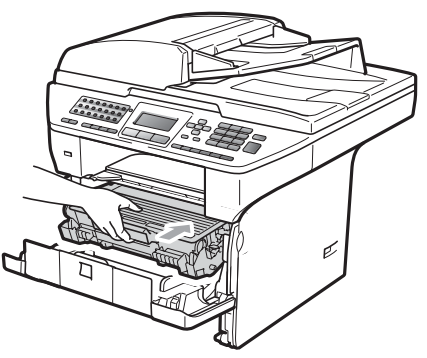

- Sulje etukansi.
- 7 Työnnä paperikasetti kokonaan takaisin laitteeseen.

### **Paperi on juuttunut rumpuyksikköön ja värikasetteihin <sup>C</sup>**

Paina etukannen vapautuspainiketta ja avaa etukansi.

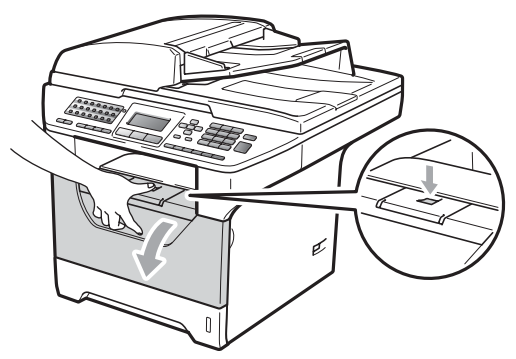

Irrota varovasti rumpuyksikkö ja värikasetit.

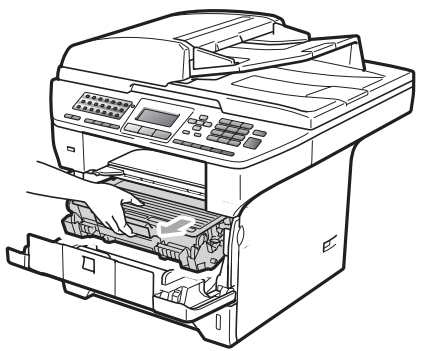

# **TÄRKEÄÄ**

Rumpuyksikkö ja värikasetit kannattaa asettaa puhtaalle, tasaiselle pinnalle esimerkiksi talouspaperin tai liinan päälle, koska niistä voi valua ulos väriä.

3 Paina sininen lukitusvipu alas ja ota värikasetti pois rumpuyksiköstä. Poista rumpuyksikön sisään mahdollisesti juuttunut paperi.

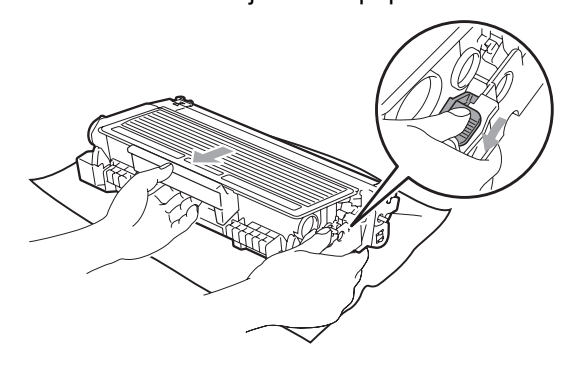

# **TÄRKEÄÄ**

- Käsittele värikasettia varovasti. Jos väriainetta roiskuu käsille tai vaatteille, pyyhi ne välittömästi tai huuhtele ne kylmällä vedellä.
- ÄLÄ koske seuraavissa kuvissa merkittyjä osia, koska se saattaa vaikuttaa tulostuslaatuun.

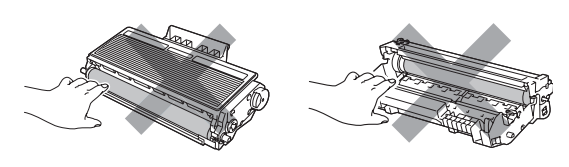

Poista rumpuyksikön sisään mahdollisesti juuttunut paperi. 6 Aseta värikasetti takaisin

rumpuyksikköön siten, että kuulet sen lukittuvan paikoilleen. Jos värikasetti on paikallaan oikein, sininen lukitusvipu nousee automaattisesti.

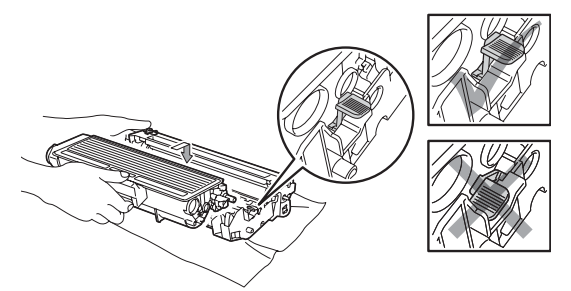

6 Aseta rumpu ja värikasettiyksikkö takaisin laitteeseen.

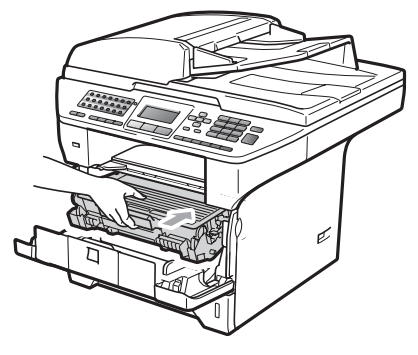

Sulje etukansi.

### **Paperi on juuttunut laitteen takaosaan**

**a Paina etukannen vapautuspainiketta ja** avaa etukansi.

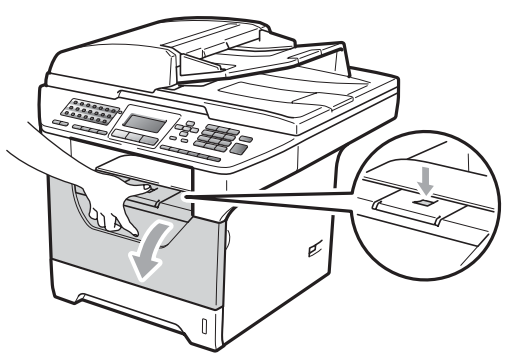

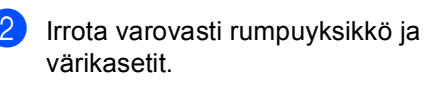

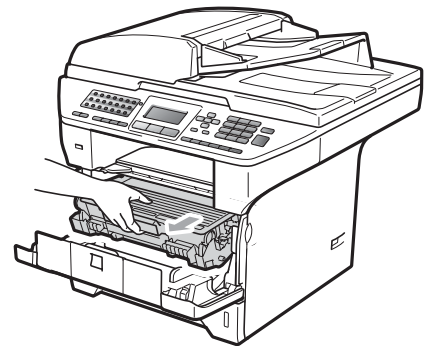

#### **TÄRKEÄÄ**  $\bullet$

Rumpuyksikkö ja värikasetit kannattaa asettaa puhtaalle, tasaiselle pinnalle esimerkiksi talouspaperin tai liinan päälle, koska niistä voi valua ulos väriä.

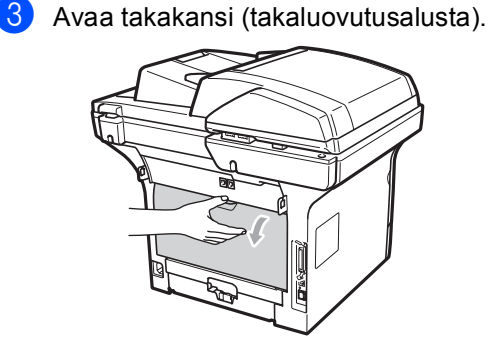

 $\left(4\right)$  Avaa kiinnitysyksikön kansi (1) vetämällä oikean- ja vasemmanpuoleisia kielekkeitä itseäsi kohti.

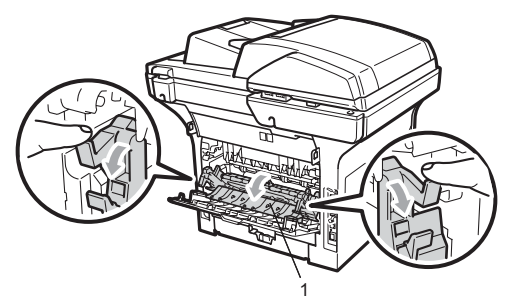

5 Vedä juuttunut paperi pois kiinnitysyksiköstä.

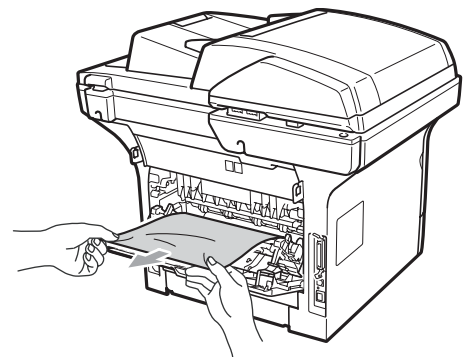

- 6 Sulje kiinnitysyksikön kansi ja takakansi (takaluovutusalusta).
- 7 Aseta rumpu ja värikasettiyksikkö takaisin laitteeseen.

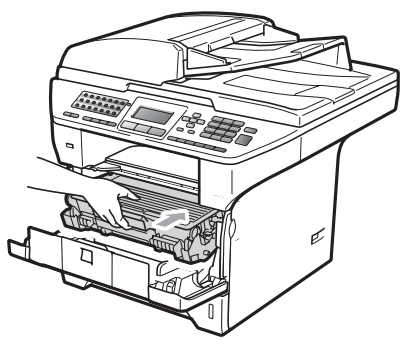

8 Sulje etukansi.

### **Kaksipuolisessa kasetissa on**   $paritukos$

**1** Vedä kaksipuolinen kasetti kokonaan ulos laitteesta.

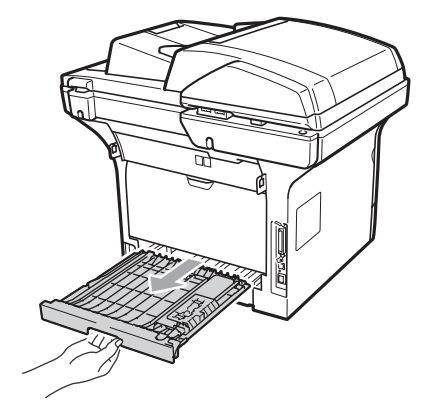

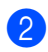

2 Vedä juuttunut paperi ulos laitteesta tai kaksipuolisesta kasetista.

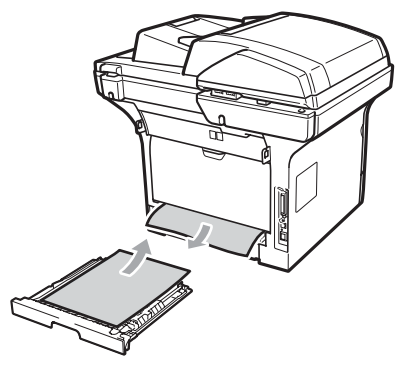

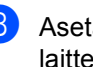

**3** Aseta kaksipuolinen kasetti takaisin laitteeseen.

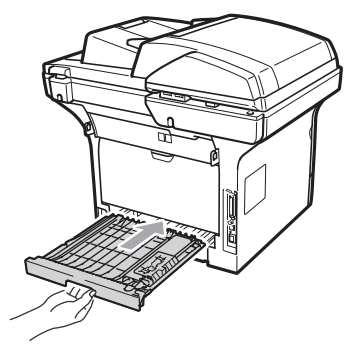

# **Säännöllinen kunnossapito**

# **A VAROITUS**

Käytä mietoja puhdistusaineita.

ÄLÄ puhdista laitteen sisä- tai ulkopuolta minkäänlaisilla tulenaroilla aineilla, suihkeilla tai orgaanisilla liuotteilla/nesteillä, joissa on alkoholia tai ammoniakkia. Se voi aiheuttaa tulipalon tai sähköiskun. (Katso lisätietoja kohdasta *[Tärkeitä turvaohjeita](#page-118-0)* [sivulla 107.](#page-118-0))

# **TÄRKEÄÄ**

Rumpu sisältää väriainetta, joten käsittele sitä varoen. Jos väriainetta roiskuu käsille tai vaatteille, pyyhi ne välittömästi tai huuhtele ne kylmällä vedellä.

## **Laitteen puhdistaminen ulkopuolelta <sup>C</sup>**

- Sammuta laite. Irrota ensin puhelinjohto, irrota kaikki kaapelit ja irrota sitten virtajohto pistorasiasta.
- 2 Vedä paperikasetti kokonaan ulos laitteesta.

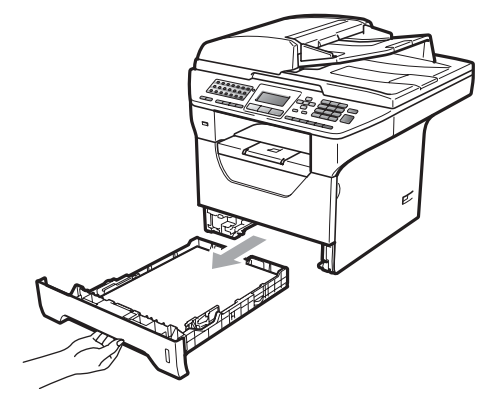

**3** Pyyhi pölyt laitteen ulkopinnalta pehmeällä ja nukkaamattomalla liinalla.

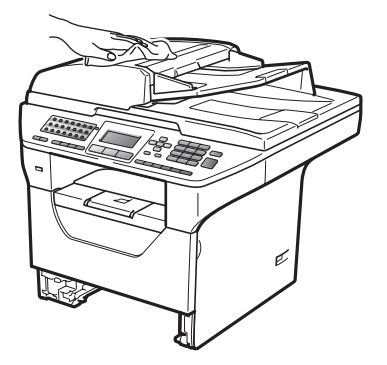

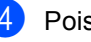

4 Poista paperit paperikasetista.

e Pyyhi pölyt paperikasetin sisä- ja ulkopinnalta pehmeällä ja nukkaamattomalla liinalla.

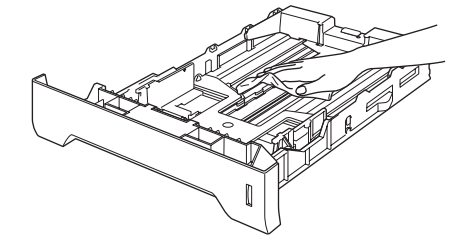

- 6 Aseta paperit paikoilleen ja työnnä paperikasetti kokonaan takaisin laitteeseen.
	- Kytke ensin laitteen virtajohto takaisin pistorasiaan ja kytke sitten kaikki kaapelit ja puhelinjohto. Käynnistä laite.

**C**

# **Skannerin puhdistaminen**

- Sammuta laite. Irrota ensin puhelinjohto, irrota kaikki kaapelit ja irrota sitten virtajohto pistorasiasta.
- **2** Nosta valotustason kansi ylös (1). Puhdista valkoinen muovipinta (2) ja valotustason lasi (3) vedellä kostutetulla nukkaamattomalla kankaalla.

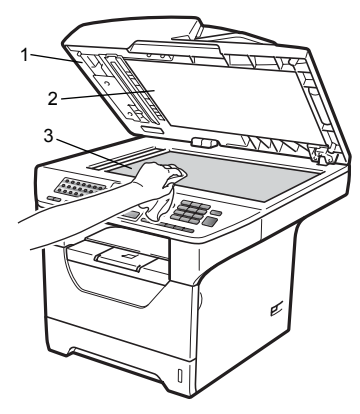

**6** Puhdista automaattisen dokumenttien syöttölaitteen valkoinen muovitanko (1) ja sen alla oleva skannerin lasikaistale (2) vedellä kostutetulla nukkaamattomalla ja pehmeällä kankaalla.

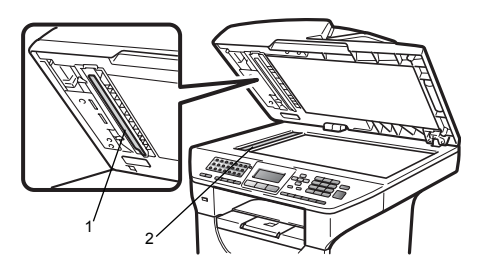

 $\overline{4}$  Kytke ensin laitteen virtajohto takaisin pistorasiaan ja kytke sitten kaikki kaapelit ja puhelinjohto. Käynnistä laite.

# **Vinkki**

Sen lisäksi, että puhdistat valotustason ja lasikaistaleen veteen kastetulla nukkaamattomalla ja pehmeällä kankaalla, voit sivellä sormenpäälläsi lasia ja tunnustella mahdollisia epäpuhtauksia. Jos tuntuu likaa tai epäpuhtauksia, puhdista lasi uudelleen keskittyen tähän alueeseen. Puhdistuskertoja saatetaan tarvita kolme tai neljä. Testaa puhdistuksen onnistuminen ottamalla kopio jokaisen puhdistuskerran jälkeen.

## <span id="page-156-0"></span>**Laserskannerin ikkunan**   $p$ uhdistaminen

# **A VAROITUS**

Käytä mietoja puhdistusaineita.

ÄLÄ puhdista laitteen sisä- tai ulkopuolta minkäänlaisilla tulenaroilla aineilla, suihkeilla tai orgaanisilla liuotteilla/nesteillä, joissa on alkoholia tai ammoniakkia. Se voi aiheuttaa tulipalon tai sähköiskun. Lisätietoja on kohdassa *[Tärkeitä](#page-118-0)  [turvaohjeita](#page-118-0)* sivulla 107.

# **TÄRKEÄÄ**

ÄLÄ koske skannerin lasia sormin.

- **Ennen kuin puhdistat laitetta** sisäpuolelta, katkaise laitteesta virta. Irrota ensin puhelinjohto ja irrota sitten virtajohto pistorasiasta.
- 2 Avaa etukansi ja vedä hitaasti ulos rumpuyksikkö ja värikasetit.

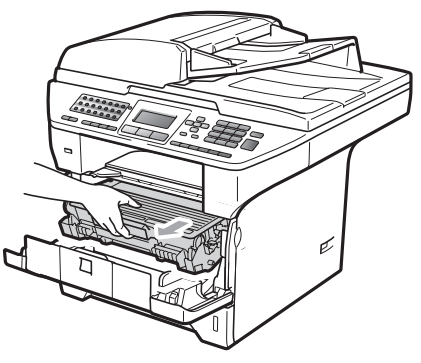

# **A HUOMAUTUS**

# **KUUMA PINTA**

Heti laitteen käytön jälkeen eräät sen sisällä olevat osat ovat äärimmäisen kuumia. Loukkaantumisen välttämiseksi ÄLÄ kosketa seuraavassa kuvassa merkittyjä osia, kun avaat laitteen etu- tai takakannen (takaluovutusalustan). Muuten voit saada palovammoja.

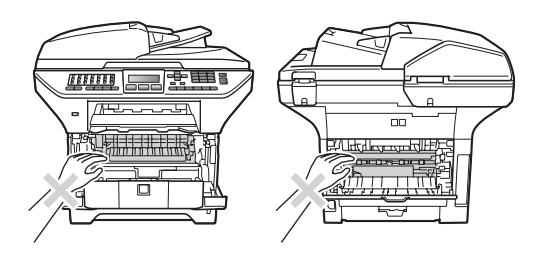

#### $\bullet$ **TÄRKEÄÄ**

• ÄLÄ koske alla olevassa kuvassa esitettyihin elektrodeihin, jotta staattinen sähkö ei vahingoita laitetta.

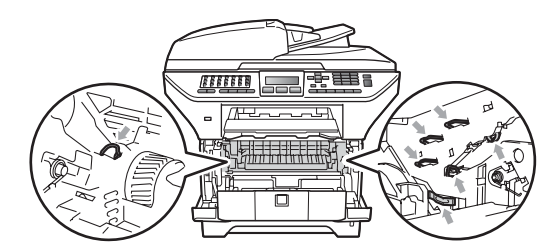

• Rumpuyksiköstä voi valua väriä, joten se kannattaa asettaa puhtaalle, tasaiselle pinnalle, jolle on asetettu esimerkiksi talouspaperia tai kangasta.

**3** Pyyhi laserskannerin ikkuna (1) kuivalla, pehmeällä ja nukkaamattomalla liinalla.

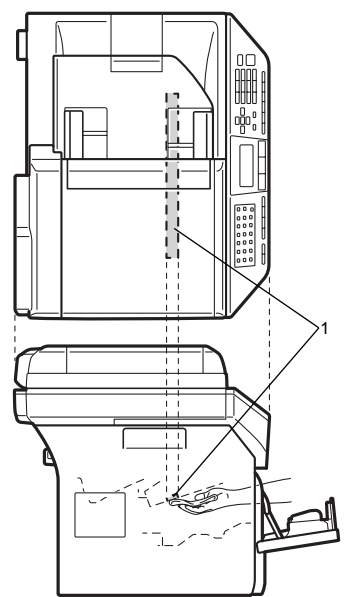

4 Aseta rumpu ja värikasettiyksikkö takaisin laitteeseen.

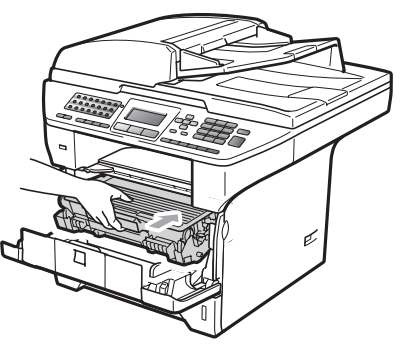

- 5 Sulje etukansi.
- 6 Kytke ensin laitteen virtajohto takaisin pistorasiaan ja kytke sitten puhelinjohto.Kytke laitteeseen virta.

# **Koronalangan puhdistaminen**

Jos tulostuslaadussa esiintyy ongelmia, puhdista koronalanka seuraavasti:

- **1** Sammuta laite. Irrota ensin puhelinjohto, irrota kaikki kaapelit ja irrota sitten virtajohto pistorasiasta.
- 

b Avaa etukansi ja vedä hitaasti ulos rumpuyksikkö ja värikasetit.

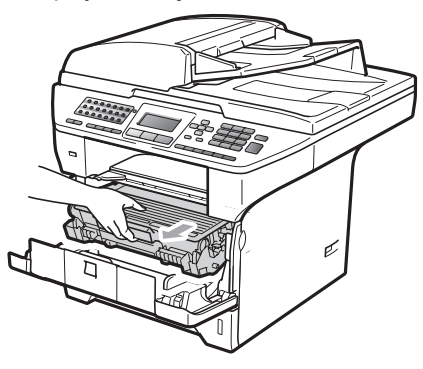

#### **TÄRKEÄÄ**  $\bullet$

- Rumpuyksikkö ja värikasetit kannattaa asettaa puhtaalle, tasaiselle pinnalle esimerkiksi talouspaperin tai liinan päälle, koska niistä voi valua ulos väriä.
- Käsittele värikasettia varovasti. Jos väriainetta roiskuu käsille tai vaatteille, pyyhi ne välittömästi tai huuhtele ne kylmällä vedellä.
- ÄLÄ koske alla olevassa kuvassa esitettyihin elektrodeihin, jotta staattinen sähkö ei vahingoita laitetta.

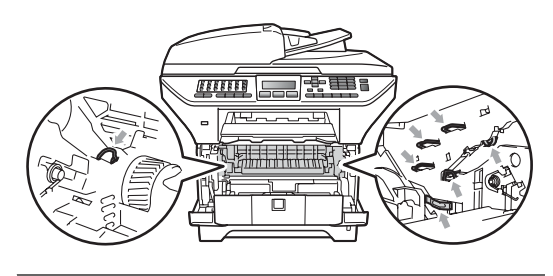

**C**

**3** Puhdista rumpuyksikössä oleva koronalanka liu'uttamalla sinistä kielekettä kevyesti oikealta vasemmalle ja vasemmalta oikealle edestakaisin useita kertoja.

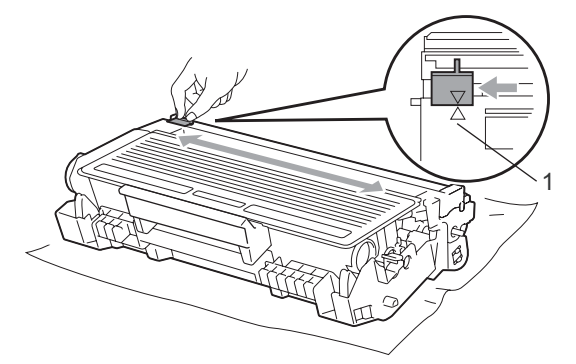

**Vinkki**

Muista palauttaa sininen kieleke lähtöpaikalleen (A) (1). Jollet tee näin, tulosteissa voi näkyä pystysuuntainen raita.

4 Aseta rumpu ja värikasettiyksikkö takaisin laitteeseen.

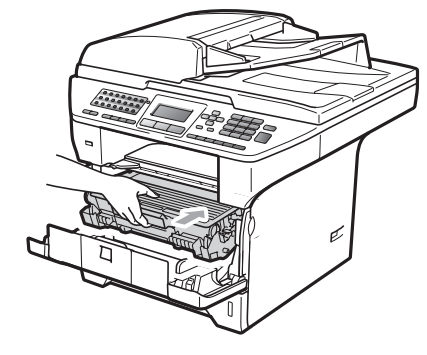

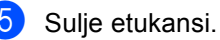

6 Kytke ensin laitteen virtajohto takaisin pistorasiaan ja kytke sitten kaikki kaapelit ja puhelinjohto. Käynnistä laite.

# **TÄRKEÄÄ**

ÄLÄ koske seuraavissa kuvissa merkittyjä osia, koska se saattaa vaikuttaa tulostuslaatuun.

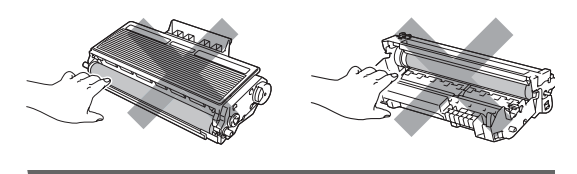

## **Rumpuyksikön puhdistaminen**

Jos tulostuslaadussa esiintyy ongelmia, puhdista rumpuyksikkö seuraavasti:

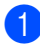

Sammuta laite. Irrota ensin puhelinjohto ja irrota sitten virtajohto pistorasiasta.

2 Avaa etukansi ja vedä hitaasti ulos rumpuyksikkö ja värikasetit.

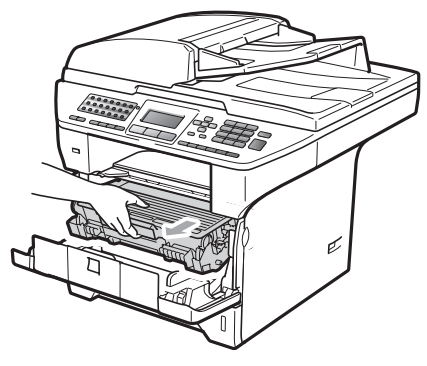

# **TÄRKEÄÄ**

- Rumpuyksikkö ja värikasetit kannattaa asettaa puhtaalle, tasaiselle pinnalle esimerkiksi talouspaperin tai kankaan päälle, koska niistä voi valua ulos väriä.
- ÄLÄ koske alla olevassa kuvassa esitettyihin elektrodeihin, jotta staattinen sähkö ei vahingoita laitetta.

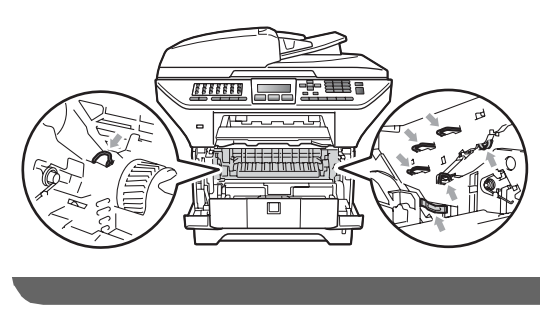

Paina sininen lukitusvipu alas ja ota värikasetti pois rumpuyksiköstä.

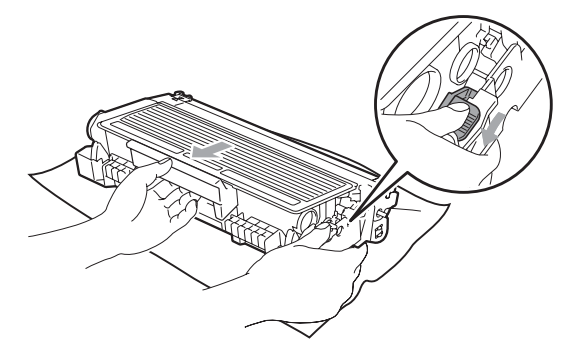

#### **TÄRKEÄÄ** Ø

- Käsittele värikasettia varovasti. Jos väriainetta roiskuu käsille tai vaatteille, pyyhi ne välittömästi tai huuhtele ne kylmällä vedellä.
- ÄLÄ koske seuraavissa kuvissa merkittyjä osia, koska se saattaa vaikuttaa tulostuslaatuun.

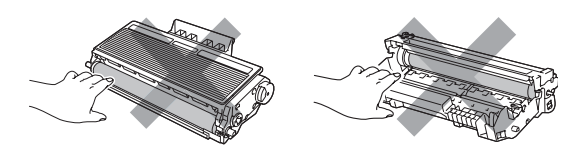

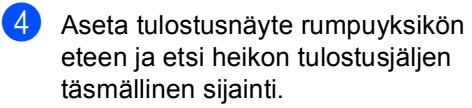

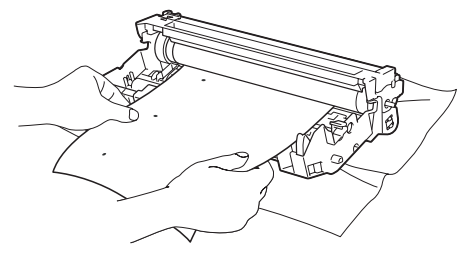

**C**

6 Käännä rumpuyksikköä käsin ja tarkkaile samalla OPC-rummun pintaa (1).

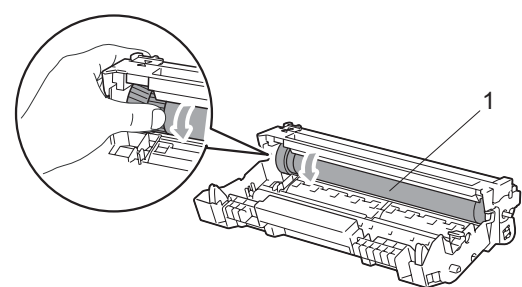

6 Kun löydät rummulta tulostusnäytteen mukaisen tahran, pyyhi OPC-rummun pintaa kuivalla vanupuikolla, kunnes pinnalla ollut pöly tai liima irtoaa.

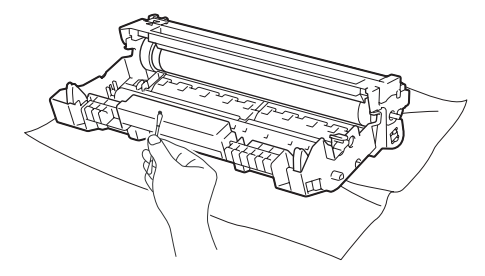

**TÄRKEÄÄ**

- Rumpu on valoherkkä, joten ÄLÄ kosketa sitä sormin.
- ÄLÄ puhdista valonherkän rummun pintaa terävällä esineellä.
- ÄLÄ käytä liikaa voimaa, kun puhdistat rumpuyksikköä.

g Aseta värikasetti takaisin rumpuyksikköön siten, että kuulet sen lukittuvan paikoilleen. Jos värikasetti on paikallaan oikein, sininen lukitusvipu nousee automaattisesti.

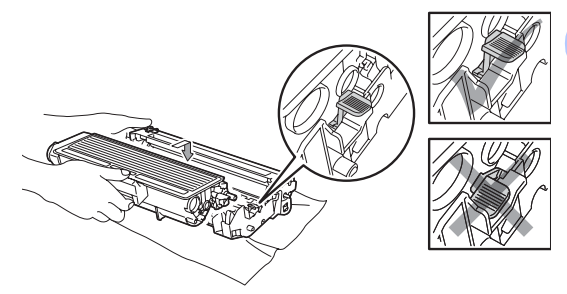

h Aseta rumpu ja värikasettiyksikkö takaisin laitteeseen.

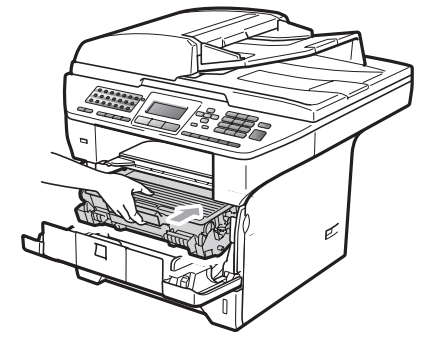

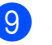

Sulje etukansi.

**10** Kytke ensin laitteen virtajohto takaisin pistorasiaan ja kytke sitten kaikki kaapelit ja puhelinjohto. Käynnistä laite.

# **Tarvikkeiden vaihto**

Tarvikkeet on vaihdettava, kun laite ilmaisee niiden käyttöiän päättyneen.

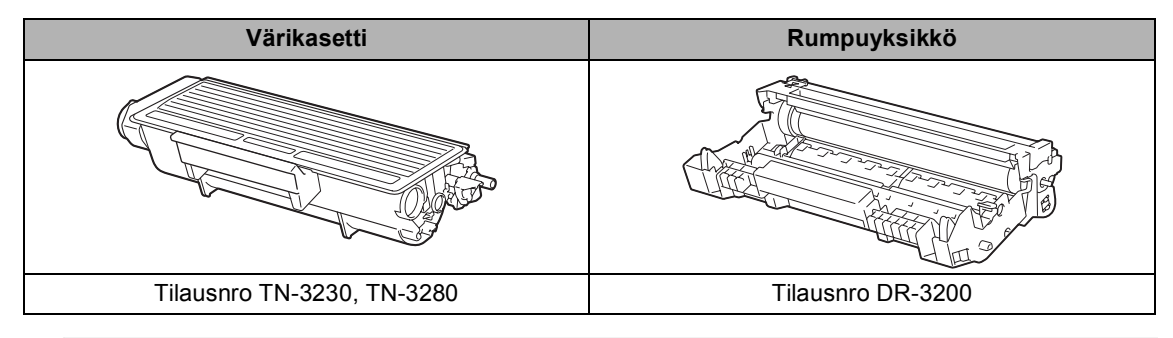

# **TÄRKEÄÄ**

- Tarvikkeet kannattaa asettaa paperin päälle, jotta sisällä olevaa ainetta ei valu tai varise vahingossa.
- Sulje tarvikkeet tiukasti pussiin, jotta sisällä olevaa ainetta ei valu ulos.

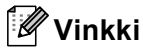

- Hävitä käytetyt tarvikkeet paikallisten säännösten mukaisesti. (Katso *[Direktiivi 2002/96/EY ja](#page-120-0)  [standardi EN50419](#page-120-0)* sivulla 109.) Jos et aio palauttaa loppuun käytettyä tarviketta, hävitä se paikallisten määräysten mukaan erillään kotitalousjätteestä. Jos sinulla on kysymyksiä, ota yhteys paikalliseen jäteviranomaiseen.
- Jos käytät paperia, joka ei täysin vastaa suositeltua paperia, tarvikkeiden ja laitteen osien käyttöikä saattaa lyhentyä.

# <span id="page-162-0"></span>**Värikasetin vaihtaminen**

Riittoisalla värikasetilla voi tulostaa noin 8 000 sivua <sup>[1](#page-162-1)</sup> ja vakiovärikaseteilla voi tulostaa noin 3 000 sivua <sup>1</sup>. Tarkka sivumäärä vaihtelee tulostettujen asiakirjojen tyypin (kuten normaali kirje tai yksityiskohtainen grafiikka) mukaan. Kun kasetin väriaine on vähissä, näytössä näkyy

Väri loppumassa.

<span id="page-162-1"></span><sup>1</sup> Värikasettien likimääräinen kesto ilmoitetaan ISO/IEC 19752 -standardin mukaan.

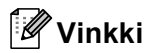

Uusia värikasetteja kannattaa olla varalla, kun näytössä näkyy varoitus Väri loppumassa.

# **A HUOMAUTUS**

### **KUUMA PINTA**

Heti laitteen käytön jälkeen eräät sen sisällä olevat osat ovat äärimmäisen kuumia. Loukkaantumisen välttämiseksi ÄLÄ kosketa seuraavassa kuvassa merkittyjä osia, kun avaat laitteen etu- tai takakannen (takaluovutusalustan). Muuten voit saada palovammoja.

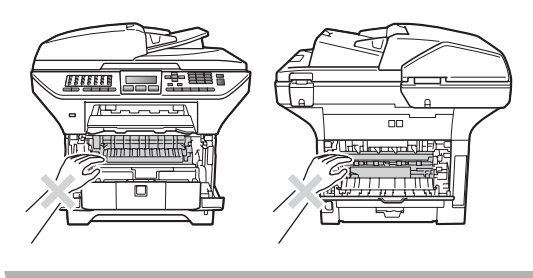

Paina etukannen vapautuspainiketta ja avaa etukansi.

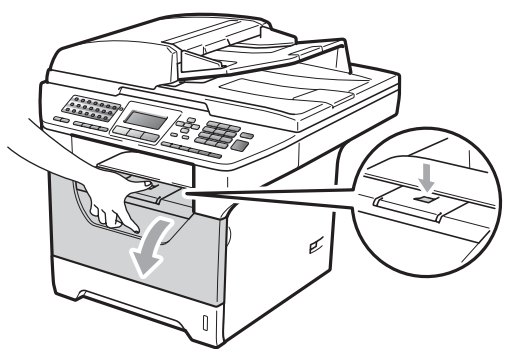

Irrota varovasti rumpuyksikkö ja värikasetit.

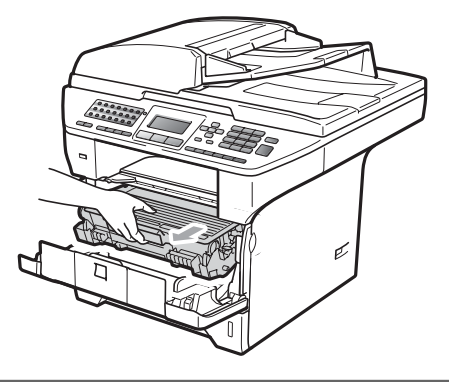

#### **TÄRKEÄÄ**  $\bullet$

- Rumpuyksikkö ja värikasetit kannattaa asettaa puhtaalle, tasaiselle pinnalle esimerkiksi talouspaperin tai kankaan päälle, koska niistä voi valua ulos väriä.
- ÄLÄ koske alla olevassa kuvassa esitettyihin elektrodeihin, jotta staattinen sähkö ei vahingoita laitetta.

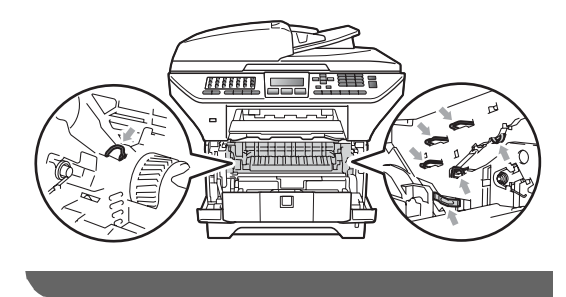

**3** Paina sininen lukitusvipu alas ja ota tyhjä värikasetti pois rumpuyksiköstä.

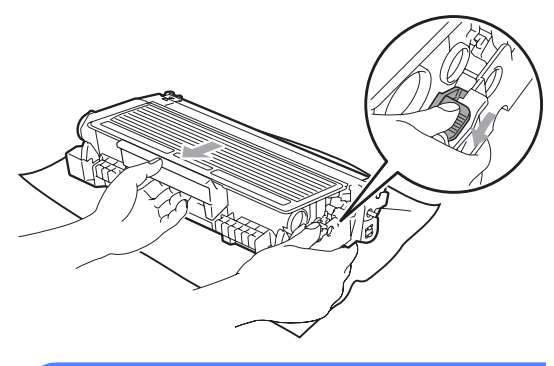

## **A VAROITUS**

ÄLÄ laita värikasetteja tuleen. Ne voivat räjähtää ja aiheuttaa vammoja.

# **TÄRKEÄÄ**

- Käsittele värikasettia varovasti. Jos väriainetta roiskuu käsille tai vaatteille, pyyhi ne välittömästi tai huuhtele ne kylmällä vedellä.
- ÄLÄ koske kuvissa merkittyjä osia, koska se saattaa vaikuttaa tulostuslaatuun.

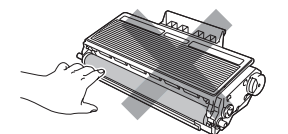

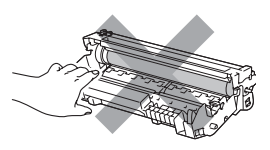

- Brother-laitteet on suunniteltu käytettäväksi tietyt laatuvaatimukset täyttävän väriaineen kanssa, ja niiden suorituskyky on paras käytettäessä aitoja Brother-värikasetteja (TN-3230/TN-3280). Brother ei voi taata parasta suorituskykyä, jos laitteessa käytetään muiden valmistajien väriainetta tai värikasetteja. Brother ei tämän vuoksi suosittele muiden kuin aitojen Brothervärikasettien käyttämistä laitteessa eikä tyhjien värikasettien täyttämistä muiden valmistajien väriaineella. Jos rumpuyksikkö tai muu laitteen osa vaurioituu laitteelle sopimattomien, muiden kuin Brotherin valmistamien väriaineiden tai värikasettien käytön vuoksi, takuu ei kata korjauskustannuksia.
- Avaa värikasetin pakkaus juuri ennen sen asentamista. Jos värikasetti on kauan ulkona pakkauksestaan, väriaineen käyttöikä lyhenee.
- Sulje käytetty värikasetti huolellisesti sopivaan pussiin, jotta värijauhetta ei pääse ulos kasetista.
- 4 Ota uusi värikasetti pakkauksestaan. Heiluta kasettia varovasti puolelta toiselle, jotta väri leviää tasaisesti kasetin sisällä.

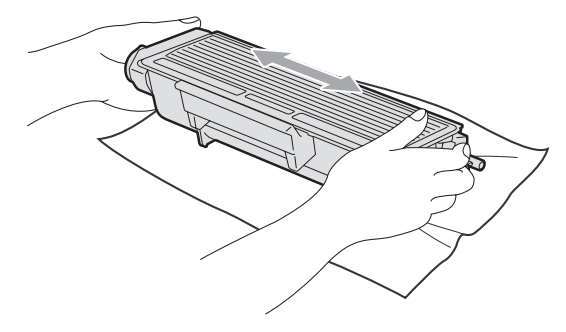

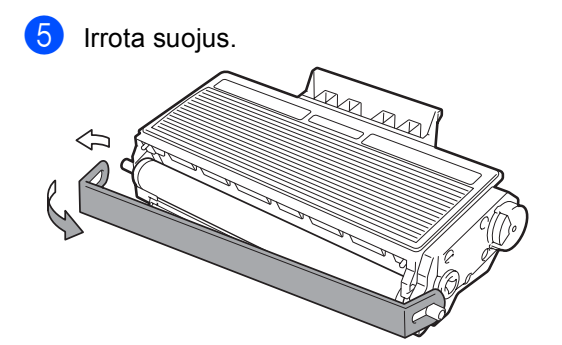

6 Aseta uusi värikasetti tukevasti rumpuyksikköön siten, että kuulet sen lukittuvan paikoilleen. Jos värikasetti on kunnolla paikoillaan, lukitusvipu nousee automaattisesti.

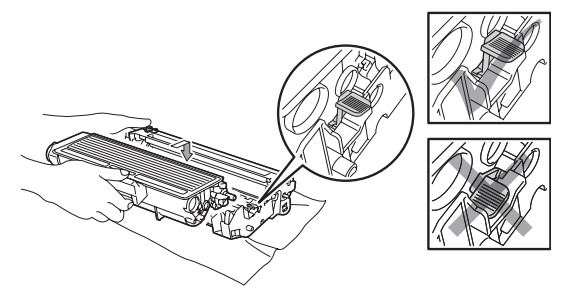

## **Vinkki**

Varmista, että värikasetti on kunnolla paikoillaan, sillä muutoin se saattaa irrota rumpuyksiköstä.

7 Puhdista rumpuyksikössä oleva koronalanka liu'uttamalla sinistä kielekettä kevyesti oikealta vasemmalle ja vasemmalta oikealle edestakaisin useita kertoja.

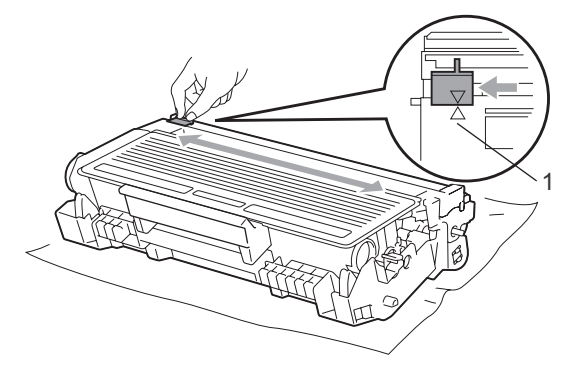

# **Vinkki**

Muista palauttaa sininen kieleke lähtöpaikalleen (A) (1). Jollet tee näin, tulosteissa voi näkyä pystysuuntainen raita.

8 Aseta rumpu ja värikasettiyksikkö takaisin laitteeseen.

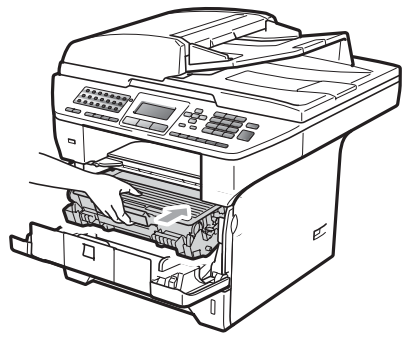

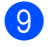

**9** Sulje etukansi.

# **Vinkki**

ÄLÄ sammuta laitetta tai avaa etukantta, kunnes nestekidenäyttö on palannut valmiustilaan.

# <span id="page-165-0"></span>**Rumpuyksikön vaihtaminen**

Laite käyttää rumpuyksikköä kuvien tulostamista varten. Jos näytössä näkyy Vaihda osat Rumpuyksikkö, rumpuyksikön käyttöikä lähenee loppuaan ja on aika hankkia uusi. Vaikka näytössä näkyisikin Vaihda osat Rumpuyksikkö, tulostaminen saattaa silti olla mahdollista jonkin aikaa ilman rumpuyksikön vaihtamista. Rumpuyksikkö on kuitenkin vaihdettava, mikäli tulostuslaatu heikkenee (myös ennen viestin Vaihda osat Rumpuyksikkö näkymistä). On suositeltavaa puhdistaa laite rumpuyksikön vaihdon yhteydessä. (Katso *[Laserskannerin ikkunan puhdistaminen](#page-156-0)* [sivulla 145](#page-156-0).)

# **TÄRKEÄÄ**

Rumpuyksikkö sisältää väriainetta, joten käsittele sitä varoen, kun irrotat sen. Jos väriainetta roiskuu käsille tai vaatteille, pyyhi ne välittömästi tai huuhtele ne kylmällä vedellä.

# **Vinkki**

Rumpuyksikkö on kertakäyttöinen, ja se on vaihdettava säännöllisin väliajoin. Rumpuyksikön todelliseen käyttöikään vaikuttavat monet tekijät, kuten lämpötila, kosteus, käytettävä paperi ja se, paljonko väriainetta käytetään yhteensä tulostamiseen. Rumpuyksikön arvioitu käyttöikä on noin 25 000 sivua [1](#page-165-1).

Todellinen sivumäärä, jonka laite voi tulostaa yhdellä rumpuyksiköllä, saattaa olla huomattavasti näitä arvioita alhaisempi. Koska Brother ei voi vaikuttaa moniin rumpuyksikön todellista käyttöikää vähentäviin tekijöihin, emme voi taata yhdellä rumpuyksiköllä tulostettavien sivujen vähimmäismäärää.

<span id="page-165-1"></span>Rummun kesto on likimääräinen ja saattaa vaihdella käytön mukaan.

# **A HUOMAUTUS**

# **KUUMA PINTA**

Heti laitteen käytön jälkeen eräät sen sisällä olevat osat ovat äärimmäisen kuumia. Loukkaantumisen välttämiseksi ÄLÄ kosketa seuraavassa kuvassa merkittyjä osia, kun avaat laitteen etu- tai takakannen (takaluovutusalustan). Muuten voit saada palovammoja.

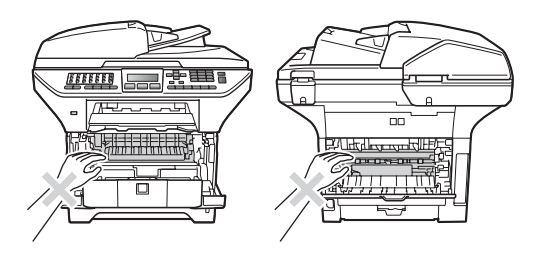

Paina etukannen vapautuspainiketta ja avaa etukansi.

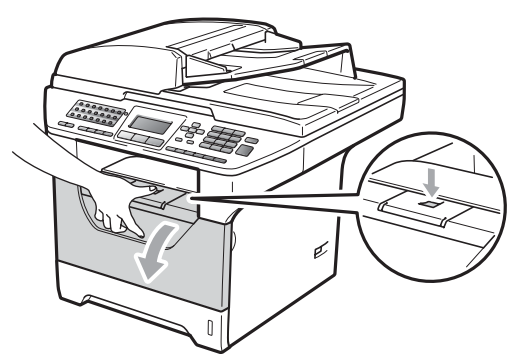

Irrota varovasti rumpuyksikkö ja värikasetit.

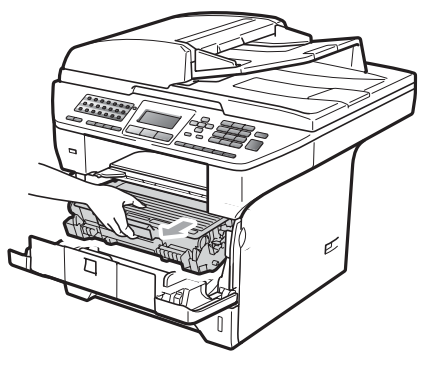

**C**

# **TÄRKEÄÄ**

- Rumpuyksikkö ja värikasetit kannattaa asettaa puhtaalle, tasaiselle pinnalle esimerkiksi talouspaperin tai kankaan päälle, koska niistä voi valua ulos väriä.
- ÄLÄ koske alla olevassa kuvassa esitettyihin elektrodeihin, jotta staattinen sähkö ei vahingoita laitetta.

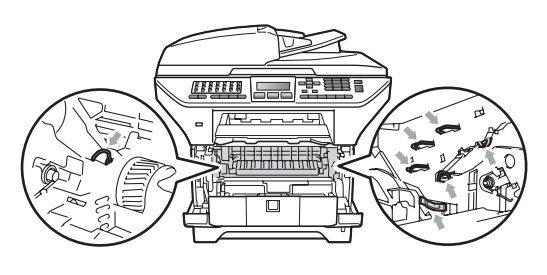

3 Paina sininen lukitusvipu alas ja ota värikasetti pois rumpuyksiköstä.

#### **TÄRKEÄÄ**  $\bullet$

• ÄLÄ koske kuvissa merkittyjä osia, koska se saattaa vaikuttaa tulostuslaatuun.

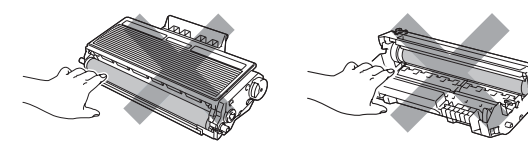

- Ota uusi rumpuyksikkö pakkauksestaan vasta juuri ennen sen asentamista laitteeseen. Suoralle auringonvalolle tai huoneenvalolle altistuminen saattaa vaurioittaa rumpuyksikköä.
- Sulje käytetty rumpuyksikkö tiiviisti pussiin, jottei siitä pääse vuotamaan ulos väriainejauhetta.
- Poista uusi rumpuyksikkö pakkauksestaan.

**6** Aseta värikasetti tukevasti uuteen rumpuun siten, että kuulet sen lukittuvan paikoilleen. Jos värikasetti on paikallaan oikein, sininen lukitusvipu nousee automaattisesti.

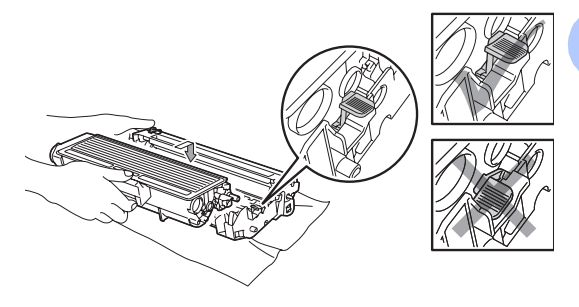

## **Vinkki**

Varmista, että värikasetti on kunnolla paikoillaan, sillä muutoin se saattaa irrota rumpuyksiköstä.

6 Aseta uusi rumpuyksikkö ja värikasettiyksikkö takaisin laitteeseen. Älä sulje etukantta.

### **Z** Paina Clear/Back.

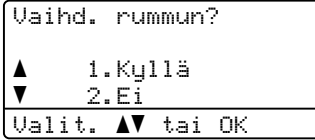

Vahvista uuden rummun asennus painamalla **1**.

8 Kun nestekidenäytössä näkyy Hyväksytty, sulje etukansi.

# **Säännöllisesti vaihdettavat**   $k$ ulutusosat

Kulutusosien säännöllinen vaihtaminen on välttämätöntä, jotta tulostuslaatua voidaan pitää yllä. Alla mainitut osat on vaihdettavat noin 50 000 sivun (PF KitMP) ja 100 000 sivun (PF Kit1, PF Kit2, kiinnitysyksikkö ja laseryksikkö) tulostuksen jälkeen. Ota yhteyttä Brother-jälleenmyyjään, kun näyttöön tulee jokin seuraavista ilmoituksista.

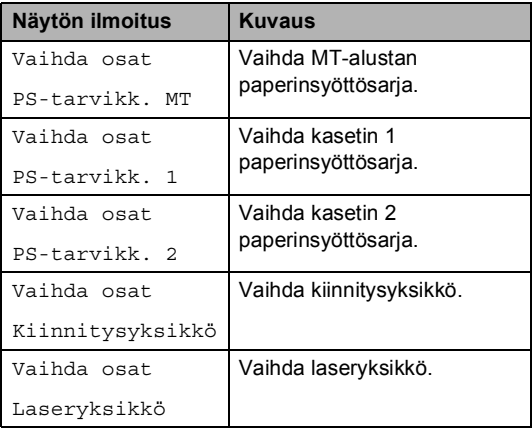

# Laitetiedot

# **Sarjanumeron tarkistaminen**

Laitteen sarjanumero näkyy näytössä.

a Paina **Menu**, **8**, **1**.

Paina Stop/Exit.

## **Sivulaskurien tarkistaminen**

Voit tuoda näkyviin laitteen sivulaskurit, jotka laskevat kopiot, tulostussivut, raportit ja luettelot, faksit sekä kokonaismäärän.

a Paina **Menu**, **8**, **2**.

Tuo Yhteensä, Fax/Lista, Kopio tai Tulostet. näkyviin painamalla ▲ tai V.

Paina Stop/Exit.

## **Osien jäljellä olevan käyttöiän tarkistaminen <sup>C</sup>**

Laitteen rumpuyksikön ja kulutusosien jäljellä olevan käyttöikä näkyy laitteen näytössä.

a Paina **Menu**, **8**, **3**.

```
Valitse 1. Rumpuyksikkö,
2.Kiinn.yksikkö,
```

```
3.Laser-yksikkö,
```

```
4.PS-tarvikk. MT,
```

```
5.PS-tarvikk. 1 tai
```
6.PS-tarvikk.  $2<sup>1</sup>$  $2<sup>1</sup>$  $2<sup>1</sup>$  painamalla  $\blacktriangle$  tai

#### $\blacktriangledown$  . Paina **OK**.

<span id="page-168-0"></span><sup>1</sup> PS-tarvikk. 2 näkyy vain, jos valinnainen LT-5300-kasetti on asennettu.

#### Paina Stop/Exit.

## **Nollaus**

#### Käytettävissä on seuraavat nollaustoiminnot:

1 Verkko

Tulostuspalvelimeen voi palauttaa oletusasetukset kuten salasanan ja IPosoitteen.

2 Osoite & faksi

Voit nollata osoitekirjan, muistissa olevat ohjelmoidut faksitehtävät (kuten pollauslähetykset ja ajastetut faksit), muistissa olevat saapuneet ja lähtevät faksit sekä seuraavat faksiasetukset:

■ Osoitekirja

(pikavalinta, lyhytvalinta ja asetusryhmät)

■ Muistissa olevat ohjelmoidut faksitehtävät

(pollauslähetykset, ajastetut pollaukset, suojatut pollaukset, ajastetut faksit ja ajastetut keräyslähetykset)

nimitunnus

(nimi ja numero)

■ Kansilehden viesti

(kommentit)

■ Kaukofaksitoiminnot

(kauko-ohjaustunnus, faksitallennus, faksin edelleenlähetys ja PC-faksi)

■ Raporttiasetukset

(lähetyksen vahvistusraportti, puhelinhakemisto ja yhteysraportti)

- Asetuslukon salasana
- 3 Kaikki aset.

Kaikki laitteen asetukset voi palauttaa tehdasasetuksiksi.

Brother suosittelee painokkaasti tämän toiminnon käyttämistä, kun laite poistetaan käytöstä.

## **Vinkki**

Irrota liitäntäkaapeli, ennen kuin valitset vaihtoehdon Verkko tai Kaikki aset..

## **Nollausohjeet**

a Paina **Menu**, **0**, **6**.

- b Valitse haluamasi nollausvaihtoehto painamalla ▲ tai ▼. Paina **OK**.
- <span id="page-169-0"></span>Paina ▲ tai V ja valitse 1. Palauta tai 2.Poistu. Paina **OK**.
- $\overline{A}$  Jos valitset vaihtoehdon 1. Palauta vaiheessa **@**, sinua pyydetään käynnistämään laite uudelleen. Paina ▲ tai  $\Psi$  ja valitse 1. Kyllä tai 2.Ei. Paina **OK**.

Jos valitset vaihtoehdon 1. Kyllä, laite aloittaa uudelleenkäynnistyksen.

## **Vinkki**

Verkkoasetukset voi nollata myös painamalla **Menu**, **7**, **0**.

# **Laitteen pakkaaminen ja kuljetus**

# **A HUOMAUTUS**

Varmista laitteen jäähtyminen kytkemällä se irti verkkovirrasta vähintään 30 minuutiksi ennen pakkaamista.

Kun siirrät laitetta, käytä toimituksessa käytettyjä pakkausmateriaaleja. Jos laitetta ei pakata oikein, takuu saattaa raueta.

Sammuta laite.

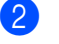

- Irrota laite puhelinpistokkeesta.
- **3** Irrota laitteesta kaikki kaapelit ja virtajohto.
- 4 Lukitse skanneri painamalla skannerin lukitusvipu ala-asentoon. Vipu sijaitsee valotustason vasemmalla puolella.

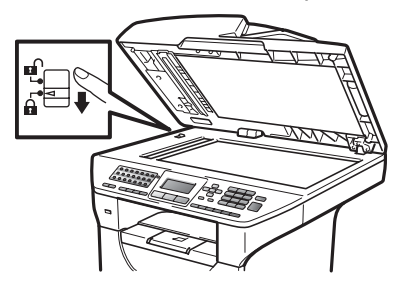

# **Q TÄRKE**

Jos laite vaurioituu sen vuoksi, että skanneria ei ole lukittu ennen pakkaamista ja kuljetusta, takuu saattaa raueta.

5 Paina etukannen vapautuspainiketta ja avaa etukansi.

6 Irrota rumpu- ja värikasettiyksikkö. Jätä värikasetti paikoilleen rumpuyksikköön.

- 7 Aseta rumpuyksikkö ja värikasetit muovipussiin ja sulje pussi tiiviisti.
- 8 Sulje etukansi.
- <sup>9</sup> Aseta styroksiosa, jossa on merkintä "FRONT", alkuperäiseen pakkaukseen (1). Pakkaa rumpuyksikkö ja värikasetti (2) ja aseta ne alla näytetyllä tavalla (3). Kääri laite muovipussiin ja aseta se alkuperäiseen pakkaukseen (4). Aseta painetut ohjeet laitteen taakse (5).

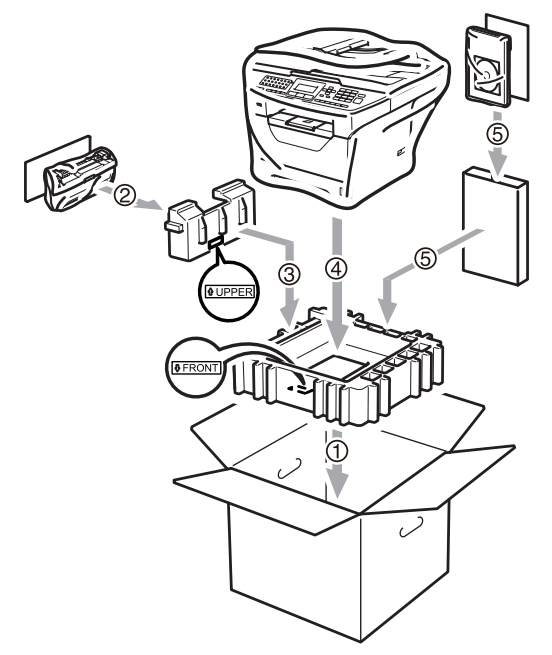

**10** Ota styroksiosat ja kohdista laitteen etuosa toisessa styroksiosassa olevaan "FRONT"-merkintään ja laitteen takaosa toisessa styroksiosassa olevaan "REAR"-merkintään (6). Aseta sähköjohto ja painetut ohjeet alkuperäiseen pakkaukseen alla näytetyllä tavalla (7).

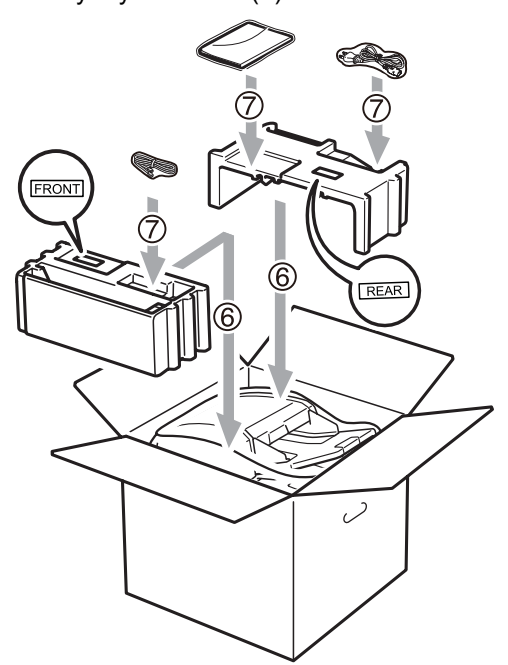

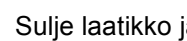

Sulje laatikko ja teippaa se kiinni.

**D**

# **Valikko ja toiminnot**

# **Ohjelmointi näytön avulla <sup>D</sup>**

Laite on suunniteltu helppokäyttöiseksi. Laitteen voi ohjelmoida nestekidenäytön ja valikkonäppäimien avulla.

Olemme luoneet vaiheittaiset näytössä näkyvät ohjeet, jotka auttavat laitteen ohjelmoinnissa. Seuraa näytössä näkyviä ohjeita, jotka opastavat valikon ja ohjelmointiasetusten vaiheissa.

# $Valikkotaulukko$

*[Valikkotaulukko](#page-173-0)* sivulla 162 neuvoo laitteen ohjelmoinnissa. Näillä sivuilla luetellaan valikkovalinnat ja -asetukset.

Voit ohjelmoida laitteen painamalla ensin **Menu** ja sitten valikkojen numeroita.

Voit esimerkiksi valita Äänimerkkiäänenvoimakkuudelle asetuksen Hiljaa.

a Paina **Menu**, **1**, **3**, **2**.

Paina **A** tai **V** ja valitse Hiljaa.

Paina **OK**.

# **Muistiin tallennus**

Jos valikkoasetuksesi on tallennettu ja sähkö katkeaa, asetukset *eivät* katoa. Väliaikaiset asetukset (kuten kontrasti ja ulkomaan linja) *katoavat*. Sähkökatkon aikana laite säilyttää päivämäärän ja kellonajan sekä muistissa olevat faksiviestit noin 60 tunnin ajan.

# **Valikkonäppäimet <sup>D</sup>**

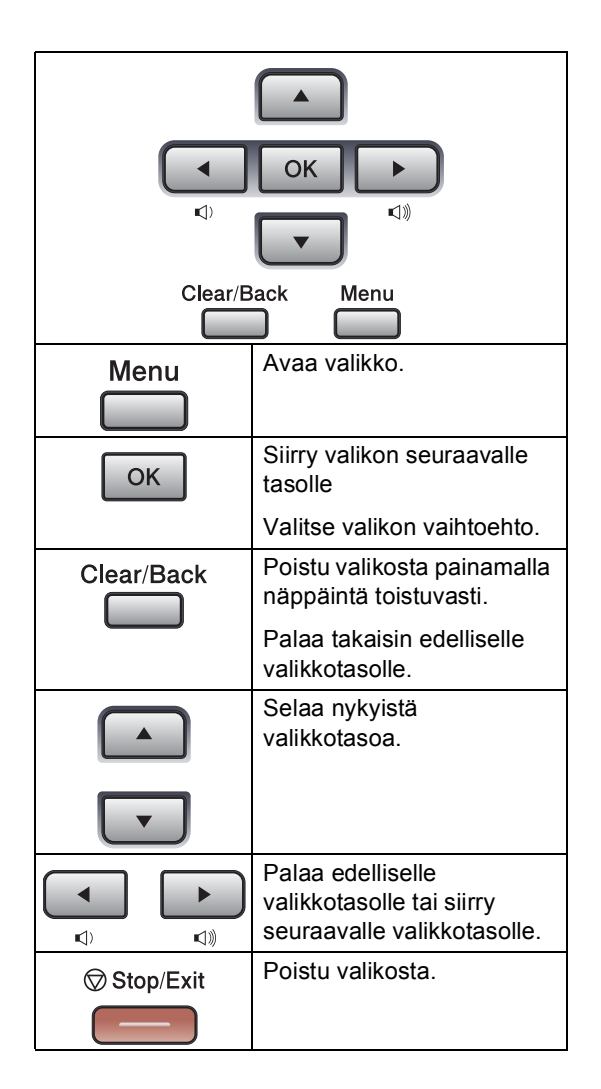

## **Valikkotilan käyttäminen**

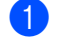

### **1** Paina Menu.

- Valitse valikon vaihtoehto.
	- Avaa Yleiset aset. -valikko painamalla **1**.
	- Avaa Faksaus-valikko painamalla **2**.
	- Avaa Kopio-valikko painamalla **3**.
	- Avaa Tulostin-valikko painamalla **4**.
	- Avaa USB Dir.-liit. -valikko painamalla **5**.
	- Avaa Tulosta rap. -valikko painamalla **6**.
	- Avaa Verkko-valikko painamalla **7**.
	- Avaa Laitetiedot -valikko painamalla **8**.
	- Avaa Huolto-valikko painamalla 9.<sup>[1](#page-172-0)</sup>
	- Avaa Perusasetukset perusasetukset painamalla **0**.
- <span id="page-172-0"></span><sup>1</sup> Tämä valikko näytetään vain, jos näytössä on virheviesti.

Voit selata eri valikkotasoja käyttämällä ▲- ja v-näppäimiä.

- **3** Paina OK, kun haluamasi vaihtoehto näkyy näytössä. Sen jälkeen näyttöön tulee valikon seuraava taso.
- Siirry valikon seuraavaan vaihtoehtoon painamalla ▲ tai ▼.
- **5** Paina OK. Kun olet määrittänyt asetuksen, nestekidenäyttöön ilmestyy Hyväksytty.
- **6** Poistu valikkotilasta painamalla **Stop/Exit**.

# <span id="page-173-0"></span>**Valikkotaulukko**

Tehdasasetukset näkyvät lihavoituna ja tähdellä merkittynä.

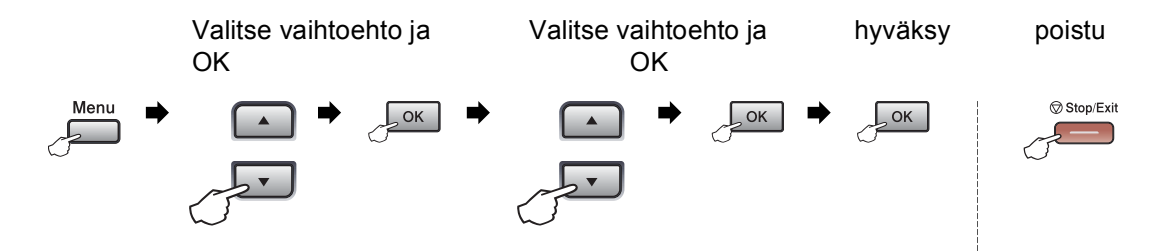

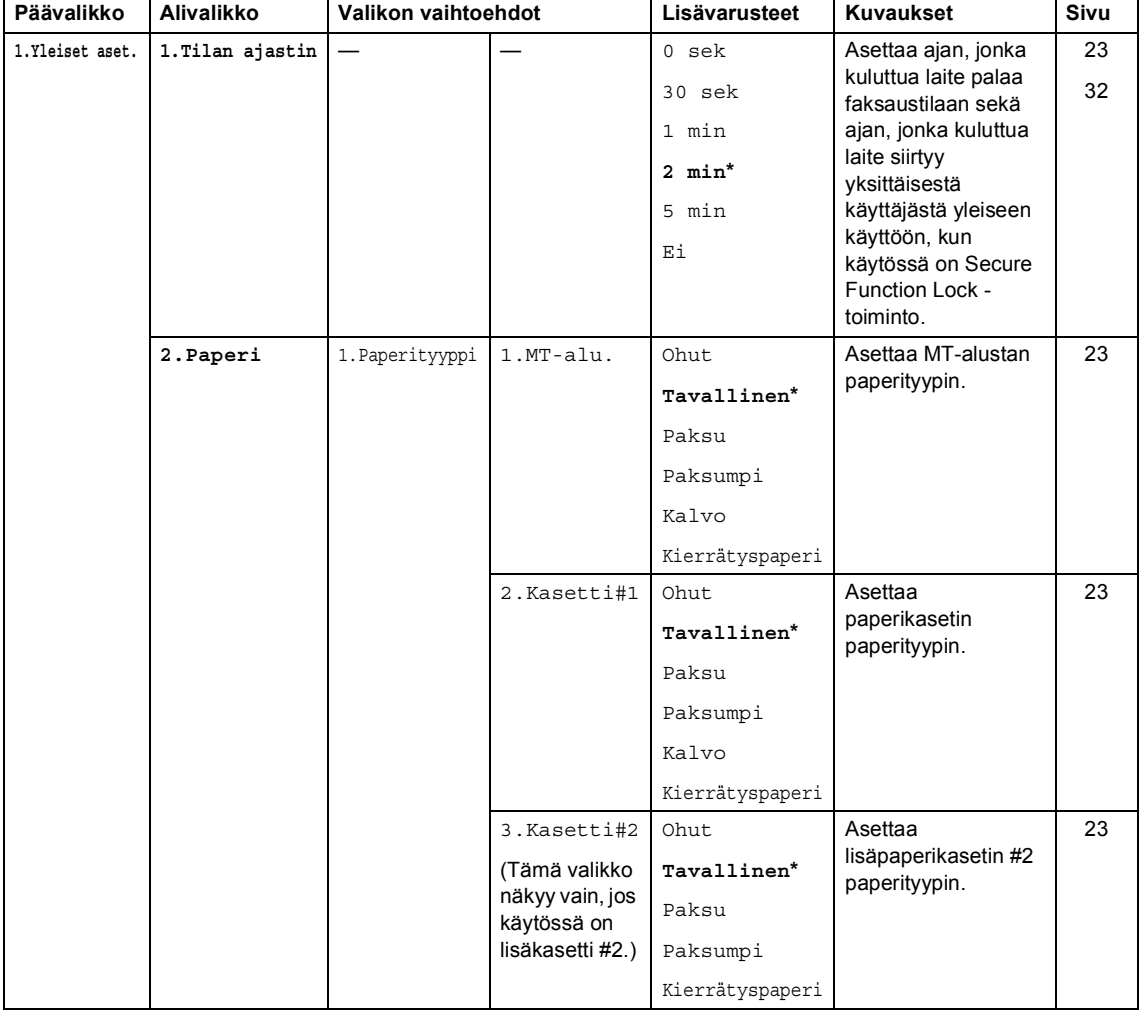

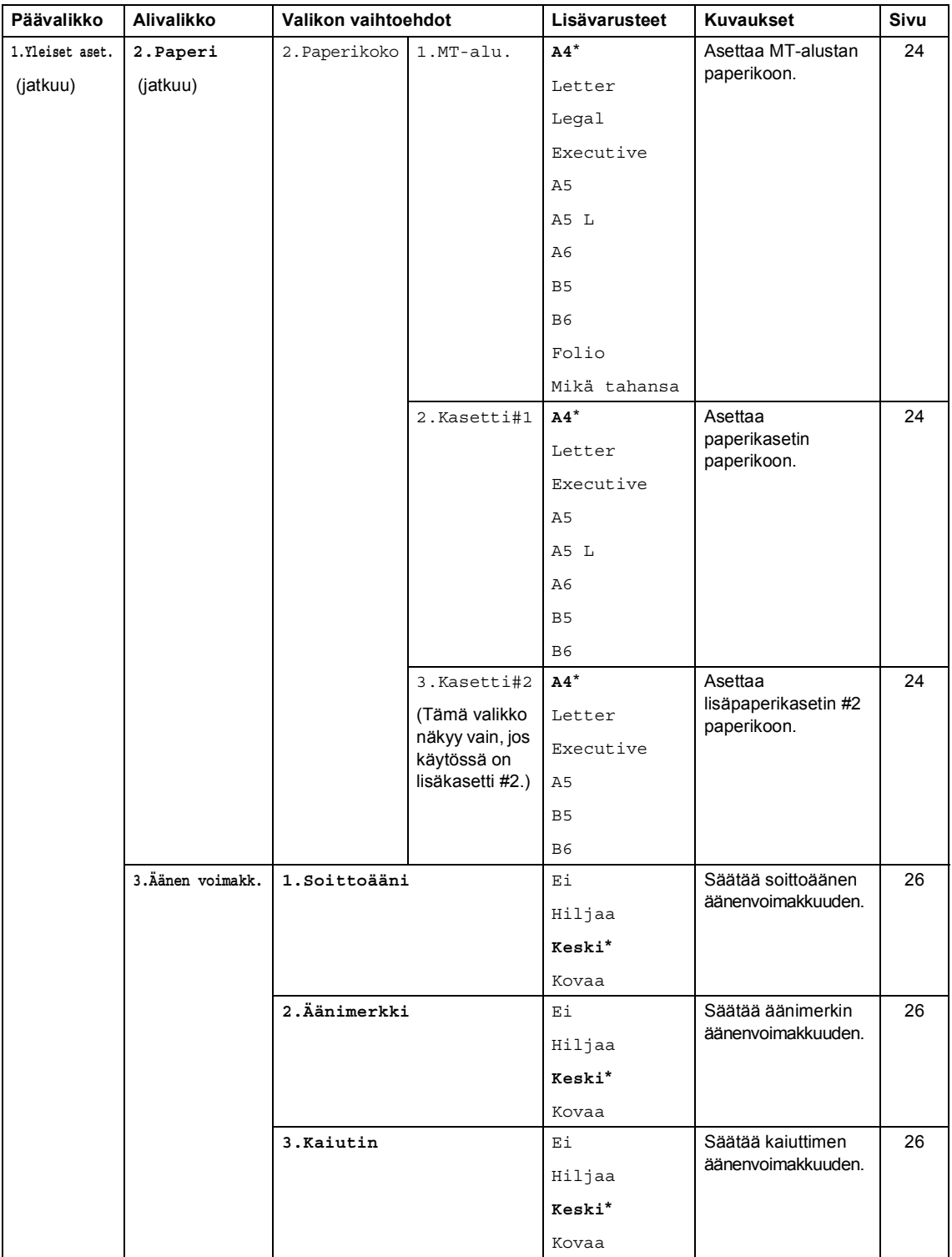

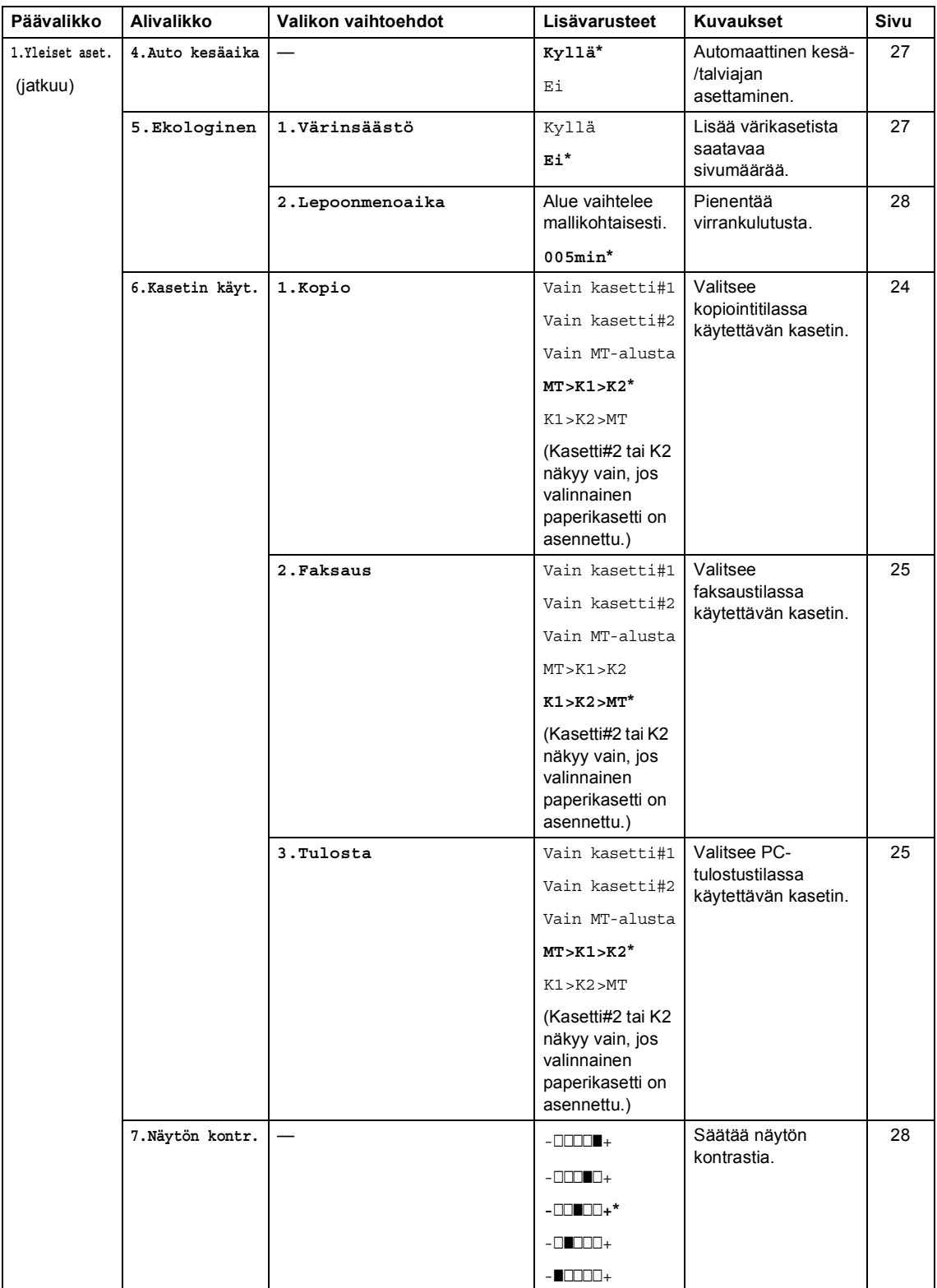

**D**

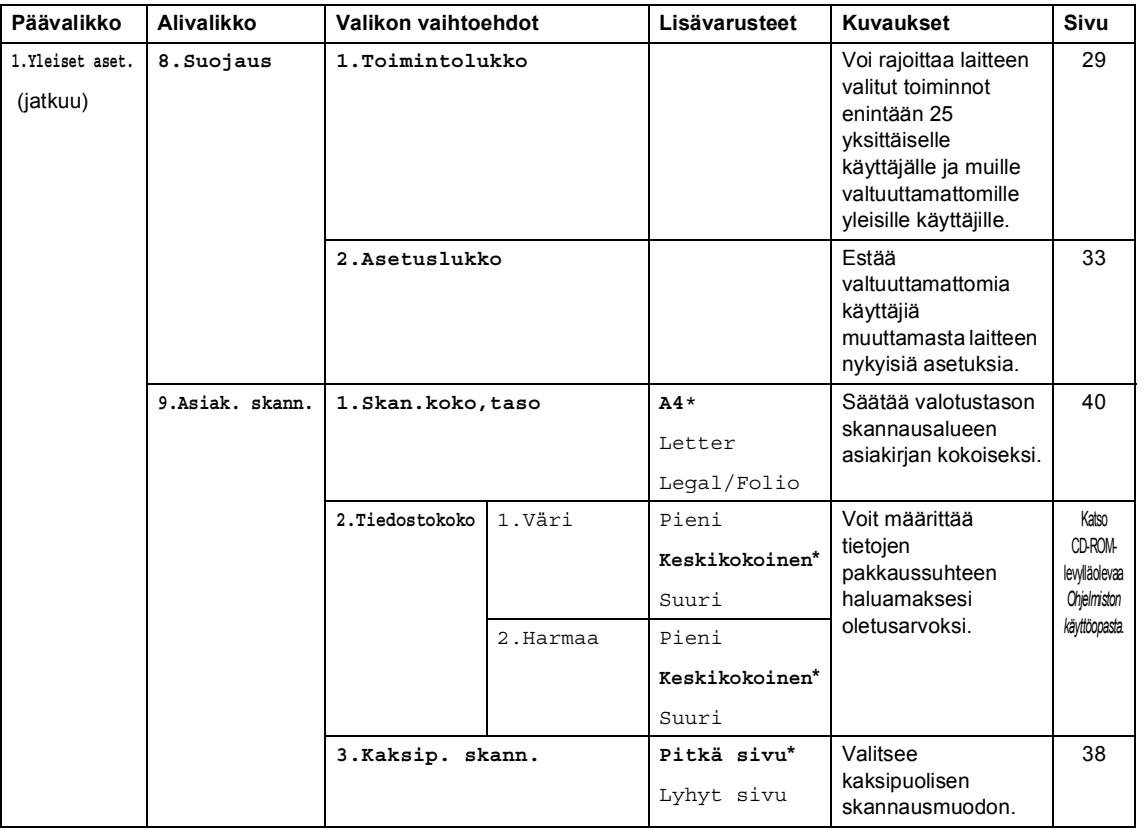

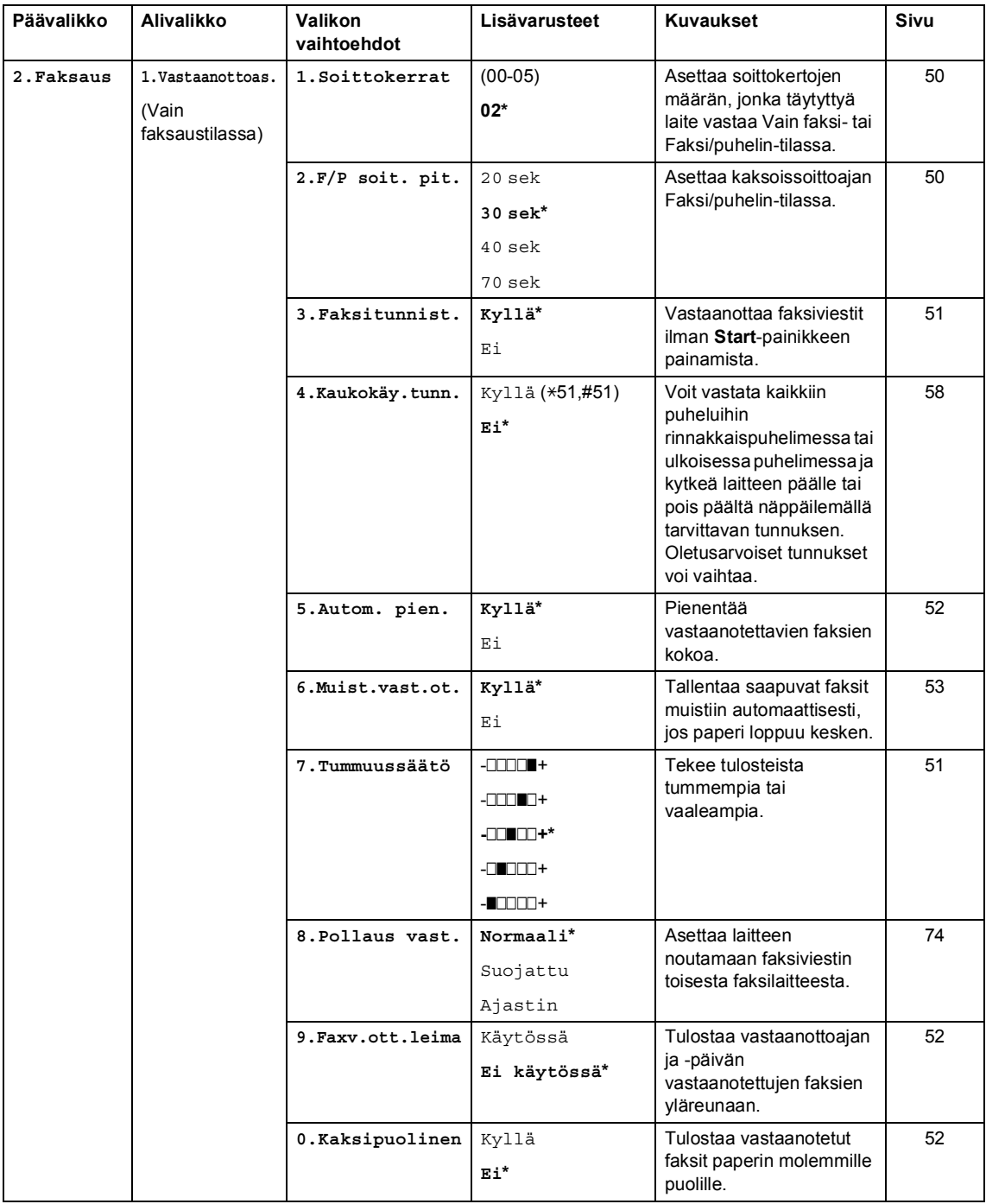

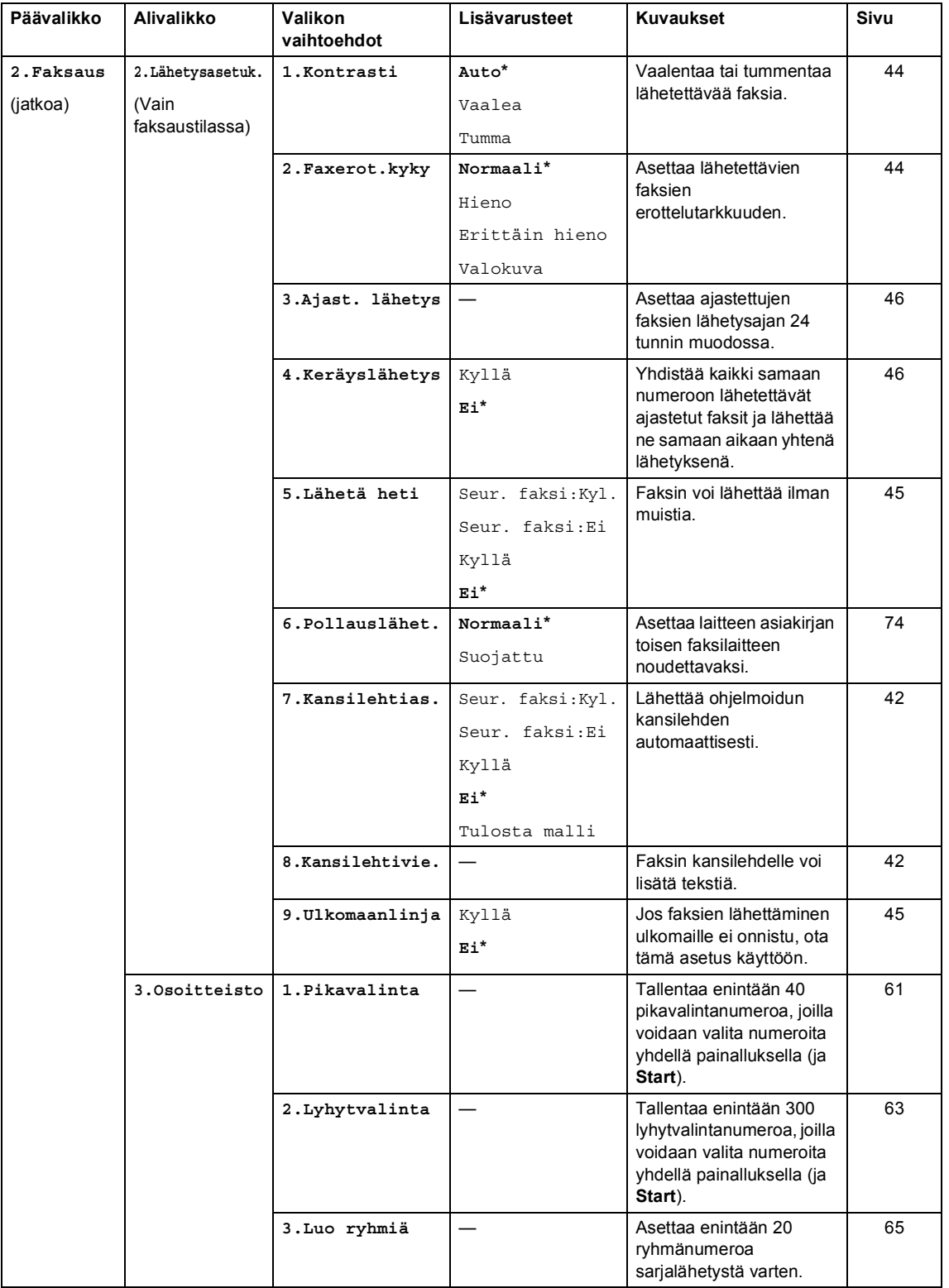

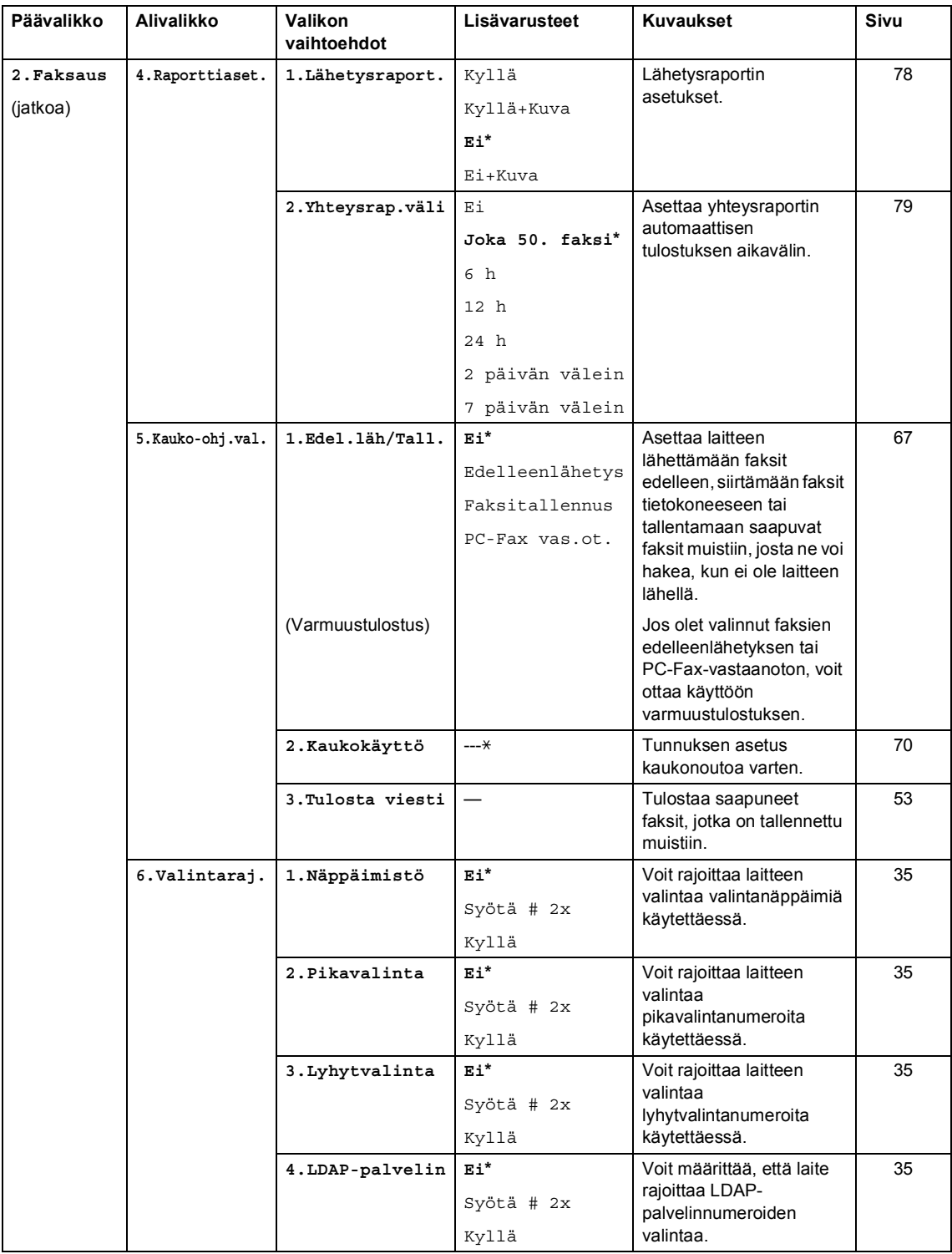
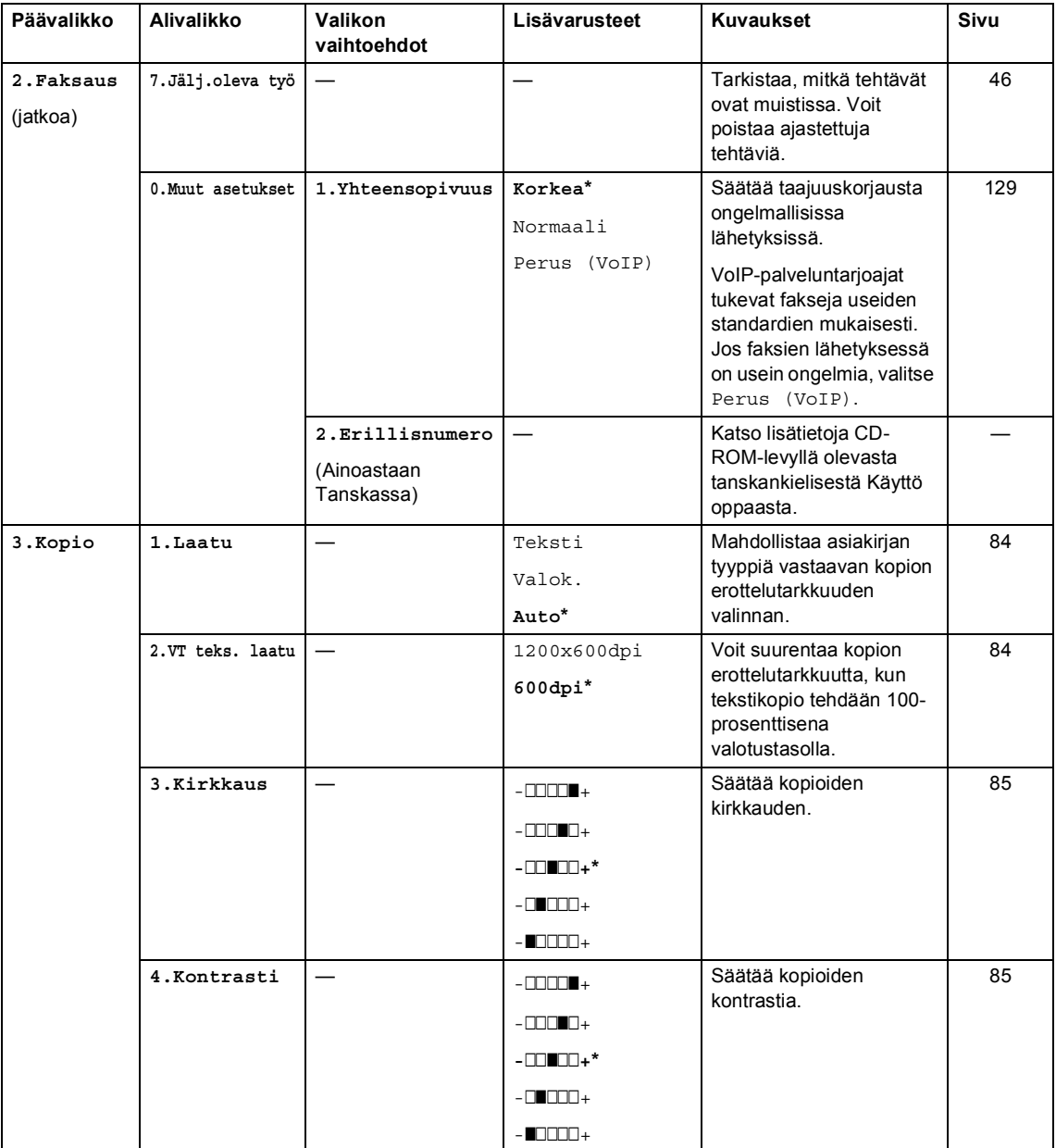

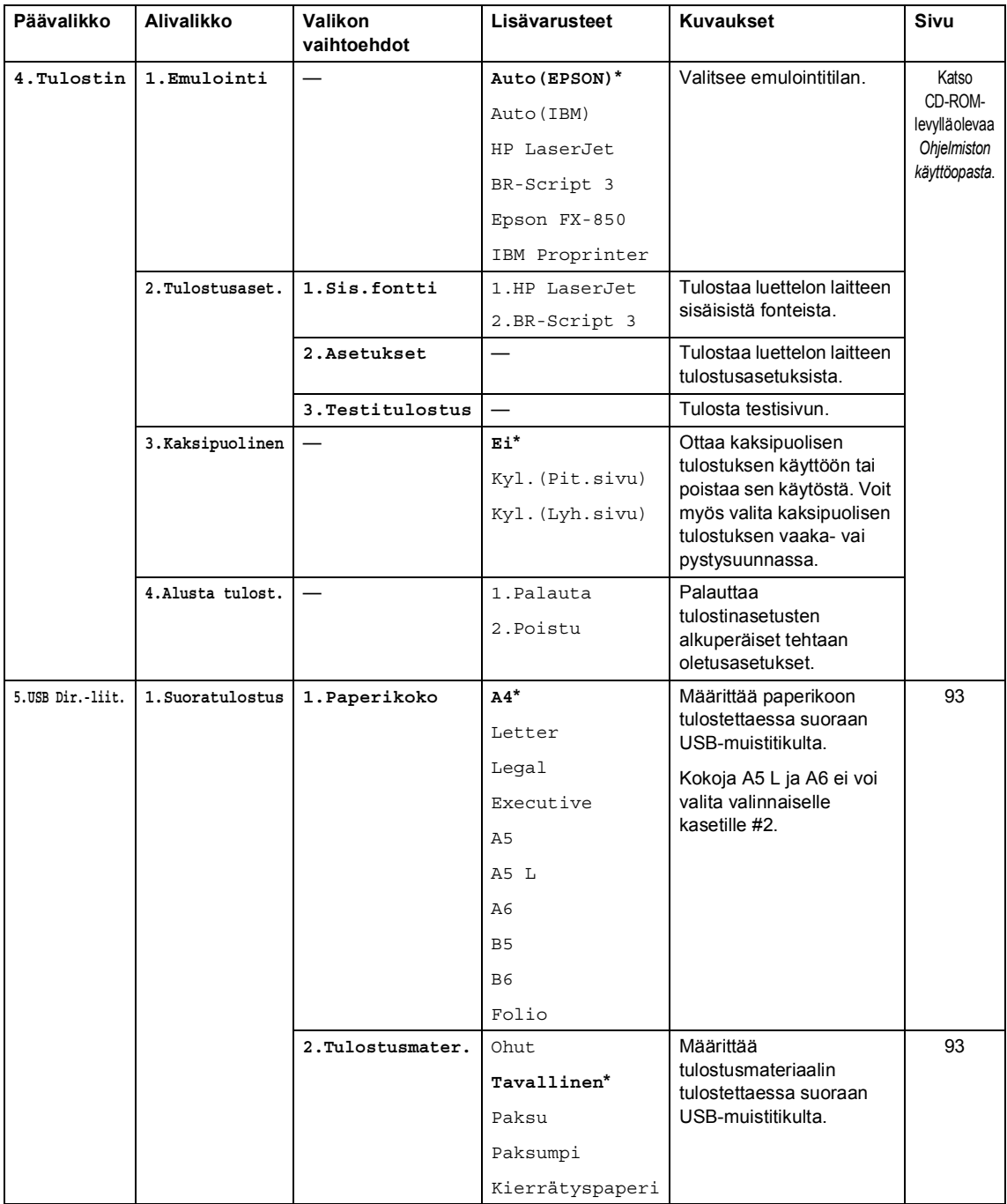

Valikko ja toiminnot

**D**

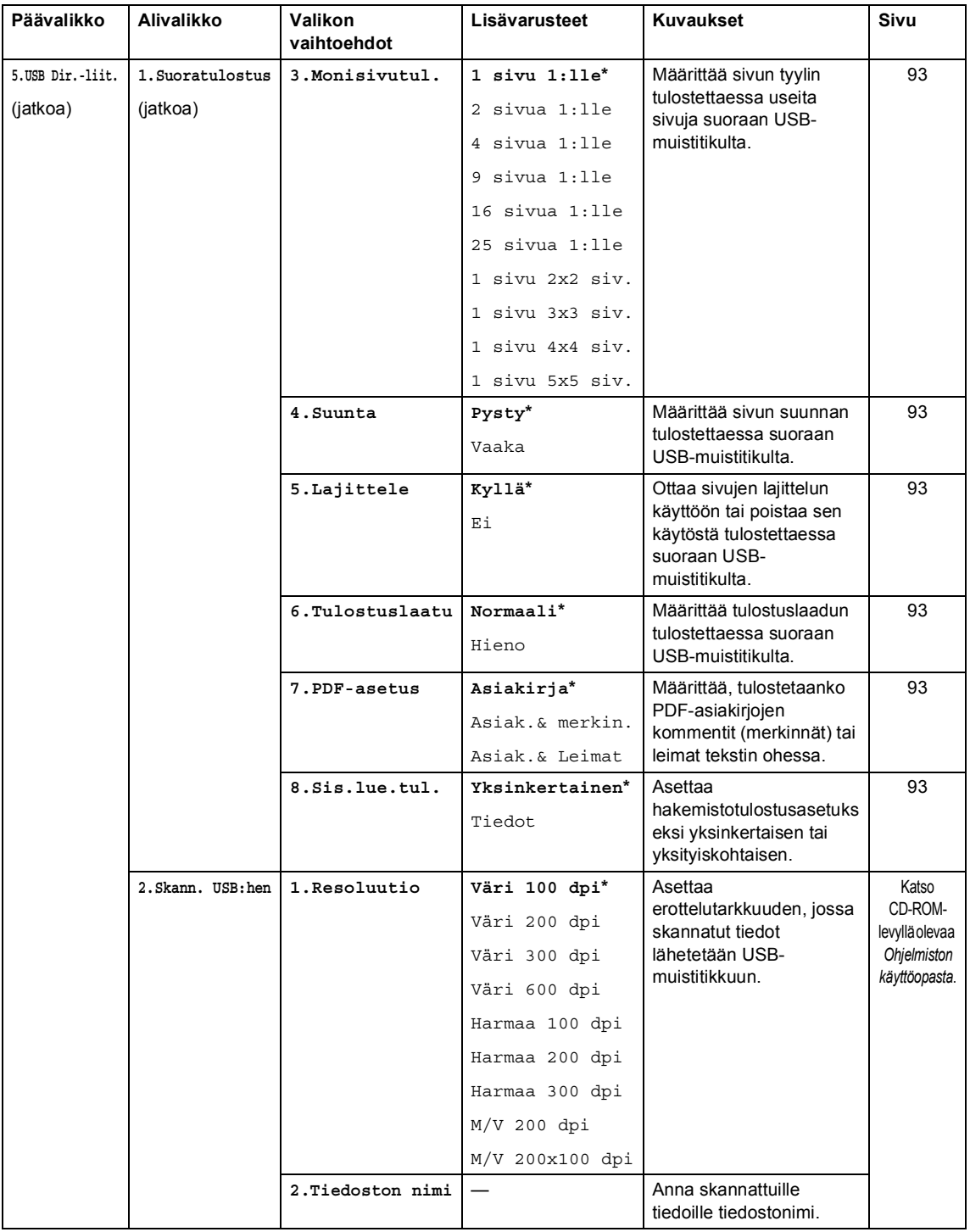

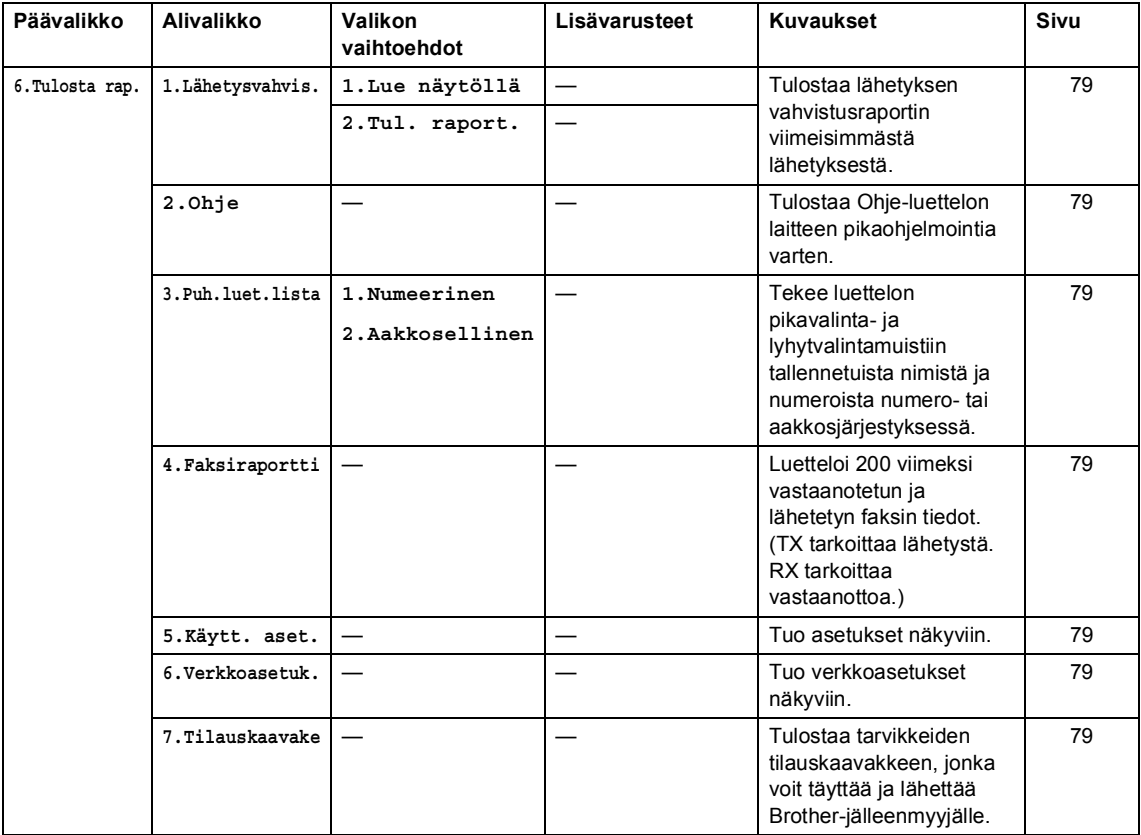

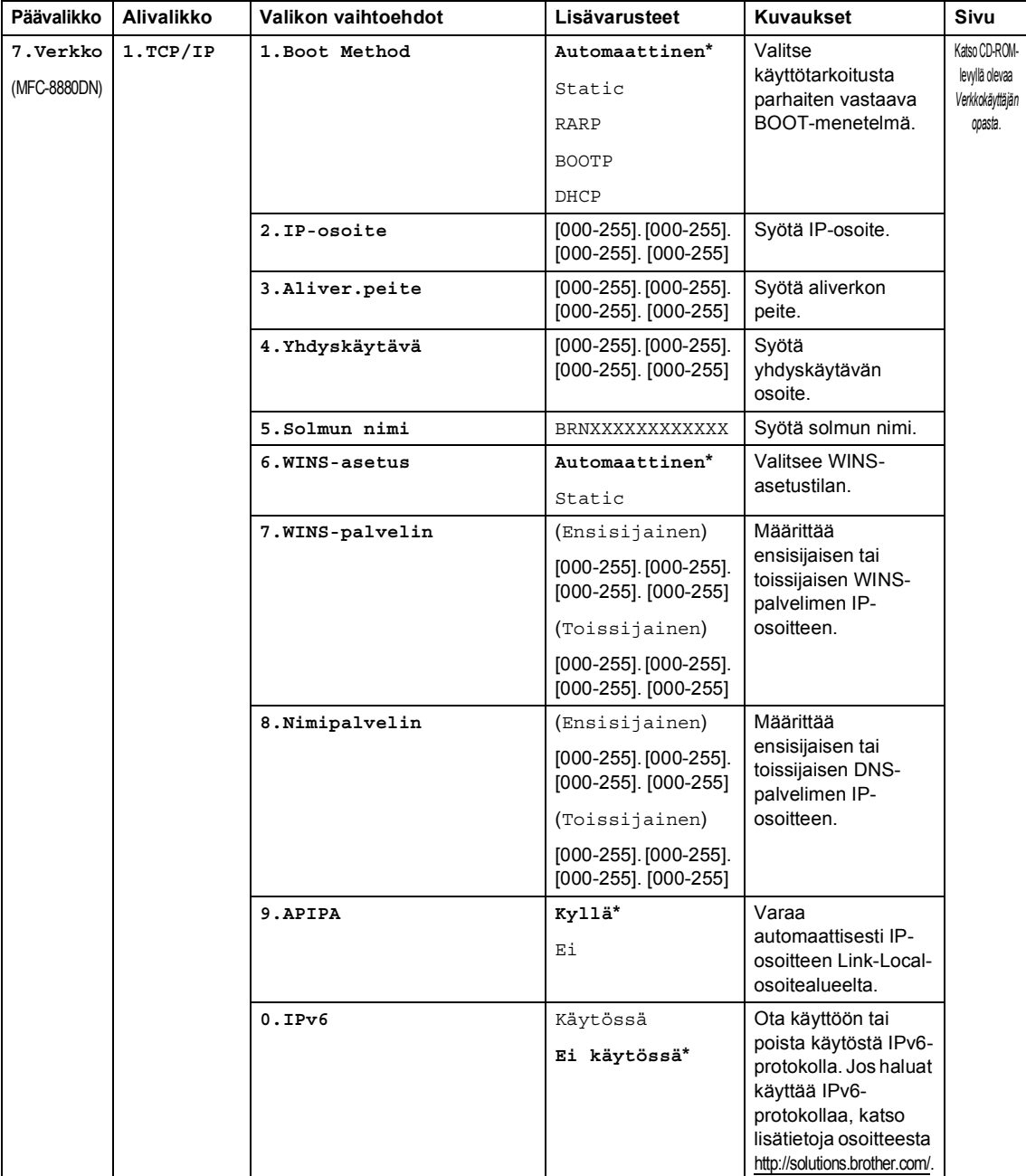

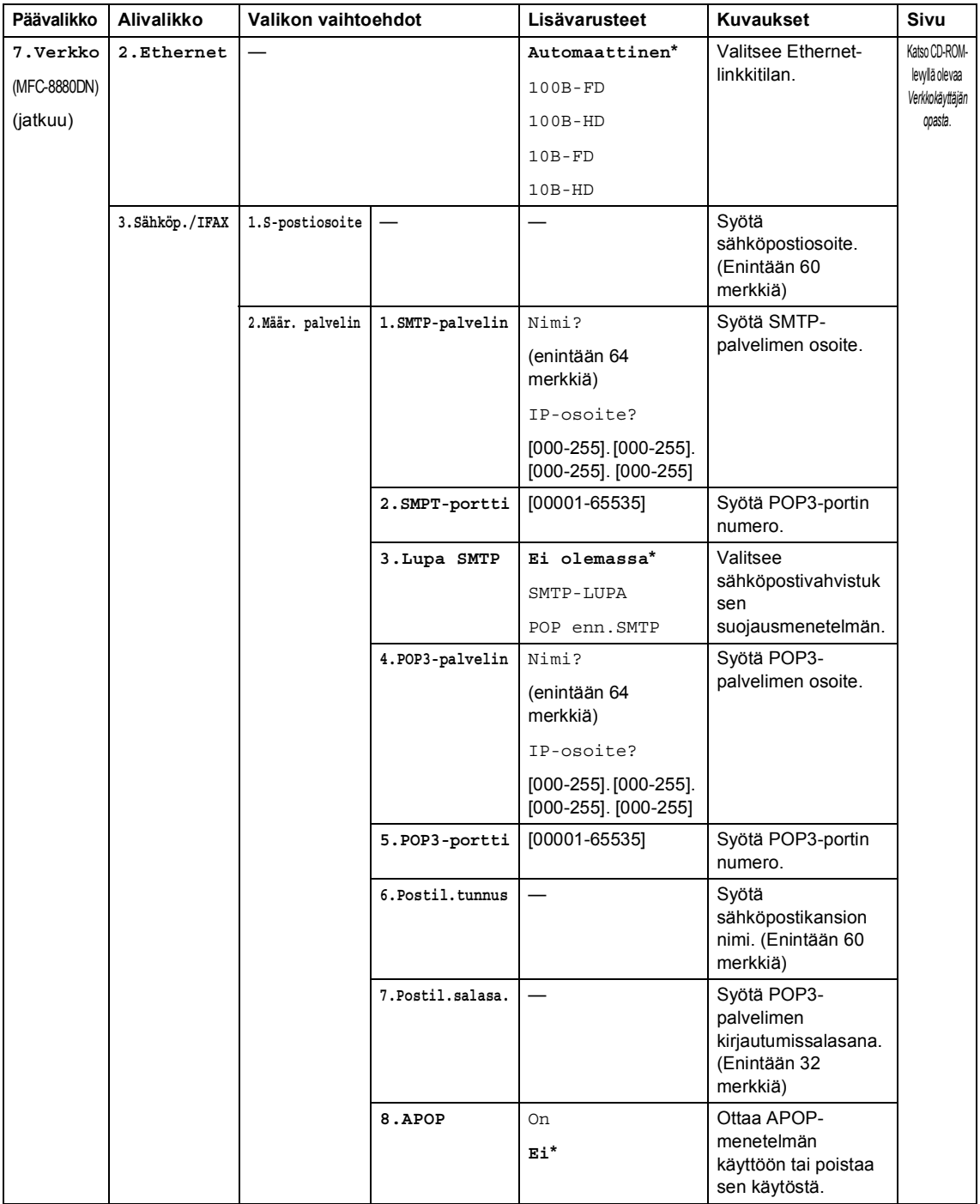

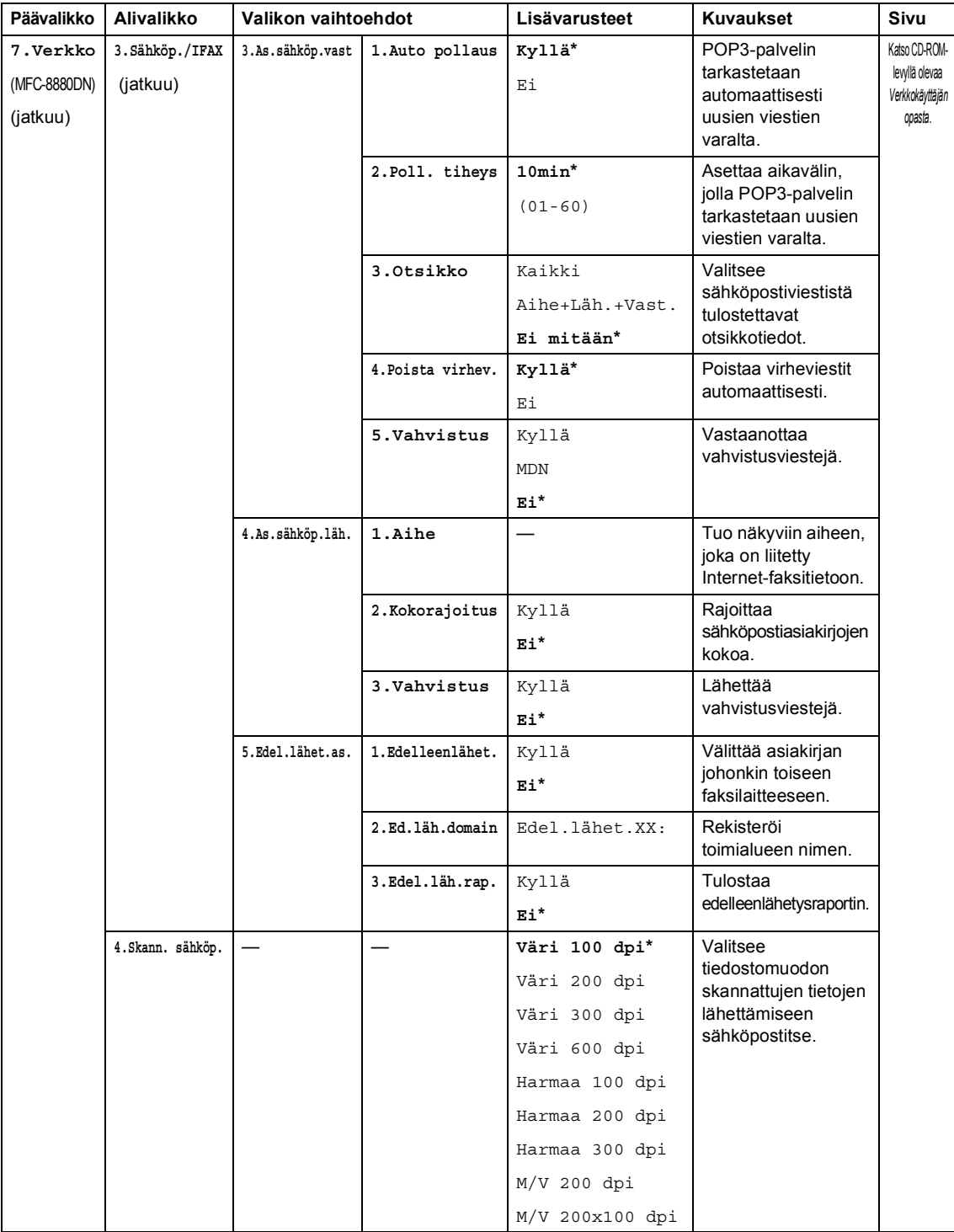

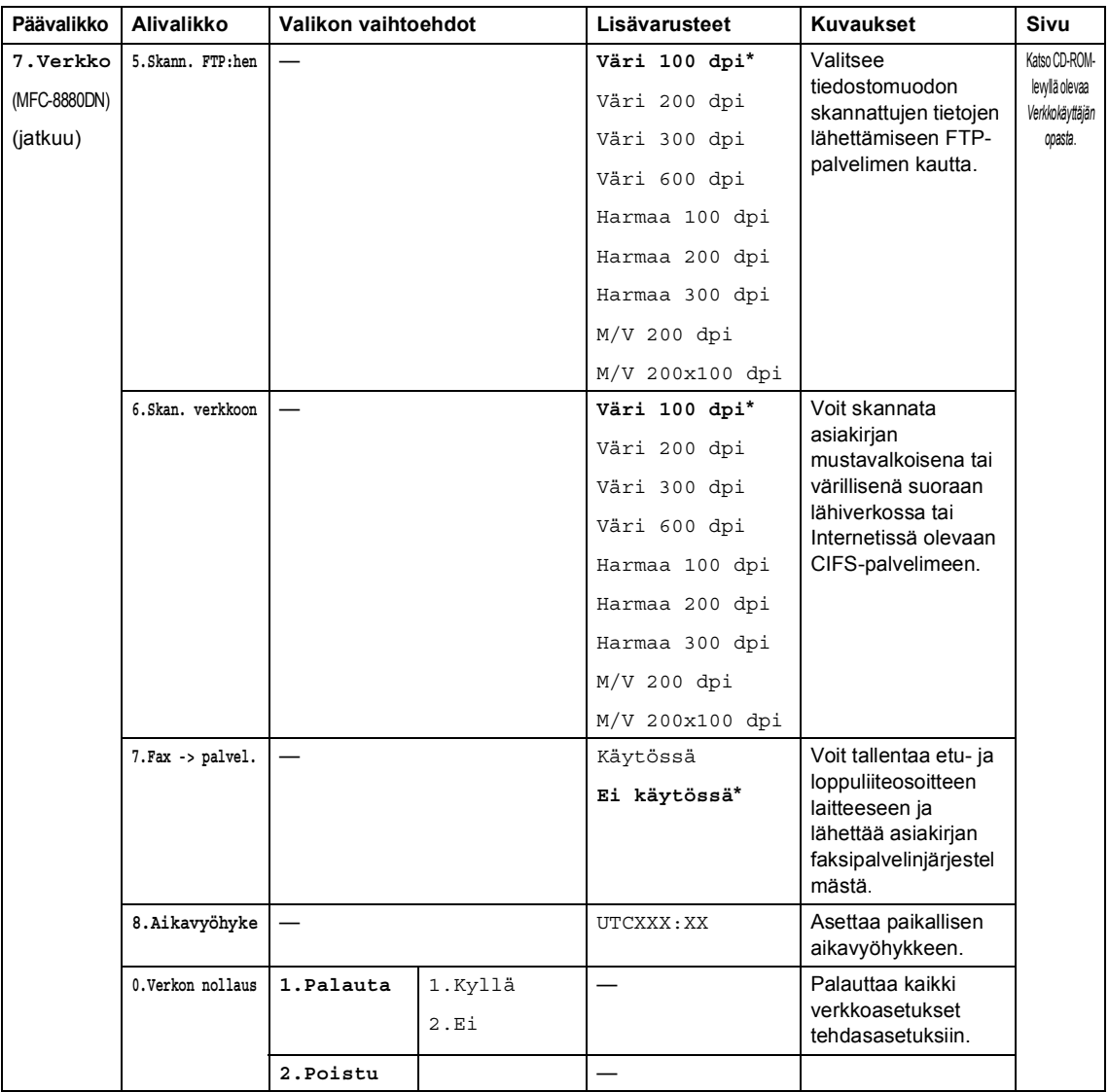

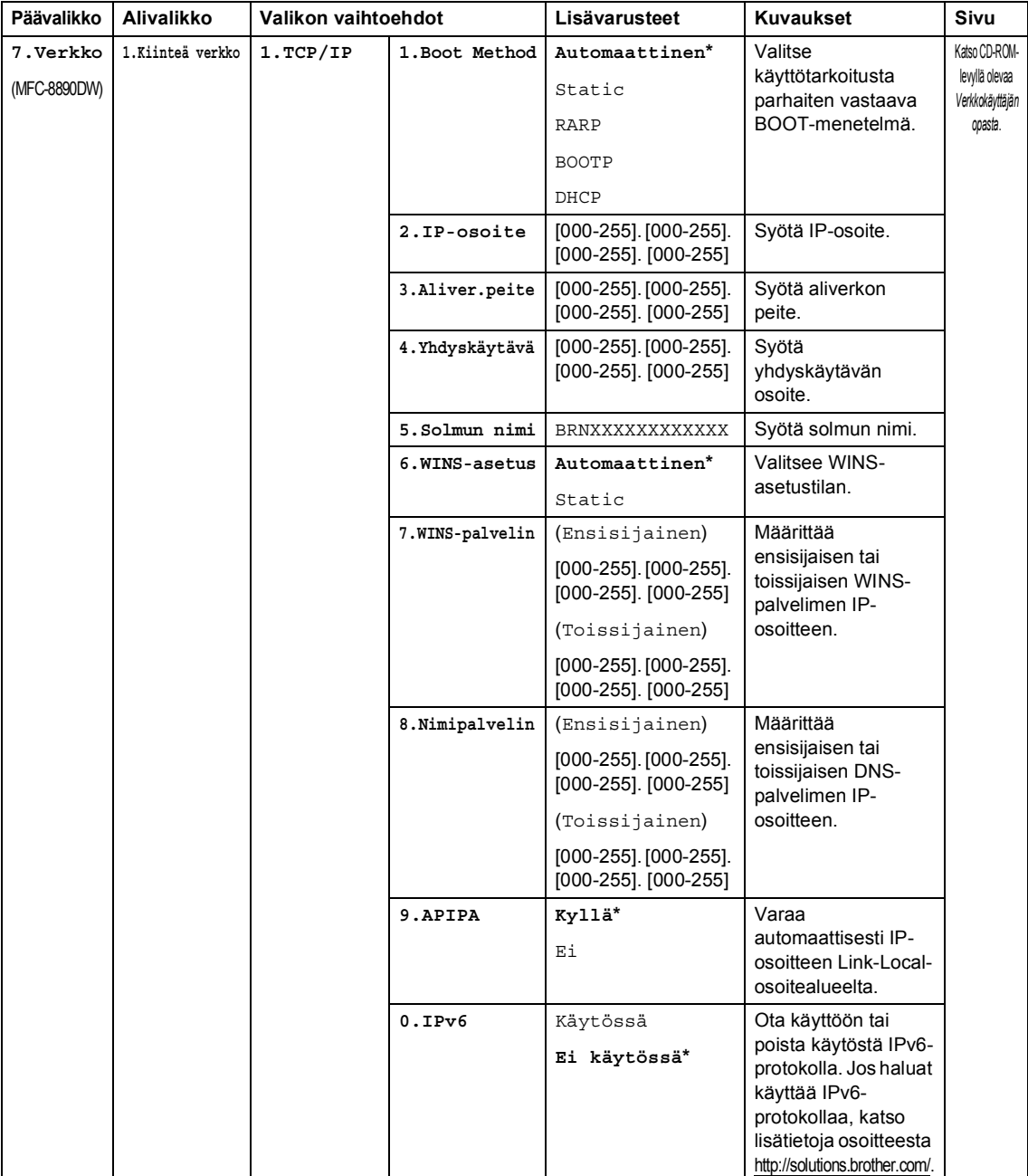

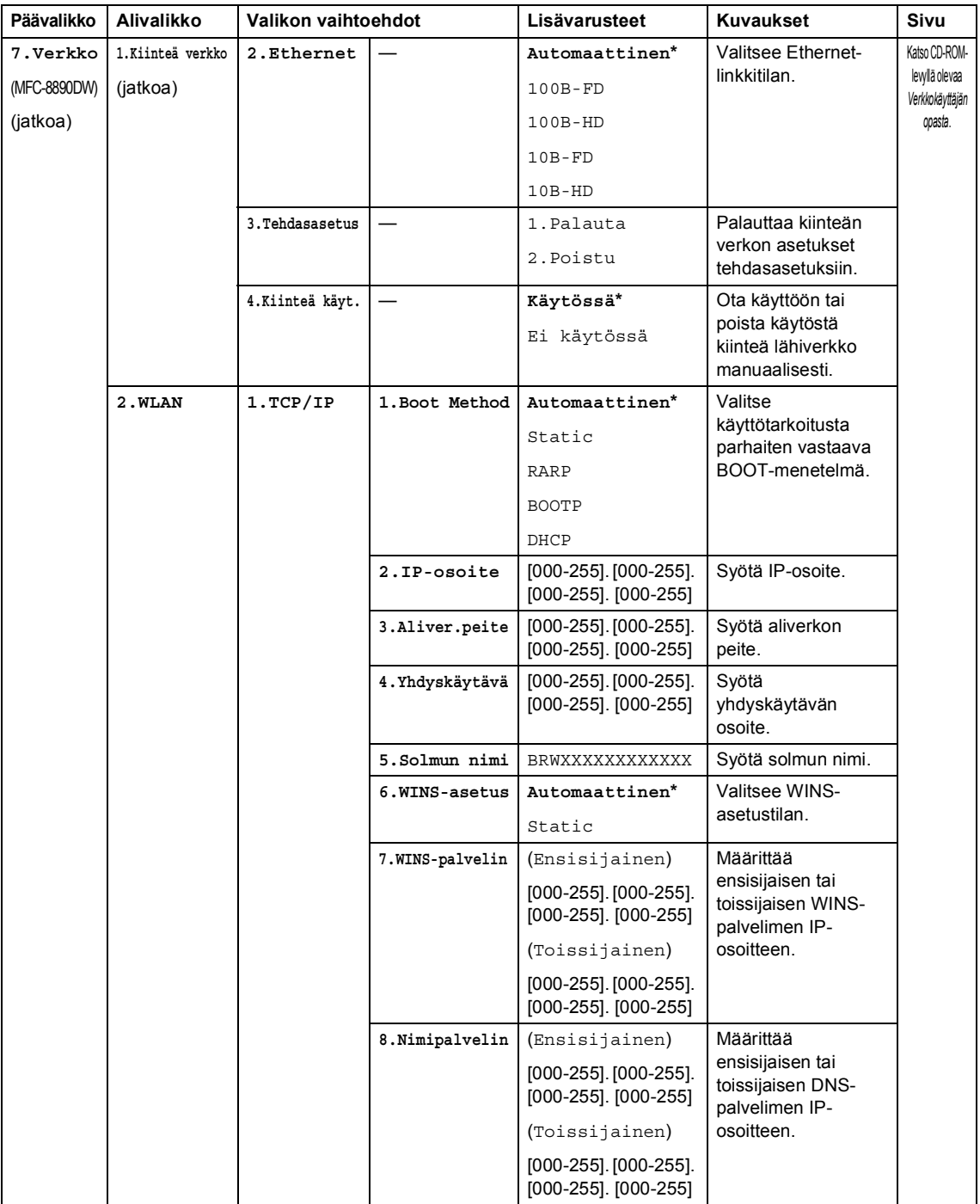

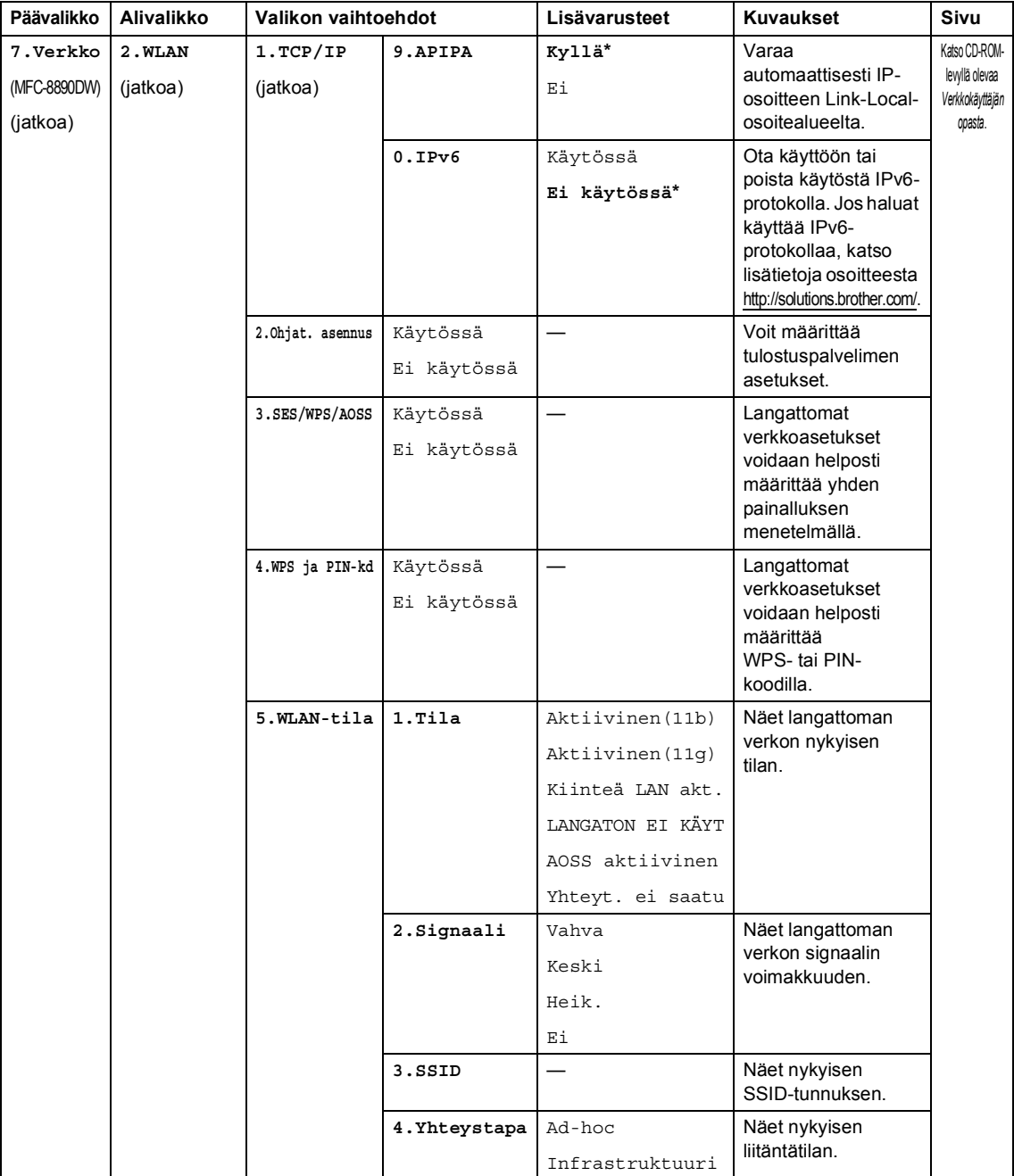

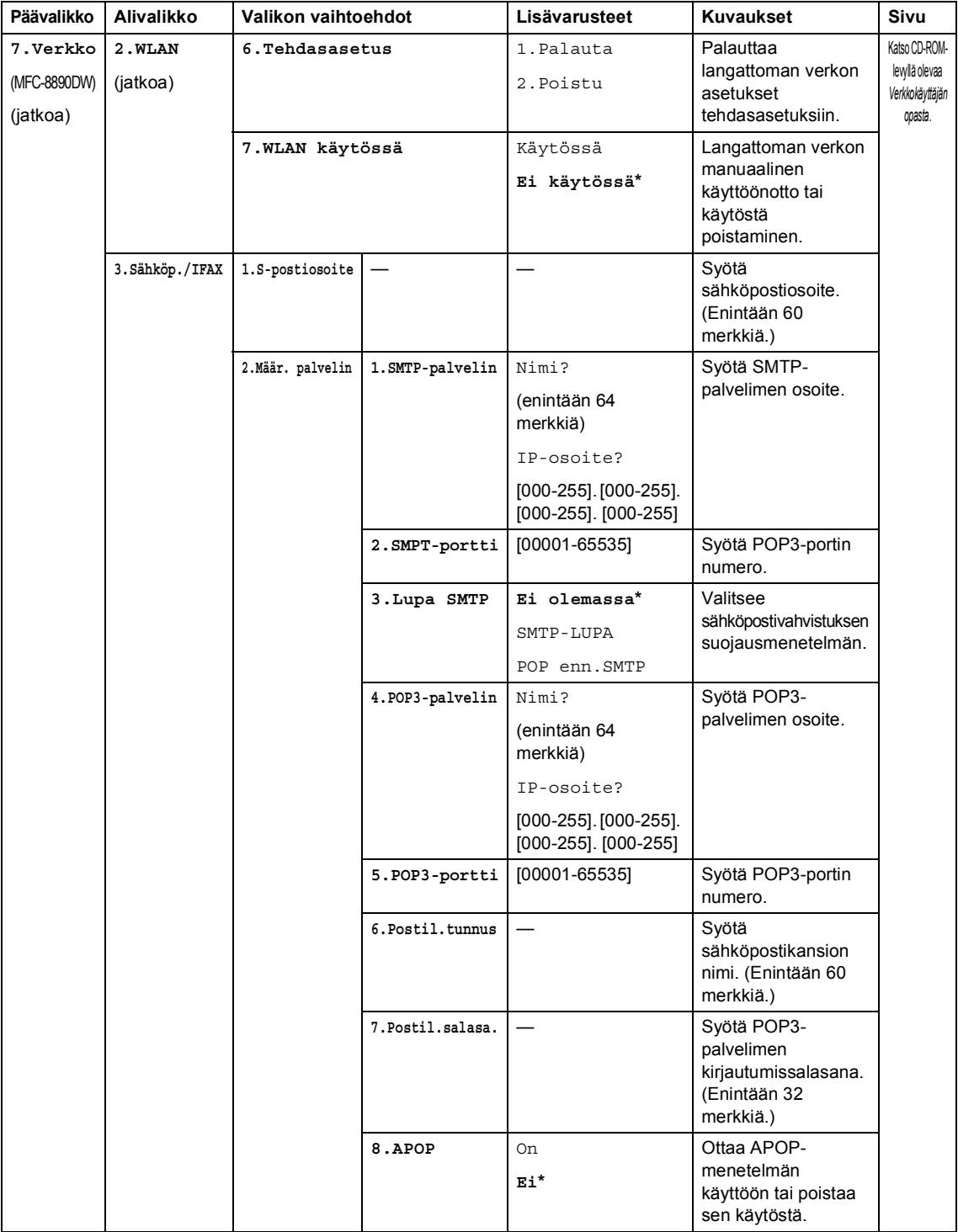

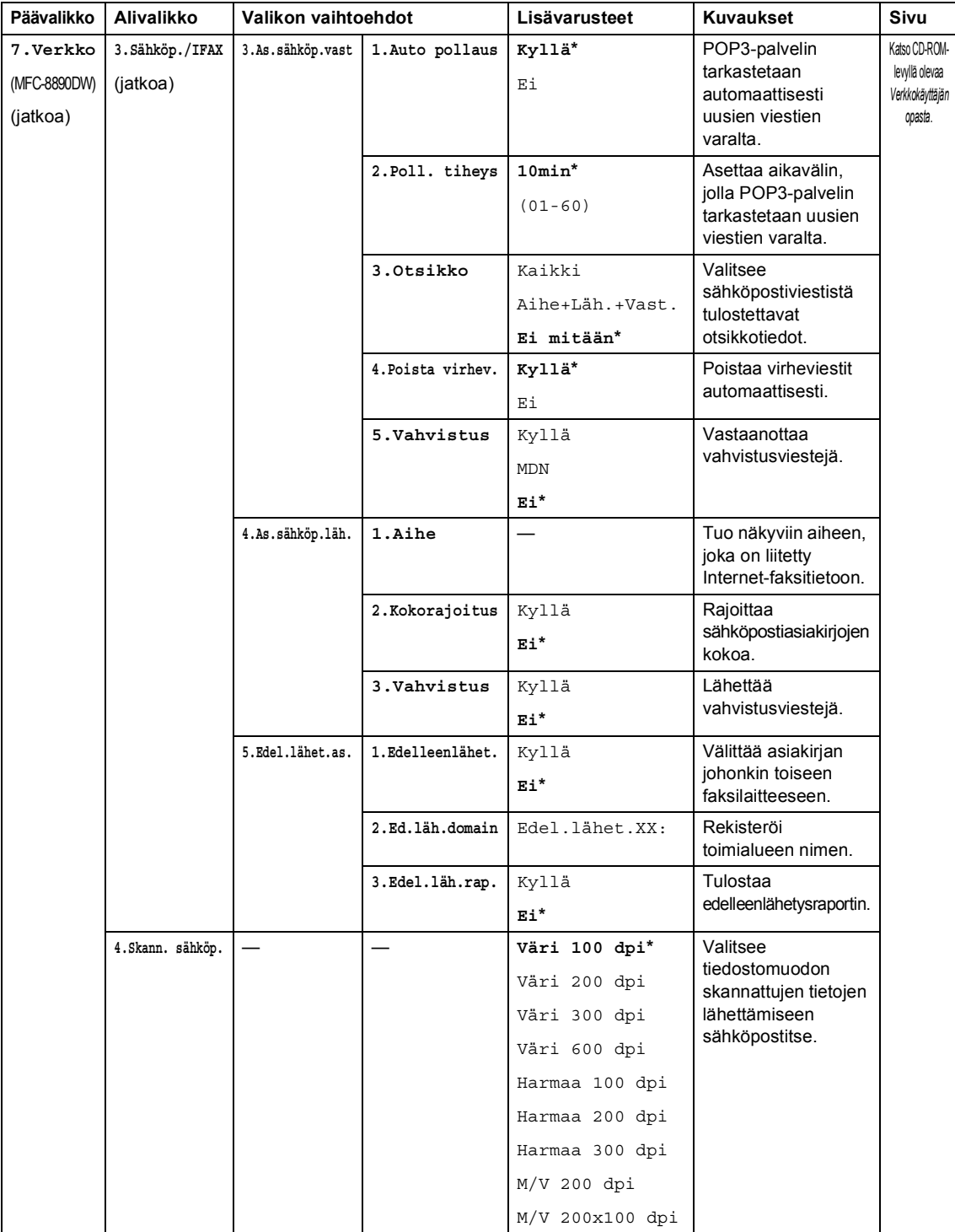

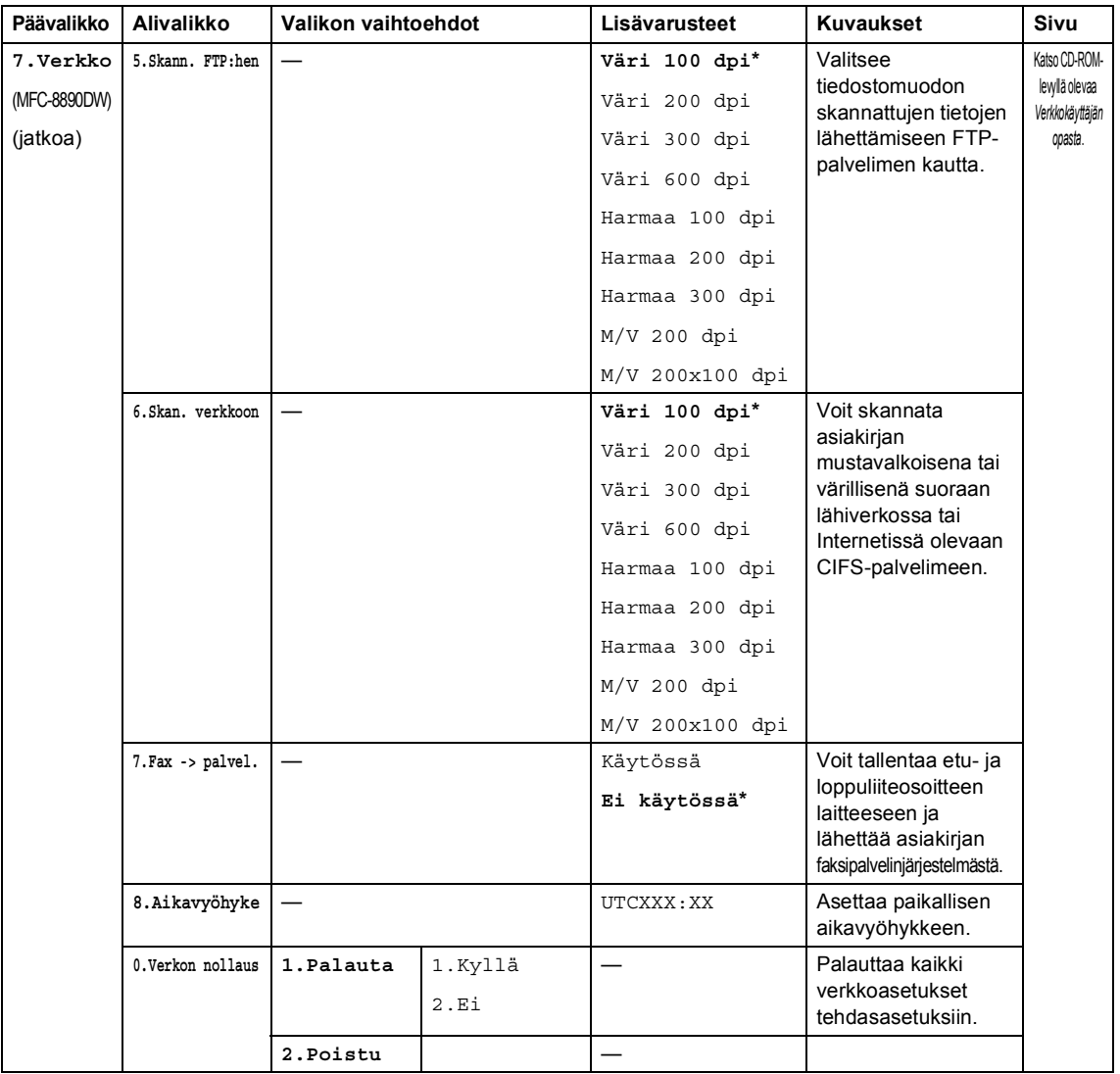

Valikko ja toiminnot

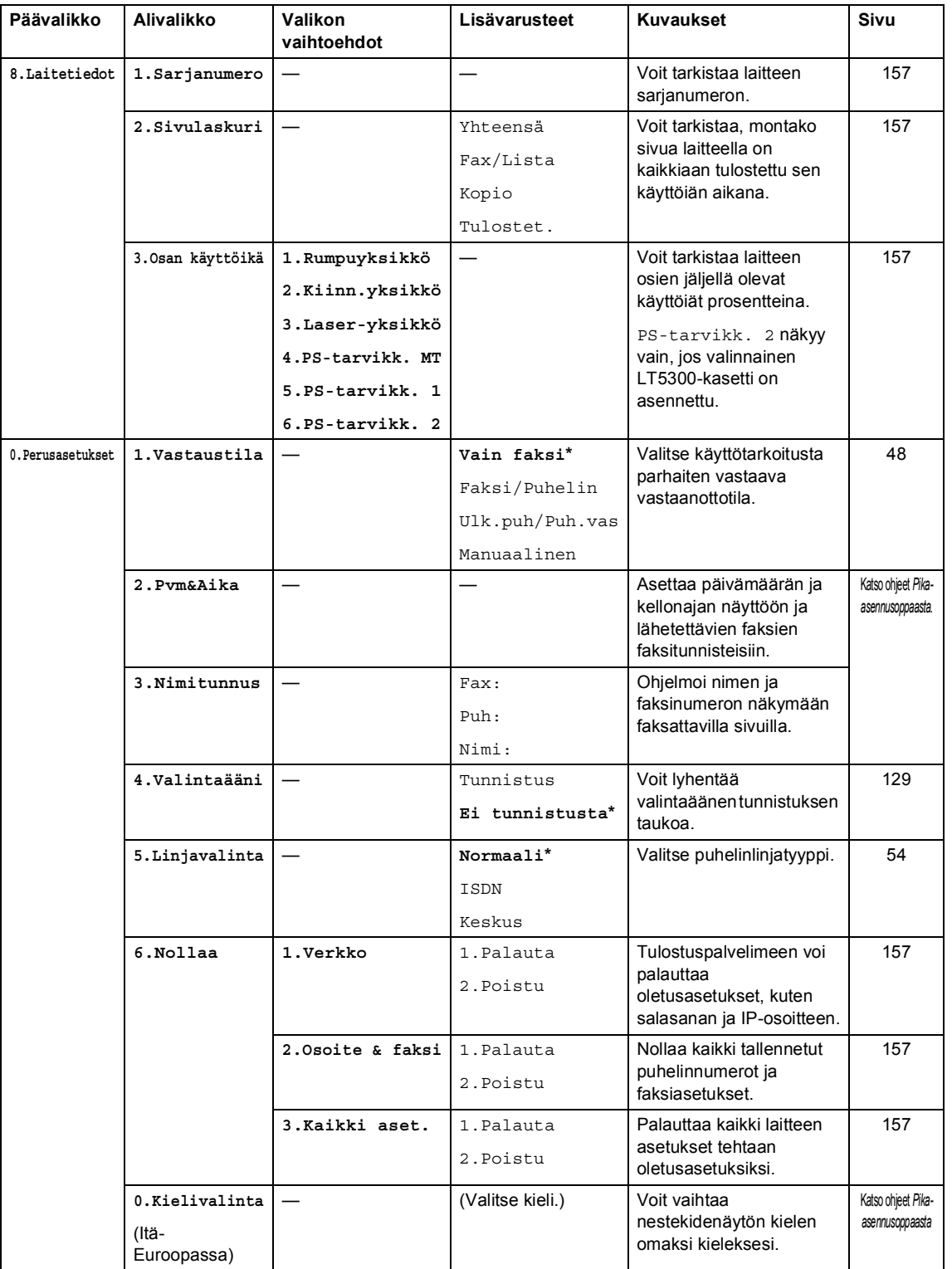

## **Tekstin syöttäminen**

Ohjelmoidessasi tiettyjä valikon asetuksia, kuten nimitunnusta, saatat joutua näppäilemään tekstiä. Valintanäppäimissä on kirjaimia. Painikkeisiin **0**, **#** ja **l** *ei ole* merkitty kirjamia, koska niitä käytetään erikoismerkkien kirjoittamiseen.

Voit käyttää seuraavia merkkejä painamalla sopivaa valintanäppäintä riittävän monta kertaa:

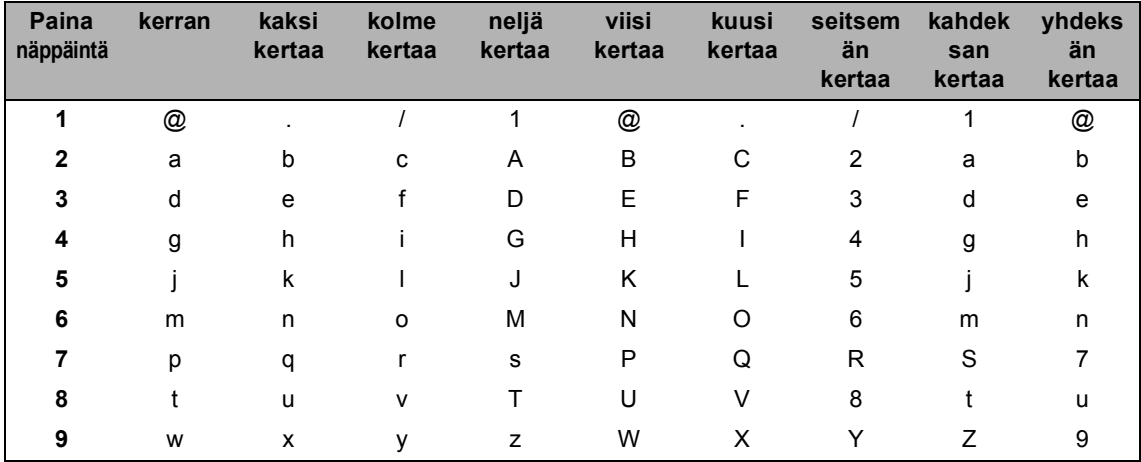

Käytä tätä taulukkoa valikkoasetuksiin, jotka eivät hyväksy pienen kirjaimen valintaa.

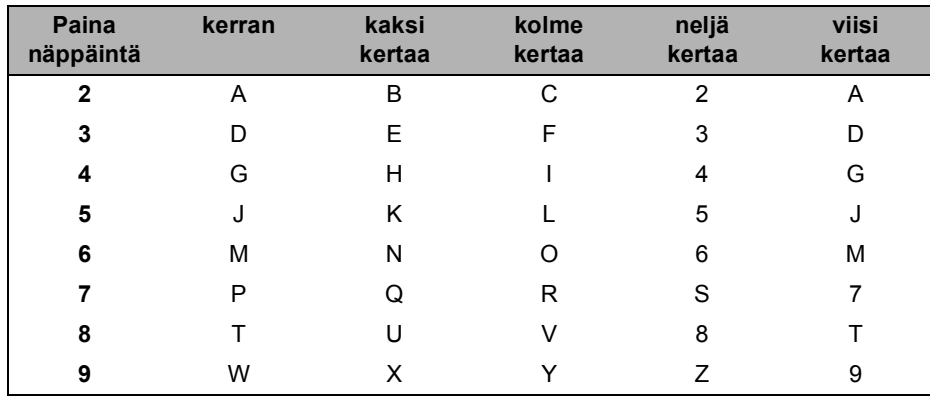

#### **Välilyöntien syöttäminen**

Syötä väli faksinumeroon painamalla ▶-näppäintä kerran, kun kohdistin on numeroiden välissä. Kun haluat lisätä nimeen välilyönnin, paina ▶-näppäintä kaksi kertaa, kun kohdistin on kirjainten välissä.

#### **Virheiden korjaaminen**

Jos kirjoitit väärän kirjaimen ja haluat muuttaa sen, siirrä kohdistin väärän kirjaimen kohdalle painamalla d ja paina sitten **Clear/Back**.

#### **Kirjainten toistaminen**

Kun haluat syöttää kirjaimen, joka on samassa näppäimessä kuin edellinen kirjain, siirrä kohdistinta oikealle painamalla > ja paina näppäintä sitten uudelleen.

### **Skandinaaviset kirjaimet, erikoismerkit ja symbolit**

Paina  $*$ , # tai 0 ja siirrä sitten kohdistin haluamasi erikoismerkin tai kirjaimen kohdalle painamalla d tai c. Valitse se painamalla **OK**. Näkyviin tulevat seuraavat symbolit ja erikoismerkit (valikkovalinnan mukaan).

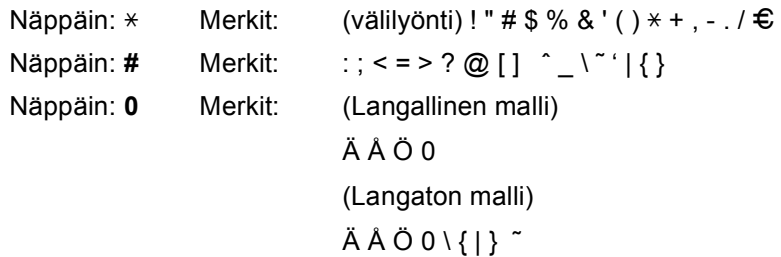

```
E
```
# **Tekniset tiedot**

### **Yleistä <sup>E</sup>**

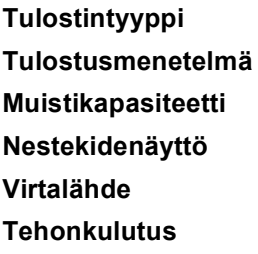

**Laser** Puolijohdelaseria käyttävä lasertulostin **Muistikapasiteetti** 64 Mt **Nestekidenäyttö** Viisi 22 merkin riviä **Virtalähde** 220 - 240 V 50/60 Hz Huippu: 1080 W Kopiointi: Keskimäärin 680 W [1](#page-197-0) Virransäästötila: (MFC-8880DN) Keskimäärin 18 W (MFC-8890DW) Keskimäärin 19 W

Valmiustila: Keskimäärin 85 W

<span id="page-197-0"></span><sup>1</sup> Kun kopioidaan yhtä arkkia.

#### **Mitat**

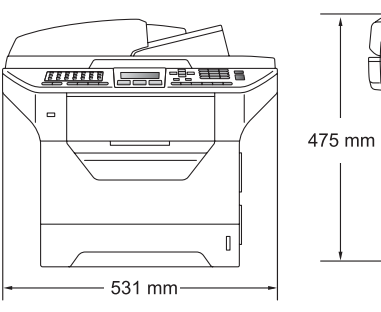

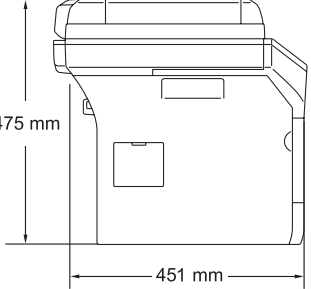

#### Paino Rumpu-

**Melutaso Ääniteho**

kanssa:

/värikasettiyksikön

Toiminnassa (kopiointi)  $1:$  LwAd = 6,54 Bell

Toimistolaitteet, joiden melutaso on LwAd > 6,30 Bell (A), eivät sovellu käytettäviksi tiloihin, joissa tehdään pääasiassa henkistä työtä. Tällaiset laitteet on sijoitettava erillisiin tiloihin niiden aiheuttaman melun takia.

18,6 kg

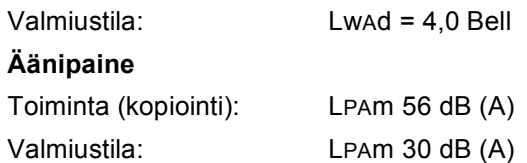

<span id="page-197-1"></span><sup>1</sup> Mitattu ISO9296-standardin mukaan.

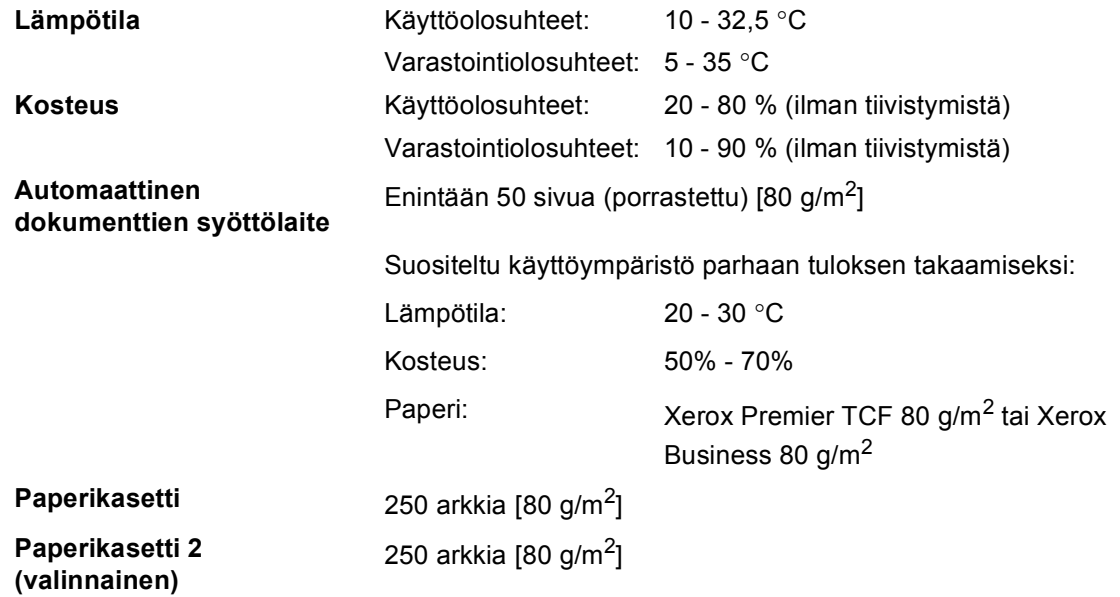

### **Tulostusmateriaali <sup>E</sup>**

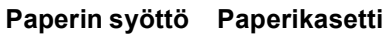

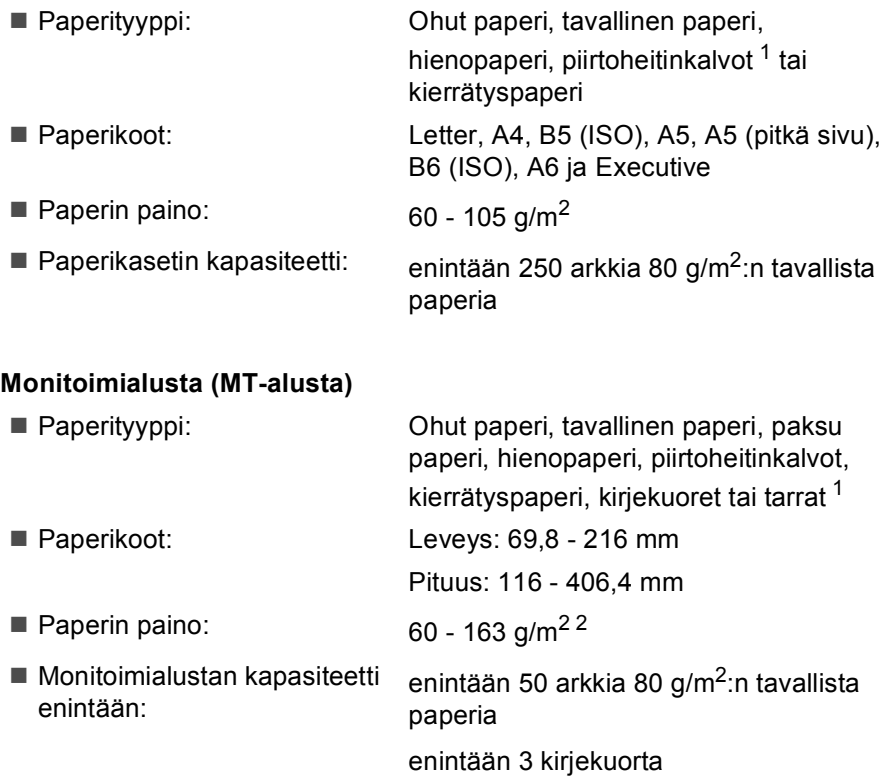

- <span id="page-199-0"></span><sup>1</sup> Käytettäessä piirtoheitinkalvoja tai tarroja suosittelemme arkkien poistamista luovutusalustalta heti tulostuksen jälkeen, jotta teksti ei tahraannu.
- <span id="page-199-1"></span>2 Kaksipuolinen tulostus:  $60 - 105$  g/m<sup>2</sup>.

#### **Paperikasetti 2 (valinnainen)** Paperityyppi: Ohut paperi, tavallinen paperi,

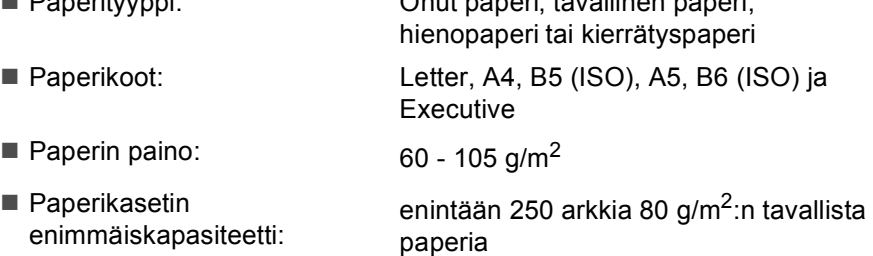

Tekniset tiedot

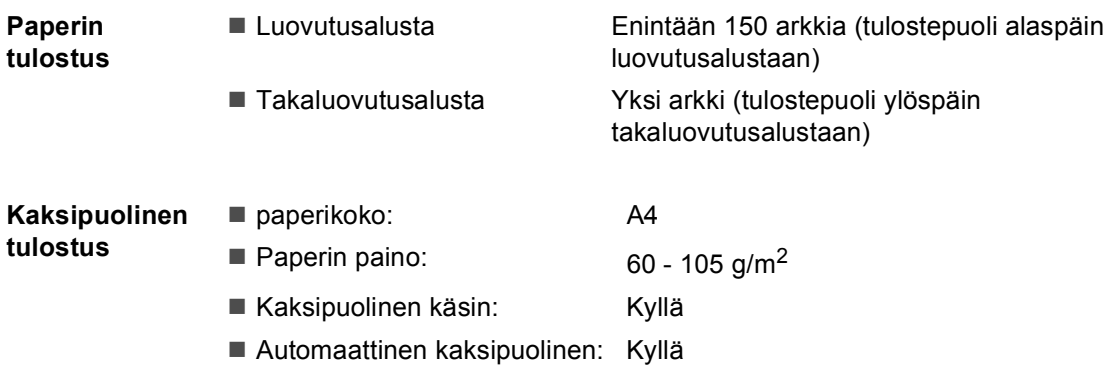

### **Faksi <sup>E</sup>**

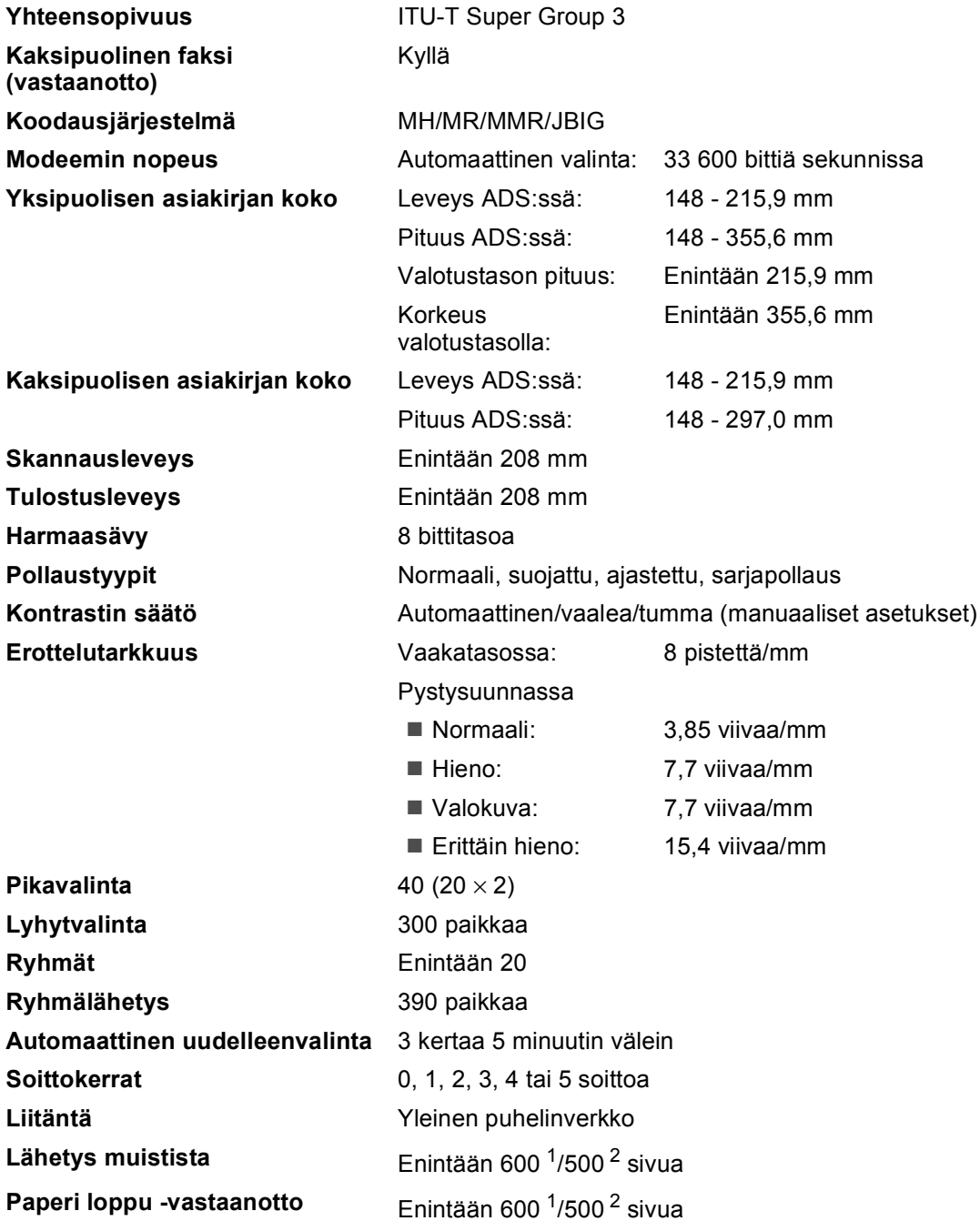

<span id="page-201-0"></span><sup>1</sup> Sivuilla tarkoitetaan Brother Standard Chart No. 1 -testisivun kaltaisia sivuja (tyypillinen liikekirje, normaali erottelutarkkuus, JBIG-koodaus). Pidätämme oikeuden muuttaa teknisiä tietoja ja painettua aineistoa ilman ennakkoilmoitusta.

<span id="page-201-1"></span><sup>2</sup> Sivuilla tarkoitetaan ITU-T Test Chart #1 -testisivun kaltaisia sivuja (tyypillinen liikekirje, normaali erottelutarkkuus,<br>JBIG-koodaus). Pidätämme oikeuden muuttaa teknisiä tietoja ja painettua aineistoa ilman ennakko

### **Kopiointi <sup>E</sup>**

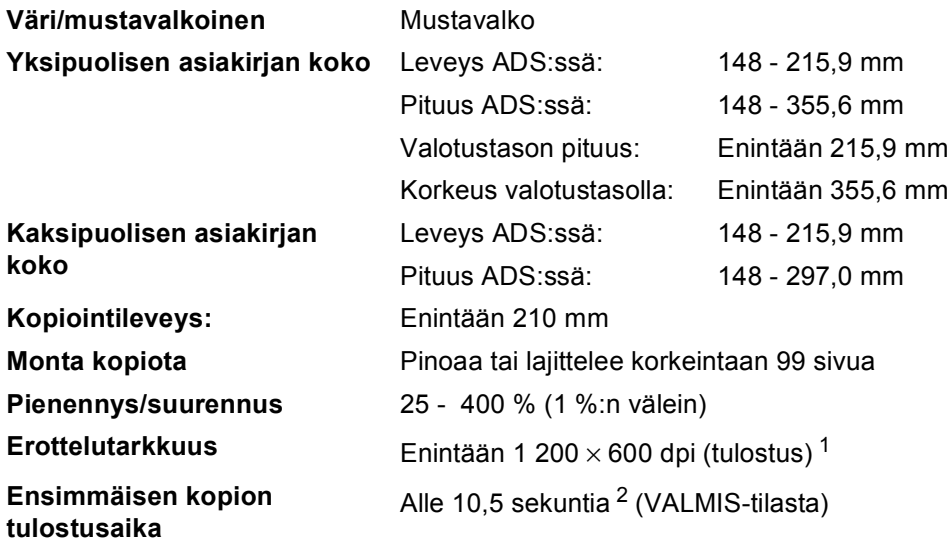

<span id="page-202-0"></span>1 1 200  $\times$  600 dpi kopioitaessa tekstilaadulla, 100 % kopio valotustasolla.

<span id="page-202-1"></span><sup>2</sup> Ensimmäisen kopion tulostusaika voi vaihdella skannerin lampun lämpenemisajan mukaan.

**E**

### **Skannaus**

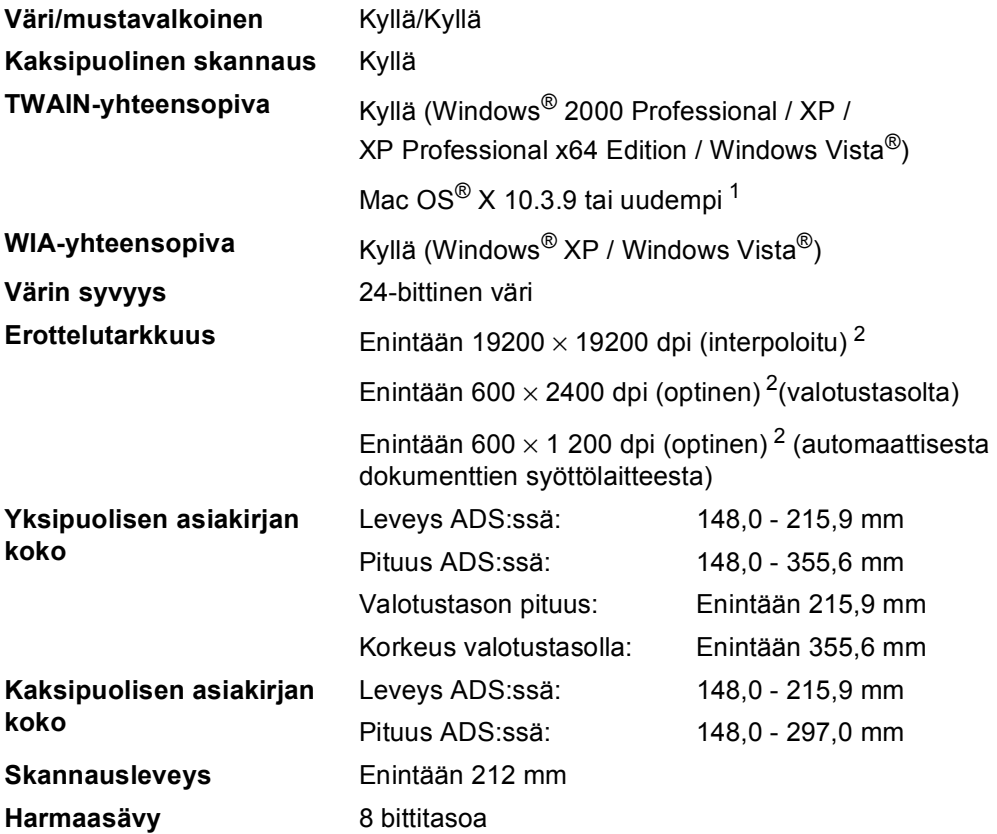

<span id="page-203-0"></span><sup>1</sup> Uusimmat ohjainpäivitykset[: http://solutions.brother.com/](http://solutions.brother.com/)

<span id="page-203-1"></span> $^2$  Enintään 1200  $\times$  1200 dpi skannattaessa WIA-ohjaimella Windows® XP- tai Windows Vista® -käyttöjärjestelmässä (enintään 19200 × 19200 dpi:n erottelutarkkuus voidaan valita Brother-skannerin apuohjelman avulla)

### $T$ ulosta

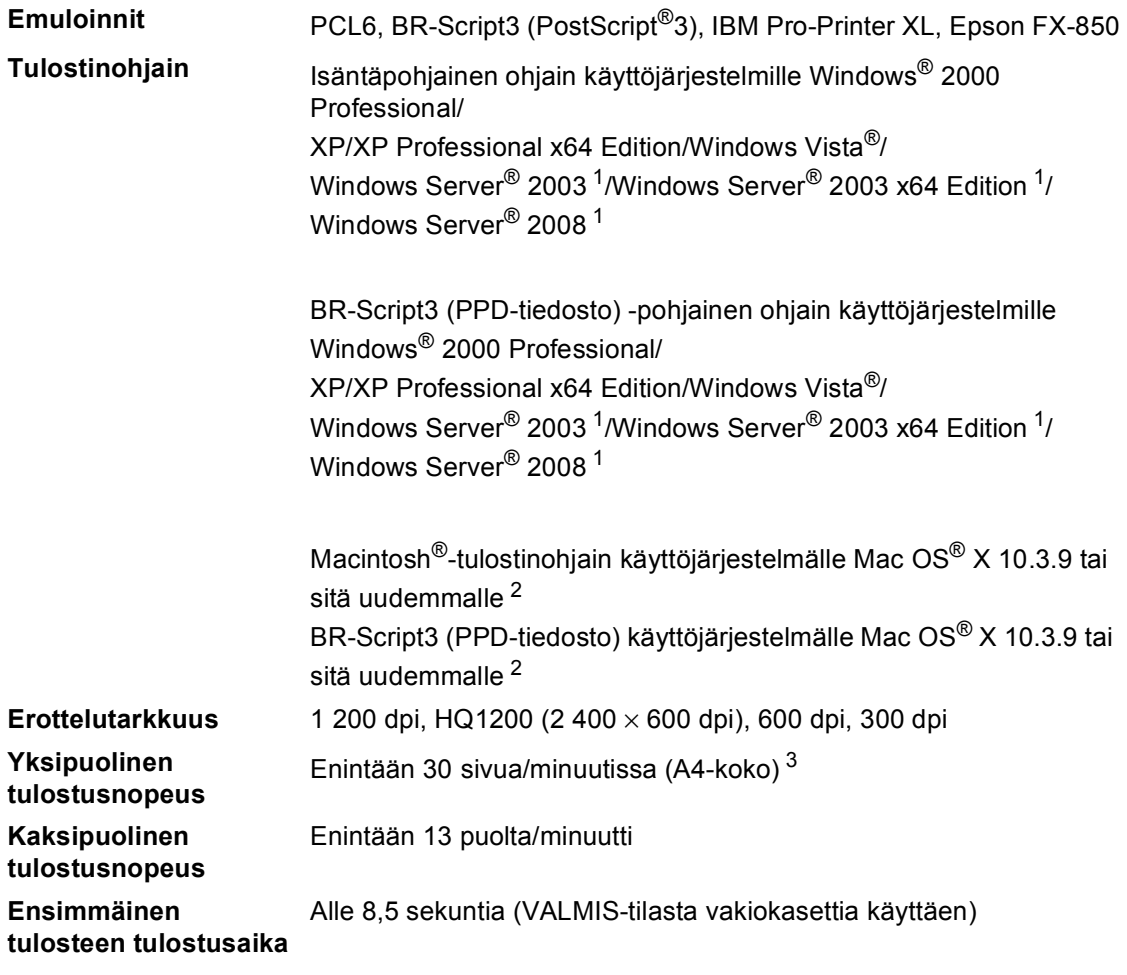

<span id="page-204-0"></span><sup>1</sup> Tulostus vain verkon kautta

<span id="page-204-1"></span><sup>2</sup> Uusimmat ohjainpäivitykset:<http://solutions.brother.com/>

<span id="page-204-2"></span><sup>3</sup> Tulostusnopeus voi vaihdella tulostettavan asiakirjan tyypin mukaan.

## **Liitännät <sup>E</sup>**

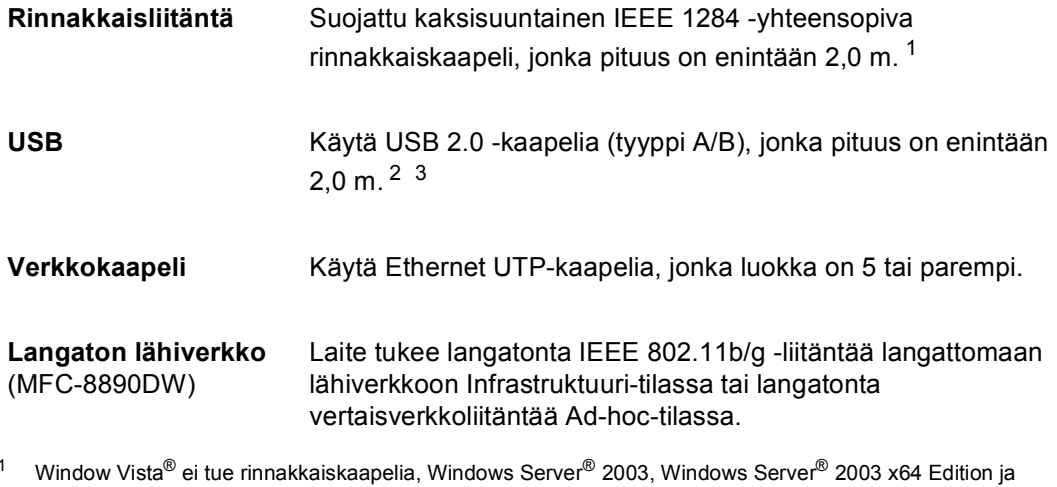

<span id="page-205-0"></span>Windows Server® 2008 eivät tue rinnakkaiskaapelia.

<span id="page-205-1"></span><sup>2</sup> Tässä laitteessa on Hi-Speed USB 2.0 -liitäntä. Laite toimii myös, jos tietokoneessasi on USB 1.1 -liitäntä.

<span id="page-205-2"></span><sup>3</sup> Macintosh® ei tue kolmannen osapuolen USB-liitäntöjä.

### **Suoratulostusominaisuus**

**Yhteensopivuus** PDF-versio 1.7 [1,](#page-206-0) JPEG, Exif + JPEG, PRN (Brother-ohjaimen luoma), TIFF (kaikkien Brotherin MFC- ja DCP-mallien skannausmuoto), PostScript<sup>®</sup>3™ (Brother BR-Script 3 tulostinohjaimen luoma), XPS-versio 1.0.

<span id="page-206-0"></span><sup>1</sup> PDF-tietoja, jotka sisältävät JBIG2-kuvatiedoston, JPEG2000-kuvatiedoston tai piirtoheitinkalvotiedoston, ei tueta.

## **Tietokoneen vaatimukset**

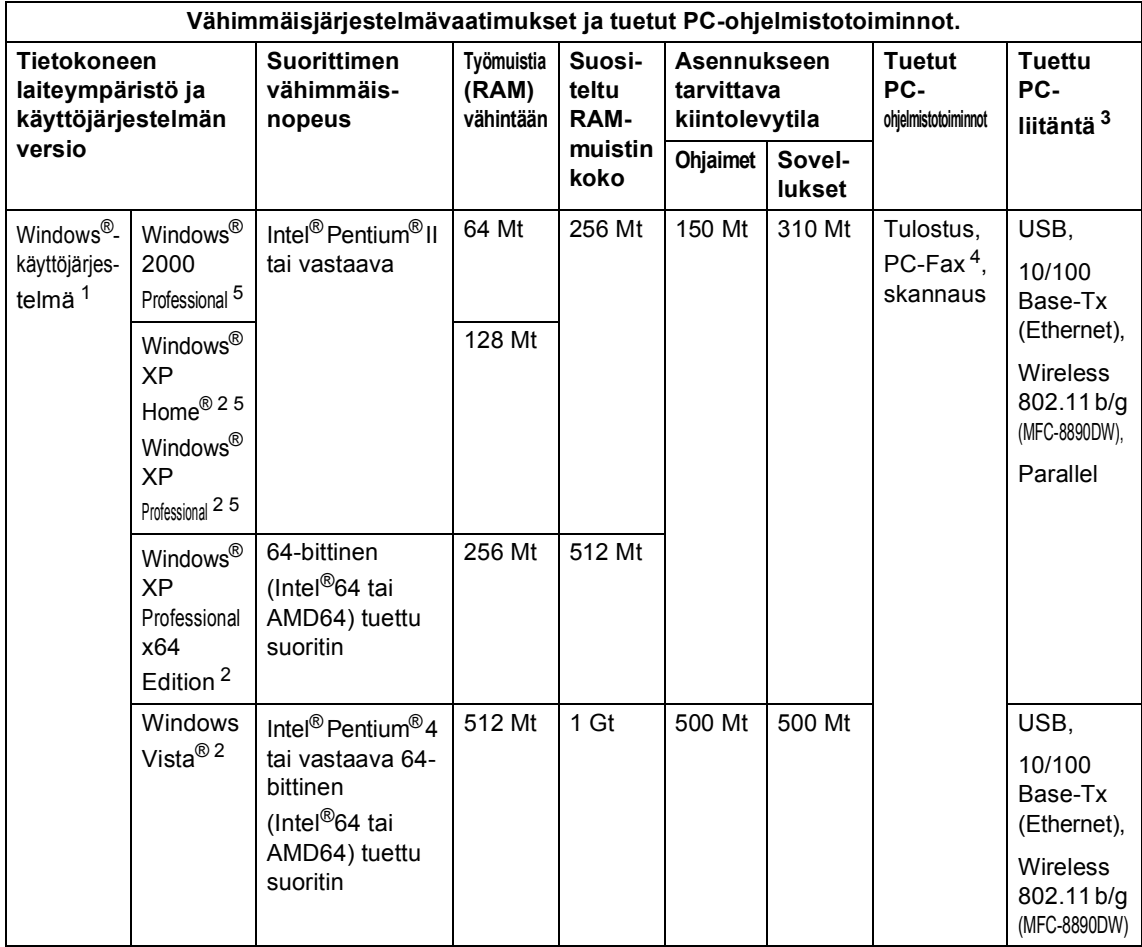

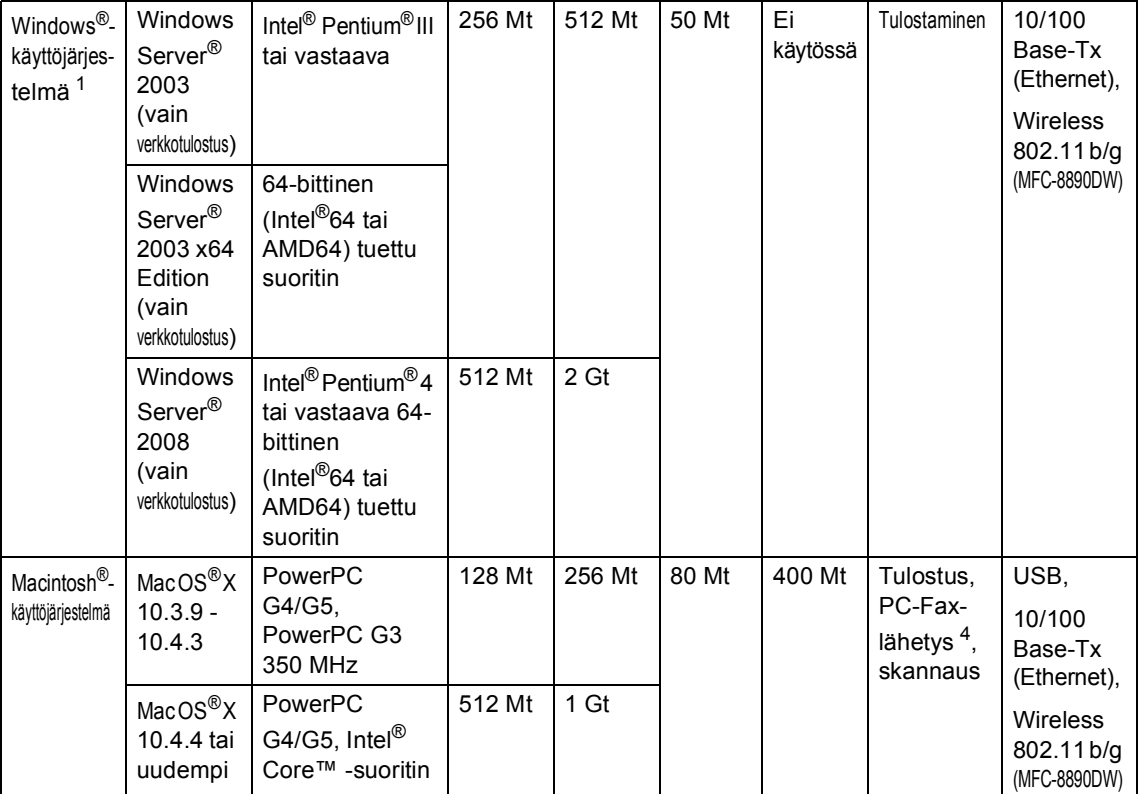

<span id="page-208-1"></span>1 Internet Explorer<sup>®</sup> 5.5 tai uudempi.

<span id="page-208-4"></span><sup>2</sup> Enintään 1 200 × 1 200 dpi skannattaessa WIA-ohjaimella Windows<sup>®</sup> XP- tai Windows Vista<sup>®</sup> -käyttöjärjestelmässä (enintään 19 200 × 19 200 dpi:n erottelutarkkuus voidaan valita skannerin apuohjelman avulla).

<span id="page-208-0"></span><sup>3</sup> Virrattomia USB-liitäntöjä/rinnakkaisportteja ei tueta.

<span id="page-208-3"></span><sup>4</sup> PC-Fax tukee vain mustavalkoista.

<span id="page-208-2"></span><sup>5</sup> PaperPort™ 11SE tukee Microsoft® Windows® 2000 ja XP -käyttöjärjestelmien SP4- ja SP2-päivityksiä (tai näitä uudempia päivityksiä).

Uusimmat ohjainpäivitykset saat osoitteesta <http://solutions.brother.com/>.

Kaikki tavaramerkit, tuotemerkit ja tuotenimet kuuluvat omistajilleen.

### **Tarvikkeet**

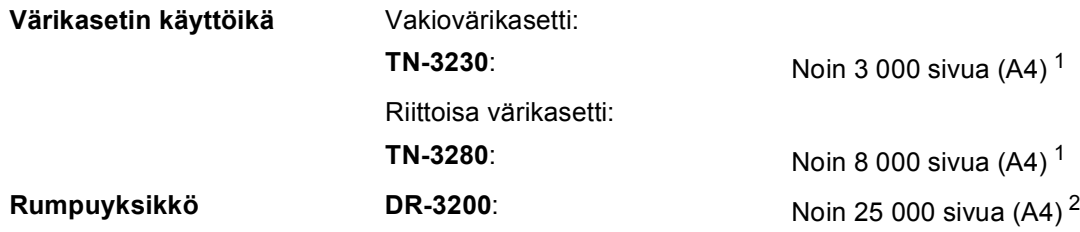

<span id="page-209-0"></span><sup>1</sup> Värikasettien likimääräinen riitto ilmoitetaan ISO/IEC 19752 -standardin mukaan.

<span id="page-209-1"></span><sup>2</sup> Rummun kesto on likimääräinen ja saattaa vaihdella käytön mukaan.

# **Langallinen Ethernet-verkko**

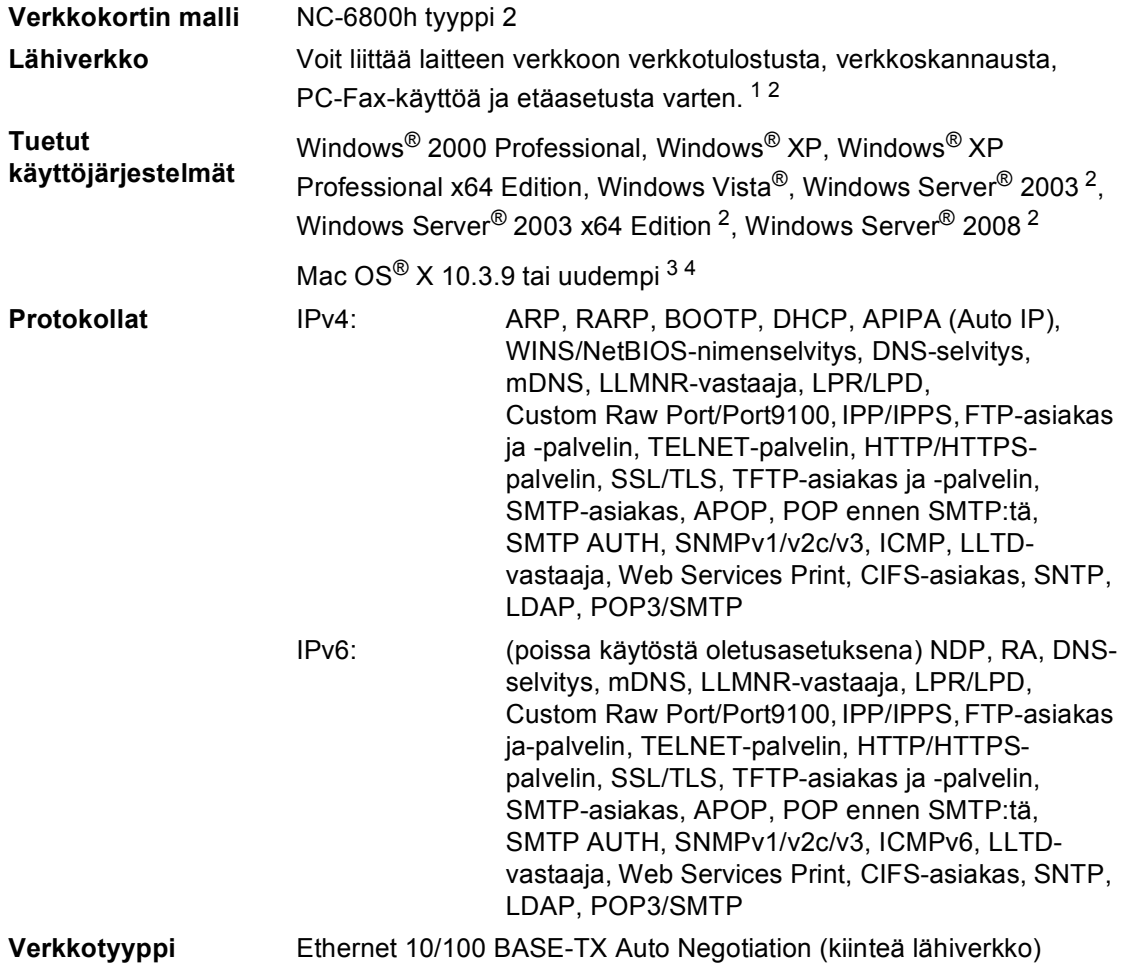

### Hallintaohjelmat<sup>[5](#page-211-4)</sup> BRAdmin Light (Windows<sup>®</sup> 2000 Professional, Windows<sup>®</sup> XP, Windows® XP Professional x64 Edition, Windows Vista®, Windows Server<sup>®</sup> 2003, Windows Server<sup>®</sup> 2003 x64 Edition, Windows Server<sup>®</sup> 2008 ja Mac OS® X 10.3.9 tai uudempi) [4](#page-211-3)

BRAdmin Professional (Windows® 2000 Professional, Windows® XP, Windows<sup>®</sup> XP Professional x64 Edition, Windows Vista<sup>®</sup>, Windows Server® 2003, Windows Server® 2003 x64 Edition ja Windows Server® 2008)

Web BRAdmin (Windows<sup>®</sup> 2000 Professional, Windows<sup>®</sup> XP, Windows® XP Professional x64 Edition, Windows Vista®, Windows Server® 2003, Windows Server® 2003 x64 Edition ja Windows Server® 2008)

Asiakastietokoneet, joiden verkkoselaimissa on Java-tuki.

- <span id="page-211-0"></span><sup>1</sup> PC-Faksin lähetys Mac<sup>®</sup>-tietokoneille
- <span id="page-211-1"></span><sup>2</sup> Tulostus vain verkon kautta
- <span id="page-211-2"></span><sup>3</sup> Mac OS® X 10.3.9 tai uudempi (mDNS)
- <span id="page-211-3"></span><sup>4</sup> Uusimmat ohjainpäivitykset[: http://solutions.brother.com/](http://solutions.brother.com/)
- <span id="page-211-4"></span><sup>5</sup> BRAdmin Professional ja Web BRAdmin voidaan ladata osoitteesta [http://solutions.brother.com/.](http://solutions.brother.com/)

# **Langaton Ethernet-verkko (vain MFC-8890DW)**

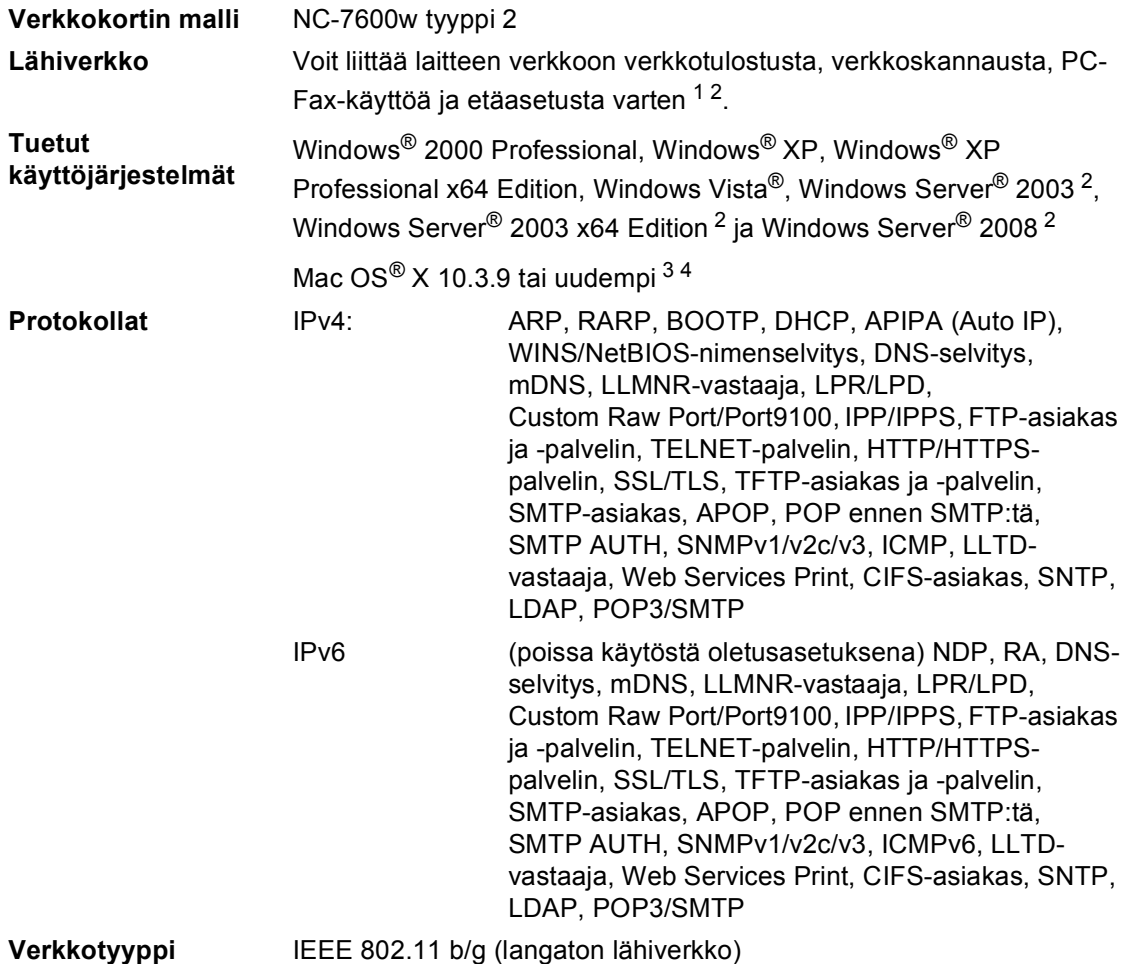

### Hallintaohjelmat<sup>[5](#page-213-4)</sup> BRAdmin Light (Windows<sup>®</sup> 2000 Professional, Windows<sup>®</sup> XP, Windows® XP Professional x64 Edition, Windows Vista®, Windows Server<sup>®</sup> 2003, Windows Server<sup>®</sup> 2003 x64 Edition, Windows Server<sup>®</sup> 2008 ja Mac OS® X 10.3.9 tai uudempi) [4](#page-213-3)

BRAdmin Professional (Windows® 2000 Professional, Windows® XP, Windows® XP Professional x64 Edition, Windows Vista®, Windows Server® 2003, Windows Server® 2003 x64 Edition ja Windows Server® 2008)

Web BRAdmin (Windows<sup>®</sup> 2000 Professional, Windows<sup>®</sup> XP, Windows® XP Professional x64 Edition, Windows Vista®, Windows Server® 2003, Windows Server® 2003 x64 Edition ja Windows Server® 2008)

Asiakastietokoneet, joiden verkkoselaimissa on Java-tuki.

- <span id="page-213-0"></span><sup>1</sup> PC-Faksin lähetys Mac<sup>®</sup>-tietokoneille
- <span id="page-213-1"></span><sup>2</sup> Tulostus vain verkon kautta
- <span id="page-213-2"></span><sup>3</sup> Mac OS® X 10.3.9 tai uudempi (mDNS)
- <span id="page-213-3"></span><sup>4</sup> Uusimmat ohjainpäivitykset:<http://solutions.brother.com/>
- <span id="page-213-4"></span><sup>5</sup> BRAdmin Professional ja Web BRAdmin voidaan ladata osoitteesta [http://solutions.brother.com/.](http://solutions.brother.com/)

### **Todennus ja salaus vain langattomille käyttäjille**

#### **Todennusmenetelmä <sup>E</sup>**

Brother-laite tukee seuraavia menetelmiä:

Avoin järjestelmä

Langattomat laitteet pääsevät verkkoon ilman todennusta.

■ Jaettu avain

Etukäteen määritetyn salaisen avaimen jakavat kaikki laitteet, jotka pääsevät langattomaan verkkoon. Brother-laite käyttää WEP-avaimia etukäteen määritettynä avaimena.

■ WPA-PSK/WPA2-PSK

Ottaa käyttöön Wi-FI Protected Access Pre-Shared Key -avaimen (WPA-PSK/WPA2-PSK), jolla Brotherin langaton laite voi ottaa yhteyden tukiasemiin TKIP-protokollalla (WPA-PSK) tai AES-menetelmällä (WPA-PSK ja WPA2-PSKI) (WPA-Personal).

#### LEAP

Cisco LEAP (Light Extensible Authentication Protocol) on Cisco Systems, Inc:n kehittämä protokolla, jonka avulla Brotherin langaton laite voi ottaa yhteyden tukiasemiin CKIP-salausta käyttäen.

**EAP-FAST** 

Cisco Systems, Inc:n kehittämässä EAP-FAST-protokollassa (Extensible Authentication Protocol - Flexible Authentication via Secured Tunnel) käytetään todentamiseen käyttäjätunnusta ja salasanaa sekä symmetrisiä avainalgoritmeja tunneloitua todennusmenetelmää varten.

Tämä Brother-laite tukee seuraavia sisäisiä todennusmenetelmiä:

• EAP-FAST/NONE

MS-CHAPv2-menetelmää käytetään valmisteluun ja EAP-FAST-menetelmää toista vaihetta vastaavaan todennusmenetelmään.

• EAP-FAST/MS-CHAPv2

CCXv4-menetelmää vastaava EAP-FAST-menetelmä, jossa käytetään MS-CHAPv2 menetelmää sisäisenä menetelmänä.

• EAP-FAST/GTC

CCXv4-menetelmää vastaava EAP-FAST-menetelmä, jossa käytetään GTC-menetelmää sisäisenä menetelmänä.

#### **Salausmenetelmät**

Salauksen avulla voidaan suojata langatonta verkkoa pitkin lähetetyt tiedot. Brotherin laite on yhteensopiva seuraavien salausmenetelmien kanssa:

■ WEP

WEP-salauksella (Wired Equivalent Privacy) tiedot lähetetään ja vastaanotetaan salaisella avaimella.

 $\blacksquare$  TKIP

Pakettikohtaista avainta käyttävä TKIP-protokolla (Temporal Key Integrity Protocol) yhdistää sanoman eheyden tarkistuksen ja uudelleenavainnusmekanismin.

■ AES

AES (Advanced Encryption Standard) on Wi-Fi-todennettu tehokas salausstandardi.

■ CKIP

Alkuperäinen Cisco systems, Inc:n kehittämä Key Integrity Protocol -protokolla LEAP:lle.

#### **Verkkoavain**

Kullekin salausmenetelmälle on omat sääntönsä:

Avoin järjestelmä / jaettu avain, WEP-protokolla

Avain on 64- tai 128-bittinen arvo, joka on syötettävä ASCII- tai heksadesimaalimuodossa.

• 64 (40) -bittinen ASCII:

Käyttää viittä tekstimerkkiä, esim. "WSLAN" (erottaa isot ja pienet kirjaimet).

• 64 (40) -bittinen heksadesimaali:

Käyttää 10 merkkiä heksadesimaalista tietoa, esim. "71f2234aba"

- 128 (104) -bittinen ASCII:
	- Käyttää 13 kirjainmerkkiä, esim. "Wirelesscomms" (erottaa isot ja pienet kirjaimet)
- 128 (104) -bittinen heksadesimaali:

Käyttää 26 merkkiä heksadesimaalista tietoa, esim. "71f2234ab56cd709e5412aa2ba"

■ WPA-PSK/WPA2-PSK ja TKIP tai AES

Käyttää esijaettua avainta (PSK), jonka pituus on vähintään 8 ja enintään 63 merkkiä.

LEAP

Käyttää käyttäjätunnusta ja salasanaa.

- Käyttäjätunnus: pituus alle 64 merkkiä.
- Salasana: pituus alle 32 merkkiä.
- EAP-FAST

Käyttää käyttäjätunnusta ja salasanaa.

- Käyttäjätunnus: pituus alle 64 merkkiä.
- Salasana: pituus alle 32 merkkiä.
# **Langattoman yhteyden pikamääritys**

Jos langaton tukiasemasi tukee joko SecureEasySetup™-, Wi-Fi Protected Setup (PBC [1](#page-216-0))- tai AOSS™-järjestelmää, voit tehdä laitteesi määritykset helposti, vaikka et tietäisi langattoman verkon asetuksia. Kun painat langattoman lähiverkon reitittimen/tukiaseman painiketta ja käytät laitteen valikoita, voit asettaa langattoman verkon ja turvallisuusasetukset. Katso lisätietoja pikamäärityksen käyttämisestä langattoman lähiverkon reitittimen/tukiaseman käyttöoppaasta.

<span id="page-216-0"></span><sup>1</sup> Painikkeen määritykset

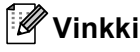

Jos reititin tai tukiasema tukee SecureEasySetup™-, Wi-Fi Protected Setup- tai AOSS™ järjestelmää, siinä on alla näytetyt symbolit.

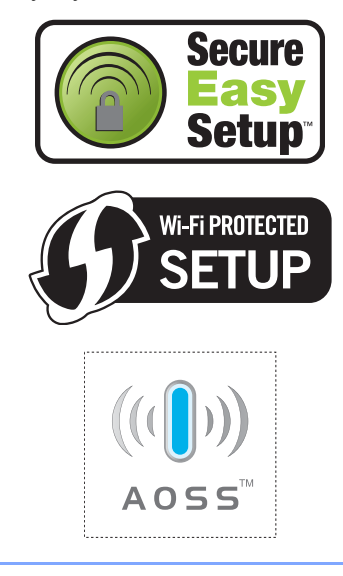

**Sanasto** 

Tämä on kattava luettelo Brother-käyttöoppaissa mainituista toiminnoista ja termeistä. Riippuu laitteesta, ovatko mainitut toiminnot käytettävissä.

# **ADS (automaattinen dokumenttien syöttölaite)**

Asiakirjat voidaan asettaa automaattiseen dokumenttien syöttölaitteeseen, josta ne voidaan syöttää skannattavaksi automaattisesti yksi arkki kerrallaan.

# **Ajastettu faksi**

**F**

Lähettää faksin määritettynä myöhäisempänä ajankohtana samana päivänä.

# **Ajastettu keräyslähetys**

Kaikki samaan numeroon lähetettävät ajastetut faksit lähetetään samaan aikaan. Toiminto säästää lähetyskuluja.

# **Automaattinen faksilähetys**

Faksin lähettäminen nostamatta ulkoisen puhelimen kuuloketta.

### **Automaattinen pienennys**

Pienentää vastaanotettavien faksien kokoa.

# **Automaattinen uudelleenvalinta**

Toiminto, jonka avulla laite pystyy valitsemaan viimeksi valitun faksinumeron uudestaan viiden minuutin kuluttua, jos faksilähetys ei onnistunut, koska linja oli varattu.

# **Ääni**

Puhelinnumeron valintamenetelmä, jota käytetään äänitaajuusvalintaa käyttävissä puhelimissa.

# **Äänimerkin äänenvoimakkuus**

Näppäintä painettaessa tai virheen sattuessa kuuluvan äänimerkin äänenvoimakkuuden säätö.

### **CNG-merkkiäänet**

Faksin automaattilähetyksen aikana lähettämät äänimerkit, jotka ilmoittavat vastaanottavalle laitteelle, että faksi soittaa.

#### **ECM (Virheenkorjaustila)**

Tunnistaa virheet faksilähetyksen aikana ja lähettää uudestaan ne sivut, joissa virhe esiintyi.

### **Erottelutarkkuus**

Pysty- ja vaakasuorien viivojen lukumäärä yhtä tuumaa kohden.

## **F/P-soittoaika**

Se aika, jonka Brother-laite soi (kun vastaustilaksi on asetettu Faksi/Puhelin) ja pyytää vastaamaan puheluun, johon laite on vastannut.

### **Faksi/Puhelin**

Voit vastaanottaa sekä fakseja että puheluja. Älä käytä tätä tilaa puhelinvastaajan kanssa.

## **Faksin edelleenlähetys**

Lähettää muistiin vastaanotetun faksiviestin etukäteen ohjelmoituun faksinumeroon.

### **Faksin merkkiäänet**

Lähettävien ja vastaanottavien faksien lähettämät signaalit tiedonsiirron aikana.

# **Faksin tunnistus**

Laite pystyy vastaamaan faksin CNGmerkkiääniin, vaikka keskeytit faksin vastaamalla puheluun.

### **Faksitallennus**

Voit tallentaa faksit muistiin.

#### **Harmaasävy**

Kopiointiin ja valokuvien faksaukseen käytettävissä olevat harmaan sävyt.

#### **Hieno erottelukyky**

Erottelukyky on  $203 \times 196$  dpi. Sopii pienelle tekstille ja piirroksille.

#### **Impulssi**

Puhelinnumeron valintamenetelmä, jossa numero valitaan pyörittämällä.

#### **Jäljellä olevat työt**

Voit tarkistaa, mitkä ohjelmoidut faksitehtävät odottavat muistissa, ja peruuttaa tehtäviä yksitellen.

## **Kaksoistoiminto**

Laite pystyy skannaamaan lähteviä fakseja tai ajastettuja tehtäviä muistiin samalla, kun se lähettää faksia tai ottaa vastaan tai tulostaa saapuvaa faksia.

#### **Kaukokäynnistystunnus**

Syötä tämä tunnus  $(* 5 1)$ , kun vastaat faksipuheluun rinnakkaispuhelimesta tai ulkoisesta puhelimesta.

#### **Kaukonouto**

Voit ohjata laitetta toisesta äänitaajuusvalintaa käyttävästä puhelimesta.

#### **Kauko-ohjaustunnus**

Nelinumeroinen tunnus  $(- - +\times)$ , jonka avulla voit soittaa laitteeseen ja käyttää sen toimintoja toisesta sijainnista.

#### **Käyttäjätietojen luettelo**

Tulostettu raportti, josta näkyvät laitteen nykyiset asetukset.

# **Kontrasti**

Asetus, jolla säädetään faksien tai kopioiden tummuutta ja vaaleutta. Tummia asiakirjoja vaalennetaan ja vaaleita tummennetaan.

# **Koodausmenetelmä**

Menetelmä, jolla asiakirjan sisältämät tiedot koodataan. Kaikkien faksilaitteiden täytyy käyttää vähintään Modified Huffman (MH) -koodausta. Laite voi käyttää myös tavallista tehokkaampia pakkausmenetelmiä, kuten Modified Read (MR)-, Modified Modified Read (MMR)- tai JBIG-menetelmiä, jos myös vastaanottava laite pystyy samaan.

# **LCD-näyttö (Nestekidenäyttö (liquid crystal display))**

Laitteen näyttöruutu, jossa viestit näkyvät ohjelmoinnin aikana. Kun laite on valmiustilassa, näytössä ovat päivämäärä ja kellonaika.

### **Lyhytvalinta**

Valmiiksi ohjelmoitu numero nopeaa numeron valintaa varten. Aloita valinta painamalla **Search/Speed Dial**, syötä sitten kolminumeroinen lyhytvalintapaikka ja paina **Start**.

# **Lähetyksen vahvistusraportti**

Luettelo kaikista lähetyksistä. Raportissa näkyvät päivämäärä, kellonaika ja numero.

#### **Lähetys**

Faksien lähetys puhelinlinjan kautta laitteesta toiseen faksilaitteeseen.

#### **Manuaalinen faksi**

Kun nostat ulkoisen puhelimen kuulokkeen, kuulet vastaanottavan faksilaitteen vastaavan, ennen kuin aloitat lähettämisen painamalla **Start**.

#### **Nimitunnus**

Tallennetut tiedot, jotka näkyvät faksilla lähetettyjen sivujen yläreunassa. Näitä tietoja ovat lähettäjän nimi ja faksinumero.

## **OCR (tekstintunnistus)**

ScanSoft™ PaperPort™ 11SE ja tekstintunnistus tai Presto! PageManager -ohjelmistosovellus muuttaa kuvan tekstin tekstiksi niin, että voit muokata sitä.

#### **Ohjeluettelo**

Laite tulostaa luettelon kaikista valikoista. Käytä luetteloa laitteen ohjelmoimiseen, jos Käyttöopas ei ole käytettävissä.

#### **Paperi loppu -vastaanotto**

Vastaanottaa fakseja laitteen muistiin, kun laitteessa ei ole paperia.

#### **Peruuta tehtävä**

Peruuttaa ohjelmoidun tulostustyön ja tyhjentää laitteen muistin.

#### **Pikavalinta**

Laitteen ohjauspaneelissa sijaitsevat näppäimet, joihin voi tallentaa numeroita nopeaa valintaa varten. Voit tallentaa toisten numeron kuhunkin painikkeeseen painamalla **Shift**-painiketta ja pikavalintapainiketta yhtä aikaa.

#### **Pollaus**

Toiminto, jossa faksi soittaa toiseen faksiin ja noutaa odottamaan asetetun faksiviestin.

# **Puhelinhakemisto**

Luettelo pikavalinta- ja lyhytvalintamuistiin tallennetuista nimistä ja numeroista numerojärjestyksessä.

## **Puhelinmuistio**

Sähköinen, aakkosjärjestyksessä oleva luettelo muistiin tallennetuista pikavalinta-, lyhytvalinta- ja ryhmänumeroista.

# **Puhelinvastaaja (laite, joka vastaa puhelimeen)**

Voit kytkeä laitteeseen ulkoisen puhelinvastaajan.

### **Rinnakkaispuhelin**

Faksinumeron puhelin, joka on kytketty erilliseen pistorasiaan.

#### **Ryhmälähetys**

Mahdollisuus lähettää sama faksiviesti useaan kohteeseen.

#### **Ryhmänumero**

Pika- ja lyhytvalintanumeroiden yhdistelmät, jotka on tallennettu pikavalintanäppäimeen tai lyhytvalintapaikkaan ryhmälähetystä varten.

### **Skannaus**

Paperille painetun asiakirjan lähettäminen sähköisenä kuvana tietokoneeseen.

# **Soittoäänen äänenvoimakkuus**

Laitteen soittoäänen äänenvoimakkuus.

#### **Soittokerrat**

Soittokertojen lukumäärä, jonka täytyttyä laite vastaa Vain faksi- ja Faksi/Puhelin-tiloissa.

#### **Suora lähetys**

Kun muisti on täynnä, voit lähettää faksit suoraan.

# **Tauko**

Voit asettaa 3,5 sekunnin viiveen valittuun numerosarjaan, kun valitset numeroita tai kun tallennat pikavalinta- tai lyhytvalintanumeroita. Voit pidentää taukoja painamalla **Redial/Pause** niin monta kertaa kuin haluat.

#### **Ulkoinen puhelin**

Puhelinvastaaja tai puhelin, joka on kytketty laitteeseen.

# **Ulkomaanlinja**

Tekee faksin äänimerkkeihin väliaikaisia muutoksia, jotka vähentävät ulkomaanlinjojen häiriöitä.

#### **Valikkotila**

Ohjelmointitila, jossa laitteen asetuksia muutetaan.

#### **Varmuustulostus**

Laite tulostaa kopion saapuneista ja muistiin tallennetuista fakseista. Jos sähkö katkeaa, viesteistä on olemassa kopio.

#### **Väliaikaiset asetukset**

Voit tehdä joitakin asetuksia yksittäisille fakseille tai kopioille muuttamatta oletusasetuksia.

### **Yhteensopivuusryhmä**

Faksin kyky viestiä toisen faksin kanssa. Yhteensopivuus on vahvistettu ITU-Tryhmien välillä.

#### **Yhteysraportti**

Luetteloi 200 viimeksi vastaanotetun ja lähetetyn faksin tiedot. TX tarkoittaa lähetystä. RX tarkoittaa vastaanottoa.

Sanasto

# **Yhteysraporttien väli**

Automaattisesti tulostettavien yhteysraporttien välinen valmiiksi ohjelmoitu ajanjakso. Yhteysraportin voi tulostaa erikseen siten, ettei se vaikuta tähän toimintoon.

# **Yhteysvika (tai Yht. virhe)**

Faksin lähetyksen tai vastaanoton aikana tapahtunut virhe. Johtuu usein linjan häiriöistä.

**Hakemisto G**

# **A**

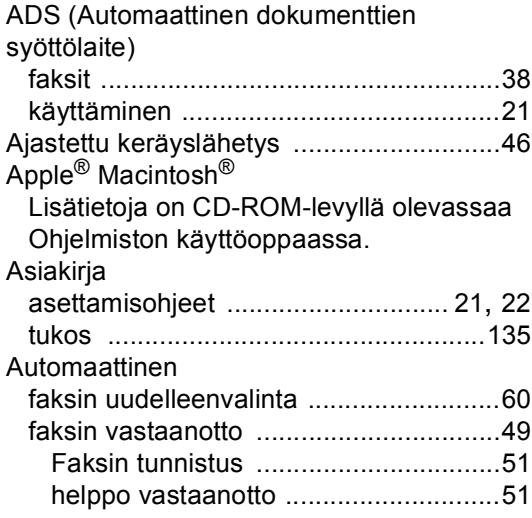

# **C**

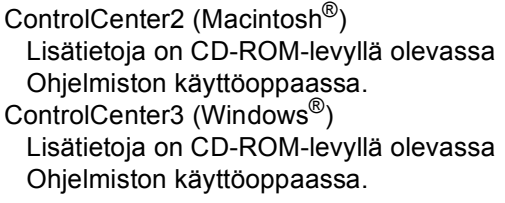

# **D**

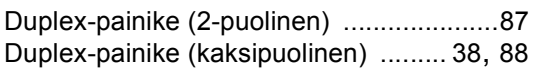

# **E**

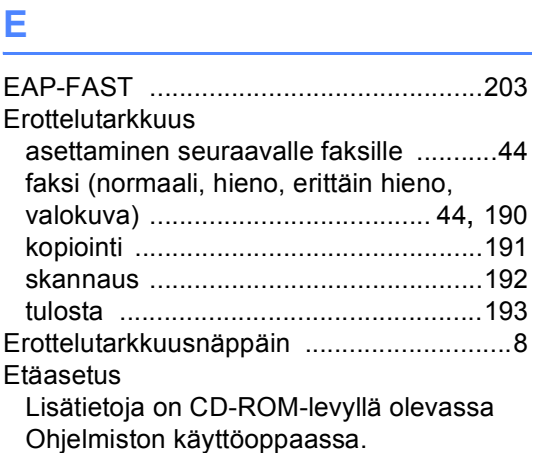

# **F**

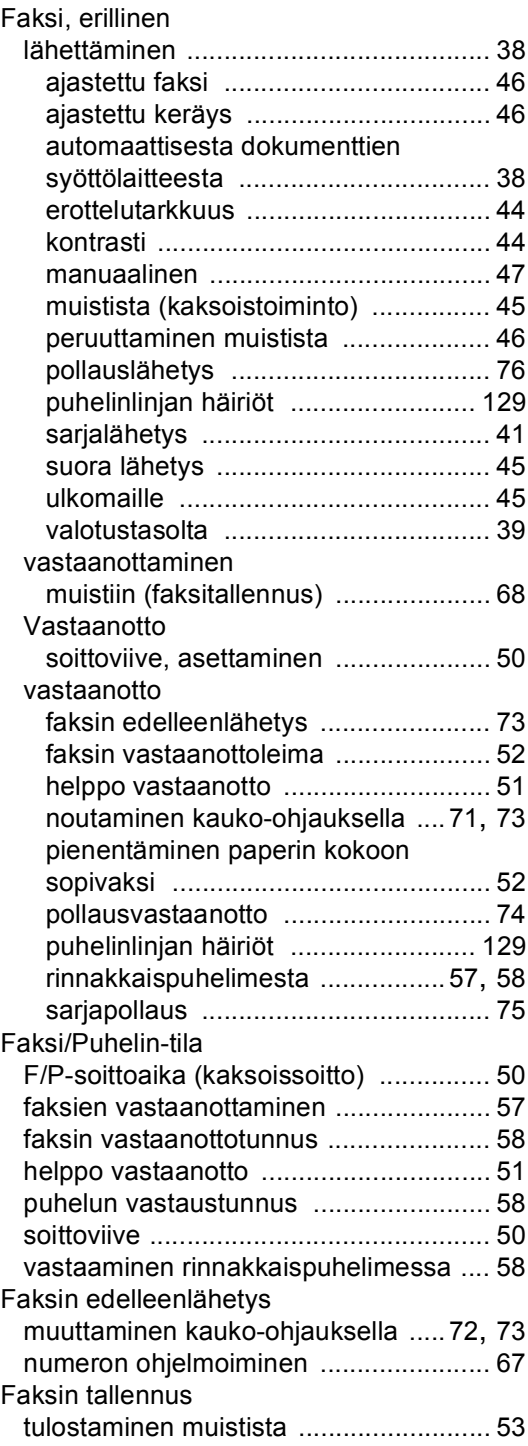

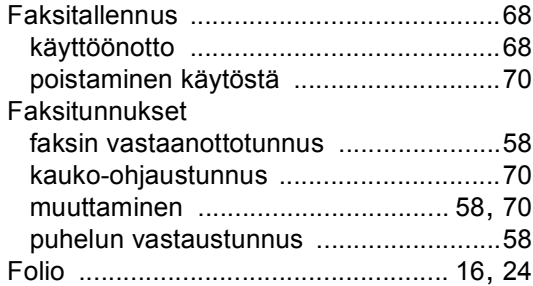

# **H**

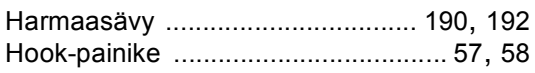

# **J**

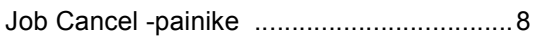

# **K**

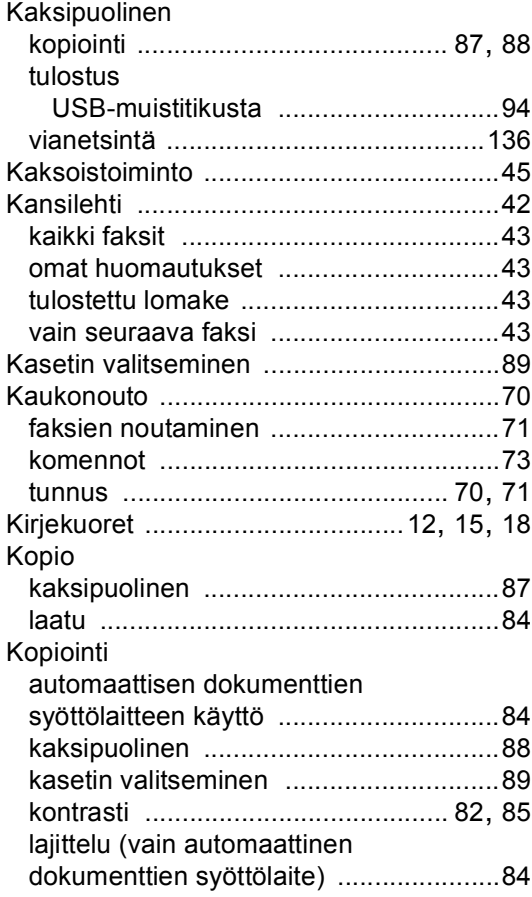

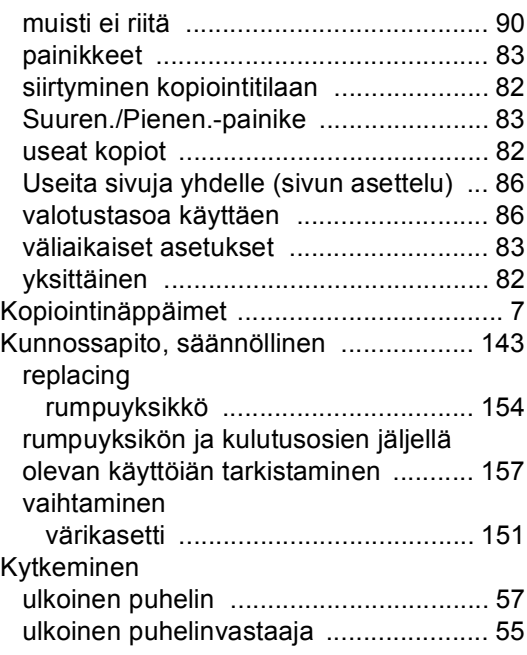

# **L**

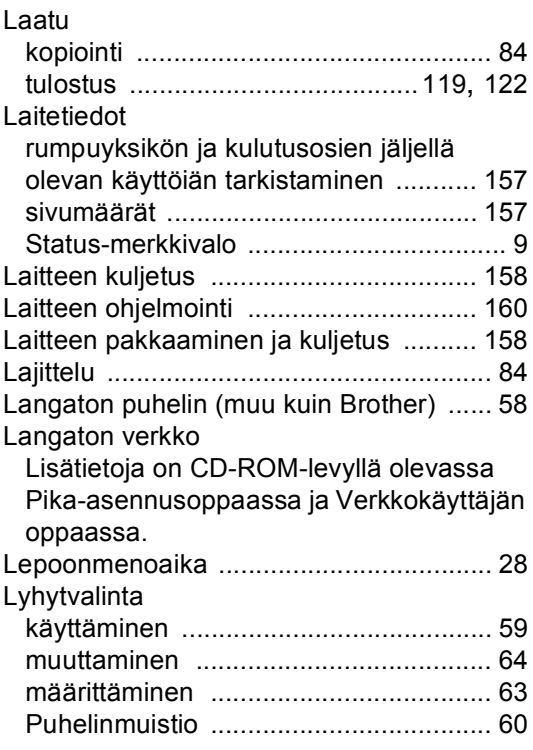

# **M**

# Macintosh®

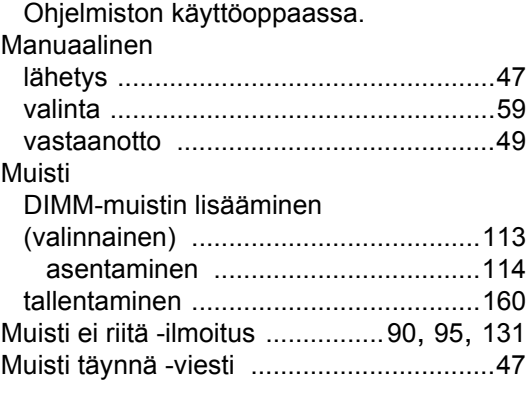

Lisätietoja on CD-ROM-levyllä olevassa

# **N**

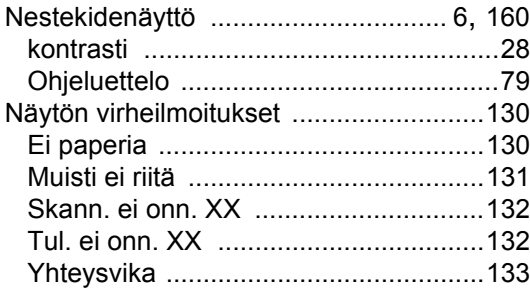

# **O**

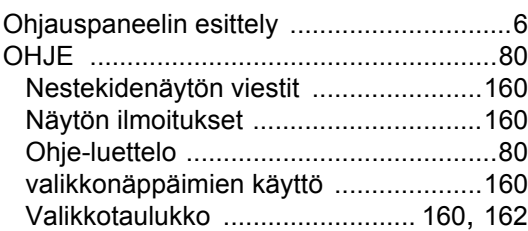

# **P**

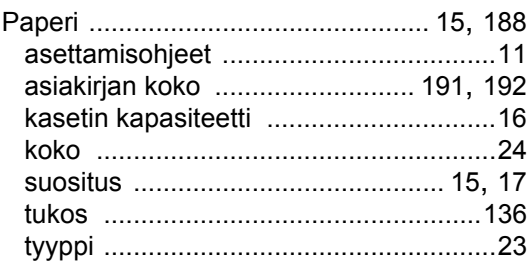

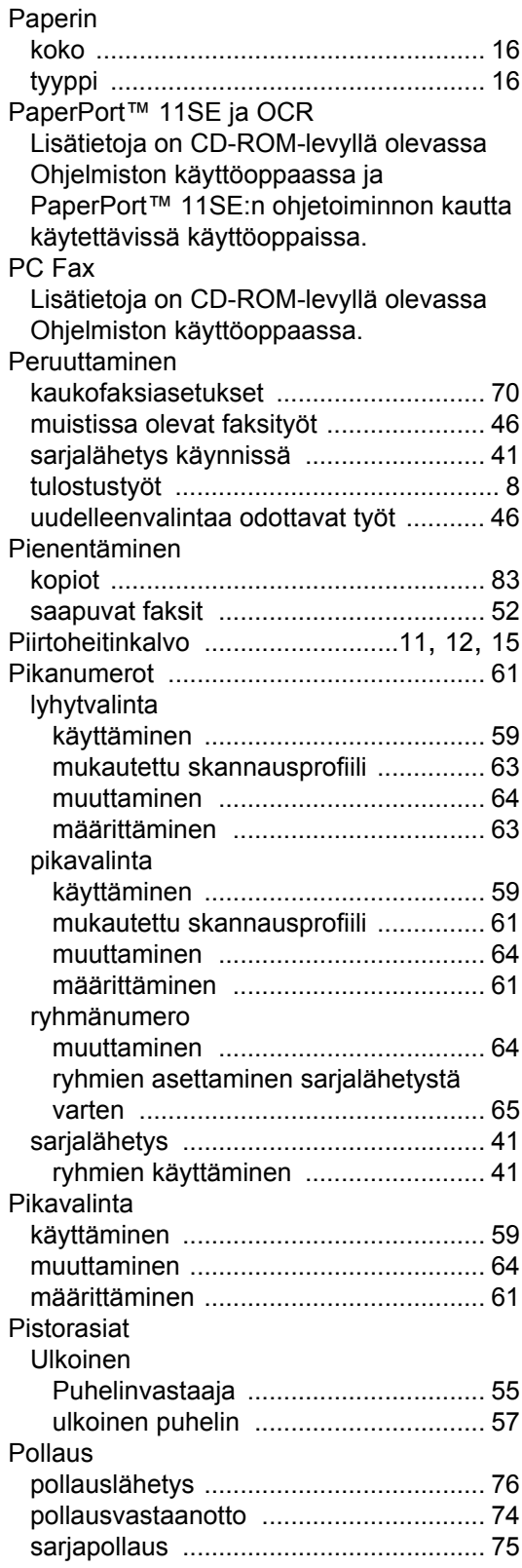

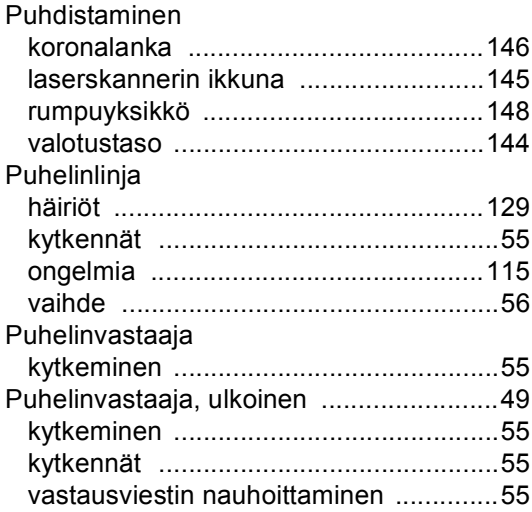

# **R**

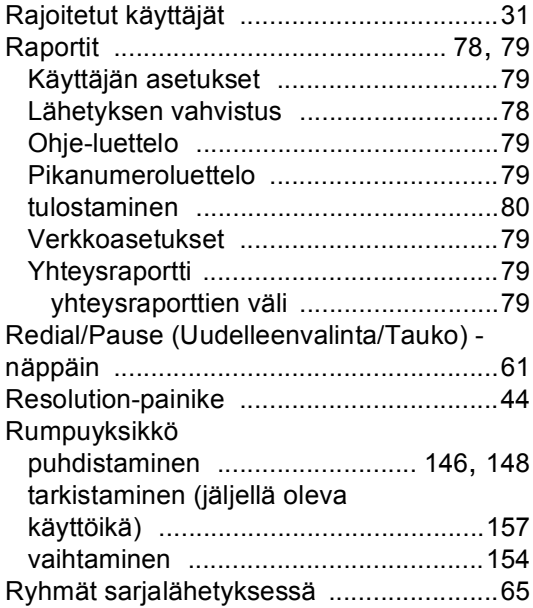

# **S**

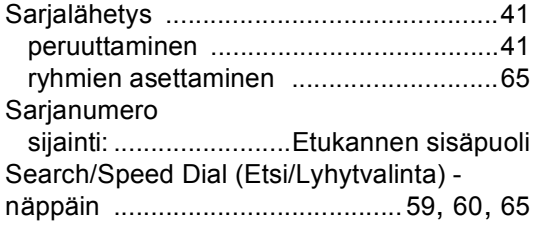

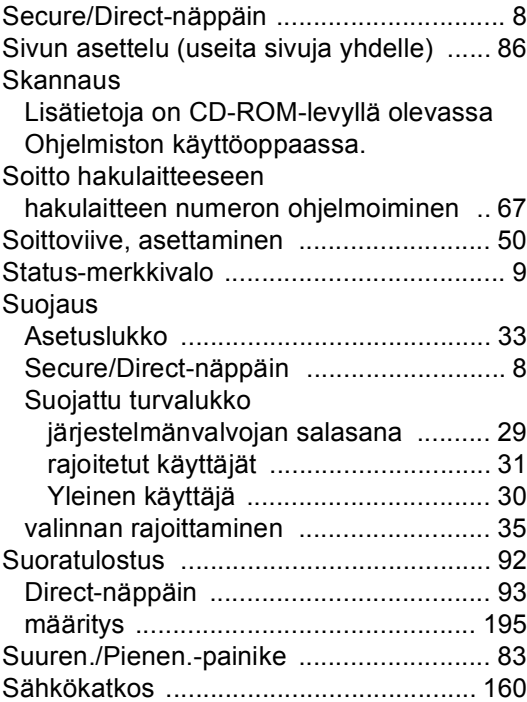

# **T** and **T** and **T** and **T**

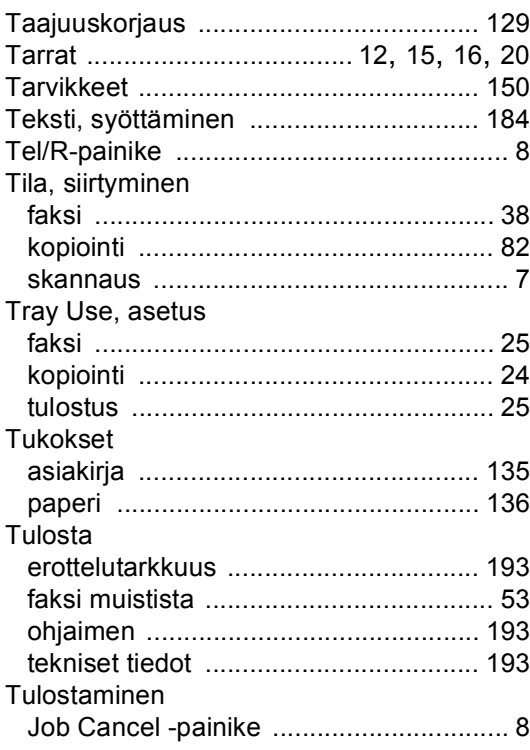

# Tulostus

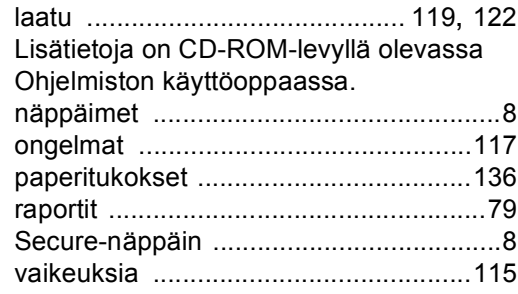

# **U**

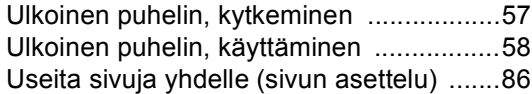

# **V**

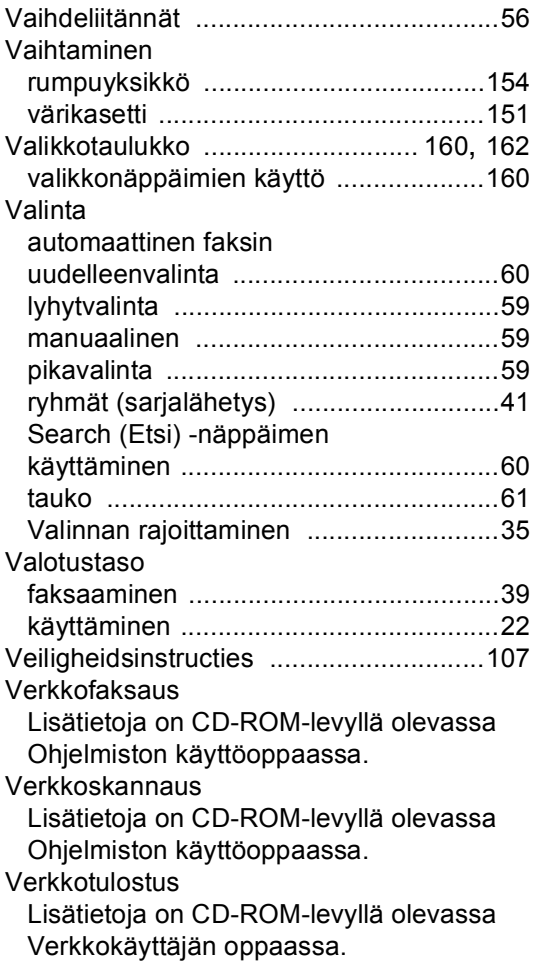

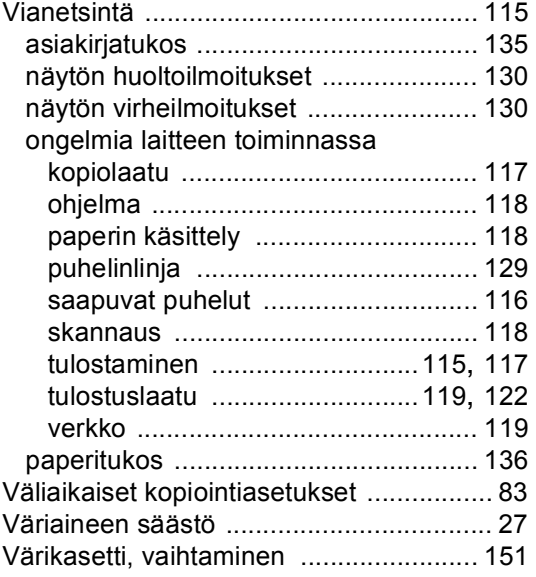

# **W**

Windows® Lisätietoja on CD-ROM-levyllä olevassa Ohjelmiston käyttöoppaassa.

# **Ä**

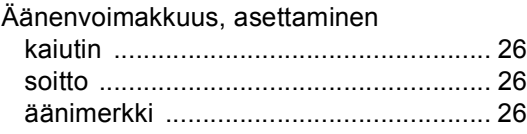

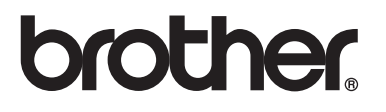

Tämän tuotteen käyttö on sallittua vain siinä maassa, jossa se on ostettu. Paikalliset Brother-yhtiöt tai niiden jälleenmyyjät tukevat vain kyseisessä maassa ostettuja laitteita.